# **Faucet Documentation**

**Faucet Developers**

**Nov 01, 2022**

# **CONTENTS**

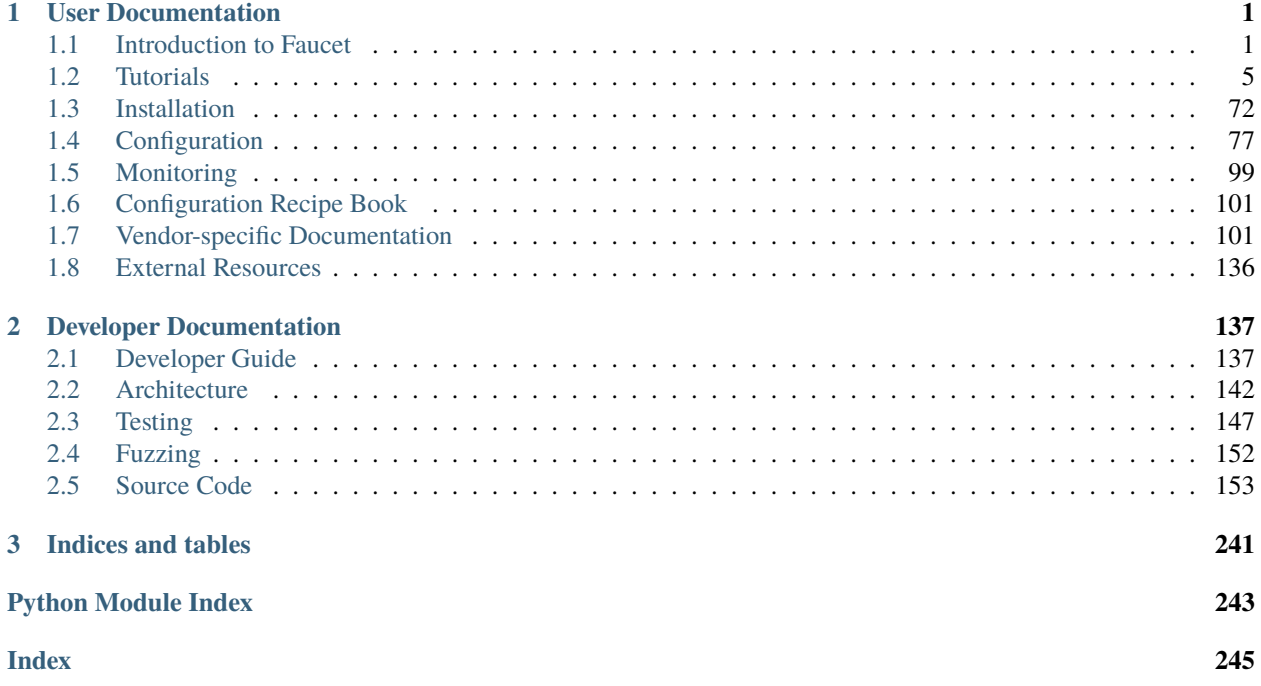

# **CHAPTER**

# **ONE**

# **USER DOCUMENTATION**

# <span id="page-4-1"></span><span id="page-4-0"></span>**1.1 Introduction to Faucet**

# **1.1.1 What is Faucet?**

Faucet is a compact open source OpenFlow controller, which enables network operators to run their networks the same way they do server clusters. Faucet moves network control functions (like routing protocols, neighbor discovery, and switching algorithms) to vendor independent server-based software, versus traditional router or switch embedded firmware, where those functions are easy to manage, test, and extend with modern systems management best practices and tools. Faucet controls OpenFlow 1.3 hardware which delivers high forwarding performance.

You can read more about our approach to networking by reading our ACM Queue article [Faucet: Deploying SDN in](https://queue.acm.org/detail.cfm?id=3015763) [the Enterprise.](https://queue.acm.org/detail.cfm?id=3015763)

# **1.1.2 What is Gauge?**

Faucet has two main OpenFlow controller components, Faucet itself, and Gauge. Faucet controls all forwarding and switch state, and exposes its internal state, e.g. learned hosts, via Prometheus (so that an open source NMS such as Grafana graph it).

Gauge also has an OpenFlow connection to the switch and monitors port and flow state (exporting it to Prometheus or InfluxDB, or even flat text log files). Gauge, however, does not ever modify the switch's state, so that switch monitoring functions can be upgraded, restarted, without impacting forwarding.

# **1.1.3 Why Faucet?**

# **Design**

Faucet is designed to be very small, simple (1000s of lines of code, versus millions in other systems), and keep relatively little state. Faucet does not have any implementation-specific or vendor driver code, which considerably reduces complexity. Faucet does not need connectivity to external databases for forwarding decisions. Faucet provides "hot/hot" high availability and scales through the provisioning of multiple Faucets with the same configuration - Faucet controllers are not inter-dependent.

# **Performance and scaling**

As well as being compact, Faucet offloads all forwarding to the OpenFlow switch, including flooding if emulating a traditional switch. Faucet programs the switch pre-emptively, though will receive packet headers from the switch if, for example, a host moves ports so that the switch's OpenFlow FIB can be updated (again, if traditional switching is being emulated). In production, Faucet controllers have been observed to go many seconds without needing to process a packet from a switch. In cold start scenarios, Faucet has been observed to completely program a switch and learn connected hosts within a few seconds.

Faucet uses a multi-table packet processing pipeline as shown in *[Faucet Openflow Switch Pipeline](#page-146-0)*. Using multiple flow tables over a single table allows Faucet to implement more complicated flow-based logic while maintaining a smaller number of total flows. Using dedicated flow tables with a narrow number of match fields, or limiting a table to exact match only, such as the IPv4 or IPv6 FIB tables allows us to achieve greater scalability over the number of flow entries we can install on a datapath.

A large network with many devices would run many Faucets, which can be spread over as many (or as few) machines as required. This approach scales well because each Faucet uses relatively few server resources and Faucet controllers do not have to be centralized - they can deploy as discrete switching or routing functional units, incrementally replacing (for example) non-SDN switches or routers.

An operator might have a controller for an entire rack, or just a few switches, which also reduces control plane complexity and latency by keeping control functions simple and local.

# **Testing**

Faucet follows open source software engineering best practices, including unit and systems testing (python unittest based), as well static analysis (pytype, pylint, and codecov) and fuzzing (python-afl). Faucet's systems tests test all Faucet features, from switching algorithms to routing, on virtual topologies. However, Faucet's systems tests can also be configured to run the same feature tests on real OpenFlow hardware. Faucet developers also host regular PlugFest events specifically to keep switch implementations broadly synchronized in capabilities and compatibility.

# **1.1.4 Release Notes**

# **1.7.0 Release Notes**

We are making a few potentially breaking features in faucet 1.7.0. This document covers how to navigate the changes and safely upgrade from earlier versions to 1.7.0.

# 1. **Configuration and log directory changed**

Starting in 1.7.0 and onwards faucet has changed which directories it uses for configuration and log files. The new paths are:

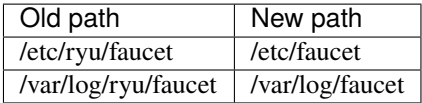

Faucet 1.7.0 when being installed by pip will automatically attempt to migrate your old configuration files to /etc/faucet assuming it has permissions to do so. Failing this faucet when started will fallback to loading configuration from /etc/ryu/faucet. The search paths for configuration files are documented on the *[Environment variables](#page-100-0)* page.

**Note:** Consider the /etc/ryu/faucet directory deprecated, we will in a future release stop reading config files stored in this directory.

If you currently set your own configuration or log directory by setting the appropriate environment variables you will be unaffected. In most other cases the migration code or the fallback configuration search path will allow the upgrade to 1.7.0 to be seamless. We have however identified two cases where manual intervention is required:

#### **Dockers**

Dockers will need to be started with new mount directories, the commands to start a 1.7.0 docker version of faucet or gauge are detailed in the *[Installation with Docker](#page-76-0)* section.

#### **Virtualenvs**

We are unable to migrate configuration files automatically when faucet is run inside of a virtualenv, please copy the configuration directory over manually.

#### 2. **Changing default flood mode**

Currently faucet defaults to using combinatorial\_port\_flood when it comes to provisioning flooding flows on a datapath, faucet implicitly configures a datapath like this today:

```
dps:
    mydp:
        combinatorial_port_flood: True
```
The default is True, in 1.7.0 and previously. The default will change to False in 1.7.1.

When True, flood rules are explicitly generated for each input port, to accommodate early switch implementations which (differing from the OpenFlow standard - see below) did not discard packets output to the packet input port. False generates rules per faucet VLAN which results in fewer rules and better scalability.

See [OpenFlow 1.3.5 specification,](https://www.opennetworking.org/images/stories/downloads/sdn-resources/onf-specifications/openflow/openflow-switch-v1.3.5.pdf) section B.6.3:

```
The behavior of sending out the incoming port was not clearly defined
in earlier versions of the specification. It is now forbidden unless
the output port is explicitly set to OFPP_IN_PORT virtual port
(0xfff8) is set.
```
#### **1.9.0 Release Notes**

There are some changes in version 1.9.0 of faucet that may affect how you use it. Below are the changes and how they might affect you.

#### 1. **Removing support for older python versions**

Starting from faucet 1.9.0 and onwards, faucet now requires a version of python 3.5 or newer to function.

Most currently supported distributions of linux should have a version of python that is compatible, with the notable exception of Debian Jessie which is no longer supported by faucet.

#### 2. **Change BGP configuration syntax**

Previously, BGP configuration for faucet was attached to a VLAN, for example:

```
Listing 1: Older style bgp configuration
```

```
vlans:
   internet:
        description: 'internet peering'
        vid: 200
        bgp_routerid: '127.0.0.2'
        bgp_as: 14031
        bgp_neighbor_as: 14031
        bgp_neighbor_addresses: ['127.0.0.1', '::1']
        bgp_server_addresses: ['127.0.0.2', '::1']
        bgp_port: 9179
        bgp_connect_mode: 'passive'
```
As BGP peering in faucet now has the ability to resolve next hops in all VLANs, we have elected to move where BGP is configured.

We have now implemented a new bgp router type that can be configured in faucet, similar to how inter-VLAN routing works today, for example this is an example of the new syntax showing how we would convert the configuration shown above:

Listing 2: Newer style bgp configuration

```
vlans:
    internet:
        description: 'internet peering'
        vid: 200
routers:
    internet-router:
        bgp:
            vlan: internet
            routerid: '127.0.0.2'
            as: 14031
            neighbor_as: 14031
            neighbor_addresses: ['127.0.0.1', '::1']
            server_addresses: ['127.0.0.2', '::1']
            port: 9179
            connect_mode: 'passive'
```
It is also possible to combine inter-VLAN routing and bgp routing in a single routing instance:

```
Listing 3: Newer style bgp configuration (with IVR)
```

```
vlans:
    office:
        description: 'internet peering'
        vid: 100
    internet:
        description: 'internet peering'
        vid: 200
routers:
    office-internet-router:
```

```
vlans: [office, internet]
bgp:
    vlan: internet
    routerid: '127.0.0.2'
    as: 14031
    neighbor_as: 14031
    neighbor_addresses: ['127.0.0.1', '::1']
    server_addresses: ['127.0.0.2', '::1']
    port: 9179
    connect_mode: 'passive'
```
For more information on what each option does, please see the *[BGP](#page-93-0)* documentation section.

# **1.1.5 Getting Help**

We use a mailing list on google groups for announcing new versions and communicating with users and developers:

• [faucetsdn](https://groups.google.com/g/faucetsdn)

We also have the #faucet IRC channel on [libera.](https://web.libera.chat/?channels=#faucet)

A few tutorial videos are available on our [YouTube channel.](https://www.youtube.com/channel/UChRZ5O2diT7QREazfQX0stQ)

The [faucet dev blog](https://www.vandervecken.com/faucet) and [faucetsdn twitter](https://twitter.com/faucetsdn) are good places to keep up with the latest news about faucet.

If you find bugs, or if have feature requests, please create an issue on our [bug tracker.](https://github.com/faucetsdn/faucet/issues)

# <span id="page-8-0"></span>**1.2 Tutorials**

# <span id="page-8-1"></span>**1.2.1 Installing faucet for the first time**

This tutorial will run you through the steps of installing a complete faucet system for the first time.

We will be installing and configuring the following components:

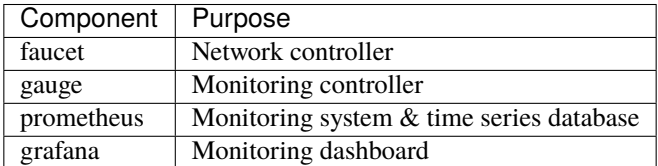

This tutorial was written for Ubuntu 16.04, however the steps should work fine on any newer supported version of Ubuntu or Debian.

# <span id="page-9-0"></span>**Package installation**

1. Add the faucet official repo to our system:

```
sudo apt-get install curl gnupg apt-transport-https lsb-release
sudo mkdir -p /etc/apt/keyrings/
curl -1sLf https://packagecloud.io/faucetsdn/faucet/gpgkey | sudo gpg --dearmor -o /
˓→etc/apt/keyrings/faucet.gpg
echo "deb [signed-by=/etc/apt/keyrings/faucet.gpg] https://packagecloud.io/
˓→faucetsdn/faucet/$(lsb_release -si | awk '{print tolower($0)}')/ $(lsb_release -
˓→sc) main" | sudo tee /etc/apt/sources.list.d/faucet.list
sudo apt-get update
```
2. Install the required packages, we can use the faucet-all-in-one metapackage which will install all the correct dependencies.

sudo apt-get install faucet-all-in-one

# **Configure prometheus**

We need to configure prometheus to tell it how to scrape metrics from both the faucet and gauge controllers. To help make life easier faucet ships a sample configuration file for prometheus which sets it up to scrape a single faucet and gauge controller running on the same machine as prometheus. The configuration file we ship looks like:

```
Listing 4: prometheus.yml
```

```
---
# my global config
global:
  # Set the scrape interval to every 15 seconds. Default is every 1 minute.
  scrape_interval: 15s
  # Evaluate rules every 15 seconds. The default is every 1 minute.
  evaluation_interval: 15s
  # scrape_timeout is set to the global default (10s).
# Load rules once and periodically evaluate them according to the global
# 'evaluation_interval'.
rule_files:
  - "faucet.rules.yml"
# A scrape configuration containing exactly one endpoint to scrape:
# Here it's Prometheus itself.
scrape_configs:
  # The job name is added as a label `job=<job_name>` to any timeseries scraped
  # from this config.
  - job_name: 'prometheus'
    static_configs:
      - targets: ['localhost:9090']
  - job_name: 'faucet'
    static_configs:
      - targets: ['localhost:9302']
  - job_name: 'gauge'
```

```
static_configs:
  - targets: ['localhost:9303']
```
To learn more about what this configuration file does you can look at the [Prometheus Configuration Documentation.](https://prometheus.io/docs/prometheus/latest/configuration/configuration/) The simple explanation is that it includes an additional faucet.rules.yml file that performs some automatic queries in prometheus for generating some additional metrics as well as setting up scrape jobs every 15 seconds for faucet listening on localhost:9302 and gauge listening on localhost:9303.

Steps to make prometheus use the configuration file shipped with faucet:

1. Change the configuration file prometheus loads by editing the file /etc/default/prometheus to look like:

Listing 5: /etc/default/prometheus

```
# Set the command-line arguments to pass to the server.
ARGS="--config.file=/etc/faucet/prometheus/prometheus.yml"
```
2. Restart prometheus to apply the changes:

```
sudo systemctl restart prometheus
```
#### **Configure grafana**

Grafana running in it's default configuration will work just fine for our needs. We will however need to make it start on boot, configure prometheus as a data source and add our first dashboard:

1. Make grafana start on boot and then start it manually for the first time:

```
sudo systemctl daemon-reload
sudo systemctl enable grafana-server
sudo systemctl start grafana-server
```
2. To finish setup we will configure grafana via the web interface.

First load http://localhost:3000 in your web browser (by default both the username and password are admin).

3. The web interface will first prompt us to add a data source. Use the following settings then click Save & Test:

```
Name: Prometheus
Type: Prometheus
URL: http://localhost:9090
```
4. Next we want to add some dashboards so that we can later view the metrics from faucet.

Hover over the + button on the left sidebar in the web interface and click Import.

We will import the following dashboards, just download the following links and upload them through the grafana dashboard import screen:

- [Instrumentation](../_static/grafana-dashboards/faucet_instrumentation.json)
- [Inventory](../_static/grafana-dashboards/faucet_inventory.json)
- [Port Statistics](../_static/grafana-dashboards/faucet_port_statistics.json)

# **Configure faucet**

For this tutorial we will configure a very simple network topology consisting of a single switch with two ports.

1. Configure faucet

We need to tell faucet about our topology and VLAN information, we can do this by editing the faucet configuration /etc/faucet/faucet.yaml to look like:

Listing 6: /etc/faucet/faucet.yaml

```
vlans:
    office:
        vid: 100
        description: "office network"
dps:
    sw1:
        dp_id: 0x1
        hardware: "Open vSwitch"
        interfaces:
            1:
                name: "host1"
                description: "host1 network namespace"
                native vlan: office
            2:
                name: "host2"
                description: "host2 network namespace"
                native_vlan: office
```
**Note:** Tabs are forbidden in the YAML language, please use only spaces for indentation.

This will create a single VLAN and a single datapath with two ports.

2. Verify configuration

The check\_faucet\_config command can be used to verify faucet has correctly interpreted your configuration before loading it. This can avoid shooting yourself in the foot by applying configuration with typos. We recommend either running this command by hand or with automation each time before loading configuration.

```
check_faucet_config /etc/faucet/faucet.yaml
```
This script will either return an error, or in the case of successfully parsing the configuration it will return a JSON object containing the entire faucet configuration that would be loaded (including any default settings), for example:

```
[{'advertise_interval': 30,
  'arp_neighbor_timeout': 30,
  'cache_update_guard_time': 150,
  'combinatorial_port_flood': False,
 'cookie': 1524372928,
 'description': 'sw1',
 'dot1x': None,
  'dp_acls': None,
```

```
'dp_id': 1,
'drop_broadcast_source_address': True,
'drop_spoofed_faucet_mac': True,
'egress_pipeline': False,
'fast_advertise_interval': 5,
'faucet_dp_mac': '0e:00:00:00:00:01',
'global_vlan': 0,
'group_table': False,
'hardware': 'Open vSwitch',
'high_priority': 9001,
'highest_priority': 9099,
'idle_dst': True,
'ignore_learn_ins': 10,
'interface_ranges': OrderedDict(),
'interfaces': {'host1': {'acl_in': None,
                          'acls_in': None,
                          'description': 'host1 network namespace',
                          'dot1x': False,
                         'enabled': True,
                          'hairpin': False,
                          'hairpin_unicast': False,
                          'lacp' 0,
                         'lacp_active': False,
                          'lldp_beacon': OrderedDict(),
                          'loop_protect': False,
                          'loop_protect_external': False,
                         'max_hosts': 255,
                          'max_lldp_lost': 3,
                          'mirror': None,
                          'native_vlan': 'office',
                          'number': 1,
                          'opstatus_reconf': True,
                          'output_only': False,
                          'permanent_learn': False,
                          'receive_lldp': False,
                          'stack': OrderedDict(),
                          'tagged_vlans': [],
                         'unicast_flood': True},
               'host2': {'acl_in': None,
                          'acls_in': None,
                          'description': 'host2 network namespace',
                          'dot1x': False,
                          'enabled': True,
                          'hairpin': False,
                          'hairpin_unicast': False,
                          'lacp': 0,
                          'lacp_active': False,
                          'lldp_beacon': OrderedDict(),
                          'loop_protect': False,
                          'loop_protect_external': False,
                          'max_hosts': 255,
                          'max_lldp_lost': 3,
```

```
'mirror': None,
                          'native_vlan': 'office',
                          'number': 2,
                          'opstatus_reconf': True,
                          'output_only': False,
                          'permanent_learn': False,
                          'receive_lldp': False,
                          'stack': OrderedDict(),
                          'tagged_vlans': [],
                          'unicast_flood': True}},
'lacp_timeout': 30,
'learn_ban_timeout': 51,
'learn_jitter': 51,
'lldp_beacon': OrderedDict(),
'low_priority': 9000,
'lowest_priority': 0,
'max_host_fib_retry_count': 10,
'max_hosts_per_resolve_cycle': 5,
'max_resolve_backoff_time': 64,
'max_wildcard_table_size': 1280,
'metrics_rate_limit_sec': 0,
'min_wildcard_table_size': 32,
'multi_out' True,
'nd_neighbor_timeout': 30,
'ofchannel_log': None,
'packetin_pps': None,
'slowpath_pps': None,
'priority_offset': 0,
'proactive_learn_v4': True,
'proactive_learn_v6': True,
'stack': None,
'strict_packet_in_cookie': True,
'table_sizes': OrderedDict(),
'timeout': 300,
'use_classification': False,
'use_idle_timeout': False}]
```
3. Reload faucet

To apply this configuration we can reload faucet which will cause it to compute the difference between the old and new configuration and apply the minimal set of changes to the network in a hitless fashion (where possible).

sudo systemctl reload faucet

```
4. Check logs
```
To verify the configuration reload was successful we can check /var/log/faucet/faucet.log and make sure faucet successfully loaded the configuration we can check the faucet log file /var/log/faucet/faucet.log:

Listing 7: /var/log/faucet/faucet.log

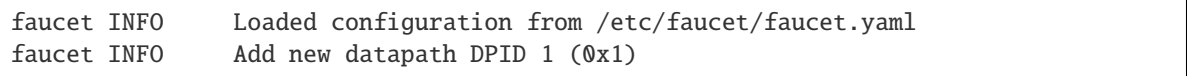

faucet INFO Add new datapath DPID 2 (0x2) faucet INFO configuration /etc/faucet/faucet.yaml changed, analyzing ˓<sup>→</sup>differences faucet INFO Reconfiguring existing datapath DPID 1 (0x1) faucet.valve INFO DPID 1 (0x1) skipping configuration because datapath not up faucet INFO Deleting de-configured DPID 2 (0x2)

If there were any issues (say faucet wasn't able to find a valid pathway from the old config to the new config) we could issue a faucet restart now which will cause a cold restart of the network.

# **Configure gauge**

We will not need to edit the default gauge configuration that is shipped with faucet as it will be good enough to complete the rest of this tutorial. If you did need to modify it the path is /etc/faucet/gauge.yaml and the default configuration looks like:

Listing 8: gauge.yaml

```
---
# Recommended configuration is Prometheus for all monitoring, with all_dps: true
faucet_configs:
    - '/etc/faucet/faucet.yaml'
watchers:
    port_status_poller:
        type: 'port_state'
        all_dps: true
        # dps: ['sw1', 'sw2']
        db: 'prometheus'
    port_stats_poller:
        type: 'port_stats'
        all_dps: true
        # dps: ['sw1', 'sw2']
        interval: 10
        db: 'prometheus'
        # db: 'influx'
    flow_table_poller:
        type: 'flow_table'
        all_dps: true
        interval: 60
        db: 'prometheus'
dbs:
    prometheus:
        type: 'prometheus'
        prometheus_addr: '0.0.0.0'
        prometheus_port: 9303
    ft_file:
        type: 'text'
        compress: true
        path: 'flow_tables'
    influx:
        type: 'influx'
        influx_db: 'faucet'
```

```
influx_host: 'influxdb'
influx_port: 8086
influx_user: 'faucet'
influx_pwd: 'faucet'
influx_timeout: 10
```
This default configuration will setup a prometheus exporter listening on port 0.0.0.0:9303 and write all the different kind of gauge metrics to this exporter.

We will however need to restart the current gauge instance so it can pick up our new faucet configuration:

```
sudo systemctl restart gauge
```
#### <span id="page-15-0"></span>**Connect your first datapath**

Now that we've set up all the different components let's connect our first switch (which we call a datapath) to faucet. We will be using [Open vSwitch](http://www.openvswitch.org/) for this which is a production-grade software switch with very good OpenFlow support.

1. Install Open vSwitch

sudo apt-get install openvswitch-switch

2. Add network namespaces to simulate hosts

We will use two linux network namespaces to simulate hosts and this will allow us to generate some traffic on our network.

First let's define some useful bash functions by coping and pasting the following definitions into our bash terminal:

```
# Run command inside network namespace
as_ns () \{NAME=$1
    NETNS=faucet-${NAME}
    shift
    sudo ip netns exec ${NETNS} $@
}
```

```
# Create network namespace
create_ns () {
   NAME=$1
   TP = $2NETNS=faucet-${NAME}
    sudo ip netns add ${NETNS}
    sudo ip link add dev veth-${NAME} type veth peer name veth0 netns ${NETNS}
    sudo ip link set dev veth-${NAME} up
    as_ns ${NAME} ip link set dev lo up
    [-n "\{IP\}" ] && as_ns \{NAME\} ip addr add dev veth0 \{IP\}as_ns ${NAME} ip link set dev veth0 up
}
```
NOTE: all the tutorial helper functions can be defined by sourcing helper-funcs into your shell enviroment.

Now we will create host1 and host2 and assign them some IPs:

create\_ns host1 192.168.0.1/24 create\_ns host2 192.168.0.2/24

3. Configure Open vSwitch

We will now configure a single Open vSwitch bridge (which will act as our datapath) and add two ports to this bridge:

```
sudo ovs-vsctl add-br br0 \
-- set bridge br0 other-config:datapath-id=000000000000000000001
-- set bridge br0 other-config:disable-in-band=true \
-- set bridge br0 fail_mode=secure \
-- add-port br0 veth-host1 -- set interface veth-host1 ofport_request=1 \setminus-- add-port br0 veth-host2 -- set interface veth-host2 ofport_request=2 \
-- set-controller br0 tcp:127.0.0.1:6653 tcp:127.0.0.1:6654
```
The [Open vSwitch documentation](http://docs.openvswitch.org/en/latest/) is very good if you wish to find out more about configuring Open vSwitch.

4. Verify datapath is connected to faucet

At this point everything should be working, we just need to verify that is the case. If we now load up some of the grafana dashboards we imported earlier, we should see the datapath is now listed in the Faucet Inventory dashboard.

If you don't see the new datapath listed you can look at the faucet log files /var/log/faucet/faucet.log or the Open vSwitch log /var/log/openvswitch/ovs-vswitchd.log for clues.

5. Generate traffic between virtual hosts

With host1 and host2 we can now test our network works and start generating some traffic which will show up in grafana.

Let's start simple with a ping:

as\_ns host1 ping 192.168.0.2

If this test is successful this shows our Open vSwitch is forwarding traffic under faucet control, /var/log/ faucet/faucet.log should now indicate those two hosts have been learnt:

Listing 9: /var/log/faucet/faucet.log

```
faucet.valve INFO DPID 1 (0x1) L2 learned 22:a6:c7:20:ff:3b (L2 type 0x0806, L3␣
˓→src 192.168.0.1, L3 dst 192.168.0.2) on Port 1 on VLAN 100 (1 hosts total)
faucet.valve INFO DPID 1 (0x1) L2 learned 36:dc:0e:b2:a3:4b (L2 type 0x0806, L3
˓→src 192.168.0.2, L3 dst 192.168.0.1) on Port 2 on VLAN 100 (2 hosts total)
```
We can also use iperf to generate a large amount of traffic which will show up on the Port Statistics dashboard in grafana, just select sw1 as the Datapath Name and All for the Port.

```
sudo apt-get install iperf3
as_ns host1 iperf3 --server --pidfile /run/iperf3-host1.pid --daemon
as_ns host2 iperf3 --client 192.168.0.1
```
#### **Further steps**

Now that you know how to setup and run faucet in a self-contained virtual environment you can build on this tutorial and start to make more interesting topologies by adding more Open vSwitch bridges, ports and network namespaces. Check out the faucet *[Configuration](#page-80-0)* document for more information on features you can turn on and off. In future we will publish additional tutorials on layer 3 routing, inter-VLAN routing, ACLs.

You can also easily add real hardware into the mix as well instead of using a software switch. See the *[Vendor-specific](#page-104-1) [Documentation](#page-104-1)* section for information on how to configure a wide variety of different vendor devices for faucet.

# **1.2.2 ACL tutorial**

In the *[Installing faucet for the first time](#page-8-1)* tutorial we covered how to install and set-up Faucet. Next we are going to introduce Access Control Lists (ACLs).

ETA: ~25 minutes.

#### **Prerequisites**

- Install Faucet *[Package installation](#page-9-0)* steps 1 & 2
- Install Open vSwitch *[Connect your first datapath](#page-15-0)* steps 1 & 2
- Useful Bash Functions Copy and paste the following definitions into your bash terminal, or to make them persistent between sessions add them to the bottom of your .bashrc and run 'source .bashrc'.

```
# Run command inside network namespace
as_ns () \{NAME=$1
   NETNS=faucet-${NAME}
   shift
   sudo ip netns exec ${NETNS} $@
}
```

```
# Create network namespace
create_ns () {
   NAME=$1
    TP = $2NETNS=faucet-${NAME}
    sudo ip netns add ${NETNS}
    sudo ip link add dev veth-${NAME} type veth peer name veth0 netns $ightharpoonup{NETNS}
    sudo ip link set dev veth-${NAME} up
    as_ns ${NAME} ip link set dev lo up
    [ -n "\{IP\}" ] && as_ns \{NAME\} ip addr add dev veth0 \{IP\}as_ns ${NAME} ip link set dev veth0 up
}
```
**Note:** If not continuing on from the 'Installing Faucet for first time tutorial' to setup the hosts and switch run:

```
create_ns host1 192.168.0.1/24
create_ns host2 192.168.0.2/24
sudo ovs-vsctl add-br br0 \
```

```
-- set bridge br0 other-config:datapath-id=00000000000000001 \
-- set bridge br0 other-config:disable-in-band=true \
-- set bridge br0 fail_mode=secure \
-- add-port br0 veth-host1 -- set interface veth-host1 ofport_request=1 \setminus-- add-port br\theta veth-host2 -- set interface veth-host2 ofport_request=2 \
-- set-controller br0 tcp:127.0.0.1:6653 tcp:127.0.0.1:6654
```
And the faucet.yaml configuration file looks like:

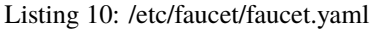

```
vlans:
    office:
        vid: 100
        description: "office network"
dps:
    sw1:
        dp_id: 0x1
        hardware: "Open vSwitch"
        interfaces:
            1:
                name: "host1"
                description: "host2 network namespace"
                native_vlan: office
            2:
                name: "host2"
                description: "host2 network namespace"
                native vlan: office
```
# **Overview**

Faucet ACLs are made up of lists of rules. The order of the rules in the list denote the priority with the first rules being highest and last lowest. The first rule that matches a packet, will set the actions for the packet. Each of these lists has a name (e.g. 'block-ping'), and can be used on multiple port or VLAN 'acls\_in' fields. Again these are applied in order so all of 'block-ping' rules will be higher than 'allow-all'.

Each rule contains two main items 'matches' and 'actions'. Matches are any packet field such as MAC/IP/transport source/destination fields. For a full list visit the [Ryu documentation.](https://ryu.readthedocs.io/en/latest/ofproto_v1_3_ref.html#flow-match-structure) If no matches are specified, the rule will match all packets.

Actions are used to control what the packet does, for example normal L2 forwarding ('allow'), apply a 'meter' to rate limit traffic, and manipulation of the packet contents and output destination. The full list is available in the *[Meters](#page-95-0)* section of the documentation.

The example below has defined two ACLs 'block-ping' & 'allow-all' these can be used on any and multiple ports or VLANs (more on VLANs later) using the 'acls\_in' key. The block-ping ACL has two rules, one to block ICMP on IPv4 and another for ICMPv6 on IPv6. The allow-all ACL has one rule, which specifies no match fields, and therefore matches all packets, and the action 'allow'. The 'allow' action is a boolean, if it's True allow the packet to continue through the Faucet pipeline, if False drop the packet. 'allow' can be used in conjunction with the other actions to let the traffic flow with the expected layer 2 forwarding behaviour AND be mirrored to another port. The default 'allow' for ACLs is False (i.e. drop the packet). ACL rules will need to define 'allow: True' for those packets that are to be

forwarded.

# **Network setup**

We are going to create the following network:

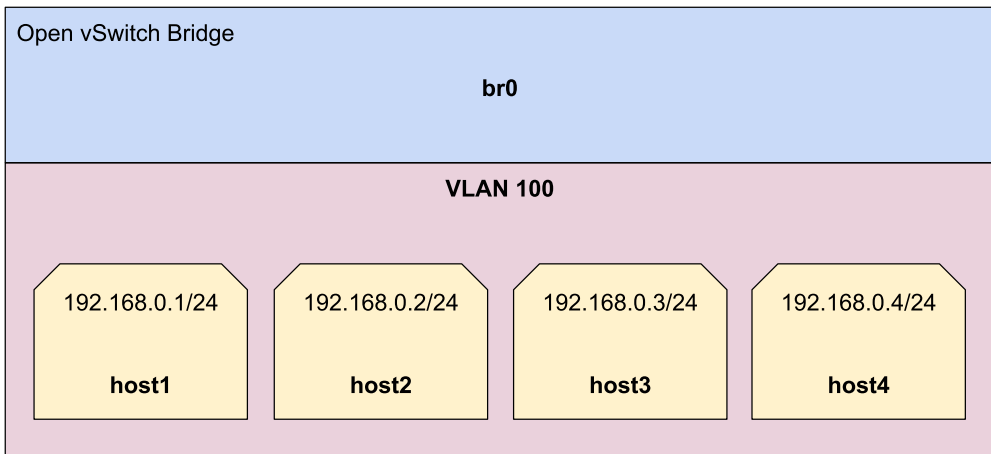

First we will add two new hosts to our network:

```
create_ns host3 192.168.0.3/24
create_ns host4 192.168.0.4/24
```
And connect them to br0

```
sudo ovs-vsctl add-port br0 veth-host3 -- set interface veth-host3 ofport_request=3 \
            -- add-port br0 veth-host4 -- set interface veth-host4 ofport_request=4
```
The configuration below will block ICMP on traffic coming in on port 3, and allow everything else. Add this to /etc/ faucet/faucet.yaml below the 'dps'.

#### Listing 11: /etc/faucet/faucet.yaml

```
3:
              name: "host3"
              native_vlan: office
              acls_in: [block-ping, allow-all]
           4:
              name: "host4"
              native_vlan: office
acls:
   block-ping:
       - rule:
           dl_type: 0x800 # IPv4ip\_proto: 1 # ICMPactions:
              allow: False
       - rule:
           dl\_type: 0x86dd # IPv6ip\_proto: 58 # ICMPv6
```

```
actions:
            allow: False
allow-all:
    - rule:
        actions:
             allow: True
```
Now tell Faucet to reload its configuration, this can be done by restarting the application. But a better way is to send Faucet a SIGHUP signal.

check\_faucet\_config /etc/faucet/faucet.yaml

sudo systemctl reload faucet

Pings to/from host3 should now fail:

```
as_ns host1 ping 192.168.0.3
```
But the other three hosts should be fine:

as\_ns host1 ping 192.168.0.2 as\_ns host1 ping 192.168.0.4

#### **ACL actions**

#### **Mirroring**

Mirroring traffic is useful if we want to send it to an out of band NFV service (e.g. Intrusion Detection System, packet capture a port or VLAN). To do this Faucet provides two ACL actions: mirror & output.

The mirror action copies the packet, before any modifications, to the specified port.

**Note:** Mirroring is done in input direction only.

Let's add the mirror action to our block-ping ACL /etc/faucet/faucet.yaml

Listing 12: /etc/faucet/faucet.yaml

```
...
   block-ping:
        - rule:
            dl_type: 0x800
            ip_proto: 1
            actions:
                allow: False
                mirror: 4
        - rule:
            dl_type: 0x86dd
            ip_proto: 58
            actions:
```

```
allow: False
mirror: 4
```
And again send the sighup signal to Faucet

sudo systemctl reload faucet

To check this we will ping from host1 to host3, while performing a tcpdump on host4 who should receive the ping replies. It is a good idea to run each from a different terminal (screen, tmux, . . . )

as\_ns host4 tcpdump -l -e -n -i veth0

as\_ns host1 ping 192.168.0.3

Ping should have 100% packet loss.

```
$ as_ns host4 tcpdump -l -e -n -i veth0
```

```
tcpdump: verbose output suppressed, use -v or -vv for full protocol decode
listening on veth0, link-type EN10MB (Ethernet), capture size 262144 bytes
13:24:36.848331 2e:d4:1a:ca:54:4b > 06:5f:14:fc:47:02, ethertype IPv4 (0x0800), length␣
˓→98: 192.168.0.3 > 192.168.0.1: ICMP echo reply, id 23660, seq 16, length 64
13:24:37.857024 2e:d4:1a:ca:54:4b > 06:5f:14:fc:47:02, ethertype IPv4 (0x0800), length␣
˓→98: 192.168.0.3 > 192.168.0.1: ICMP echo reply, id 23660, seq 17, length 64
13:24:38.865005 2e:d4:1a:ca:54:4b > 06:5f:14:fc:47:02, ethertype IPv4 (0x0800), length␣
˓→98: 192.168.0.3 > 192.168.0.1: ICMP echo reply, id 23660, seq 18, length 64
13:24:39.873377 2e:d4:1a:ca:54:4b > 06:5f:14:fc:47:02, ethertype IPv4 (0x0800), length␣
˓→98: 192.168.0.3 > 192.168.0.1: ICMP echo reply, id 23660, seq 19, length 64
13:24:40.881129 2e:d4:1a:ca:54:4b > 06:5f:14:fc:47:02, ethertype IPv4 (0x0800), length␣
˓→98: 192.168.0.3 > 192.168.0.1: ICMP echo reply, id 23660, seq 20, length 64
```
#### **Output**

There is also the 'output' action which can be used to achieve the same thing.

Listing 13: /etc/faucet/faucet.yaml

```
block-ping:
    - rule:
        dl_type: 0x800
        ip_proto: 1
        actions:
            allow: False
            output:
                - port: 4
    - rule:
        dl_type: 0x86dd
        ip_proto: 58
        actions:
            allow: False
            output:
                - port: 4
```
The output action also allows us to change the packet by setting fields (mac/ip addresses, ...), VLAN operations (push/pop/swap VIDs). It can be used in conjunction with the other actions, e.g. output directly but do not allow through the Faucet pipeline (allow: false).

Let's create a new ACL for host2's port that will change the MAC source address.

Listing 14: /etc/faucet/faucet.yaml

```
dps:
    sw1:
        ...
        2:
            name: "host2"
            description: "host2 network namespace"
            native_vlan: office
            acls_in: [rewrite-mac, allow-all]
        ...
acls:
    rewrite-mac:
        - rule:
            actions:
                 allow: True
                 output:
                     - set_fields:
                         - eth_src: "00:00:00:00:00:02"
...
```
Again reload Faucet.

Start tcpdump on host1

as\_ns host1 tcpdump -l -e -n -i veth0

Ping host1 from host2

as\_ns host2 ping 192.168.0.1

Here we can see ICMP echo requests are coming from the MAC address "00:00:00:00:00:02" that we set in our output ACL. (The reply is destined to the actual MAC address of host2 thanks to ARP).

```
tcpdump: verbose output suppressed, use -v or -vv for full protocol decode
listening on veth0, link-type EN10MB (Ethernet), capture size 262144 bytes
13:53:41.248235 00:00:00:00:00:02 > 06:5f:14:fc:47:02, ethertype IPv4 (0x0800), length␣
˓→98: 192.168.0.2 > 192.168.0.1: ICMP echo request, id 23711, seq 1, length 64
13:53:41.248283 06:5f:14:fc:47:02 > ce:bb:23:ce:d5:a0, ethertype IPv4 (0x0800), length␣
˓→98: 192.168.0.1 > 192.168.0.2: ICMP echo reply, id 23711, seq 1, length 64
13:53:42.247106 00:00:00:00:00:02 > 06:5f:14:fc:47:02, ethertype IPv4 (0x0800), length␣
˓→98: 192.168.0.2 > 192.168.0.1: ICMP echo request, id 23711, seq 2, length 64
13:53:42.247154 06:5f:14:fc:47:02 > ce:bb:23:ce:d5:a0, ethertype IPv4 (0x0800), length␣
˓→98: 192.168.0.1 > 192.168.0.2: ICMP echo reply, id 23711, seq 2, length 64
13:53:43.249726 00:00:00:00:00:02 > 06:5f:14:fc:47:02, ethertype IPv4 (0x0800), length␣
˓→98: 192.168.0.2 > 192.168.0.1: ICMP echo request, id 23711, seq 3, length 64
13:53:43.249757 06:5f:14:fc:47:02 > ce:bb:23:ce:d5:a0, ethertype IPv4 (0x0800), length␣
˓→98: 192.168.0.1 > 192.168.0.2: ICMP echo reply, id 23711, seq 3, length 64
```

```
13:53:44.248713 00:00:00:00:00:02 > 06:5f:14:fc:47:02, ethertype IPv4 (0x0800), length␣
˓→98: 192.168.0.2 > 192.168.0.1: ICMP echo request, id 23711, seq 4, length 64
13:53:44.248738 06:5f:14:fc:47:02 > ce:bb:23:ce:d5:a0, ethertype IPv4 (0x0800), length␣
˓→98: 192.168.0.1 > 192.168.0.2: ICMP echo reply, id 23711, seq 4, length 64
```
With the output action we could also use it to mirror traffic to a NFV server (like our fake mirror output action above), and use a VLAN tag to identify what port the traffic originated on on the switch. To do this we will use both the 'port' & 'vlan\_vid' output fields.

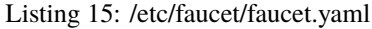

```
block-ping:
    - rule:
        dl_type: 0x800
        ip_proto: 1
        actions:
            allow: False
            output:
                - vlan_vid: 3
                - port: 4
    - rule:
        dl_type: 0x86dd
        ip_proto: 58
        actions:
            allow: False
            output:
                - vlan_vid: 3
                - port: 4
```
Again reload Faucet, start a tcpdump on host4, and ping from host1 to host3. Ping should still not be allowed through and the tcpdump output should be similar to below (Note the 802.1Q tag and VLAN 3):

```
s as ns host4 tcpdump -1 -e -n -i veth0
tcpdump: verbose output suppressed, use -v or -vv for full protocol decode
listening on veth0, link-type EN10MB (Ethernet), capture size 262144 bytes
14:14:15.285329 2e:d4:1a:ca:54:4b > 06:5f:14:fc:47:02, ethertype 802.1Q (0x8100), length␣
˓→102: vlan 3, p 0, ethertype IPv4, 192.168.0.3 > 192.168.0.1: ICMP echo reply, id 23747,
ightharpoonup seq 1, length 64
14:14:16.293016 2e:d4:1a:ca:54:4b > 06:5f:14:fc:47:02, ethertype 802.1Q (0x8100), length␣
˓→102: vlan 3, p 0, ethertype IPv4, 192.168.0.3 > 192.168.0.1: ICMP echo reply, id 23747,
˓→ seq 2, length 64
14:14:17.300898 2e:d4:1a:ca:54:4b > 06:5f:14:fc:47:02, ethertype 802.1Q (0x8100), length␣
˓→102: vlan 3, p 0, ethertype IPv4, 192.168.0.3 > 192.168.0.1: ICMP echo reply, id 23747,
˓→ seq 3, length 64
```
# **1.2.3 VLAN tutorial**

Next we are going to introduce VLANs.

ETA:  $~50$  mins.

# **Prerequisites**

- Install Faucet *[Package installation](#page-9-0)* steps 1 & 2
- Install Open vSwitch *[Connect your first datapath](#page-15-0)* steps 1 & 2
- Useful Bash Functions Copy and paste the following definitions into your bash terminal, or to make them persistent between sessions add them to the bottom of your .bashrc and run 'source .bashrc'.

```
# Run command inside network namespace
as ns () {
   NAME=$1
   NETNS=faucet-${NAME}
    shift
    sudo ip netns exec ${NETNS} $@
}
```

```
# Create network namespace
create_ns () {
   NAME=$1
   TP = $2NETNS=faucet-${NAME}
    sudo ip netns add ${NETNS}
    sudo ip link add dev veth-${NAME} type veth peer name veth0 netns $ightharpoonup{NETNS}
   sudo ip link set dev veth-${NAME} up
    as_ns ${NAME} ip link set dev lo up
    [ -n "\{IP\}" ] && as_ns \{NAME\} ip addr add dev veth0 \{TP\}as_ns ${NAME} ip link set dev veth0 up
}
```

```
# Clean up namespaces, bridges and processes created during faucet tutorial
cleanup () {
   for NETNS in $(sudo ip netns list | grep "faucet-" | awk '{print 1}');
˓→do
        [ -n "${NETNS}" ] || continue
       NAME=${NETNS#faucet-}
       if [ -f "/run/dhclient-${NAME}.pid" ]; then
            # Stop dhclient
            sudo pkill -F "/run/dhclient-${NAME}.pid"
       fi
       if [ -f "/run/iperf3-${NAME}.pid" ]; then
            # Stop iperf3
            sudo pkill -F "/run/iperf3-${NAME}.pid"
       fi
       if [-f "/run/bird-${NAME}.pid" ]; then
            # Stop bird
            sudo pkill -F "/run/bird-${NAME}.pid"
```

```
fi
        # Remove netns and veth pair
        sudo ip link delete veth-${NAME}
        sudo ip netns delete ${NETNS}
    done
    for isl in \{ip -o\} link show | awk -F': ' '{print 2}' | grep -oE "^l-
˓→br[0-9](_[0-9]*)?-br[0-9](_[0-9]*)?"); do
        # Delete inter-switch links
        sudo ip link delete dev $isl 2>/dev/null || true
    done
    for DNSMASQ in /run/dnsmasq-vlan*.pid; do
        [ -e "${DNSMASQ}" ] || continue
        # Stop dnsmasq
        sudo pkill -F "${DNSMASQ}"
    done
    # Remove faucet dataplane connection
    sudo ip link delete veth-faucet 2>/dev/null || true
    # Remove openvswitch bridges
    sudo ovs-vsctl --if-exists del-br br0
    sudo ovs-vsctl --if-exists del-br br1
    sudo ovs-vsctl --if-exists del-br br2
    sudo ovs-vsctl --if-exists del-br br3
}
# Add tagged VLAN interface to network namespace
add_tagged_interface () {
     NAME=$1
    VLAN=$2
     IP = $3NETNS=faucet-${NAME}
     as_ns ${NAME} ip link add link veth0 name veth0. ${VLAN} type vlan id $\rightarrow {VLAN}
```

```
[ -n "f{IP}"] && as_ns f{NAME} ip addr add dev veth0. f{VLAN} f{IP}as_ns ${NAME} ip link set dev veth0.${VLAN} up
as_ns ${NAME} ip addr flush dev veth0
```
# **Overview**

}

In this tutorial we will look at how to do the following tasks using Faucet:

- Use VLANs to segment traffic.
- Create VLAN Trunks.
- Apply an ACL to an entire VLAN.

#### **Note:** We cover *[Routing between VLANs](#page-32-0)* in a later tutorial.

A port can be in several VLAN modes:

1. Native - where packets come into the switch with no 802.1Q tag.

- 2. Tagged where packets come into the switch with a 802.1Q tag.
- 3. Mixed where both native and tagged packets appear on the same port.

If a packet comes in with a tag for a VLAN that the port is not configured for it will be dropped.

# **Configuring VLANs**

To demonstrate these tasks we will use a demo network where a single switch br0 connects to 9 hosts.

Ports 1, 2, 5, 6 will be native (untagged) ports. While ports 3, 4, 7, 8, and 9 will be tagged ports.

Here is the structure of the demo setup.

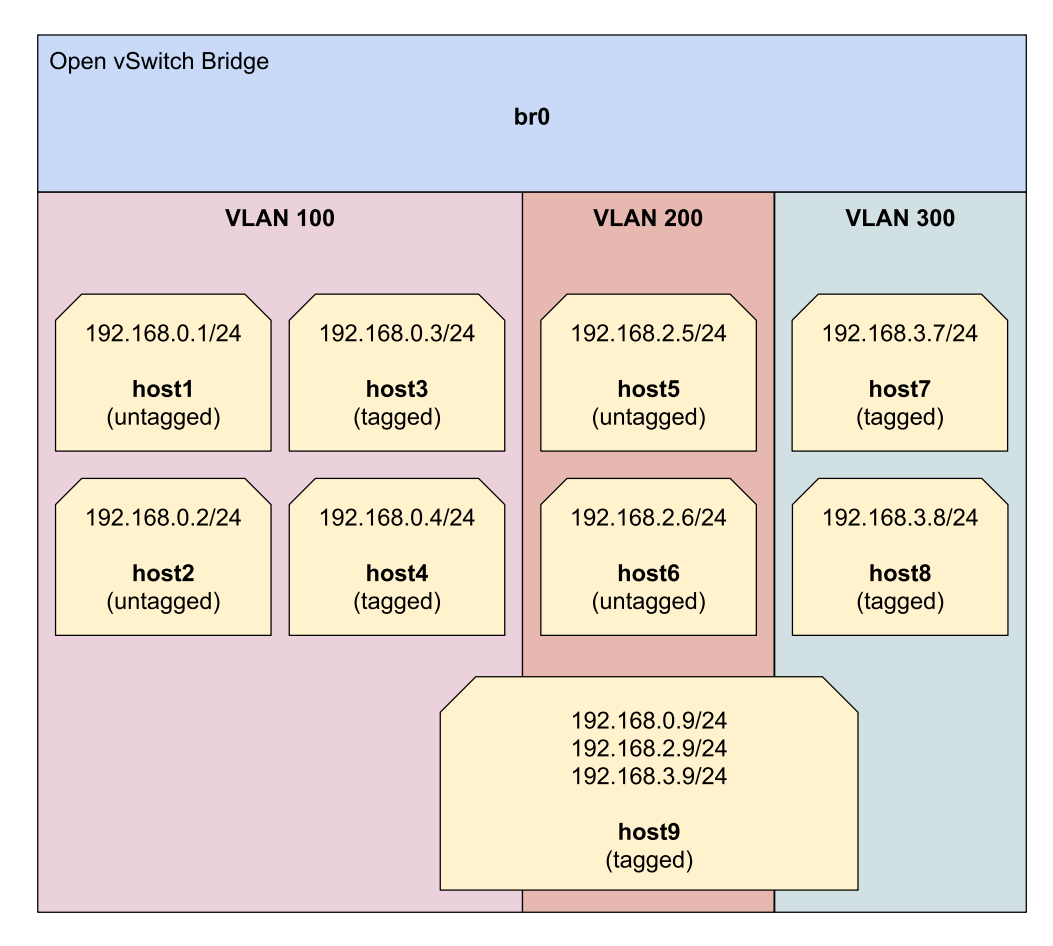

**Tip:** Keep this diagram nearby to simplify following the rest of the tutorial.

#### **Network setup**

Let's start. Keep host1, host2 on the native VLAN 100 (office VLAN) as in the first and second tutorials.

**Note:** To create the hosts and switch again run

cleanup create\_ns host1 192.168.0.1/24 create\_ns host2 192.168.0.2/24 sudo ovs-vsctl add-br br0 \ -- set bridge br0 other-config:datapath-id=00000000000000000001 -- set bridge br0 other-config:disable-in-band=true \ -- set bridge br0 fail\_mode=secure \ -- add-port br $\emptyset$  veth-host1 -- set interface veth-host1 ofport\_request=1  $\setminus$ -- add-port br0 veth-host2 -- set interface veth-host2 ofport\_request=2 \ -- set-controller br0 tcp:127.0.0.1:6653 tcp:127.0.0.1:6654

Then add the following hosts with the corresponding VLAN:

• Assign host3 and host4 a VLAN interface (vid:100) as they are on a tagged port.

create ns host3 0.0.0.0 create\_ns host4 0.0.0.0 add\_tagged\_interface host3 100 192.168.0.3/24 add\_tagged\_interface host4 100 192.168.0.4/24

• Assign host5 and host6 an IP address from the VLAN 200 range.

create\_ns host5 192.168.2.5/24 create\_ns host6 192.168.2.6/24

• Assign host7 and host8 a VLAN interface (vid:300) as they are on a tagged port.

create\_ns host7 0.0.0.0 create\_ns host8 0.0.0.0 add\_tagged\_interface host7 300 192.168.3.7/24 add\_tagged\_interface host8 300 192.168.3.8/24

• Add host9 to all VLANs (100, 200, 300) to work as a NFV host.

create\_ns host9 0.0.0.0 add\_tagged\_interface host9 100 192.168.0.9/24 add\_tagged\_interface host9 200 192.168.2.9/24 add\_tagged\_interface host9 300 192.168.3.9/24

Then connect all the hosts to the switch (br0)

```
sudo ovs-vsctl add-port br0 veth-host3 -- set interface veth-host3 ofport_request=3 \setminus-- add-port br0 veth-host4 -- set interface veth-host4 ofport_request=4 \setminus-- add-port br0 veth-host5 -- set interface veth-host5 ofport_request=5 \setminus-- add-port br0 veth-host6 -- set interface veth-host6 ofport_request=6 \
-- add-port br0 veth-host7 -- set interface veth-host7 ofport_request=7 \
-- add-port br0 veth-host8 -- set interface veth-host8 ofport_request=8 \
-- add-port br0 veth-host9 -- set interface veth-host9 ofport_request=9
```
Now we have everything to start working with faucet through its configuration file. Each time we will only need to change the configuration file and restart faucet (or send it HUP signal to reload the configuration file).

#### **Basic VLAN settings**

Change /etc/faucet/faucet.yaml to reflect our setting.

Listing 16: /etc/faucet/faucet.yaml

```
vlans:
    vlan100:
        vid: 100
    vlan200:
        vid: 200
    vlan300:
        vid: 300
dps:
    sw1:
        dp_id: 0x1
        hardware: "Open vSwitch"
        interfaces:
            1:
                name: "host1"
                description: "host2 network namespace"
                native_vlan: vlan100
            2:
                name: "host2"
                description: "host2 network namespace"
                native_vlan: vlan100
            3:
                name: "host3"
                tagged_vlans: [vlan100]
            4:
                name: "host4"
                tagged_vlans: [vlan100]
            5:
                name: "host5"
                native_vlan: vlan200
            6:
                name: "host6"
                native_vlan: vlan200
            7:
                name: "host7"
                tagged_vlans: [vlan300]
            8:
                name: "host8"
                tagged_vlans: [vlan300]
            9:
                name: "host9"
                tagged_vlans: [vlan100,vlan200,vlan300]
```
Send SIGHUP signal to reload the configuration file, and check how its log the new configuration in /var/log/faucet/faucet.log

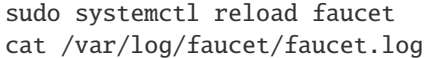

Let's do the following simple tests:

1. Ping between hosts in the same VLAN (all should work)

as\_ns host1 ping 192.168.0.2 as\_ns host3 ping 192.168.0.4 as\_ns host5 ping 192.168.2.6 as\_ns host7 ping 192.168.3.8

2. Ping between hosts in the same VLAN where the one host is native and the other is tagged should work also. In particular between host1 (native VLAN 100) to host3 (tagged VLAN 100).

as\_ns host1 ping 192.168.0.3

3. Ping between hosts in different VLANs should fail. To test that let's add the IP address 192.168.0.5 to host5 (native VLAN 200) and try to ping it from host1 (native VLAN 100).

```
as_ns host5 ip address add 192.168.0.5 dev veth0
as_ns host1 ping 192.168.0.5
```
4. Now we can test the trunk link to host9 from different VLANs (all should work)

as\_ns host1 ping 192.168.0.9 as\_ns host3 ping 192.168.0.9 as\_ns host5 ping 192.168.2.9 as\_ns host7 ping 192.168.3.9

# **VLAN ACL**

Let's apply an ACL on a particular VLAN (e.g. VLAN 300). We will block any ICMP packets on VLAN 300. First create an ACL to block the ping. Open /etc/faucet/faucet.yaml and add the 'acls' section.

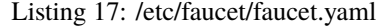

```
acls:
   block-ping:
       - rule:
          dl\_type: 0x800 # IPv4ip\_proto: 1 # ICMPactions:
              allow: False
       - rule:
          dl\_type: 0x86dd # IPv6ip\_proto: 58 # ICMPv6actions:
              allow: False
```
Then apply this ACL on VLAN 300.

Listing 18: /etc/faucet/faucet.yaml

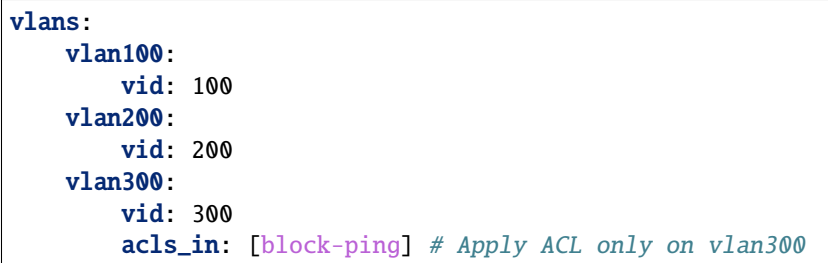

Just before we reload the configuration file. Let's verify that pinging is working between hosts in VLAN 300.

```
as_ns host7 ping 192.168.3.8
```
Now let's apply the configuration, send SIGHUP signal to reload the configuration file.

sudo systemctl reload faucet

Now if you try to ping from host7 and host8, it will not work as it is specified by their VLAN ACL.

```
as_ns host7 ping 192.168.3.8
```
# **1.2.4 Routing tutorial**

This tutorial will cover routing with Faucet.

There are three types of routing we can use.

- Inter-VLAN routing
- Static routing
- BGP via an external application (Quagga, Bird, EXABGP, etc)

# **Prerequisites**

- Install Faucet *[Package installation](#page-9-0)* steps 1 & 2
- Install Open vSwitch *[Connect your first datapath](#page-15-0)* steps 1 & 2
- Useful Bash Functions Copy and paste the following definitions into your bash terminal, or to make them persistent between sessions add them to the bottom of your .bashrc and run 'source .bashrc'.

```
# Run command inside network namespace
as_ns () {
   NAME=$1
   NETNS=faucet-${NAME}
    shift
    sudo ip netns exec ${NETNS} $@
}
```

```
# Create network namespace
create_ns () {
   NAME=$1
   IP = $2NETNS=faucet-${NAME}
   sudo ip netns add ${NETNS}
    sudo ip link add dev veth-${NAME} type veth peer name veth0 netns $ightharpoonup{NETNS}
   sudo ip link set dev veth-${NAME} up
    as_ns ${NAME} ip link set dev lo up
    [ -n "\{IP\}" ] && as_ns \{NAME\} ip addr add dev veth0 \{IP\}as_ns ${NAME} ip link set dev veth0 up
}
```

```
# Clean up namespaces, bridges and processes created during faucet tutorial
cleanup () {
   for NETNS in $(sudo ip netns list | grep "faucet-" | awk '{print 1\');.
˓→do
        [-n "${NETNS}" ] || continue
        NAME=${NETNS#faucet-}
        if [-f'']run/dhclient-${NAME}.pid"]; then
            # Stop dhclient
            sudo pkill -F "/run/dhclient-${NAME}.pid"
        fi
        if [-f "/run/iperf3-${NAME}.pid" ]; then
            # Stop iperf3
            sudo pkill -F "/run/iperf3-${NAME}.pid"
        fi
        if [ -f "/run/bird-${NAME}.pid" ]; then
            # Stop bird
            sudo pkill -F "/run/bird-${NAME}.pid"
        fi
        # Remove netns and veth pair
        sudo ip link delete veth-${NAME}
        sudo ip netns delete ${NETNS}
   done
   for isl in f(ip -o link show | awk -F': ' '{print 2}' | grep -oE "^l-
\rightarrowbr[0-9](_[0-9]*)?-br[0-9](_[0-9]*)?"); do
        # Delete inter-switch links
        sudo ip link delete dev $isl 2>/dev/null || true
   done
   for DNSMASQ in /run/dnsmasq-vlan*.pid; do
        [ -e "${DNSMASQ}" ] || continue
        # Stop dnsmasq
        sudo pkill -F "${DNSMASQ}"
   done
   # Remove faucet dataplane connection
   sudo ip link delete veth-faucet 2>/dev/null || true
   # Remove openvswitch bridges
   sudo ovs-vsctl --if-exists del-br br0
   sudo ovs-vsctl --if-exists del-br br1
   sudo ovs-vsctl --if-exists del-br br2
```

```
sudo ovs-vsctl --if-exists del-br br3
```
• Run the cleanup script to remove old namespaces and switches:

cleanup

}

#### <span id="page-32-0"></span>**Routing between VLANs**

Open vSwitch Bridge br<sub>0</sub> **VLAN 100 VLAN 200** Faucet VIP: 10.0.0.254/24 Faucet VIP: 10.0.1.254/24 10.0.0.1/24 10.0.1.2/24 host2 host1

Let's start with a single switch connected to two hosts in two different VLANs.

```
create_ns host1 10.0.0.1/24
create_ns host2 10.0.1.2/24
sudo ovs-vsctl add-br br0 \
-- set bridge br0 other-config:datapath-id=00000000000000000001 \
-- set bridge br0 other-config:disable-in-band=true \
-- set bridge br0 fail_mode=secure \
-- add-port br0 veth-host1 -- set interface veth-host1 ofport_request=1 \
-- add-port br0 veth-host2 -- set interface veth-host2 ofport_request=2 \
-- set-controller br0 tcp:127.0.0.1:6653 tcp:127.0.0.1:6654
```
In this section we will be using faucet as a gateway for our two hosts and using faucet to route between them. To do this we are going to need to give faucet an IP address on the network. This is accomplished with by using two new options that we haven't seen before:

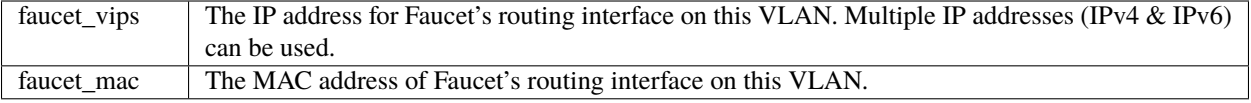

Let's add the following faucet configuration which makes use of these options.

```
Listing 19: /etc/faucet/faucet.yaml
```

```
vlans:
   vlan100:
        vid: 100
        faucet_vips: ["10.0.0.254/24"] # Faucet's virtual IP address for vlan100
        faucet_mac: "00:00:00:00:00:11"
   vlan200:
        vid: 200
        faucet_vips: ["10.0.1.254/24"] # Faucet's virtual IP address for vlan200
        faucet_mac: "00:00:00:00:00:22"
dps:
   sw1:
        dp_id: 0x1
       hardware: "Open vSwitch"
        interfaces:
            1:
                name: "host1"
                description: "host1 network namespace"
                native vlan: vlan100
            2:
                name: "host2"
                description: "host2 network namespace"
                native_vlan: vlan200
```
Now lets signal faucet to reload the configuration file.

sudo systemctl reload faucet

Add a default route on each host to set the gateway to the value we used for faucet\_vips above.

as\_ns host1 ip route add default via 10.0.0.254 dev veth0 as\_ns host2 ip route add default via 10.0.1.254 dev veth0

By default traffic between our two hosts will be dropped since they are in different VLANs with different subnets. We can show that by doing the following:

as\_ns host1 ping 10.0.1.2

We can change this by enabling inter-VLAN routing between these two VLANs. In faucet you do this by creating a router and specifying which VLANs can route between each other.

In our case we to enable routing between VLAN 100 and VLAN 200 so we add the following to our configuration file.

Listing 20: /etc/faucet/faucet.yaml

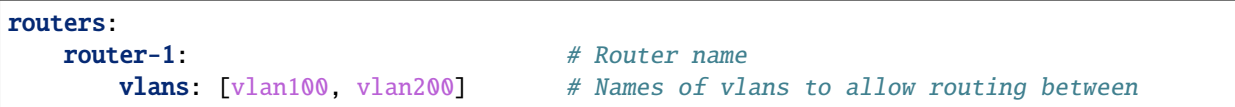

Reload faucet to enable inter-VLAN routing.

sudo systemctl reload faucet

Our ping before from host1 to host2 should now work (the first few packets may get lost as faucet needs to resolve the MAC address of the next hop with ARP).

as\_ns host1 ping 10.0.1.2

Inter-VLAN routing by default will allow all traffic to pass between VLANs, if we wanted to change this and restrict communication to a few different IP addresses or TCP/UDP ports, we could apply a VLAN ACL to each VLAN to limit the types of traffic that may pass and what should be dropped.

#### **Static routing**

For this we will set-up a Faucet switch with three hosts. One of these hosts will act like a server.

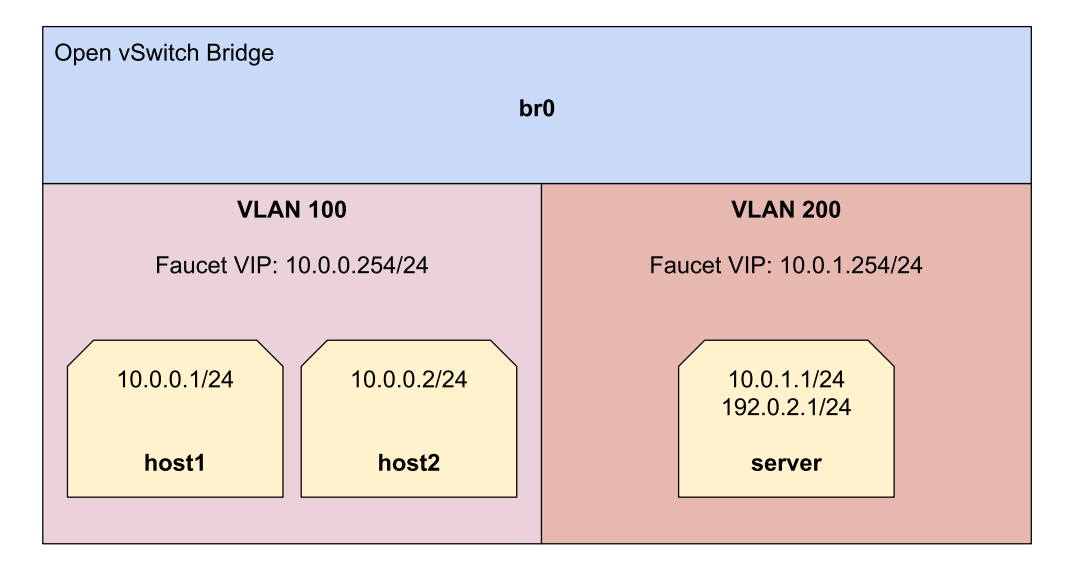

Run the cleanup script to remove old namespaces and switches.

cleanup

Create 3 hosts, in 2 different subnets:

create\_ns host1 10.0.0.1/24 create\_ns host2 10.0.0.2/24 create\_ns server 10.0.1.1/24

Add a default route for each host to the gateway which is faucet's virtual IP address.

```
as_ns host1 ip route add default via 10.0.0.254
as_ns host2 ip route add default via 10.0.0.254
as_ns server ip route add default via 10.0.1.254
```
Create the bridge and add host1, host2 and the server to br0.

```
sudo ovs-vsctl add-br br0 \
-- set bridge br0 other-config:datapath-id=000000000000000000001
-- set bridge br0 other-config:disable-in-band=true \
-- set bridge br0 fail_mode=secure \
-- add-port br0 veth-host1 -- set interface veth-host1 ofport_request=1 \setminus
```

```
-- add-port br0 veth-host2 -- set interface veth-host2 ofport_request=2 \setminus-- add-port br0 veth-server -- set interface veth-server ofport_request=3 \
-- set-controller br0 tcp:127.0.0.1:6653 tcp:127.0.0.1:6654
```
For this Faucet configuration we will start from scratch. First we need to define 2 VLANs one for hosts and one for servers. We will also note that inside the configuration for the servers VLAN we see a static route that routes the subnet 192.0.2.0/24 to the server namespace (10.0.1.1).

Listing 21: /etc/faucet/faucet.yaml

```
vlans:
   hosts:
        vid: 100
        description: "vlan for clients"
        faucet_mac: "00:00:00:00:00:11"
        faucet_vips: ["10.0.0.254/24"]
    servers:
        vid: 200
        description: "vlan for servers"
        faucet_mac: "00:00:00:00:00:22"
        faucet_vips: ["10.0.1.254/24"]
        routes:
            - route:
                ip_dst: "192.0.2.0/24"
                ip_gw: '10.0.1.1'
routers:
    router-hosts-servers:
        vlans: [hosts, servers]
dps:
    br0:
        dp_id: 0x1
        hardware: "Open vSwitch"
        interfaces:
            1:
                name: "host1"
                description: "host1 network namespace"
                native_vlan: hosts
            2:
                name: "host2"
                description: "host2 network namespace"
                native_vlan: hosts
            3:
                name: "server"
                description: "server network namespace"
                native_vlan: servers
```
Reload Faucet to apply the new configuration.

sudo systemctl reload faucet

We can verify the inter-VLAN Routing is working by pinging the IP address of the server namespace:
as\_ns host1 ping 10.0.1.1

We also need to add an additional IP alias to server to test the static route works.

as\_ns server ip address add 192.0.2.1/24 dev veth0

And we should now be able to ping our IP alias.

```
as_ns host1 ping 192.0.2.1
```
### **BGP routing**

For this section we are going to change our static routes from above into BGP routes.

BGP (and other routing) is provided by a NFV service, here we will use [BIRD.](http://bird.network.cz/) Other applications such as ExaBGP & Quagga could be used. Faucet imports all routes provided by this NFV service. This means we can use our service for other routing protocols (OSPF, RIP, etc) and apply filtering using the service's policy language.

### **Setup**

Our data plane will end up looking like below, you may notice how we have the Faucet application connected to the control plane and dataplane.

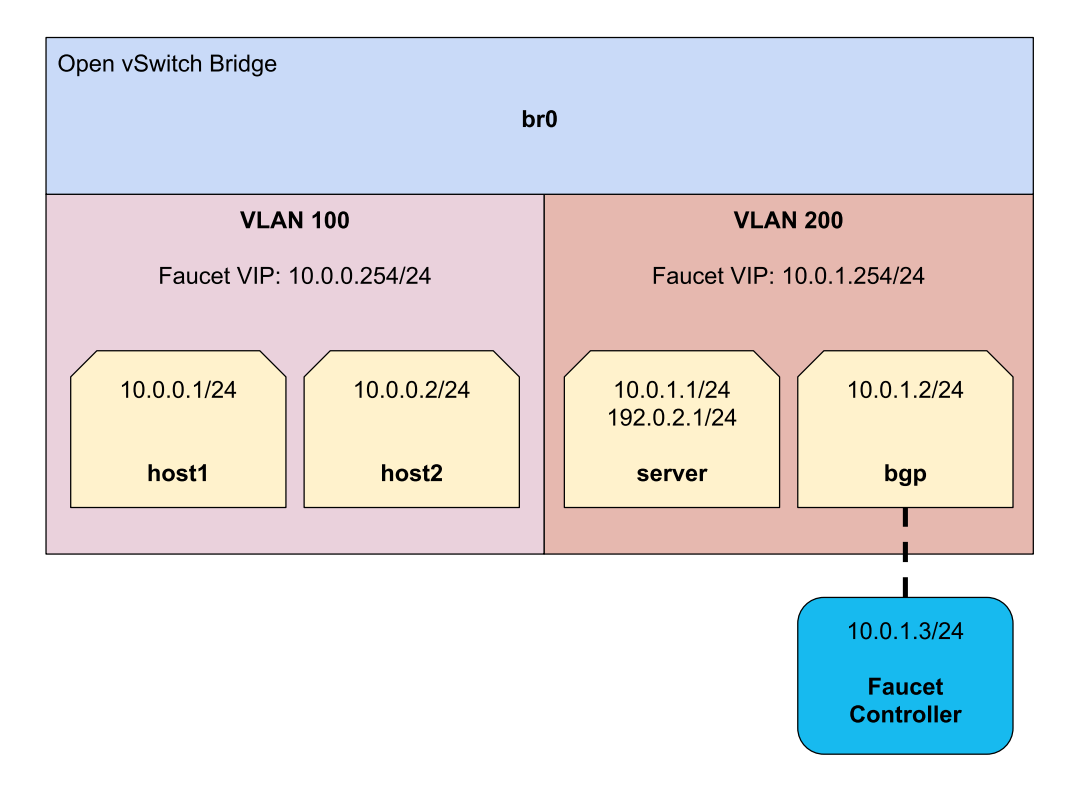

Remove the following lines from /etc/faucet/faucet.yaml to remove the static route from faucet:

Listing 22: /etc/faucet/faucet.yaml

```
routes:
    - route:
      ip_dst: "192.0.2.0/24"
      ip_gw: '10.0.1.1'
```
Reload Faucet

sudo systemctl reload faucet

Verify that we can no longer ping the address we were previously static routing.

as\_ns host1 ping 192.0.2.1

Let's add a new network namespace to run BIRD

```
create_ns bgp 10.0.1.2/24
sudo ovs-vsctl add-port br0 veth-bgp -- set interface veth-bgp ofport_request=4
```
Next we will add a dataplane connection for Faucet so that it can communicate with BIRD running on the bgp namespace.

```
sudo ip link add veth-faucet type veth peer name veth-faucet-ovs
sudo ovs-vsctl add-port br0 veth-faucet-ovs -- set interface veth-faucet-ovs ofport_
˓→request=5
sudo ip addr add 10.0.1.3/24 dev veth-faucet
sudo ip link set veth-faucet up
sudo ip link set veth-faucet-ovs up
```
Now install BIRD on the system and stop it from running:

sudo apt-get install bird sudo systemctl stop bird sudo systemctl stop bird6

To configure BIRD add the following to /etc/bird/bird.conf, this will create a simple routing setup where BIRD originates a static route for 192.0.2.0/24 and sends this to faucet over BGP.

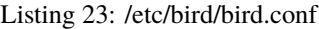

```
protocol kernel {
    scan time 60;
    import none;
}
protocol device {
    scan time 60;
}
# Generate static route inside bird
protocol static {
    route 192.0.2.0/24 via 10.0.1.1;
}
```

```
# BGP peer with faucet
# Import all routes and export our static route
protocol bgp faucet {
   local as 65001;
   neighbor 10.0.1.3 port 9179 as 65000;
   export all;
   import all;
}
```
We can now start BIRD inside the bgp namespace:

as\_ns bgp bird -P /run/bird-bgp.pid

We'll configure Faucet to talk to BIRD by adding BGP configuration to /etc/faucet/faucet.yaml. Add the following to the routers section.

Listing 24: /etc/faucet/faucet.yaml

```
routers:
   ...
   bird:
      bgp:
         vlan: servers A Servers # The VLAN faucet use for BGP
         \texttt{as: } 65000 # Faucet's AS number
         port: 9179 * BGP port for Faucet to listen on.
         routerid: '10.0.1.3' # Faucet's Unique ID.
         server_addresses: ['10.0.1.3'] # Faucet's listen IP for BGP
         neighbor_addresses: ['10.0.1.2'] # Neighbouring IP addresses (IPv4/IPv6)
         neighbor_as: 65001 # Neighbour's AS number
```
And finally add the port configuration for the Faucet data plane interface (veth-faucet0).

Listing 25: /etc/faucet/facuet.yaml

```
dps:
   br0:
        ...
        interfaces:
            ...
            4:
                name: "bgp"
                description: "BIRD BGP router"
                native_vlan: servers
            5:
                name: "faucet"
                description: "faucet dataplane connection"
                native_vlan: servers
```
Now reload Faucet.

sudo systemctl reload faucet

We can use the command line tool birdc to query the status of our peering connection, we should see that it is now established:

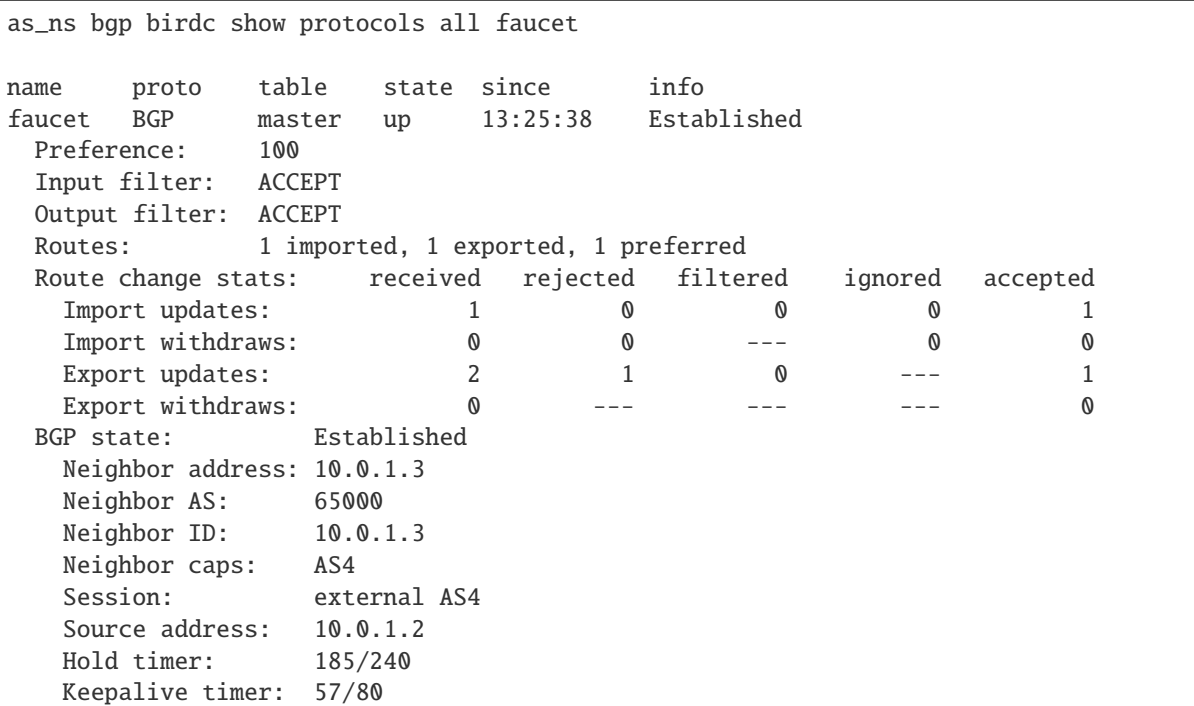

Using birdc we can also check what routes are being exported to faucet:

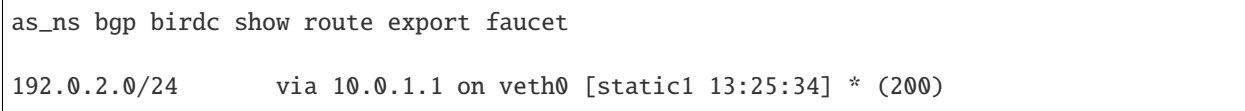

And which routes bird receives from faucet:

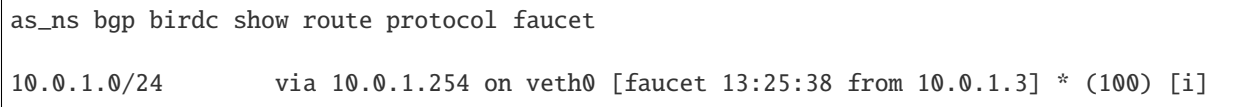

In /var/log/faucet/faucet.log we should now see log messages relating to BGP:

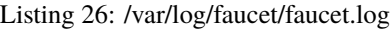

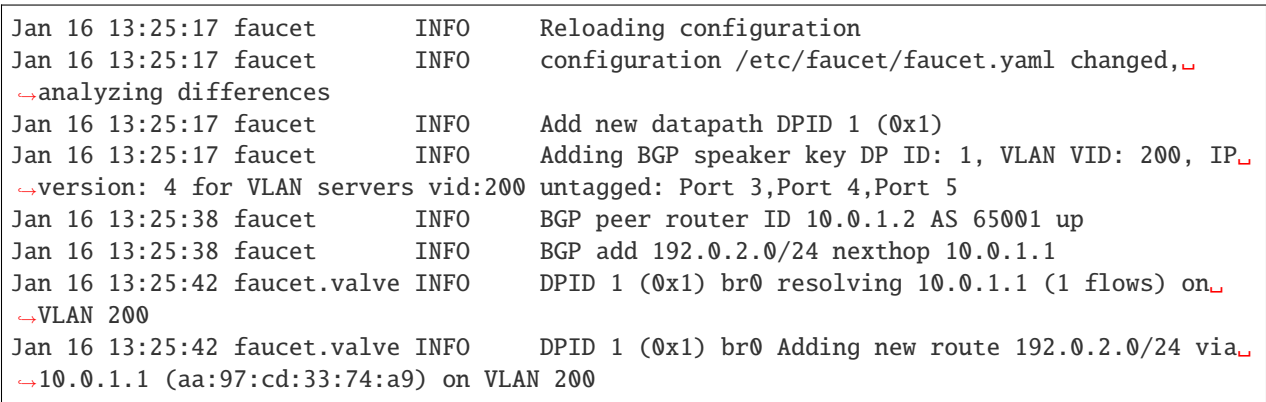

Once confirming the BGP connection is up between BIRD and faucet and the correct routes are being advertised, we should now be able to ping the IP alias on the server namespace again:

as\_ns host1 ping 192.0.2.1

# **1.2.5 Connection tracking tutorial**

This tutorial will cover the use of the OVS connection tracking system (aka *conntrack*) in conjunction with Faucet. We will explore using the conntrack module to implement:

- Stateful firewall rules via conntrack ACLs
- Source Network Address Translation (sNAT)

#### **Prerequisites**

- A basic understanding of OVS connection tracking concepts. The [OVS Conntrack Tutorial](https://docs.openvswitch.org/en/latest/tutorials/ovs-conntrack/) is a good starting point.
- A good understanding of the previous tutorial topics (*[ACL tutorial](#page-17-0)*, *[VLAN tutorial](#page-24-0)*, *[Routing tutorial](#page-30-0)*)
- Install Faucet *[Package installation](#page-9-0)* steps 1 & 2
- Install Open vSwitch *[Connect your first datapath](#page-15-0)* steps 1 & 2
- Install the [conntrack command line utility](https://manpages.debian.org/testing/conntrack/conntrack.8.en.html)

```
sudo apt-get install conntrack
```
• Useful Bash Functions - Copy and paste the following definitions into your bash terminal, or to make them persistent between sessions add them to the bottom of your .bashrc and run 'source .bashrc'.

```
# Run command inside network namespace
as_ns () {
   NAME=$1
   NETNS=faucet-${NAME}
    shift
    sudo ip netns exec ${NETNS} $@
}
```

```
# Create network namespace
create_ns () {
   NAME=$1
   IP=$2
   NETNS=faucet-${NAME}
    sudo ip netns add ${NETNS}
    sudo ip link add dev veth-${NAME} type veth peer name veth0 netns $ightharpoonup{NETNS}
    sudo ip link set dev veth-${NAME} up
    as_ns ${NAME} ip link set dev lo up
    [ -n "\S{IP}" ] && as_ns \S{NAME} ip addr add dev veth0 \S{IP}
    as_ns ${NAME} ip link set dev veth0 up
}
```

```
# Clean up namespaces, bridges and processes created during faucet tutorial
cleanup () {
   for NETNS in $(sudo ip netns list | grep "faucet-" | awk '{print 1}');.
\rightarrowdo
        [ -n "${NETNS}" ] || continue
       NAME=${NETNS#faucet-}
        if [-f'']run/dhclient-${NAME}.pid"]; then
            # Stop dhclient
            sudo pkill -F "/run/dhclient-${NAME}.pid"
        fi
        if [ -f "/run/iperf3-${NAME}.pid" ]; then
            # Stop iperf3
            sudo pkill -F "/run/iperf3-${NAME}.pid"
        fi
        if [-f'']run/bird-${NAME}.pid"]; then
            # Stop bird
            sudo pkill -F "/run/bird-${NAME}.pid"
        fi
        # Remove netns and veth pair
        sudo ip link delete veth-${NAME}
        sudo ip netns delete ${NETNS}
   done
   for isl in \{ip -o\} link show | awk -F': ' '{print 2}' | grep -oE "^l-
˓→br[0-9](_[0-9]*)?-br[0-9](_[0-9]*)?"); do
        # Delete inter-switch links
        sudo ip link delete dev $isl 2>/dev/null || true
   done
   for DNSMASQ in /run/dnsmasq-vlan*.pid; do
        [ -e "${DNSMASQ}" ] || continue
        # Stop dnsmasq
        sudo pkill -F "${DNSMASQ}"
   done
   # Remove faucet dataplane connection
   sudo ip link delete veth-faucet 2>/dev/null || true
   # Remove openvswitch bridges
   sudo ovs-vsctl --if-exists del-br br0
   sudo ovs-vsctl --if-exists del-br br1
   sudo ovs-vsctl --if-exists del-br br2
   sudo ovs-vsctl --if-exists del-br br3
}
```
• Run the cleanup script to remove old namespaces and switches:

cleanup

## **Stateful Firewall Rules**

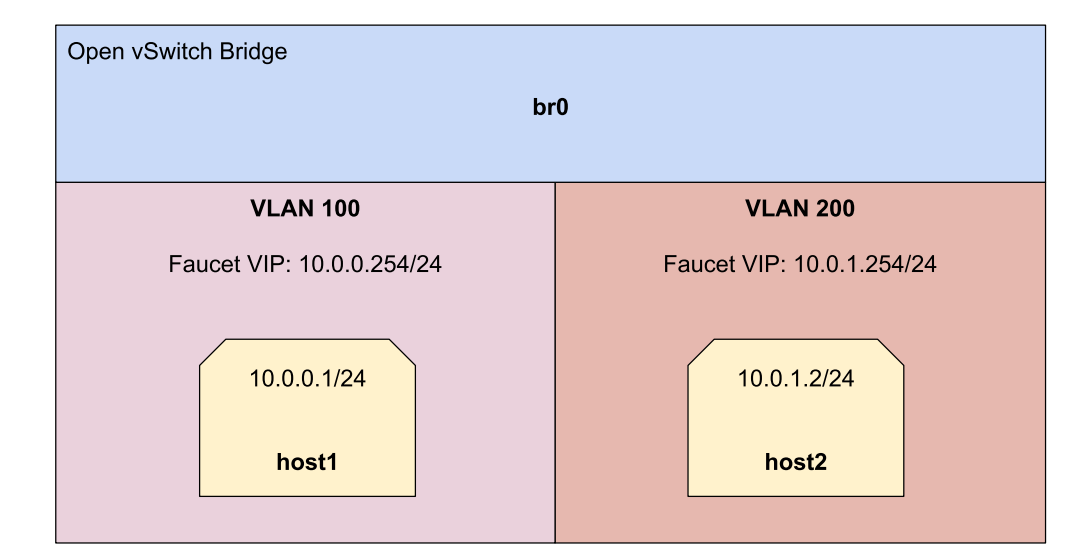

Let's start with a single switch connected to two hosts in two different VLANs, reusing a setup from the *[Routing tutorial](#page-30-0)*.

create\_ns host1 10.0.0.1/24 create\_ns host2 10.0.1.2/24 sudo ovs-vsctl add-br br0 \ -- set bridge br0 other-config:datapath-id=000000000000000001 \ -- set bridge br0 other-config:disable-in-band=true \ -- set bridge br0 fail\_mode=secure \ -- add-port br0 veth-host1 -- set interface veth-host1 ofport\_request=1  $\setminus$ -- add-port br0 veth-host2 -- set interface veth-host2 ofport\_request=2 \ -- set-controller br0 tcp:127.0.0.1:6653

We begin with the following Faucet configuration.

Listing 27: /etc/faucet/faucet.yaml

| vlans:      |                                                                                 |
|-------------|---------------------------------------------------------------------------------|
| $vlan100$ : |                                                                                 |
|             | vid: 100                                                                        |
|             | <b>faucet_vips:</b> ["10.0.0.254/24"] # Faucet's virtual IP address for vlan100 |
|             | faucet_mac: "00:00:00:00:00:11"                                                 |
| vlan200     |                                                                                 |
|             | vid: 200                                                                        |
|             | <b>faucet_vips:</b> ["10.0.1.254/24"] # Faucet's virtual IP address for vlan200 |
|             | <b>faucet mac: "00:00:00:00:00:22"</b>                                          |
| dps:        |                                                                                 |
| $sw1$ .     |                                                                                 |
|             | $dp_id: 0x1$                                                                    |
|             | hardware: "Open vSwitch"                                                        |
|             | interfaces:                                                                     |
|             | 1:                                                                              |
|             | name: "host1"                                                                   |
|             | description: "host1 network namespace"                                          |
|             | native vlan: vlan100                                                            |

```
2:
             name: "host2"
             description: "host2 network namespace"
             native_vlan: vlan200
routers:
   router-1: # Router name
      vlans: [vlan100, vlan200] # Names of vlans to allow routing between
```
Now let's signal Faucet to reload the configuration file, which simply enables and permits the two hosts to communicate.

sudo systemctl reload faucet

Add a default route on each host to set the gateway to the value we used for faucet\_vips above.

```
as_ns host1 ip route add default via 10.0.0.254 dev veth0
as_ns host2 ip route add default via 10.0.1.254 dev veth0
```
By default and without any ACLs, traffic is now permitted in either direction between both hosts. We can show that by doing the following:

```
as_ns host1 ping 10.0.1.2
as_ns host2 ping 10.0.0.1
```
In this section we will be using Faucet as a gateway and stateful firewall between our two hosts. In this case, host1 is permitted to initiate connections to host2, but not vice-versa. We will implement stateful firewall rules to track egress connections from host1 to host2, allowing return packets from host2 to host1, but blocking new connections initiated by host2 to host1. This is accomplished by using a new ACL *action* option that we haven't seen before.

```
ct Used to apply connection tracking to the specified flow.
```
We will now restrict communication between the two hosts by adding a connection tracking ACL that permits egress communication from host1 to host2, but not vice-versa. Add the following ACLs to the configuration file.

Listing 28: /etc/faucet/faucet.yaml

```
acls:
   conntrack_fw:
        # Permit all ARP traffic such that hosts can resolve one another's MACs
        - rule:
            eth_type: 0x0806 # arp
            actions:
                allow: True
        # Begin tracking ALL untracked IPv4 connections
        - rule:
            eth_type: 0x0800 # ipv4ct_state: 0/0x20 # match -trk (untracked)
            actions:
                # Re-inject the tracked packet into the OpenFlow pipeline, containing
                # additional connection metadata, to default table 0. The tracked packet
                # is again evaluated by Faucet ACLs in table 0. The original, untracked
                # packet is effectively dropped.
                ct:
```

```
zone: 10 # arbitrary conntrack zone ID to match against later
                    table: 0
       # Commit NEW IPv4 connections from host1 to host2
       - rule:
           eth_type: 0x0800 # ipv4
           ipv4_src: 10.0.0.1
           ipv4_dst: 10.0.1.2
           ct_state: 0x21/0x21 # match +new - packets to establish a new connection
           actions:
                # Commit the connection to the connection tracking module which will be
                # stored beyond the lifetime of packet in the pipeline.
                ct:
                    zone: 10 # the same conntrack zone ID as above
                    flags: 1 # "commit" the new connection
                    table: 1 # implicit "allow" new connection packet(s) via faucet
ightharpoonup table 1
       # Allow packets in either direction from existing connections initiated by
       # host1 only
       - rule:
           eth_type: 0x0800 # ipv4
           ct_zone: 10 # match packets associated with our conntrack zone ID
           ct_state: 0x22/0x22 # match +est - packets in an established connection
           actions:
                allow: True
       # Block all unwanted packets and new connections from host2 to host1
       - rule:
           eth_type: 0x0800 # ipv4
           ipv4_src: 10.0.1.2
           ipv4_dst: 10.0.0.1
           actions:
                allow: False
```
Be sure to also apply the new ACL to both ports in the data plane.

Listing 29: /etc/faucet/faucet.yaml

```
dps:
    sw1:
         1:
             ...
             acls_in:
             - conntrack_fw
        2:
             ...
             acls_in:
             - conntrack_fw
```
Reload Faucet to apply the new configuration.

```
sudo systemctl reload faucet
```
The new conntrack related ACLs should have been added:

ovs-ofctl dump-flows br0 -O OpenFlow13 | grep =ct

We can debug how OVS interfaces with the conntrack module to deal with the tracked packet(s).

ovs-appctl ofproto/trace br0 in\_port=1,tcp,nw\_src=10.0.0.1,nw\_dst=10.0.1.2

Our ping from host1 to host2 should continue to work, establishing an entry in the connection tracker.

as\_ns host1 ping 10.0.1.2

An entry for the ping should now be visible in the kernel's connection tracking table.

sudo conntrack -L | grep 10.0.1.2

However, ping and any other unrelated traffic from host2 to host1 is now denied.

```
ovs-appctl ofproto/trace br0 in_port=1,tcp,nw_src=10.0.1.2,nw_dst=10.0.0.1
```

```
as_ns host2 ping 10.0.0.1
```
More-complex ACL rules can be created to build out an entire stateful firewall. It is important to remember that ALL packets initially have a *ct\_state* of -trk (untracked), and must be sent to the connection tracking module via a *ct* action. Packets then pass through the ACL(s) again, whereupon the *ct\_state* and other fields can be matched against to achieve the desired behavior. In order to track (i.e. "remember") a connection, a packet from the connection must first be "committed" to the conntrack module. Generally, it is best to do this for "new" egress connections in the permitted direction, which allows subsequent ACLs to match against packets for established ("est") connections in either direction. The [Connection Tracking Fields section](https://man7.org/linux/man-pages/man7/ovs-fields.7.html#CONNECTION_TRACKING_FIELDS) of the *ovs-fields(7)* man page is a helpful reference in understanding what the various connection states mean.

#### **Network Address Translation (NAT)**

The connection tracking integration also allows changing the source/destination IP and/or ports of a given connection. This can be used to implement one-to-one or many-to-one sNAT (source-NAT) behavior seen in traditional NAT gateways.

We can extend our Stateful Firewall Rules ACL example to sNAT connections from host1 to host2. We will NAT host1's IP to the Faucet VIP on its network, which is its gateway (default route). Connections observed from host2 will appear to be initiated by the Faucet VIP. This is accomplished by extending the *ct* action to include a *nat* configuration field.

NAT configuration key/values are based on the related [Ryu configuration options.](https://ryu.readthedocs.io/en/latest/nicira_ext_ref.html?highlight=translation#ryu.ofproto.ofproto_v1_3_parser.NXActionNAT)

The [Firewalling Actions section](https://man7.org/linux/man-pages/man7/ovs-actions.7.html#FIREWALLING_ACTIONS) of the *ovs-actions(7)* man page is a helpful reference to understand how the NAT action behaves.

Now we augment the ACLs from the previous example with an additional *nat* option, replacing them with the following:

Listing 30: /etc/faucet/faucet.yaml

```
acls:
    conntrack_fw:
        - rule:
            eth_type: 0x0806 # arp
            actions:
                 allow: True
```

```
- rule:
            eth_type: 0x0800 # ipv4
            ct_state: 0/0x20 # match -trk (untracked)
            actions:
                ct:
                    zone: 10
                    table: 0
       - rule:
            eth_type: 0x0800 # ipv4
            ipv4_src: 10.0.0.1
            ipv4_dst: 10.0.1.2
            ct_state: 0x21/0x21 # match +new - packets to establish a new connection
            actions:
                ct:
                    zone: 10
                    flags: 1 # "commit" the new connection
                    table: 1
                    # sNAT the connection to the faucet VIP
                    nat:
                        flags: 1
                        range_ipv4_min: 10.0.0.254
                        range_ipv4_max: 10.0.0.254
       - rule:
            eth_type: 0x0800 # ipv4
            ct_zone: 10
            ct_state: 0x22/0x22 # match +est - packets in an established connection
            actions:
                ct:
                    zone: 10
                    flags: 1 # NAT must include "commit" - this is a NO-OP for existing
ightharpoonupconnections
                    table: 1
                    # sNAT the packets in an existing connection appropriately according␣
˓→to their direction
                    nat:
                        flags: 1
        - rule:
            eth_type: 0x0800 # ipv4
            ipv4_src: 10.0.1.2
            ipv4_dst: 10.0.0.1
            actions:
                allow: False
```
Reload Faucet to apply the new configuration.

sudo systemctl reload faucet

We can now see how OVS + conntrack will NAT the packets:

ovs-appctl ofproto/trace br0 in\_port=1,tcp,nw\_src=10.0.0.1,nw\_dst=10.0.1.2

Our ping from host1 to host2 should continue to work, establishing an entry in the connection tracker. This time, however, host1's source IP of 10.0.0.1 gets NATed to the Faucet VIP of 10.0.0.254.

```
as_ns host1 ping 10.0.1.2
tcpdump -n -e -ttt -i veth-host2 host 10.0.0.254
sudo conntrack -L | grep 10.0.0.254
```
# **1.2.6 Stacking tutorial**

Faucet has two primary modes of operation: independent switching and distributed switching.

In independent mode each decision about the network (learning, routing, etc) is made in the context of each individual switch.

This tutorial will cover Faucet's distributed switching (a.k.a stacking) mode. Stacking allows decisions such as switching and routing to be made in the context of the whole network. This has great benefits for building resilient network topologies that can automatically recover from switch and port/cable failures. In this tutorial we will cover some of the new features and demonstrate how they work.

### **Prerequisites**

- Knowledge of the VLAN and routing tutorial topics (*[VLAN tutorial](#page-24-0)*, *[Routing tutorial](#page-30-0)*)
- Install Faucet *[Package installation](#page-9-0)* steps 1 & 2
- Install Open vSwitch *[Connect your first datapath](#page-15-0)* steps 1 & 2
- Useful Bash Functions Copy and paste the following definitions into your bash terminal, or to make them persistent between sessions add them to the bottom of your .bashrc and run 'source .bashrc'.

```
# Create network namespace
create_ns () {
   NAME=$1
    IP = $2NETNS=faucet-${NAME}
    sudo ip netns add ${NETNS}
    sudo ip link add dev veth-\frac{1}{2}[NAME] type veth peer name veth0 netns \frac{1}{2}ightharpoonup{NETNS}
    sudo ip link set dev veth-${NAME} up
    as_ns ${NAME} ip link set dev lo up
    [ -n "\{IP\}" ] && as_ns \{NAME\} ip addr add dev veth0 \{IP\}as_ns ${NAME} ip link set dev veth0 up
}
```

```
# Run command inside network namespace
as_ns () \{NAME=$1
   NETNS=faucet-${NAME}
   shift
   sudo ip netns exec ${NETNS} $@
}
```

```
# Add inter-switch link between two switches
inter_switch_link () {
   SW_A_NAME=$(echo $1 | cut -d ':' -f 1)
   SW_A_PORT=$(echo $1 | cut -d ':' -f 2)
   SW_B_NAME=$(echo $2 | cut -d ':' -f 1)
   SW_B_PORT=$(echo $2 | cut -d ':' -f 2)
   VETH_A=l-${SW_A_NAME}_${SW_A_PORT}-${SW_B_NAME}_${SW_B_PORT}
   VETH_B=l-${SW_B_NAME}_${SW_B_PORT}-${SW_A_NAME}_${SW_A_PORT}
   VETH_A=${VETH_A:0:15}
   VETH_B=${VETH_B:0:15}
   sudo ip link add dev \{VETH_A\} type veth peer name \{VETH_B\}sudo ip link set dev ${VETH_A} up
   sudo ip link set dev ${VETH_B} up
   sudo ovs-vsctl add-port f_{SW\_A\_NAME} f_{VETH\_A}-- set interface ${VETH_A} ofport_request=${SW_A_PORT}
   sudo ovs-vsctl add-port ${SW_B_NAME} ${VETH_B} \
     -- set interface ${VETH_B} ofport_request=${SW_B_PORT}
}
```

```
# Clean up namespaces, bridges and processes created during faucet tutorial
cleanup () {
    for NETNS in $(sudo ip netns list | grep "faucet-" | awk '{print 1}');.
˓→do
        [ -n "${NETNS}" ] || continue
        NAME=${NETNS#faucet-}
        if [-f'']run/dhclient-\frac{1}{2}[NAME}.pid" ]; then
            # Stop dhclient
            sudo pkill -F "/run/dhclient-${NAME}.pid"
        fi
        if [-f "/run/iperf3-${NAME}.pid" ]; then
            # Stop iperf3
            sudo pkill -F "/run/iperf3-${NAME}.pid"
        fi
        if [-f "/run/bird-${NAME}.pid" ]; then
            # Stop bird
            sudo pkill -F "/run/bird-${NAME}.pid"
        fi
        # Remove netns and veth pair
        sudo ip link delete veth-${NAME}
        sudo ip netns delete ${NETNS}
    done
    for isl in \{(ip -o) \text{link show } | \text{ awk } -F': ' \text{ '}\ [print 2\}' | grep -oE "^l-
\rightarrowbr[0-9](_[0-9]*)?-br[0-9](_[0-9]*)?"); do
        # Delete inter-switch links
        sudo ip link delete dev $isl 2>/dev/null || true
    done
    for DNSMASQ in /run/dnsmasq-vlan*.pid; do
        [ -e "${DNSMASQ}" ] || continue
        # Stop dnsmasq
        sudo pkill -F "${DNSMASQ}"
    done
    # Remove faucet dataplane connection
```

```
sudo ip link delete veth-faucet 2>/dev/null || true
# Remove openvswitch bridges
sudo ovs-vsctl --if-exists del-br br0
sudo ovs-vsctl --if-exists del-br br1
sudo ovs-vsctl --if-exists del-br br2
sudo ovs-vsctl --if-exists del-br br3
```
• Run the cleanup script to remove old namespaces and switches:

cleanup

}

### <span id="page-49-0"></span>**Basic stacking**

We can start by considering two switches with one host on each switch on the same VLAN.

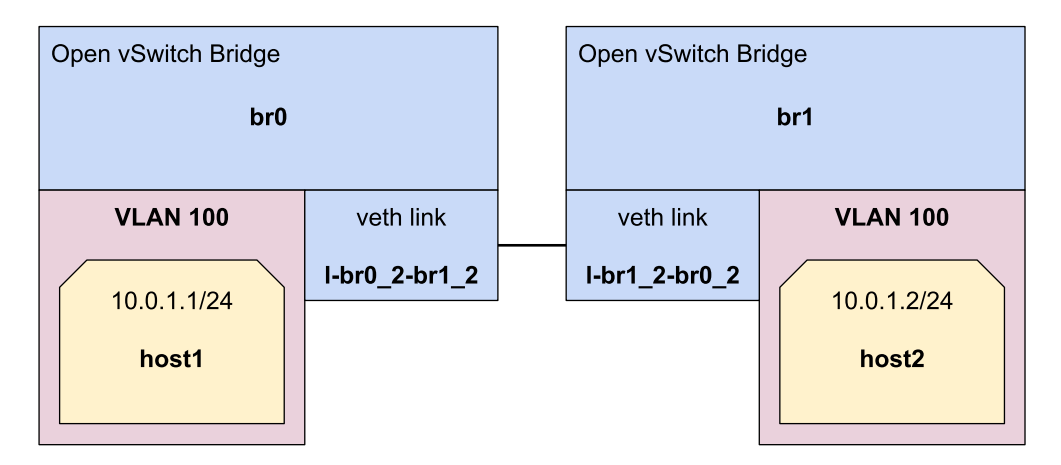

Let's define a simple base faucet.yaml to get started:

Listing 31: /etc/faucet/faucet.yaml

```
vlans:
    hosts:
        vid: 100
dps:
    br0:
        dp_id: 0x1
        hardware: "Open vSwitch"
        interfaces:
            1:
                description: "host1 network namespace"
                native_vlan: hosts
    br1:
        dp_id: 0x2
        hardware: "Open vSwitch"
        interfaces:
            1:
```

```
description: "host2 network namespace"
native_vlan: hosts
```
Now lets signal faucet to reload the configuration file.

sudo systemctl reload faucet

We need to create our two hosts, host1 and host2.

```
create_ns host1 10.0.1.1/24
create_ns host2 10.0.1.2/24
```
To setup multiple switches in Open vSwitch we can define two bridges with different datapath-ids and names. We'll be using br0 and br1.

```
sudo ovs-vsctl add-br br0 \
-- set bridge br0 other-config:datapath-id=00000000000000001 \
-- set bridge br0 other-config:disable-in-band=true \
-- set bridge br0 fail_mode=secure \
-- add-port br\emptyset veth-host1 -- set interface veth-host1 ofport_request=1 \setminus-- set-controller br0 tcp:127.0.0.1:6653 tcp:127.0.0.1:6654
sudo ovs-vsctl add-br br1 \
-- set bridge br1 other-config:datapath-id=00000000000000002 \
-- set bridge br1 other-config:disable-in-band=true \
-- set bridge br1 fail_mode=secure \
-- add-port br1 veth-host2 -- set interface veth-host2 ofport_request=1 \setminus-- set-controller br1 tcp:127.0.0.1:6653 tcp:127.0.0.1:6654
```
Since the switches are not connected it will be impossible to ping between the two hosts.

as\_ns host1 ping 10.0.1.2

To connect the switches we can use the Faucet switch stacking feature. First, we need to define a root switch for our stack by setting a stack priority value for br0, the datapath with the lowest priority will be root. Second, we need to add stack interfaces connecting each datapath, we do this by defining the stack parameter on an interface. When defining a stack interface we say which datapath (dp) and port the other end of the cable is connected to.

Replace your base faucet.yaml from earlier with this version with stacking enabled:

Listing 32: /etc/faucet/faucet.yaml

```
vlans:
    hosts:
        vid: 100
dps:
    br0:
        dp_id: 0x1
        hardware: "Open vSwitch"
        stack:
            priority: 1
        interfaces:
            1:
                 description: "host1 network namespace"
```

```
native_vlan: hosts
         2:
             description: "br0 stack link to br1"
             stack:
                 dp: br1
                 port: 2
<sub>br1</sub>:</sub>
    dp_id: 0x2
    hardware: "Open vSwitch"
    interfaces:
         1:
             description: "host2 network namespace"
             native_vlan: hosts
         2:
             description: "br1 stack link to br0"
             stack:
                dp: br0
                port: 2
```
To connect two Open vSwitch bridges we can use a veth interface pair. We will use the inter\_switch\_link function we defined earlier to connect br0 port 2 to br1 port 2:

inter\_switch\_link br0:2 br1:2

Let's reload Faucet and see what happens.

sudo systemctl reload faucet

Faucet will start sending out LLDP beacons to connect up the stack ports. We can see this happening in the log file when the switches report that port 2 (the stack port) is UP.

Listing 33: /var/log/faucet/faucet.log

```
DPID 2 (0x2) br1 LLDP on 0e:00:00:00:00:01, Port 2 from 0e:00:00:00:00:01 (remote DPID 1
˓→(0x1), port 2) state 2
DPID 2 (0x2) br1 Stack Port 2 INIT
DPID 1 (0x1) br0 LLDP on 0e:00:00:00:00:01, Port 2 from 0e:00:00:00:00:01 (remote DPID 2␣
\rightarrow(0x2), port 2) state 2
DPID 1 (0x1) br0 Stack Port 2 INIT
DPID 2 (0x2) br1 LLDP on 0e:00:00:00:00:01, Port 2 from 0e:00:00:00:00:01 (remote DPID 1␣
˓→(0x1), port 2) state 1
DPID 2 (0x2) br1 Stack Port 2 UP
DPID 2 (0x2) br1 1 stack ports changed state
DPID 1 (0x1) br0 LLDP on 0e:00:00:00:00:01, Port 2 from 0e:00:00:00:00:00:01 (remote DPID 2\omega\rightarrow(0x2), port 2) state 1
DPID 1 (0x1) br0 Stack Port 2 UP
DPID 1 (0x1) br0 1 stack ports changed state
DPID 2 (0x2) br1 LLDP on 0e:00:00:00:00:01, Port 2 from 0e:00:00:00:00:01 (remote DPID 1␣
\rightarrow(0x1), port 2) state 3
DPID 1 (0x1) br0 LLDP on 0e:00:00:00:00:01, Port 2 from 0e:00:00:00:00:01 (remote DPID 2␣
\rightarrow(0x2), port 2) state 3
```
**Note:** If we were to accidentally cable our switches incorrectly faucet would report the incorrect cabling in the log

#### file.

Now that the two switches are connected and our stack is up, we can ping between the two hosts.

```
as_ns host1 ping 10.0.1.2
```
### **Inter-VLAN routing with stacking**

For this task we will see that inter-VLAN routing can work between hosts on different switches.

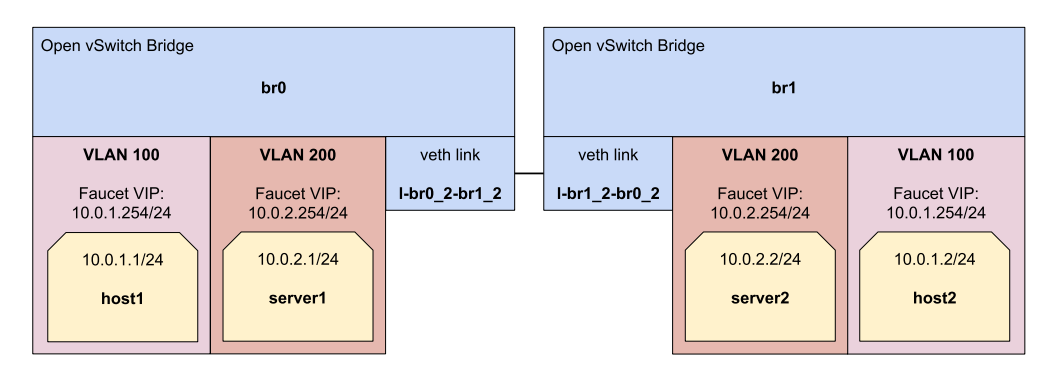

First run the cleanup.

cleanup

We can accomplish inter-VLAN routing between different switches by using the stacking feature. To do this we will be combining the methods from the *[Basic stacking](#page-49-0)* and the *[Routing between VLANs](#page-32-0)* tutorials.

Here is a full faucet.yaml you can copy and paste that sets up our stack topology and enables all the features we need.

#### Listing 34: /etc/faucet/faucet.yaml

```
vlans:
    hosts:
        vid: 100
        faucet_vips: ["10.0.1.254/24"]
        faucet_mac: "00:00:00:00:00:11"
    servers:
        vid: 200
        faucet_vips: ["10.0.2.254/24"]
        faucet_mac: "00:00:00:00:00:22"
routers:
    router-1:
        vlans: [hosts, servers]
dps:
    br0:
        dp_id: 0x1
        hardware: "Open vSwitch"
        stack:
            priority: 1
        interfaces:
            1:
```

```
description: "host1 network namespace"
            native_vlan: hosts
        2:
            description: "br0 stack link to br1"
            stack:
                dp: br1
                port: 2
        3:
            description: "server1 network namespace"
            native_vlan: servers
br1:
    dp_id: 0x2
   hardware: "Open vSwitch"
    interfaces:
        1:
            description: "host2 network namespace"
            native_vlan: hosts
        2:
            description: "br1 stack link to br0"
            stack:
               dp: br0
               port: 2
        3:
            description: "server2 network namespace"
            native_vlan: servers
```
Reload faucet to enable inter-VLAN routing.

sudo systemctl reload faucet

As we have learnt previously. First, set up the hosts:

create\_ns host1 10.0.1.1/24 create\_ns host2 10.0.1.2/24 create\_ns server1 10.0.2.1/24 create\_ns server2 10.0.2.2/24

Now we can set-up the default routes for each host.

as\_ns host1 ip route add default via 10.0.1.254 as\_ns host2 ip route add default via 10.0.1.254 as\_ns server1 ip route add default via 10.0.2.254 as\_ns server2 ip route add default via 10.0.2.254

Next, we can create the bridges.

```
sudo ovs-vsctl add-br br0 \
-- set bridge br0 other-config:datapath-id=000000000000000001 \
-- set bridge br0 other-config:disable-in-band=true \
-- set bridge br0 fail_mode=secure \
-- add-port br0 veth-host1 -- set interface veth-host1 ofport_request=1 \setminus-- add-port br0 veth-server1 -- set interface veth-server1 ofport_request=3 \
```

```
-- set-controller br0 tcp:127.0.0.1:6653 tcp:127.0.0.1:6654
sudo ovs-vsctl add-br br1 \
-- set bridge br1 other-config:datapath-id=00000000000000002 \
-- set bridge br1 other-config:disable-in-band=true \
-- set bridge br1 fail_mode=secure \
-- add-port br1 veth-host2 -- set interface veth-host2 ofport_request=1 \
-- add-port br1 veth-server2 -- set interface veth-server2 ofport_request=3 \
-- set-controller br1 tcp:127.0.0.1:6653 tcp:127.0.0.1:6654
```
And finally, we can create the inter-switch links to connect the bridges to each other.

```
inter_switch_link br0:2 br1:2
```
Now it should be possible to ping between any combination of hosts on any VLAN after the LLDP has configured the stack ports as UP. For example host1 can ping to server1 on the same switch as well as server2 on the other switch via the use of the stack link.

as\_ns host1 ping 10.0.2.1 as\_ns host1 ping 10.0.2.2

### **Tunneling over a stack**

Faucet has a feature that allows us to tunnel packets from one datapath to another without having to think about the underlying network topology. In this example we have three switches and two hosts. We will create a tunnel that runs over top of this topology connecting host1 and host2 together.

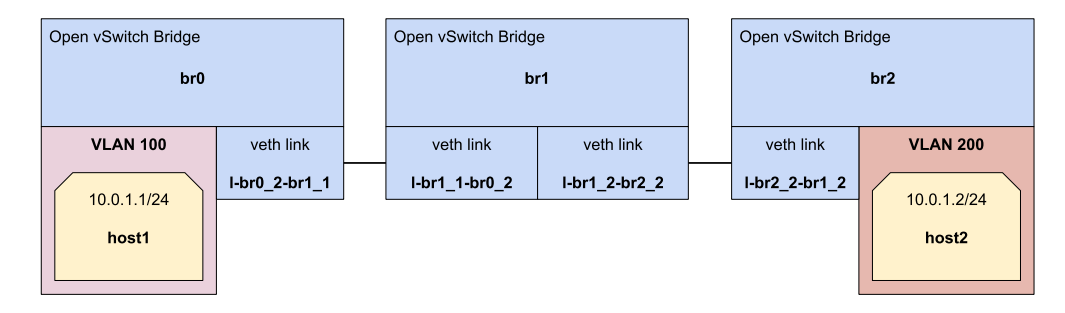

First run the cleanup.

### cleanup

Now let's define our faucet.yaml that will make this network work. The configuration file below defines our faucet stack topology and ports for our host1 and host2. An important thing to note is that we define our two hosts on separate VLANs so they should not be able to communicate.

The other thing to notice is the two ACLs we define, tunnel-to-host1 and tunnel-to-host2. At the moment these ACLs match all traffic (though we could easily add a match here to only tunnel a subset of traffic, see *[ACL tutorial](#page-17-0)* for more details). Each tunnel sets the destination datapath and port for traffic matching the ACL, we currently support one type of tunnel, VLAN, and must reserve a tunnel VLAN here using the tunnel\_id parameter (in future we could support different types of tunnels).

The two ACLs are then applied to the ports host1 and host2 are connected to.

Listing 35: /etc/faucet/faucet.yaml

```
acls:
   tunnel-to-host1:
       - rule:
           actions:
               output:
                    tunnel:
                        type: 'vlan'
                        tunnel_id: 901
                        dp: br0
                        port: 1
   tunnel-to-host2:
       - rule:
           actions:
               output:
                   tunnel:
                        type: 'vlan'
                        tunnel_id: 902
                        dp: br2
                       port: 1
vlans:
    host1:
       vid: 101
    host2:
       vid: 102
dps:
    br0:
        dp_id: 0x1
        hardware: "Open vSwitch"
        stack:
            priority: 1
        interfaces:
            1:
                description: "host1 network namespace"
                native_vlan: host1
                acl_in: tunnel-to-host2
            2:
                description: "br0 stack link to br1"
                stack:
                    dp: br1
                    port: 1
    br1:
        dp_id: 0x2
        hardware: "Open vSwitch"
        interfaces:
            1:
                description: "br1 stack link to br0"
                stack:
                    dp: br0
                   port: 2
            2:
```

```
description: "br1 stack link to br2"
            stack:
                dp: br2
                port: 2
br2:
    dp_id: 0x3
    hardware: "Open vSwitch"
    interfaces:
        1:
            description: "host2 network namespace"
            native_vlan: host2
            acl_in: tunnel-to-host1
        2:
            description: "br2 stack link to br1"
            stack:
                dp: br1
                port: 2
```
When we have updated our configuration to match above, signal to faucet to reload the configuration file.

sudo systemctl reload faucet

Then we can set up the hosts:

```
create_ns host1 10.0.1.1/24
create_ns host2 10.0.1.2/24
```
Next, we can create the bridges.

```
sudo ovs-vsctl add-br br0 \
-- set bridge br0 other-config:datapath-id=000000000000000001 \
-- set bridge br0 other-config:disable-in-band=true \
-- set bridge br0 fail_mode=secure \
-- add-port br\emptyset veth-host1 -- set interface veth-host1 ofport_request=1 \setminus-- set-controller br0 tcp:127.0.0.1:6653 tcp:127.0.0.1:6654
sudo ovs-vsctl add-br br1 \
-- set bridge br1 other-config:datapath-id=00000000000000002 \
-- set bridge br1 other-config:disable-in-band=true \
-- set bridge br1 fail_mode=secure \
-- set-controller br1 tcp:127.0.0.1:6653 tcp:127.0.0.1:6654
sudo ovs-vsctl add-br br2 \
-- set bridge br2 other-config:datapath-id=00000000000000000003
-- set bridge br2 other-config:disable-in-band=true \
-- set bridge br2 fail_mode=secure \
-- add-port br2 veth-host2 -- set interface veth-host2 ofport_request=1 \
-- set-controller br2 tcp:127.0.0.1:6653 tcp:127.0.0.1:6654
```
We also need to define inter-switch links that connect br0 and b1 as well as br1 and br2.

```
inter_switch_link br0:2 br1:1
inter_switch_link br1:2 br2:2
```
We should now be able to ping between host1 and host2 despite them being on different VLANs and datapaths because of the tunnel.

as\_ns host1 ping 10.0.1.2

The reason the hosts can now communicate is that faucet is using the stack topology to find a path between the two hosts and automatically stitching up a tunnel. If we had a more complicated topology with multiple valid paths between the hosts, faucet will pick one and if the topology changes faucet will ensure the tunnel still goes over a valid path.

If we were to disable the ACLs on the port we would notice the hosts would no longer be able to ping.

### **Redundant stack links**

Faucet is able to handle stack topologies with loops in them. This is because when faucet brings up a stack topology for the first time (or when it detects the network topology has changed), it has enough knowledge of the network to calculate a spanning tree for the network without the need for running a spanning tree protocol. Faucet uses this spanning tree to ensure broadcast packets aren't looped around the network.

This feature enables us to build fault-tolerant network architectures that can survive switch/port failures, a simple example is a ring topology:

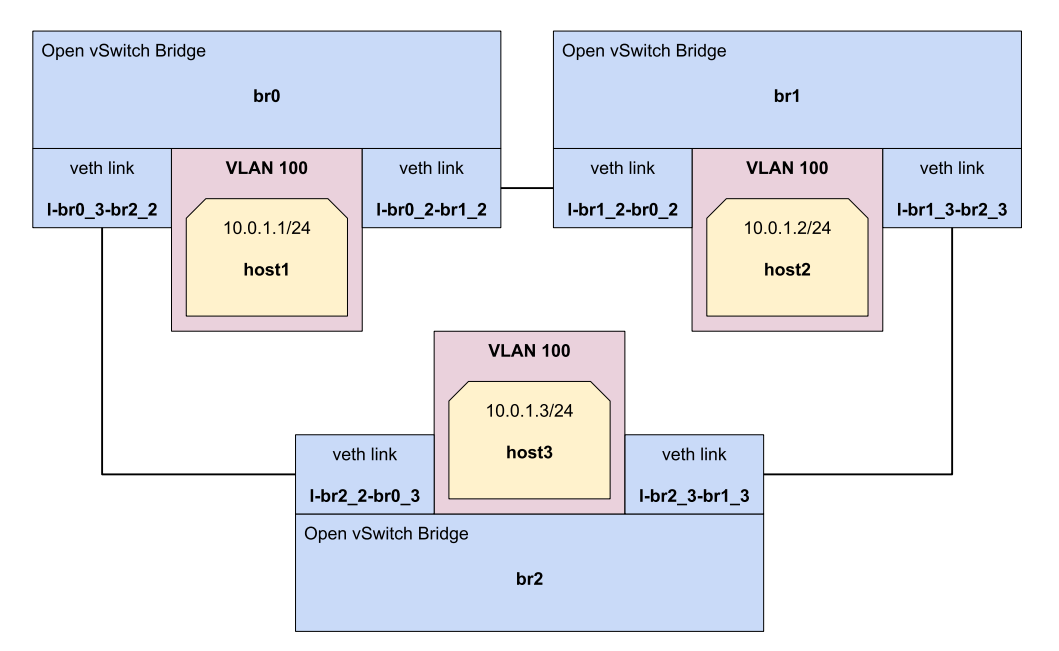

To build this network, let's first cleanup from previous exercises.

### cleanup

We should be quite familiar with configuring faucet for stacks now, let's define a faucet.yaml that matches our ring topology.

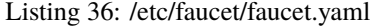

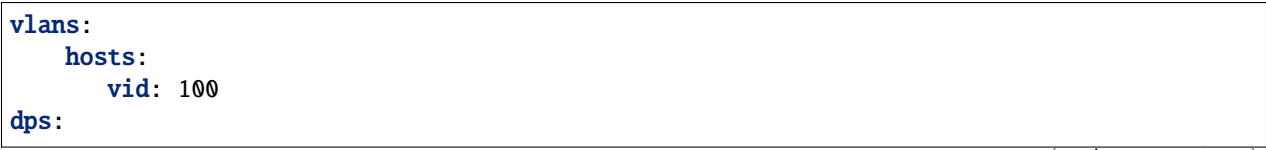

```
br0:
    dp_id: 0x1
    hardware: "Open vSwitch"
    stack:
        priority: 1
    interfaces:
        1:
            description: "host1 network namespace"
            native_vlan: hosts
        2:
            description: "br0 stack link to br1"
            stack:
                dp: br1
                port: 2
        3:
            description: "br0 stack link to br2"
            stack:
                dp: br2
                port: 2
br1:
    dp_id: 0x2
    hardware: "Open vSwitch"
    interfaces:
        1:
            description: "host2 network namespace"
            native_vlan: hosts
        2:
            description: "br1 stack link to br0"
            stack:
               dp: br0
               port: 2
        3:
            description: "br1 stack link to br2"
            stack:
                dp: br2
                port: 3
br2:
    dp_id: 0x3
    hardware: "Open vSwitch"
    interfaces:
        1:
            description: "host3 network namespace"
            native_vlan: hosts
        2:
            description: "br2 stack link to br0"
            stack:
               dp: br0
               port: 3
        3:
            description: "br2 stack link to br1"
            stack:
                dp: br1
```
port: 3

Reload faucet to enable the ring topology.

sudo systemctl reload faucet

We will define three hosts, one on each switch.

create\_ns host1 10.0.1.1/24 create\_ns host2 10.0.1.2/24 create\_ns host3 10.0.1.3/24

Now let's define the three switches.

```
sudo ovs-vsctl add-br br0 \
-- set bridge br0 other-config:datapath-id=000000000000000001 \
-- set bridge br0 other-config:disable-in-band=true \
-- set bridge br0 fail_mode=secure \
-- add-port br0 veth-host1 -- set interface veth-host1 ofport_request=1 \
-- set-controller br0 tcp:127.0.0.1:6653 tcp:127.0.0.1:6654
sudo ovs-vsctl add-br br1 \
-- set bridge br1 other-config:datapath-id=00000000000000002 \
-- set bridge br1 other-config:disable-in-band=true \
-- set bridge br1 fail_mode=secure \
-- add-port br1 veth-host2 -- set interface veth-host2 ofport_request=1 \setminus-- set-controller br1 tcp:127.0.0.1:6653 tcp:127.0.0.1:6654
sudo ovs-vsctl add-br br2 \
-- set bridge br2 other-config:datapath-id=000000000000000003 \
-- set bridge br2 other-config:disable-in-band=true \
-- set bridge br2 fail_mode=secure \
-- add-port br2 veth-host3 -- set interface veth-host3 ofport_request=1 \setminus-- set-controller br2 tcp:127.0.0.1:6653 tcp:127.0.0.1:6654
```
We also need to create the inter-switch links forming our ring network.

inter\_switch\_link br0:2 br1:2 inter\_switch\_link br0:3 br2:2 inter\_switch\_link br1:3 br2:3

Once the network is up we should be able to ping from all hosts to all other hosts.

as\_ns host1 ping 10.0.1.2 as\_ns host1 ping 10.0.1.3

Now let us intentionally introduce a fault into the network, our network should be able to survive a single cable failure and still have all devices reachable.

To test this we will manually disable the link between br0 and br2.

sudo ip link set down l-br0\_3-br2\_2 sudo ip link set down l-br2\_2-br0\_3

Which will force traffic between br0 and br2 to now go via br1, we can test this by ensuring host1 can still ping host3.

### as\_ns host1 ping 10.0.1.3

### **Multi-root stack**

The previous exercise introduced the ability to survive cable failures, but you might have noticed in each exercise so far we have defined only a single root switch. If we were to lose this root switch the network would no longer function. In this exercise we will introduce multi-root stacked networks which give us the ability to tolerate switch failures. This example topology will allow us to survive any single cable failure or either of br0 or br1 failing.

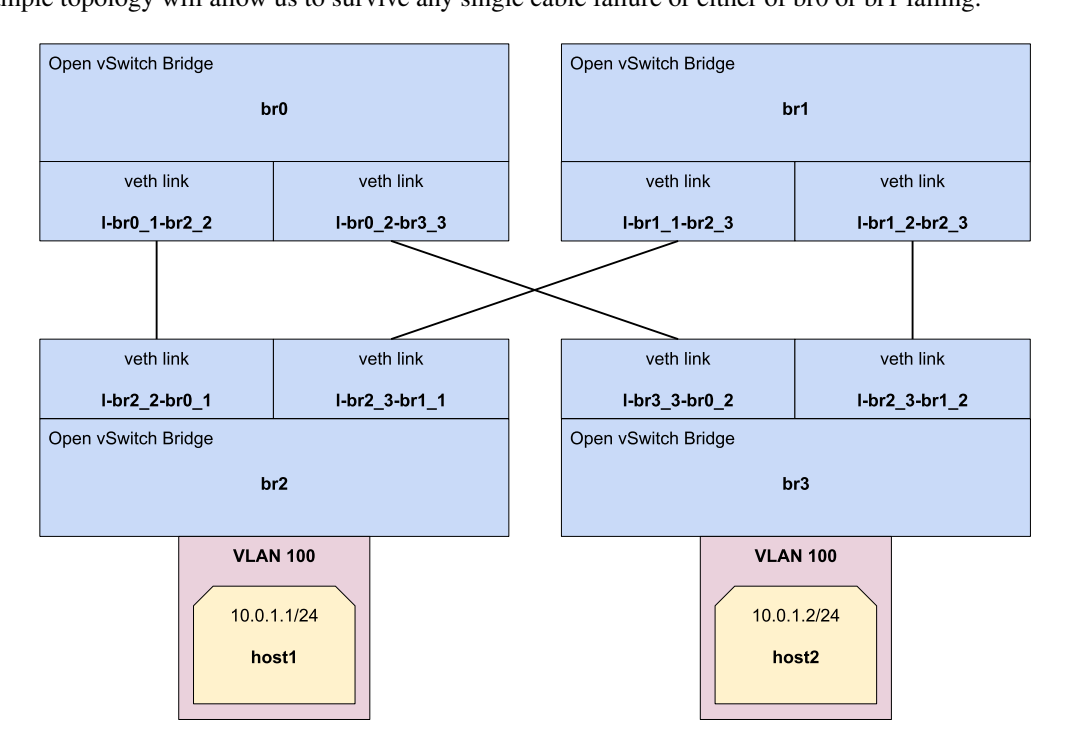

Before we begin, let's do another cleanup.

#### cleanup

Our faucet.yaml will look familiar here, except for one difference, we now have two switches defined as stack priority 1. This signals to faucet that it has two equal priority root candidates it can use when selecting a root for the network.

#### Listing 37: /etc/faucet/faucet.yaml

```
vlans:
    hosts:
        vid: 100
dps:
    br0:
        dp_id: 0x1
        hardware: "Open vSwitch"
        stack:
            priority: 1
        interfaces:
```

```
1:
            description: "br0 stack link to br2"
            stack:
                dp: br2
                port: 2
        2:
            description: "br0 stack link to br3"
            stack:
                dp: br3
                port: 3
br1:
    dp_id: 0x2
    hardware: "Open vSwitch"
    stack:
        priority: 1
    interfaces:
        1:
            description: "br1 stack link to br3"
            stack:
               dp: br3
               port: 2
        2:
            description: "br1 stack link to br2"
            stack:
                dp: br2
                port: 3
br2:
    dp_id: 0x3
    hardware: "Open vSwitch"
    interfaces:
        1:
            description: "host1 network namespace"
            native_vlan: hosts
        2:
            description: "br2 stack link to br0"
            stack:
               dp: br0
               port: 1
        3:
            description: "br2 stack link to br1"
            stack:
                dp: br1
                port: 2
br3:
    dp_id: 0x4
    hardware: "Open vSwitch"
    interfaces:
        1:
            description: "host2 network namespace"
            native_vlan: hosts
        2:
            description: "br3 stack link to br1"
```

```
stack:
       dp: br1
       port: 1
3:
    description: "br3 stack link to br0"
    stack:
        dp: br0
        port: 2
```
When we have this new faucet yaml loaded we will do a full restart this time instead of reloading to force a root election.

sudo systemctl restart faucet

We will create some hosts to let us test the failure scenarios of this topology.

create\_ns host1 10.0.1.1/24 create\_ns host2 10.0.1.2/24

We also need to define our four switches.

```
sudo ovs-vsctl add-br br0 \
-- set bridge br0 other-config:datapath-id=000000000000000001 \
-- set bridge br0 other-config:disable-in-band=true \
-- set bridge br0 fail_mode=secure \
-- set-controller br0 tcp:127.0.0.1:6653 tcp:127.0.0.1:6654
sudo ovs-vsctl add-br br1 \
-- set bridge br1 other-config:datapath-id=00000000000000002 \
-- set bridge br1 other-config:disable-in-band=true \
-- set bridge br1 fail_mode=secure \
-- set-controller br1 tcp:127.0.0.1:6653 tcp:127.0.0.1:6654
sudo ovs-vsctl add-br br2 \
-- set bridge br2 other-config:datapath-id=000000000000000003 \
-- set bridge br2 other-config:disable-in-band=true \
-- set bridge br2 fail_mode=secure \
-- add-port br2 veth-host1 -- set interface veth-host1 ofport_request=1 \setminus-- set-controller br2 tcp:127.0.0.1:6653 tcp:127.0.0.1:6654
sudo ovs-vsctl add-br br3 \
-- set bridge br3 other-config:datapath-id=00000000000000004 \
-- set bridge br3 other-config:disable-in-band=true \
-- set bridge br3 fail_mode=secure \
-- add-port br3 veth-host2 -- set interface veth-host2 ofport_request=1 \
-- set-controller br3 tcp:127.0.0.1:6653 tcp:127.0.0.1:6654
```
We need to fully mesh br0, br1, br2 and br3 to match our topology diagram above.

# Inter-switch links for br0 inter\_switch\_link br0:1 br2:2 inter\_switch\_link br0:2 br3:3

# Inter-switch links for br1

inter\_switch\_link br1:1 br3:2 inter\_switch\_link br1:2 br2:3

When everything is setup we should be able to ping between host1 and host2.

as\_ns host1 ping 10.0.1.2

Now let's inspect the log file to find out which switch is currently our root.

```
$ grep -ai "stack root changed" /var/log/faucet/faucet.log | tail -n 1
Oct 08 04:19:24 faucet INFO stack root changed from None to br0
```
Since br0 is the switch which is currently root, let's delete it to simulate a switch failure.

sudo ovs-vsctl del-br br0

If we look into the log file we should see faucet detects the switch is down and br1 takes over as the new root.

Listing 38: /var/log/faucet/faucet.yaml

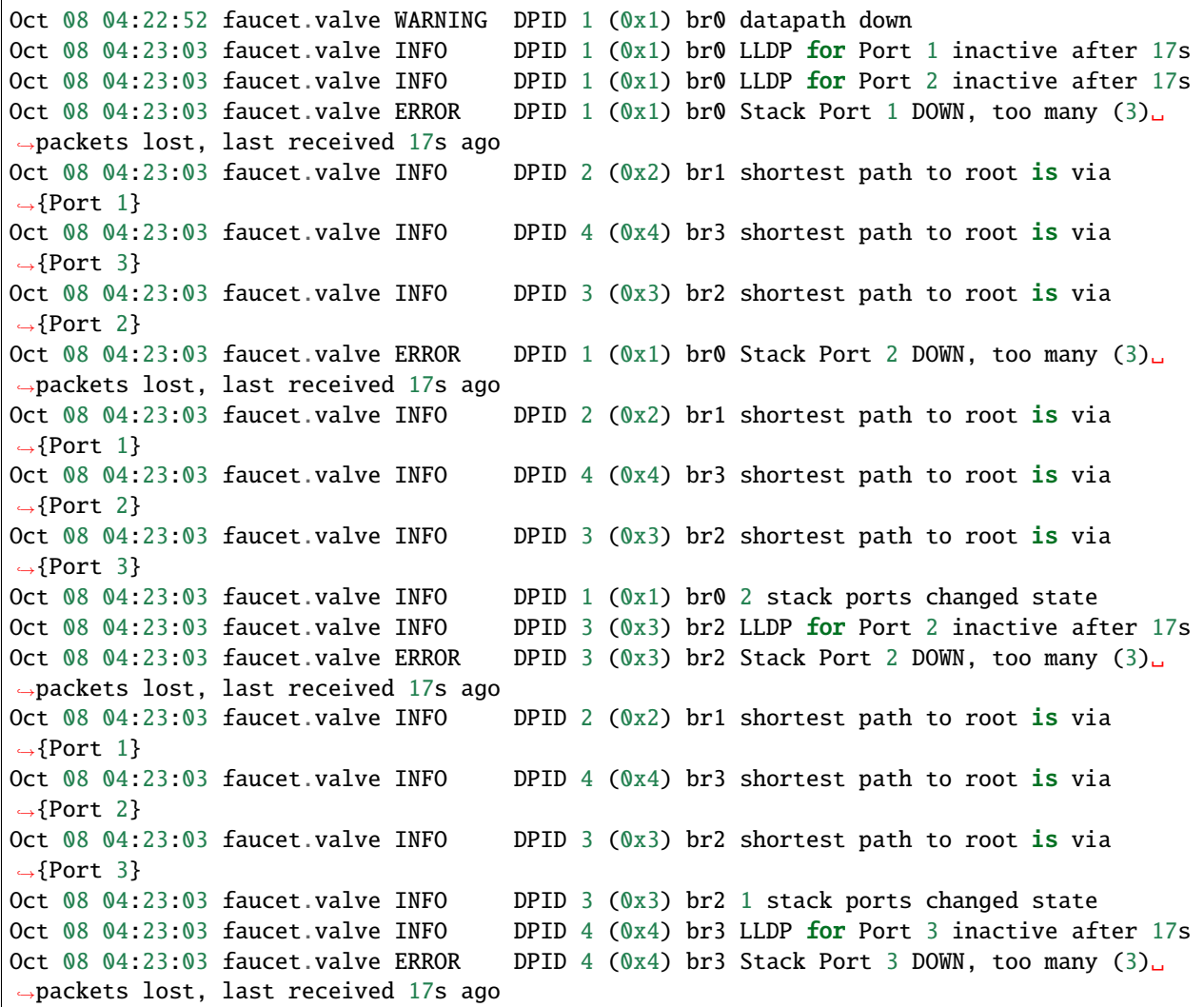

```
Oct 08 04:23:03 faucet.valve INFO DPID 2 (0x2) br1 shortest path to root is via
\rightarrow{Port 1}
Oct 08 04:23:03 faucet.valve INFO DPID 4 (0x4) br3 shortest path to root is via
ightharpoonup {Port 2}
Oct 08 04:23:03 faucet.valve INFO DPID 3 (0x3) br2 shortest path to root is via
\rightarrow{Port 3}
Oct 08 04:23:03 faucet.valve INFO DPID 4 (0x4) br3 1 stack ports changed state
Oct 08 04:23:15 faucet INFO stack root changed from br0 to br1
Oct 08 04:23:15 faucet INFO root now br1 (all candidates ('br0', 'br1'), healthy [
\rightarrow'br1'])
```
We should also still be able to ping between host1 and host2 after the stack has recalculated.

```
as_ns host1 ping 10.0.1.2
```
# **1.2.7 NFV services tutorial**

This tutorial will cover using faucet with Network Function Virtualisation (NFV) style services.

NFV services that will be demonstrated in this tutorial are:

- DHCP/DNS server
- [Zeek](https://www.zeek.org/) (formerly known as Bro) Intrusion Detection System (IDS)

This tutorial demonstrates how the previous topics in this tutorial series can be combined to run real world services on our network.

### **Prerequisites**

- A good understanding of the previous tutorial topics (*[ACL tutorial](#page-17-0)*, *[VLAN tutorial](#page-24-0)*, *[Routing tutorial](#page-30-0)*)
- Install Faucet *[Package installation](#page-9-0)* steps 1 & 2
- Install Open vSwitch *[Connect your first datapath](#page-15-0)* steps 1 & 2
- Useful Bash Functions Copy and paste the following definitions into your bash terminal, or to make them persistent between sessions add them to the bottom of your .bashrc and run 'source .bashrc'.

```
# Run command inside network namespace
as_ns () \{NAME=$1
   NETNS=faucet-${NAME}
   shift
   sudo ip netns exec ${NETNS} $@
}
```

```
# Create network namespace
create_ns () {
   NAME=$1
   IP = $2NETNS=faucet-${NAME}
    sudo ip netns add ${NETNS}
```

```
(continued from previous page)
```

```
sudo ip link add dev veth-${NAME} type veth peer name veth0 netns $\rightarrow{NETNS}
   sudo ip link set dev veth-${NAME} up
   as_ns ${NAME} ip link set dev lo up
   [ -n "\{IP\}" ] && as_ns \{NAME\} ip addr add dev veth0 \{IP\}as_ns ${NAME} ip link set dev veth0 up
}
```

```
# Clean up namespaces, bridges and processes created during faucet tutorial
cleanup () {
   for NETNS in $(sudo ip netns list | grep "faucet-" | awk '{print 1}');
\rightarrowdo
        [-n "${NETNS}" ] || continue
       NAME=${NETNS#faucet-}
        if [-f'']run/dhclient-${NAME}.pid"]; then
            # Stop dhclient
            sudo pkill -F "/run/dhclient-${NAME}.pid"
        fi
        if [ -f "/run/iperf3-${NAME}.pid" ]; then
            # Stop iperf3
            sudo pkill -F "/run/iperf3-${NAME}.pid"
        fi
        if [-f'']run/bird-${NAME}.pid"]; then
            # Stop bird
            sudo pkill -F "/run/bird-${NAME}.pid"
        fi
        # Remove netns and veth pair
        sudo ip link delete veth-${NAME}
        sudo ip netns delete ${NETNS}
   done
   for isl in \{ip -o\} link show | awk -F': ' '{print 2}' | grep -oE "^l-
˓→br[0-9](_[0-9]*)?-br[0-9](_[0-9]*)?"); do
        # Delete inter-switch links
        sudo ip link delete dev $isl 2>/dev/null || true
   done
   for DNSMASQ in /run/dnsmasq-vlan*.pid; do
        [ -e "${DNSMASQ}" ] || continue
        # Stop dnsmasq
        sudo pkill -F "${DNSMASQ}"
   done
   # Remove faucet dataplane connection
   sudo ip link delete veth-faucet 2>/dev/null || true
   # Remove openvswitch bridges
   sudo ovs-vsctl --if-exists del-br br0
   sudo ovs-vsctl --if-exists del-br br1
   sudo ovs-vsctl --if-exists del-br br2
   sudo ovs-vsctl --if-exists del-br br3
}
```

```
# Add tagged VLAN interface to network namespace
add_tagged_interface () {
```

```
NAME=$1
    VLAN=$2
    IP = $3NETNS=faucet-${NAME}
    as_ns ${NAME} ip link add link veth0 name veth0.${VLAN} type vlan id $
\rightarrow {VLAN}
     [ -n "f{IP}"] && as_ns f{NAME} ip addr add dev veth0. f{VLAN} f{IP}as_ns ${NAME} ip link set dev veth0.${VLAN} up
    as_ns ${NAME} ip addr flush dev veth0
}
```
• Run the cleanup script to remove old namespaces and switches:

cleanup

### **Network setup**

The network will be divided into three VLANs, two of which are client VLANs (200 & 300), with two clients in each and a DHCP/DNS server. There is also a separate VLAN 100 for the Zeek server which we will mirror traffic two from the other two VLANs.

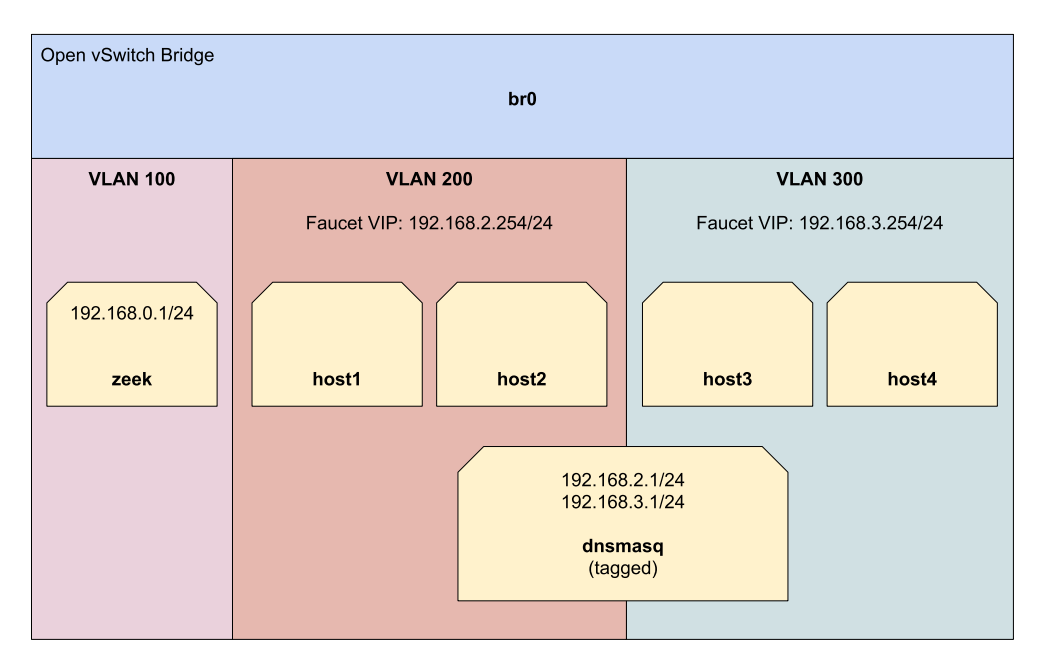

To start, let's create our hosts and dnsmasq namespaces.

```
# DHCP/DNS server
create_ns dnsmasq 0.0.0.0
add_tagged_interface dnsmasq 200 192.168.2.1/24 # to serve VLAN 200
add_tagged_interface dnsmasq 300 192.168.3.1/24 # to serve VLAN 300
# VLAN 200 hosts
create_ns host1 0.0.0.0
create_ns host2 0.0.0.0
```

```
# VLAN 300 hosts
create_ns host3 0.0.0.0
create_ns host4 0.0.0.0
```
Then create an Open vSwitch bridge and connect all hosts to it.

```
sudo ovs-vsctl add-br br0 \
-- set bridge br0 other-config:datapath-id=0000000000000001 \
-- set bridge br0 other-config:disable-in-band=true \
-- set bridge br0 fail_mode=secure \
-- add-port br0 veth-host1 -- set interface veth-host1 ofport_request=1 \setminus-- add-port br0 veth-host2 -- set interface veth-host2 ofport_request=2 \
-- add-port br\emptyset veth-host3 -- set interface veth-host3 ofport_request=3 \setminus-- add-port br0 veth-host4 -- set interface veth-host4 ofport_request=4 \setminus-- add-port br0 veth-dnsmasq -- set interface veth-dnsmasq ofport_request=5 \
-- set-controller br0 tcp:127.0.0.1:6653 tcp:127.0.0.1:6654
```
### **Dnsmasq setup**

We will use [dnsmasq](http://www.thekelleys.org.uk/dnsmasq/doc.html) to assign IP addresses to our host namespaces via the DHCP protocol. It will also serve as our DNS resolver for the hosts.

First install dnsmasq:

sudo apt-get install dnsmasq sudo systemctl stop dnsmasq

Run the following two commands to start two dnsmasq instances inside the dnsmasq namespace. One instance will serve hosts on VLAN 200 and the other VLAN 300. We will be providing DHCP leases in the supplied ranges, the lease will set the gateway for each host to point at faucet's virtual IP and set dnsmasq as the DNS resolver. We also provide a fake does.it.work DNS name which we will later use to demonstrate DNS is working as expected.

```
# 192.168.2.0/24 for VLAN 200
as_ns dnsmasq dnsmasq \
                   --dhcp-range=192.168.2.10,192.168.2.20--dhcp-sequential-ip \setminus--dhcp-option=option:router,192.168.2.254 \
                   --no-resolv \
                   --txt-record=does.it.work,yes \
                   --bind-interfaces \
                   --except-interface=lo --interface=veth0.200 \
                   --dhcp-leasefile=/tmp/nfv-dhcp-vlan200.leases \
                   --log-facility=/tmp/nfv-dhcp-vlan200.log \
                   --pid-file=/run/dnsmasq-vlan200.pid \
                   --conf-file=
# 192.168.3.0/24 for VLAN 300
as_ns dnsmasq dnsmasq \
                   --dhcp-range=192.168.3.10.192.168.3.20--dhcp-sequential-ip \setminus--dhcp-option=option:router,192.168.3.254 \
                   --no-resolv \
```

```
--txt-record=does.it.work,yes \
--bind-interfaces \
--except-interface=lo --interface=veth0.300 \
--dhcp-leasefile=/tmp/nfv-dhcp-vlan300.leases \
--log-facility=/tmp/nfv-dhcp-vlan300.log \
--pid-file=/run/dnsmasq-vlan300.pid \
--conf-file=
```
Now let's configure faucet.yaml.

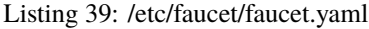

```
vlans:
   vlan200:
       vid: 200
        description: "192.168.2.0/24 network"
        faucet_vips: ["192.168.2.254/24"]
        faucet_mac: "00:00:00:00:00:22"
   vlan300:
        vid: 300
        description: "192.168.3.0/24 network"
        faucet_vips: ["192.168.3.254/24"]
        faucet_mac: "00:00:00:00:00:33"
dps:
   sw1:
        dp_id: 0x1
       hardware: "Open vSwitch"
        interfaces:
            1:
                name: "host1"
                description: "host1 network namespace"
                native_vlan: vlan200
            2:
                name: "host2"
                description: "host2 network namespace"
                native_vlan: vlan200
            3:
                name: "host3"
                description: "host3 network namespace"
                native_vlan: vlan300
            4:
                name: "host4"
                description: "host4 network namespace"
                native_vlan: vlan300
            5:
                name: "dnsmasq"
                description: "dnsmasq server network namespace"
                tagged_vlans: [vlan200, vlan300]
```
Now reload faucet configuration file.

sudo systemctl reload faucet

Use dhclient to configure host1 to host4 using DHCP (it may take a few seconds, but should return when successful).

```
as_ns host1 dhclient -v -pf /run/dhclient-host1.pid -lf /run/dhclient-host1.leases veth0
as_ns host2 dhclient -v -pf /run/dhclient-host2.pid -lf /run/dhclient-host2.leases veth0
as_ns host3 dhclient -v -pf /run/dhclient-host3.pid -lf /run/dhclient-host3.leases veth0
as_ns host4 dhclient -v -pf /run/dhclient-host4.pid -lf /run/dhclient-host4.leases veth0
```
If dhclient is unable to obtain an address you can check */tmp/nfv-dhcp-vlan<vlanid>.log* (e.g /tmp/nfv-dhcpvlan300.leases) to check the log messages from dnsmasq.

To look up the address for each namespace we can run the following commands:

```
as_ns host1 ip address show dev veth0
as_ns host2 ip address show dev veth0
as_ns host3 ip address show dev veth0
as_ns host4 ip address show dev veth0
```
If the hosts have IPs then great our DHCP server works.

At the moment we should be able to ping inside VLAN 200 and VLAN 300:

as\_ns host1 ping  $\langle$ ip of host2> # both in VLAN 200 should work as\_ns host3 ping  $\langle$ ip of host4> # both in VLAN 300 should work

Pinging between VLANs will not currently work as we didn't turn on inter-VLAN routing in our faucet configuration.

### **DNS**

We can use faucet to enforce where protocols such as DNS go on the network. In this section we will use a faucet ACL to rewrite DNS packets to allow our dnsmasq namespace to answer DNS queries for any IP address.

Firstly, we can see that our dnsmasq server is correctly responding to DNS requests by manually querying them:

```
as_ns host1 host -t txt does.it.work 192.168.2.1
as_ns host3 host -t txt does.it.work 192.168.3.1
```
Both commands should return:

```
does.it.work descriptive text "yes"
```
But if we tried to query say 8.8.8.8 we would see this fail:

as\_ns host1 host -t txt does.it.work 8.8.8.8

To make this work we first need the MAC address of the dnsmasq container:

as\_ns dnsmasq cat /sys/class/net/veth0/address

```
00:11:22:33:44:55
```
We now replace our previous faucet configuration with the configuration below which adds an ACL that rewrites the MAC address of all DNS packets from the host namespaces and sends these to our dnsmasq namespace. Make sure to update the example MAC address of  $00:11:22:33:44:55$  with the one you get from running the previous command.

```
Listing 40: /etc/faucet/faucet.yaml
```

```
vlans:
    vlan200:
        vid: 200
        description: "192.168.2.0/24 network"
        faucet_vips: ["192.168.2.254/24"]
        faucet_mac: "00:00:00:00:00:22"
    vlan300:
       vid: 300
        description: "192.168.3.0/24 network"
        faucet_vips: ["192.168.3.254/24"]
        faucet_mac: "00:00:00:00:00:33"
dps:
    sw1:
        dp_id: 0x1
       hardware: "Open vSwitch"
        interfaces:
            1:
                name: "host1"
                description: "host1 network namespace"
                native_vlan: vlan200
                acls_in: [nfv-dns, allow-all]
            2:
                name: "host2"
                description: "host2 network namespace"
                native_vlan: vlan200
                acls_in: [nfv-dns, allow-all]
            3:
                name: "host3"
                description: "host3 network namespace"
                native_vlan: vlan300
                acls_in: [nfv-dns, allow-all]
            4:
                name: "host4"
                description: "host4 network namespace"
                native_vlan: vlan300
                acls_in: [nfv-dns, allow-all]
            5:
                name: "dnsmasq"
                description: "dnsmasq server network namespace"
                tagged_vlans: [vlan200, vlan300]
acls:
   nfv-dns:
        # Force UDP DNS to our DNS server
        - rule:
            dl\_type: 0x800 # ipv4nw\_proto: 17 # udpudp\_dst: 53 # dns
            actions:
                output:
                    set_fields:
```

```
- eth_dst: "00:11:22:33:44:55" # MAC address of dnsmasq namespace
           allow: True
    # Force TCP DNS to our DNS server
    - rule:
       dl\_type: 0x800 # ipv4nw\_proto: 6 # tcp
       tcp_dst: 53 # dns
       actions:
           output:
               set_fields:
                   - eth_dst: "00:11:22:33:44:55" # MAC address of dnsmasq namespace
           allow: True
allow-all:
    - rule:
       actions:
           allow: True
```
As usual reload faucet configuration file.

sudo systemctl reload faucet

The next step is to configure the namespace to be able to handle incoming DNS packets with any IP, this can be done by adding some rules to iptables that will NAT all DNS traffic to the IP address of the VLAN interface:

```
as_ns dnsmasq iptables -t nat -A PREROUTING -i veth0.200 -p udp --dport 53 -j DNAT --to-
˓→destination 192.168.2.1
as_ns dnsmasq iptables -t nat -A PREROUTING -i veth0.200 -p tcp --dport 53 -j DNAT --to-
˓→destination 192.168.2.1
as_ns dnsmasq iptables -t nat -A PREROUTING -i veth0.300 -p udp --dport 53 -j DNAT --to-
˓→destination 192.168.3.1
as_ns dnsmasq iptables -t nat -A PREROUTING -i veth0.300 -p tcp --dport 53 -j DNAT --to-
˓→destination 192.168.3.1
```
Now we should be able to query any IP address from the hosts and get a valid DNS response:

as\_ns host1 host -t txt does.it.work 8.8.8.8 as\_ns host2 host -t txt does.it.work 8.8.4.4
### **Zeek IDS**

We will now add an IDS to our network on it's on separate VLAN and use faucet to mirror packets from VLAN 200 and 300 to the IDS VLAN.

### **Zeek installation**

We need first to install Zeek (formerly known as Bro).

```
sudo apt-get install bro broctl
```
## **Configure Zeek**

In /etc/bro/node.cfg, set veth0 as the interface to monitor

```
Listing 41: /etc/bro/node.cfg
```
[bro] type=standalone host=localhost interface=veth0

Comment out MailTo in /etc/bro/broctl.cfg

```
Listing 42: /etc/bro/broctl.cfg
```

```
# Recipient address for all emails sent out by bro and BroControl.
# MailTo = root@localhost
```
### **Run Zeek**

Firstly, let's create a namespace to run Zeek inside:

```
create_ns zeek 192.168.0.1
sudo ovs-vsctl add-port br0 veth-zeek -- set interface veth-zeek ofport_request=6
```
Since this is the first-time use of the Zeek command shell application, perform an initial installation of the BroControl configuration:

as\_ns zeek broctl install

Then start Zeek instant

```
as_ns zeek broctl start
```
Check Zeek status

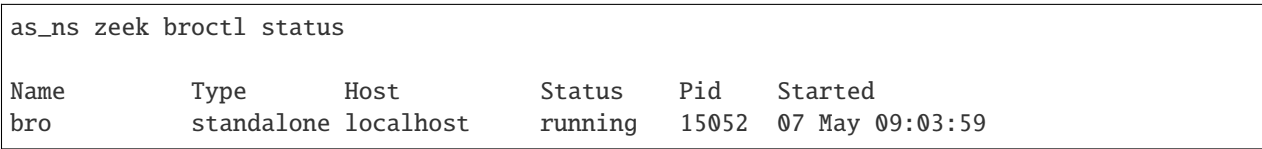

Now let's add a mirror ACL so all VLAN 200 & VLAN 300 traffic is sent to Zeek.

We will use a VLAN ACLs similar to the previous VLAN tutorial. Copy and paste the entire configuration below into faucet.yaml.

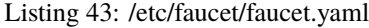

```
acls:
   mirror-acl:
        - rule:
            actions:
                allow: true
                mirror: zeek
vlans:
   zeek-vlan:
       vid: 100
        description: "Zeek IDS network"
   vlan200:
       vid: 200
        description: "192.168.2.0/24 network"
        faucet_vips: ["192.168.2.254/24"]
        faucet_mac: "00:00:00:00:00:22"
        acls_in: [mirror-acl]
   vlan300:
       vid: 300
        description: "192.168.3.0/24 network"
        faucet_vips: ["192.168.3.254/24"]
        faucet_mac: "00:00:00:00:00:33"
        acls_in: [mirror-acl]
dps:
   sw1:
        dp_id: 0x1
       hardware: "Open vSwitch"
        interfaces:
            1:
                name: "host1"
                description: "host1 network namespace"
                native_vlan: vlan200
            2:
                name: "host2"
                description: "host2 network namespace"
                native_vlan: vlan200
            3:
                name: "host3"
                description: "host3 network namespace"
                native_vlan: vlan300
            4:
                name: "host4"
                description: "host4 network namespace"
                native_vlan: vlan300
            5:
                name: "dnsmasq"
                description: "dnsmasq server network namespace"
                tagged_vlans: [vlan200, vlan300]
```

```
6:
   name: "zeek"
    description: "Zeek network namespace"
   native_vlan: zeek-vlan
```
As usual reload faucet configuration file.

sudo systemctl reload faucet

If we generate some DNS traffic on either of the hosts VLANs

```
as_ns host4 host -t txt does.it.work 192.168.3.1
```
Then if we inspect the Zeek logs for DNS /var/log/bro/current/dns.log, we should see that Zeek has seen the DNS queries and logged these.

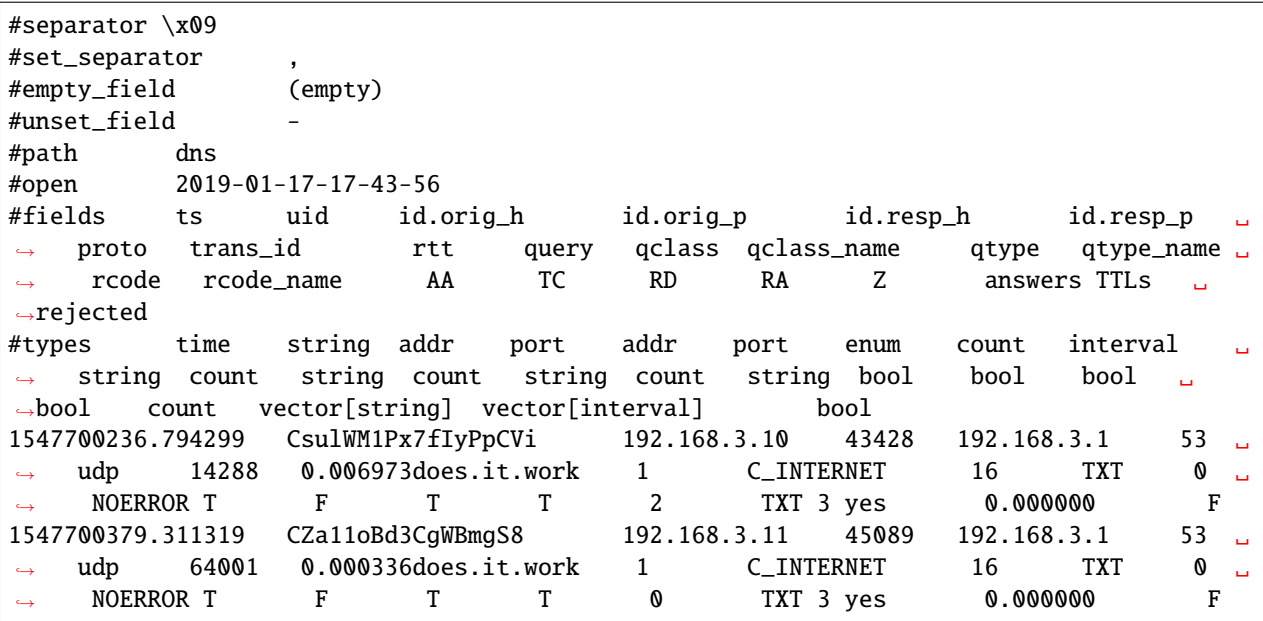

```
Listing 44: /var/log/bro/current/dns.log
```
You can also check if the traffic is being mirrored as expected using tcpdump in the zeek network namespace:

as\_ns zeek sudo tcpdump -i veth0 -n -l

in one window, and then generating some more DNS traffic, eg:

as\_ns host4 host -t txt does.it.work 192.168.3.1

then you should see something like:

Listing 45: zeek namespace tcpdump output

```
tcpdump: verbose output suppressed, use -v or -vv for full protocol decode
listening on veth0, link-type EN10MB (Ethernet), capture size 262144 bytes
12:19:24.624244 IP 192.168.3.13.38174 > 192.168.3.1.53: 64571+ TXT? does.it.work. (30)
12:19:24.625109 IP 192.168.3.1.53 > 192.168.3.13.38174: 64571* 1/0/0 TXT "yes" (46)
```
# **1.3 Installation**

We recommend installing faucet with apt for first time users and provide a *[Installing faucet for the first time](#page-8-0)* tutorial which walks you through all the required steps for setting up faucet and gauge for the first time.

Once installed, see *[Configuration](#page-80-0)* for documentation on how to configure faucet. Also, see *[Vendor-specific Documen](#page-104-0)[tation](#page-104-0)* for documentation on how to configure your switch.

More advanced methods of installing faucet are also available here:

- 1. *[Installation using APT](#page-75-0)*
- 2. *[Installation with Docker](#page-76-0)*
- 3. *[Installation with Pip](#page-79-0)*

# <span id="page-75-0"></span>**1.3.1 Installation using APT**

We maintain a apt repo for installing faucet and its dependencies on Debian-based Linux distributions.

Here is a list of packages we supply:

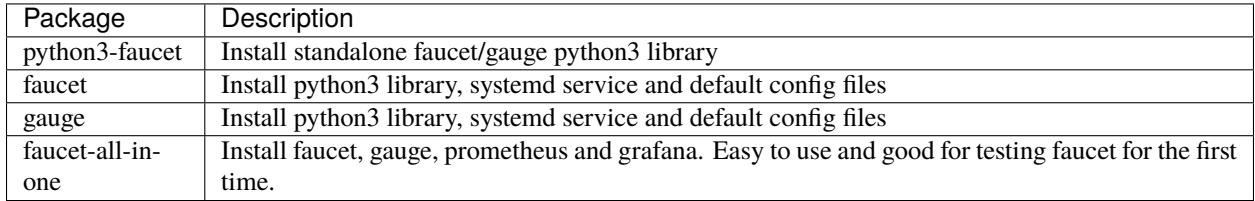

## **Installation on Debian/Raspbian/Raspberry Pi OS and Ubuntu**

The apt repo supports the following distro versions:

- Debian 10+
- Raspbian 10+
- Raspberry Pi OS 11+
- Ubuntu 18.04+

The following architectures are supported for each distro:

- amd64
- armhf
- arm64

```
sudo apt-get install curl gnupg apt-transport-https lsb-release
sudo mkdir -p /etc/apt/keyrings/
curl -1sLf https://packagecloud.io/faucetsdn/faucet/gpgkey | sudo gpg --dearmor -o /etc/
˓→apt/keyrings/faucet.gpg
echo "deb [signed-by=/etc/apt/keyrings/faucet.gpg] https://packagecloud.io/faucetsdn/
˓→faucet/$(lsb_release -si | awk '{print tolower($0)}')/ $(lsb_release -sc) main" | sudo␣
˓→tee /etc/apt/sources.list.d/faucet.list
sudo apt-get update
```
Then to install all components for a fully functioning system on a single machine:

sudo apt-get install faucet-all-in-one

or you can install the individual components:

```
sudo apt-get install faucet
sudo apt-get install gauge
```
## <span id="page-76-0"></span>**1.3.2 Installation with Docker**

We provide official automated builds on [Docker Hub](https://hub.docker.com/r/faucet/) so that you can easily run Faucet and it's components in a selfcontained environment without installing on the main host system.

The docker images support the following architectures:

- amd64
- 386
- arm/v6
- arm/v7
- $arm64/v8$
- ppc64le
- s390x

#### **Installing docker**

We recommend installing Docker Community Edition (CE) according to the official [docker engine installation guide.](https://docs.docker.com/engine/installation)

#### **Configuring dockers**

First, we need to create some configuration files on our host to mount inside the docker containers to configure faucet and gauge:

```
sudo mkdir -p /etc/faucet
sudo vi /etc/faucet/faucet.yaml
sudo vi /etc/faucet/gauge.yaml
```
See the *[Configuration](#page-80-0)* section for configuration options.

#### **Starting dockers**

We use Docker tags to differentiate between versions of Faucet. The latest tag will always point to the latest stable release of Faucet. All tagged versions of Faucet in git are also available to use, for example using the faucet/faucet:1.8.0 Docker will run the released version 1.8.0 of Faucet.

By default the Faucet and Gauge images are run as the *faucet* user under UID 0, GID 0. If you need to change that it can be overridden at runtime with the Docker flags: -e LOCAL\_USER\_ID and -e LOCAL\_GROUP\_ID.

To pull and run the latest version of Faucet:

```
mkdir -p /var/log/faucet/
docker pull faucet/faucet:latest
docker run -d \setminus--name faucet \
    --restart=always \
    -v /etc/faucet/:/etc/faucet/ \
    -v /var/log/faucet/:/var/log/faucet/ \
    -p 6653:6653 \
    -p 9302:9302 \
    faucet/faucet
```
Port 6653 is used for OpenFlow, port 9302 is used for Prometheus - port 9302 may be omitted if you do not need Prometheus.

To pull and run the latest version of Gauge:

```
mkdir -p /var/log/faucet/gauge/
docker pull faucet/gauge:latest
docker run -d \
   --name gauge \
   --restart=always \
   -v /etc/faucet/:/etc/faucet/ \
   -v /var/log/faucet/:/var/log/faucet/ \
   -p 6654:6653 \
   -p 9303:9303 \
   faucet/gauge
```
Port 6654 is used for OpenFlow, port 9303 is used for Prometheus - port 9303 may be omitted if you do not need Prometheus.

## **Additional arguments**

You may wish to run faucet under docker with additional arguments, for example: setting certificates for an encrypted control channel. This can be done by overriding the docker entrypoint like so:

```
docker run -d \
   --name faucet \
   --restart=always \
   -v /etc/faucet/:/etc/faucet/ \
   -v /etc/ryu/ssl/:/etc/ryu/ssl/ \
   -v /var/log/faucet/:/var/log/faucet/ \
   -p 6653:6653 \
   -p 9302:9302 \
   faucet/faucet \
   faucet \
   --ctl-privkey /etc/ryu/ssl/ctrlr.key \
   --ctl-cert /etc/ryu/ssl/ctrlr.cert \
   --ca-certs /etc/ryu/ssl/sw.cert
```
You can get a list of all additional arguments faucet supports by running:

docker run -it faucet/faucet faucet --help

#### **Docker compose**

This is an example docker-compose file that can be used to set up gauge to talk to Prometheus and InfluxDB with a Grafana instance for dashboards and visualisations.

It can be run with:

docker-compose pull docker-compose up

The time-series databases with the default settings will write to /opt/prometheus/ /opt/influxdb/shared/data/ db you can edit these locations by modifying the docker-compose.yaml file.

On OSX, some of the default shared paths are not accessible, so to overwrite the location that volumes are written to on your host, export an environment varible name FAUCET\_PREFIX and it will get prepended to the host paths. For example:

export FAUCET\_PREFIX=/opt/faucet

When all the docker containers are running we will need to configure Grafana to talk to Prometheus and InfluxDB. First login to the Grafana web interface on port 3000 (e.g [http://localhost:3000\)](http://localhost:3000) using the default credentials of admin:admin.

Then add two data sources. Use the following settings for prometheus:

Name: Prometheus Type: Prometheus Url: http://prometheus:9090

And the following settings for InfluxDB:

Name: InfluxDB Type: InfluxDB Url: http://influxdb:8086 With Credentials: true Database: faucet User: faucet Password: faucet

Check the connection using test connection.

From here you can add a new dashboard and a graphs for pulling data from the data sources. Hover over the + button on the left sidebar in the web interface and click Import.

We will import the following dashboards, just download the following links and upload them through the grafana dashboard import screen:

- [Instrumentation](_static/grafana-dashboards/faucet_instrumentation.json)
- [Inventory](_static/grafana-dashboards/faucet_inventory.json)
- [Port Statistics](_static/grafana-dashboards/faucet_port_statistics.json)

# <span id="page-79-0"></span>**1.3.3 Installation with Pip**

You can install the latest pip package, or you can install directly from git via pip.

### **Installing faucet**

First, ensure python3 is installed:

apt-get install python3 python3-pip

Then install the latest stable release of faucet from pypi, via pip:

pip3 install faucet

Or, install the latest development code from git, via pip:

```
apt-get install git
pip3 install git+https://github.com/faucetsdn/faucet.git
```
#### **Starting faucet manually**

Faucet includes a start up script for starting Faucet and Gauge easily from the command line.

To run Faucet manually:

faucet --verbose

To run Gauge manually:

gauge --verbose

There are a number of options that you can supply the start up script for changing various options such as OpenFlow port and setting up an encrypted control channel. You can find a list of the additional arguments by running:

faucet --help

#### **Starting faucet With systemd**

Systemd can be used to start Faucet and Gauge at boot automatically:

```
$EDITOR /etc/systemd/system/faucet.service
$EDITOR /etc/systemd/system/gauge.service
systemctl daemon-reload
systemctl enable faucet.service
systemctl enable gauge.service
systemctl restart faucet
systemctl restart gauge
```
/etc/systemd/system/faucet.service should contain:

```
Listing 46: faucet.service
```

```
[Unit]
Description="Faucet OpenFlow switch controller"
After=network-online.target
Wants=network-online.target
[Service]
EnvironmentFile=/etc/default/faucet
User=faucet
Group=faucet
ExecStart=/usr/local/bin/faucet --ryu-config-file=${FAUCET_RYU_CONF} --ryu-ofp-tcp-
˓→listen-port=${FAUCET_LISTEN_PORT}
ExecReload=/bin/kill -HUP $MAINPID
Restart=always
[Install]
WantedBy=multi-user.target
```
/etc/systemd/system/gauge.service should contain:

Listing 47: gauge.service

```
[Unit]
Description="Gauge OpenFlow statistics controller"
After=network-online.target
Wants=network-online.target
[Service]
EnvironmentFile=/etc/default/gauge
User=faucet
Group=faucet
ExecStart=/usr/local/bin/gauge --ryu-config-file=${GAUGE_RYU_CONF} --ryu-ofp-tcp-listen-
˓→port=${GAUGE_LISTEN_PORT}
Restart=always
[Install]
WantedBy=multi-user.target
```
# <span id="page-80-0"></span>**1.4 Configuration**

# **1.4.1 Faucet configuration**

Faucet is configured with a YAML-based configuration file, faucet.yaml. The following is example demonstrating a few common features:

Listing 48: faucet.yaml

```
---
include:
    - acls.yaml
```

```
vlans:
   office:
       vid: 100
        description: "office network"
        acls_in: [office-vlan-protect]
        faucet_mac: "0e:00:00:00:10:01"
        faucet_vips:
            - '10.0.100.254/24'- '2001:100::1/64'- 'fe80::c00:00ff:fe00:1001/64'
        routes:
            - route:
                  ip_dst: '192.168.0.0/24'
                  ip_gw: '10.0.100.2'
   guest:
        vid: 200
        description: "guest network"
        faucet_mac: "0e:00:00:00:20:01"
        faucet_vips:
            - '10.0.200.254/24'
            - '2001:200::1/64'
            - 'fe80::c00:00ff:fe00:2001/64'
routers:
   router-office-guest:
       vlans: [office, guest]
dps:
   sw1:
        dp_id: 0x1
       hardware: "Open vSwitch"
        interfaces:
            1:
                name: "h1"
                description: "host1 container"
                native_vlan: office
                acls_in: [access-port-protect]
            2:
                name: "h2"
                description: "host2 container"
                native_vlan: office
                acls_in: [access-port-protect]
            3:
                name: "g1"
                description: "guest1 container"
                native_vlan: guest
                acls_in: [access-port-protect]
            4:
                name: "s1"
                description: "services container"
                native_vlan: office
```

```
acls_in: [service-port-protect]
        5:
            name: "trunk"
            description: "VLAN trunk to sw2"
            tagged_vlans: [office]
            acls_in: [access-port-protect]
sw2:
    dp_id: 0x2
   hardware: "Allied-Telesis"
    interfaces:
        1:
            name: "pi"
            description: "raspberry pi"
            native_vlan: office
            acls_in: [access-port-protect]
        2:
            name: "laptop"
            description: "guest laptop"
            native_vlan: guest
            acls_in: [access-port-protect]
        4:
            name: "s1"
            description: "services Laptop"
            native_vlan: guest
            acls_in: [access-port-protect]
        24:
            name: "trunk"
            description: "VLAN trunk to sw1"
            tagged_vlans: [office, guest]
```
Listing 49: acls.yaml

```
---
acls:
   office-vlan-protect:
       # Prevent IPv4 communication betwen Office/Guest networks
       - rule:
            dl\_type: 0x800 # ipv4ipv4_src: 10.0.100.0/24
            ipv4_dst: 10.0.200.0/24
            actions:
                allow: \theta # drop
       - rule:
            actions:
                allow: 1 # allow
   access-port-protect:
       # Drop dhcp servers
       - rule:
            dl_type: 0x800 # ipv4nw\_proto: 17 # udpudp\_src: 67 # bootps
```

```
(continued from previous page)
```

```
udp\_dst: 68 # bootpc
         actions:
            allow: \theta # drop
   # Drop dhcpv6 servers
   - rule:
         dl\_type: 0x86dd # ipv6nw\_proto: 17 # udpudp\_src: 547 # dhcpv6-server
         udp_dst: 546 # dhcpv6-client
         actions:
            allow: \theta # drop
   # Drop icmpv6 RAs
   - rule:
         dl\_type: 0x86dd # ipv6nw\_proto: 58 # icmpv6icmpv6_type: 134 # router advertisement
         actions:
            allow: \theta # drop
   # Drop SMTP
   - rule:
         dl_type: 0x800 # ipv4nw\_proto: 6 # tcp
         \text{tcp\_dst}: 25 # smtp
         actions:
            allow: \theta # drop
   # Force DNS to our DNS server
   - rule:
         dl\_type: 0x800 # ipv4nw\_proto: 17 # udpudp\_dst: 53 # dns
         actions:
            output:
                set fields:
                    - eth_dst: "72:b8:3c:4c:dc:4d"
                port: "s1" # s1 container
   # Force DNS to our DNS server
   - rule:
         dl_type: 0x800 # ipv4nw\_proto: 6 # tcp
         tcp_dst: 53 # dns
         actions:
            output:
                set_fields:
                    - eth_dst: "72:b8:3c:4c:dc:4d"
                port: "s1" # s1 container
   - rule:
         actions:
            allow: 1 # allow
service-port-protect:
   # Drop icmpv6 RAs
   - rule:
```
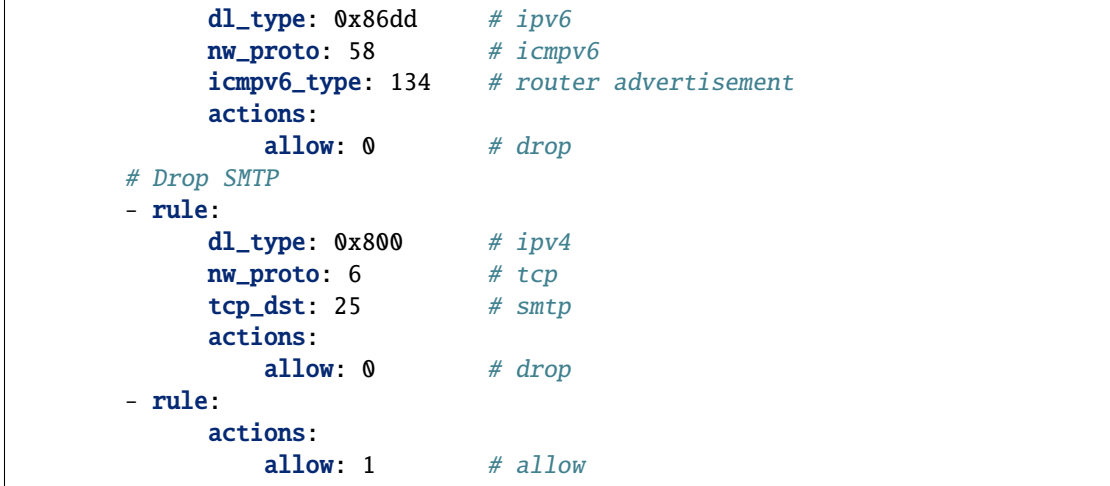

The datapath ID may be specified as an integer or hex string (beginning with 0x).

A port not explicitly defined in the YAML configuration file will be left down and will drop all packets.

## **Configuration options**

## **Top Level**

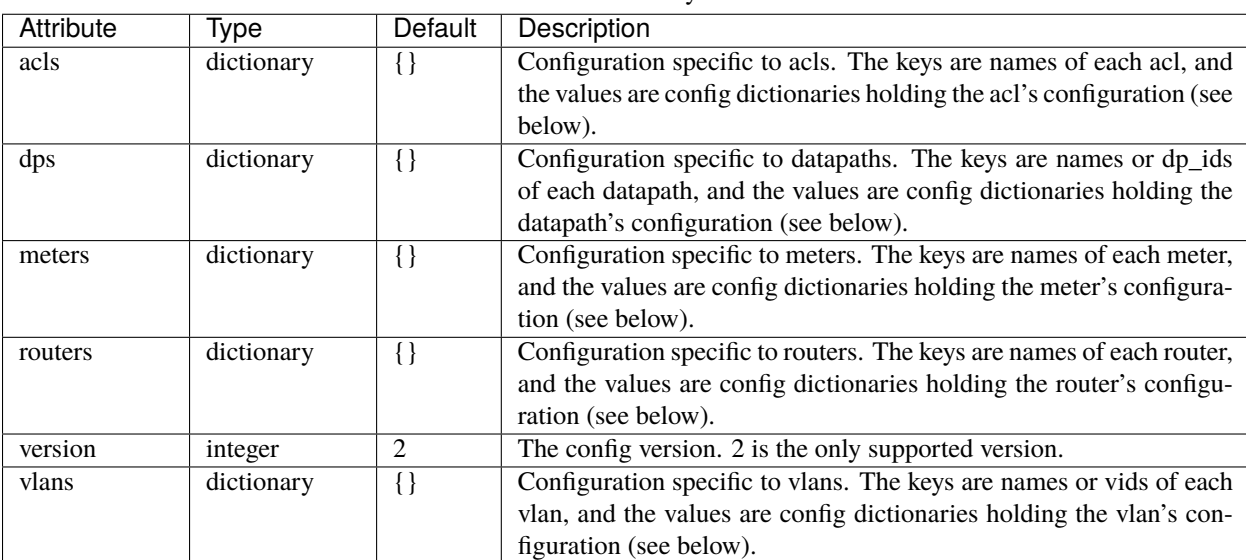

## Table 1: Faucet.yaml

**DP**

DP configuration is entered in the 'dps' configuration block. The 'dps' configuration contains a dictionary of configuration blocks each containing the configuration for one datapath. The keys can either be string names given to the datapath, or the OFP datapath id.

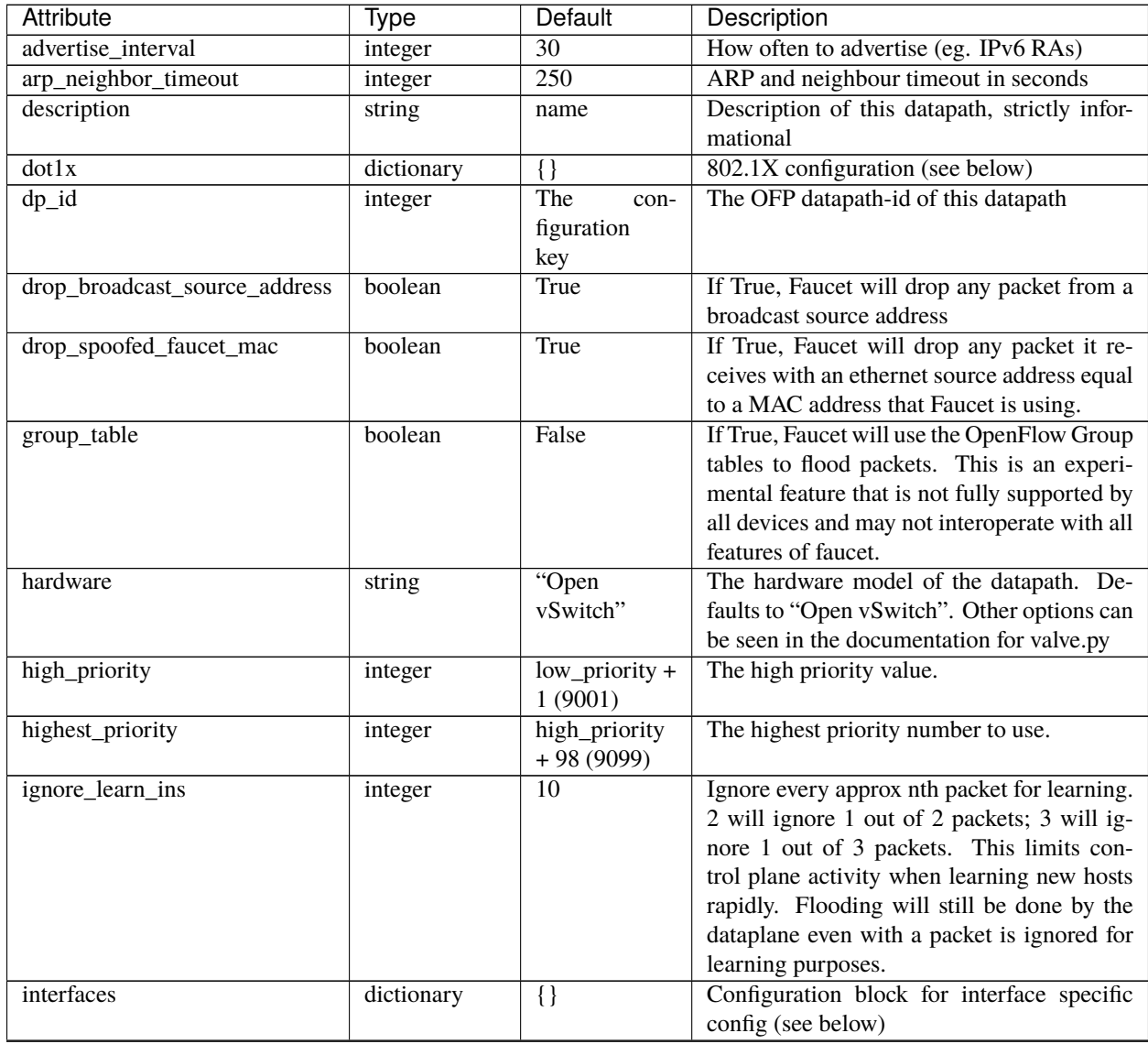

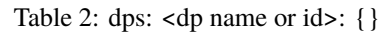

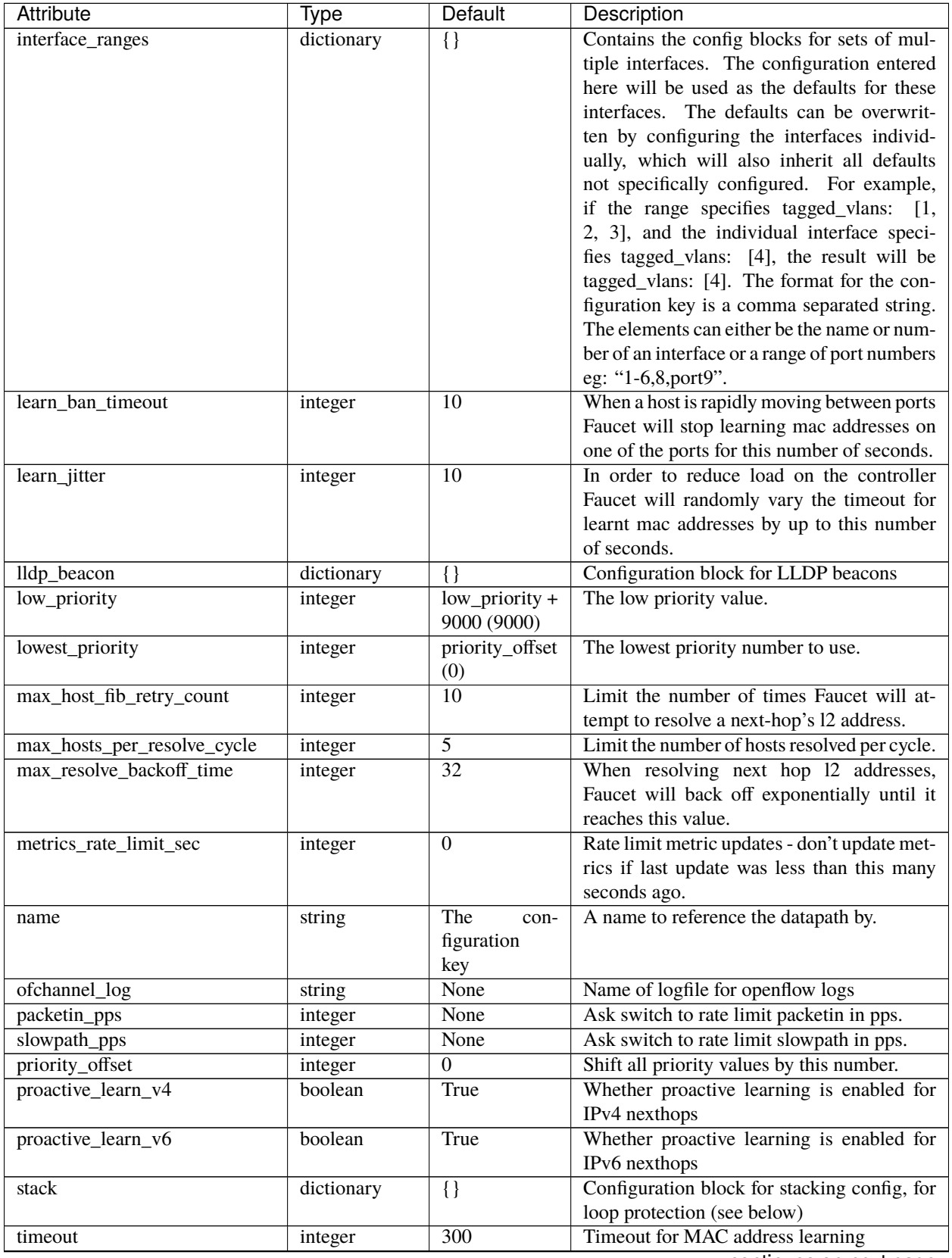

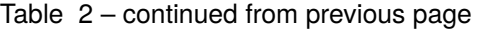

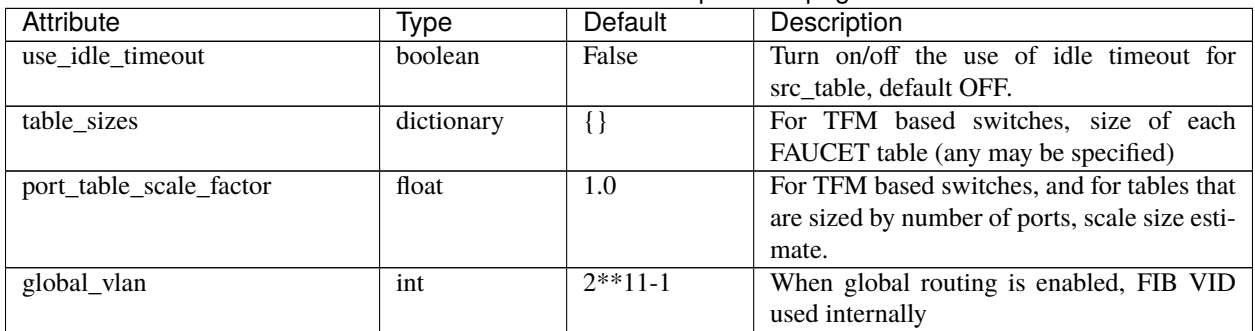

### Table 2 – continued from previous page

## **Stacking (DP)**

Stacking is configured in the dp configuration block and in the interface configuration block. At the dp level the following attributes can be configured within the configuration block 'stack':

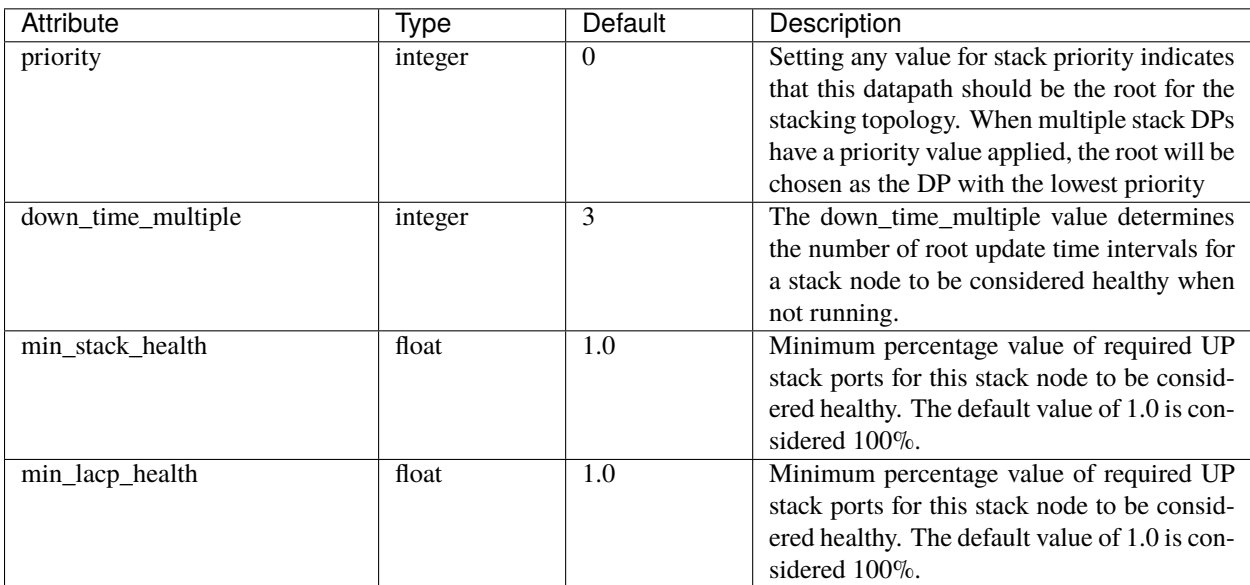

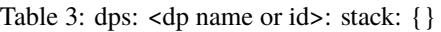

## **LLDP (DP)**

LLDP beacons are configured in the dp and interface configuration blocks.

LLDP beacons can be used to, among other things, facilitate physical troubleshooting (e.g. so that a standard cable tester can display port information), verify FAUCET stacking topology, and cue a phone to use the right voice VLAN.

**Note:** While FAUCET can receive and log LLDP from other devices, FAUCET does not do spanning tree. Those LLDP packets will have no influence on FAUCET's forwarding decisions.

The following attributes can be configured within the 'lldp\_beacon' configuration block at the dp level:

| Attribute        | Type    | Default      | Description                               |
|------------------|---------|--------------|-------------------------------------------|
| system name      | string  | The datapath | System name inside LLDP packet            |
|                  |         | name         |                                           |
| send interval    | integer | None         | Seconds between sending beacons           |
| max_per_interval | integer | None         | The maximum number of beacons, across all |
|                  |         |              | ports to send each interval               |

Table 4: dps: <dp name or id>: lldp\_beacon: {}

**Note:** When stack ports are enabled FAUCET automatically configures LLDP with the default values for send\_interval and max\_per\_interval to 5.

#### **802.1X (DP)**

**Note:** 802.1X support is experimental, and there may be incomplete features or bugs. If you find an issue please email the mailing list or create an Github issue.

Faucet implements 802.1X by forwarding EAPOL packets on the dataplane to a socket it is listening on. These packets are then passed through to a RADIUS server which performs the authentication and generates the reply message.

For each instance of Faucet there is only one 802.1X speaker. This 802.1X speaker is configured by the options below. Except for the 'nfv\_sw\_port' option, the configuration for the speaker is configured using the first dp's dot1x config dictionary. For all other dps only the 'nfv\_sw\_port' option is required with the others ignored.

A basic network and configuration with two hosts may look like:

A brief overview of the current state of the implementation:

Implemented:

- EAP Types: MD5, PEAP, TLS, TTLS.
- Authentication session expiry default 3600 seconds. (configurable (per authentication) via returning the Session-Timeout attribute in the RADIUS Access-Accept message).
- Faucet connects to a single RADIUS server, and passes through all EAP messages.
- Client can end session with EAP-Logoff.
- Dynamic assignment of the native VLAN. Use RADIUS attribute Private-Group-Tunnel-ID in Radius Access-Accept with the name of the faucet VLAN.

Not Supported (yet):

- RADIUS Accounting.
- Multiple RADIUS Servers.
- Other EAP types. E.g. FAST, ...
- Dynamic assignment of ACL.

802.1X port authentication is configured in the dp configuration block and in the interface configuration block. At the dp level the following attributes can be configured with the configuration block 'dot1x':

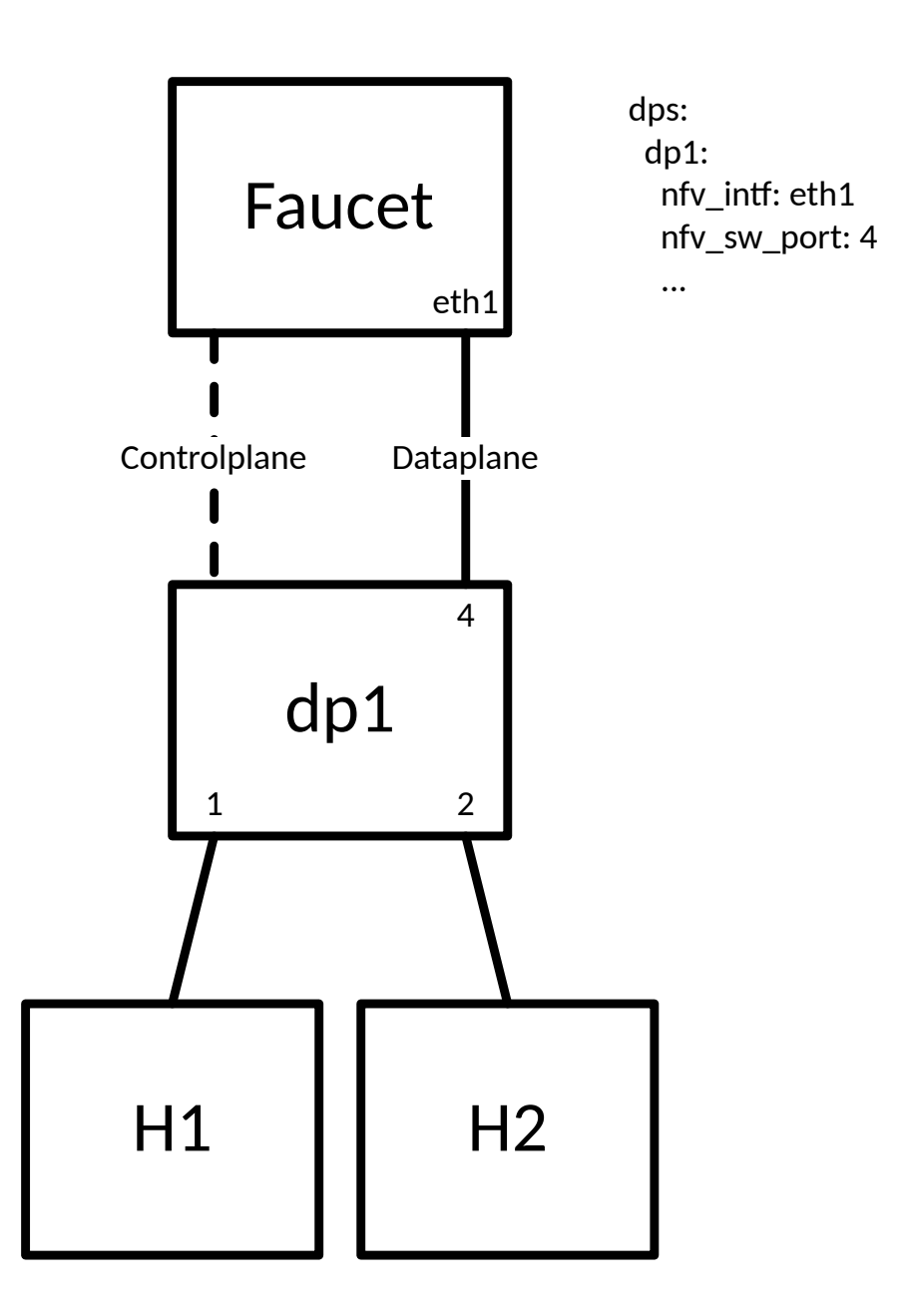

| Attribute      | Type    | <b>Default</b> | Description                                    |
|----------------|---------|----------------|------------------------------------------------|
| nfy intf       | str     |                | The interface for Faucet to listen for EAP     |
|                |         |                | packets from the dataplane. - NOTE: Faucet     |
|                |         |                | will only use the config from the first dp     |
| nfv_sw_port    | int     |                | Switch port number that connects to the        |
|                |         |                | Faucet server's nfv_intf                       |
| radius_ip      | str     |                | IP address of RADIUS Server the 802.1X         |
|                |         |                | speaker will authenticate with. - NOTE:        |
|                |         |                | Faucet will only use the config from the first |
|                |         |                | dp                                             |
| radius_port    | int     | 1812           | UDP port of RADIUS Server the 802.1X           |
|                |         |                | speaker will authenticate with. - NOTE:        |
|                |         |                | Faucet will only use the config from the first |
|                |         |                | dp                                             |
| radius_secret  | str     |                | Shared secret used by the RADIUS server        |
|                |         |                | and the 802.1X speaker. - NOTE: Faucet         |
|                |         |                | will only use the config from the first dp     |
| noauth_acl     | str     | None           | The name of the defined ACL [refer to          |
|                |         |                | acls.yaml for more information] that will be   |
|                |         |                | set to all 802.1X ports by default, that is    |
|                |         |                | before any user is authenticated. - NOTE:      |
|                |         |                | Faucet will only use the config from the first |
|                |         |                | dp                                             |
| auth acl       | str     | None           | The name of the defined ACL [refer to          |
|                |         |                | acls.yaml for more information] that will be   |
|                |         |                | set to an 802.1X port when a user authenti-    |
|                |         |                | cates. - NOTE: Faucet will only use the con-   |
|                |         |                | fig from the first dp                          |
| dot1x_assigned | boolean | False          | True, if this ACL can be dynamically as-       |
|                |         |                | signed by a RADIUS server during 802.1X        |
|                |         |                | authentication.                                |

Table 5: dps: <dp name or id>:  $dot1x: \{\}$ 

### **Interfaces**

Configuration for each interface is entered in the 'interfaces' configuration block within the config for the datapath. Each interface configuration block is a dictionary keyed by the interface name.

Defaults for groups of interfaces can also be configured under the 'interface-ranges' attribute within the datapath configuration block. These provide default values for a number of interfaces which can be overwritten with the config block for an individual interface. These are keyed with a string containing a comma separated list of OFP port numbers, interface names or with OFP port number ranges (eg. 1-6).

| <b>Attribute</b>                              | <b>Type</b>     | <b>Default</b>                  | Description                                                                |
|-----------------------------------------------|-----------------|---------------------------------|----------------------------------------------------------------------------|
| acl_in                                        | integer<br>or   | None                            | Deprecated, replaced by acls_in which ac-                                  |
|                                               | string          |                                 | cepts a list. The acl that should be applied to                            |
|                                               |                 |                                 | all packets arriving on this port. referenced                              |
|                                               |                 |                                 | by name or list index                                                      |
| acls_in                                       | a list of ACLs, | None                            | A list of ACLs that should be applied to all                               |
|                                               | as integers or  |                                 | packets arriving on this port. referenced by                               |
|                                               | strings         |                                 | name or list index. ACLs listed first take pri-                            |
|                                               |                 |                                 | ority over those later in the list.                                        |
| description                                   | string          | Name (which                     | Description, purely informational                                          |
|                                               |                 | defaults to the                 |                                                                            |
|                                               |                 | configuration                   |                                                                            |
|                                               |                 | key)                            |                                                                            |
| dot1x                                         | boolean         | False                           | Enable 802.1X port authentication (NOTE:                                   |
|                                               |                 |                                 | Requires ACL with dot1x_assigned at-                                       |
|                                               |                 |                                 | tribute, for 802.1X Per User ACLs)                                         |
| $dot1x_act$                                   | boolean         | False                           | Enable 802.1X ACL functionality on port                                    |
|                                               |                 |                                 | (NOTE: Requires dot1x attribute)                                           |
| dot1x_mab                                     | boolean         | False                           | Enable 802.1X Mac Authentication Bypass                                    |
|                                               |                 |                                 | on port (NOTE: Requires dot1x attribute)                                   |
| enabled                                       | boolean         | True                            | Allow packets to be forwarded through this                                 |
|                                               |                 |                                 | port.                                                                      |
| hairpin                                       | boolean         | False                           | If True it allows packets arriving on this port                            |
|                                               |                 |                                 | to be output to this port. This is necessary to                            |
|                                               |                 |                                 | allow routing between two vlans on this port,                              |
|                                               |                 |                                 | or for use with a WIFI radio port.                                         |
| lldp_beacon                                   | dictionary      | $\{\}$                          | Configuration block for lldp configuration                                 |
| loop_protect                                  | boolean         | False                           | if True, do simple (host/access port) loop                                 |
|                                               |                 |                                 | protection on this port.                                                   |
| loop_protect_external                         | boolean         | False                           | if True, do external (other switch) loop pro-                              |
|                                               |                 |                                 | tection on this port.                                                      |
| max_hosts                                     | integer         | $\overline{255}$                | the maximum number of mac addresses that                                   |
|                                               |                 |                                 | can be learnt on this port.                                                |
| mirror                                        | a list of inte- | None                            | Mirror all allowed packets recieved from                                   |
|                                               | gers or strings |                                 | (subject to ACLs), and all packets transmit-                               |
|                                               |                 |                                 | ted to, the ports specified (by name or by                                 |
|                                               |                 |                                 | port number), to this port. If mirroring of                                |
|                                               |                 |                                 | denied by ACL packets is desired, use the                                  |
|                                               |                 |                                 | ACL rule mirror option. The mirrored pack-                                 |
|                                               |                 |                                 | ets are from the perspective of hosts on the                               |
|                                               |                 |                                 | mirrored port (for example, a packet with a                                |
|                                               |                 |                                 | VLAN tag, transmitted to a host on a mir-                                  |
|                                               |                 |                                 | rored and untagged port, will be mirrored                                  |
|                                               |                 |                                 | without its original VLAN tag). NOTE:                                      |
|                                               |                 |                                 | If packets are exchanged between two ports                                 |
|                                               |                 |                                 | that are both mirrored, depending on the                                   |
|                                               |                 |                                 | OpenFlow switch, only one copy of the mir-                                 |
|                                               |                 |                                 | rored traffic may be sent (when a port sends                               |
|                                               |                 |                                 | a packet, not when the other receives it).                                 |
|                                               |                 |                                 | This is because some implementations can-                                  |
|                                               |                 |                                 | not send a packet more than once to the same                               |
|                                               |                 |                                 | port.                                                                      |
| $88^{\overline{a} \overline{m} \overline{e}}$ | string          | The<br>$\overline{\text{con-}}$ | a name to reference this port by an annexion chapter 1. User Documentation |
|                                               |                 | figuration                      |                                                                            |
|                                               |                 | key.                            |                                                                            |
| native_vlan                                   | integer<br>or   | None                            | The vlan associated with untagged packets                                  |
|                                               | string          |                                 | arriving and leaving this interface.                                       |

Table 6: dps: <dp name or id>: interfaces: <interface name or OFP port number>: {}

## **Stacking (Interfaces)**

Stacking port configuration indicates how datapaths are connected when using stacking. The configuration is found under the 'stack' attribute of an interface configuration block. The following attributes can be configured:

> Table 7: dps: <dp name or id>: interfaces: <interface name or port number: stack: {}

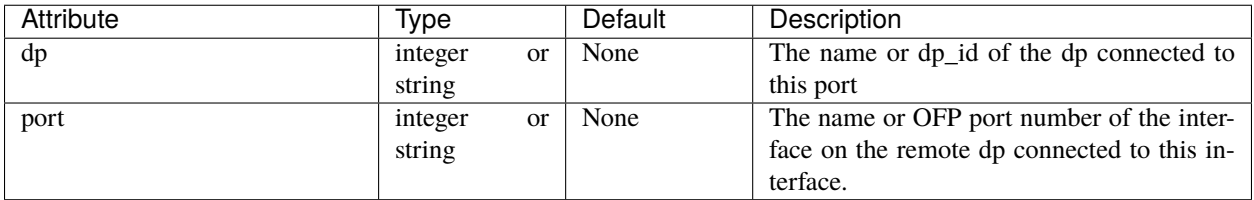

## **LLDP (Interfaces)**

Interface specific configuration for LLDP.

Table 8: dps: <dp name or id>: interfaces: <interface name or port number: lldp\_beacon: {}

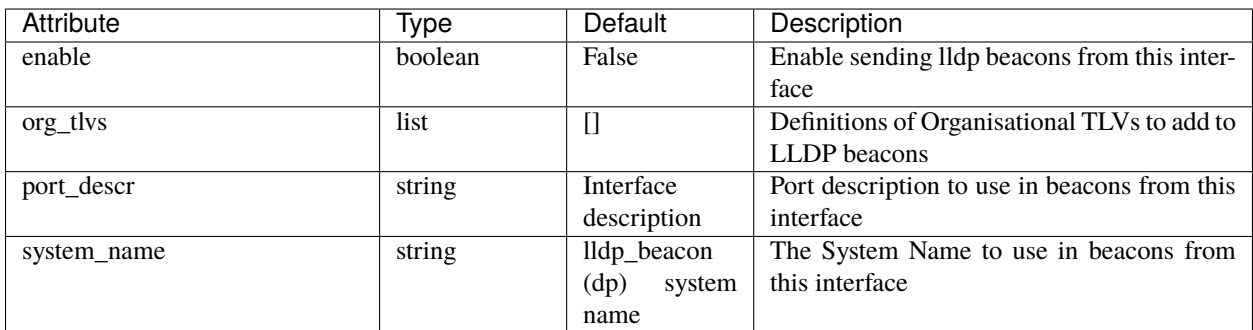

### **LLDP Organisational TLVs (Interfaces)**

Faucet allows defining organisational TLVs for LLDP beacons. These are configured in a list under lldp\_beacons/org\_tlvs at the interfaces level of configuration.

Each list element contains a dictionary with the following elements:

Table 9: dps: < dp name or id>: interfaces: < interface name or port number: lldp\_beacon: org\_tlvs: - {}

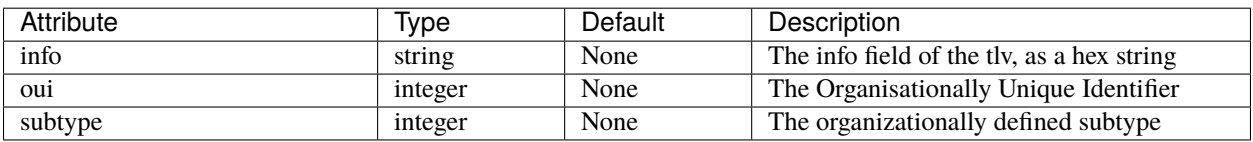

### **Router**

Routers config is used to allow routing between VLANs, and optionally BGP. Routers configuration is entered in the 'routers' configuration block at the top level of the faucet configuration file. Configuration for each router is an entry in the routers dictionary and is keyed by a name for the router. The following attributes can be configured:

| Attribute | Type             | Default | Description                             |
|-----------|------------------|---------|-----------------------------------------|
| vlans     | list of integers | None    | Enables inter-vlan routing on the given |
|           | or strings       |         | VLAN <sub>s</sub> .                     |
| bgp       | BGP configu-     | None    | See below for BGP configuration.        |
|           | ration.          |         |                                         |

Table 10: routers: <router name>: {}

#### **BGP**

Routers config to enable BGP routing.

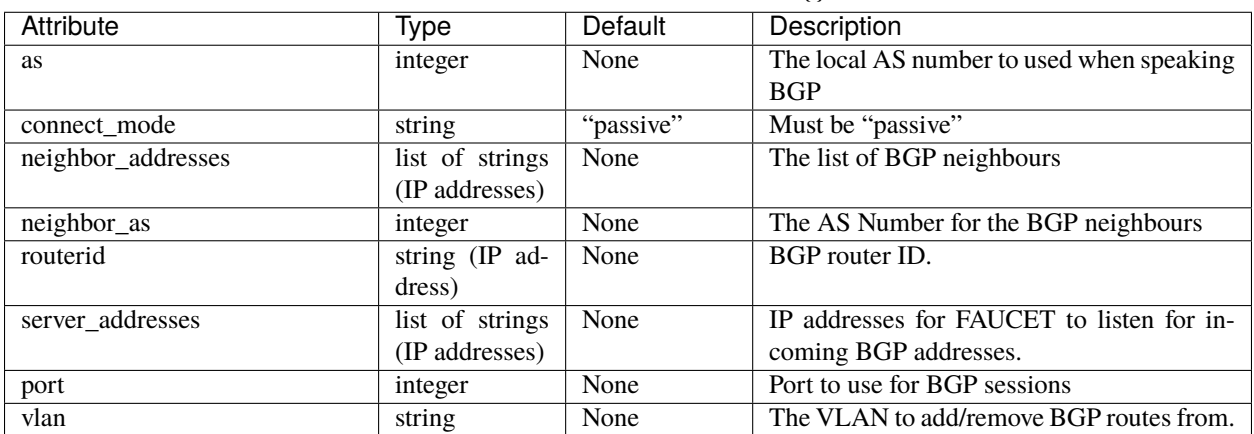

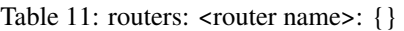

## **VLAN**

VLANs are configured in the 'vlans' configuration block at the top level of the faucet config file. The config for each vlan is an entry keyed by its vid or a name. The following attributes can be configured:

| Attribute              | <b>Type</b>     | Default           | Description                                                    |
|------------------------|-----------------|-------------------|----------------------------------------------------------------|
| acl_in                 | string or inte- | None              | Deprecated, replaced by acls_in which ac-                      |
|                        | ger             |                   | cepts a list. The acl to be applied to all pack-               |
|                        |                 |                   | ets arriving on this vlan.                                     |
| acls_in                | a list of ACLs, | None              | The acl to be applied to all packets arriving                  |
|                        | as integers or  |                   | on this vlan. ACLs listed first take priority                  |
|                        | strings         |                   | over those later in the list. NOTE: packets                    |
|                        |                 |                   | from coprocessor port are not subject to vlan                  |
|                        |                 |                   | acls, because coprocessors intentionally by-                   |
|                        |                 |                   | pass normal input processing including vlan                    |
|                        |                 |                   | acls and switch/route learning.                                |
| description            | string          | None              | Strictly informational                                         |
| $dot1x_$ assigned      | bool            | False             | True, if this VLAN can be dynamically as-                      |
|                        |                 |                   | signed by a RADIUS server during 802.1X                        |
|                        |                 |                   | authentication. Otherwise False                                |
| faucet_vips            | list of strings | None              | The IP Address for Faucet's routing interface                  |
|                        | (IP)<br>address |                   | on this vlan                                                   |
|                        | prefixes)       |                   |                                                                |
| faucet_mac             | string (MAC     | None              | Set MAC for FAUCET VIPs on this VLAN                           |
|                        | address)        |                   |                                                                |
| max_hosts              | integer         | 255               | The maximum number of hosts that can be                        |
|                        |                 |                   | learnt on this vlan.                                           |
| minimum_ip_size_check  | boolean         | True              | If False, don't check that IP packets have a                   |
|                        |                 |                   | payload (must be False for OVS trace/tutorial                  |
|                        |                 |                   | to work)                                                       |
| name                   | string          | the configura-    | A name that can be used to refer to this vlan.                 |
|                        |                 | tion key          |                                                                |
| proactive_arp_limit    | integer         | 2052              | Do not proactively ARP for hosts once this                     |
|                        |                 |                   | value has been reached (set to None for un-                    |
|                        |                 |                   | limited)                                                       |
| proactive_nd_limit     | integer         | $\overline{2052}$ | Don't proactively discover IPv6 hosts once                     |
|                        |                 |                   | this value has been reached (set to None for                   |
|                        |                 |                   | unlimited)                                                     |
| routes                 | list of routes  | None              | Static routes configured on this vlan (see be-                 |
|                        |                 |                   | low)                                                           |
| targeted_gw_resolution | boolean         | False             | If True, and a gateway has been resolved, tar-                 |
|                        |                 |                   | get the first re-resolution attempt to the same                |
|                        |                 | True              | port rather than flooding.                                     |
| unicast_flood          | boolean         |                   | If False packets to unknown ethernet des-                      |
|                        |                 |                   | tination MAC addresses will be dropped<br>rather than flooded. |
| vid                    |                 | the configura-    | The vid for the vlan.                                          |
|                        | integer         | tion key          |                                                                |
|                        |                 |                   |                                                                |

Table 12: vlans: <vlan name or vid>: {}

## **Static Routes**

Static routes are given as a list. Each entry in the list contains a dictionary keyed with the keyword 'route' and contains a dictionary configuration block as follows:

| Attribute | <i>Ivpe</i>               | Default | Description                 |
|-----------|---------------------------|---------|-----------------------------|
| ip_dst    | string $(IP sub-$<br>net) | None    | The destination subnet.     |
| ip_gw     | string (IP ad-<br>dress)  | None    | The next hop for this route |

Table 13: vlans: <vlan name or vid>: routes: - route: {}

#### **Meters**

**Note:** Meters are platform dependent and not all functions may be available.

Meters are configured under the 'meters' configuration block. The meters block contains a dictionary of individual meters each keyed by its name.

#### Table 14: meters: <meter name>:

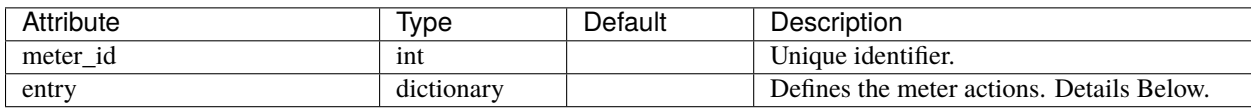

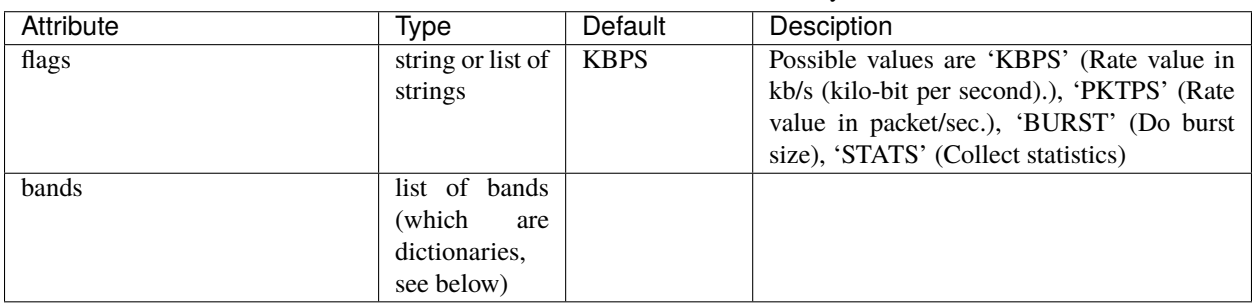

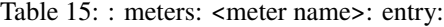

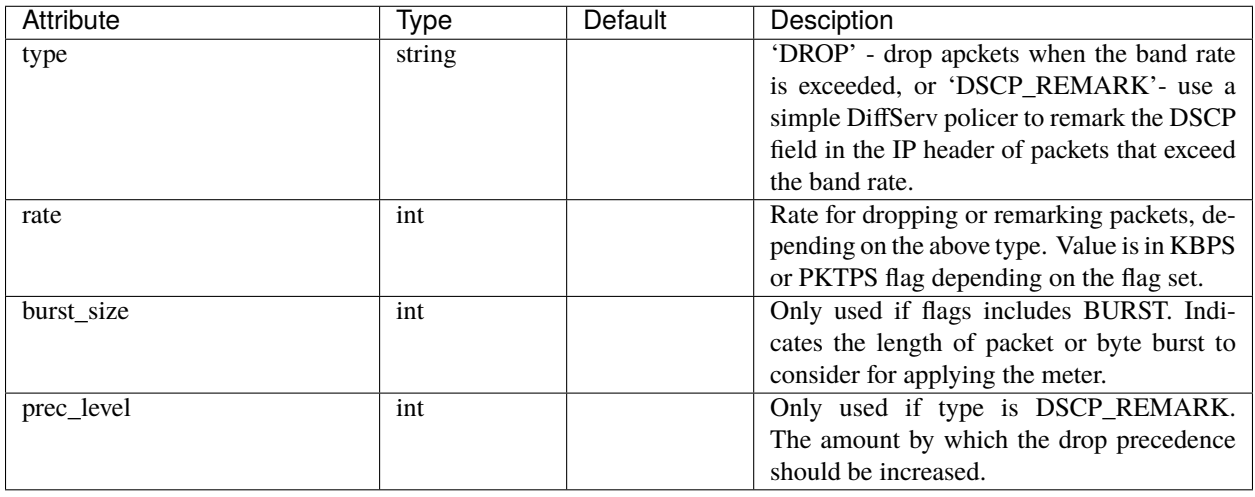

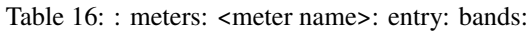

## **ACLs**

ACLs are configured under the 'acls' configuration block. The acls block contains a dictionary of individual acls each keyed by its name.

Each acl contains a list of rules: a packet will have the first matching rule applied to it.

Each rule is a dictionary containing the single key 'rule' with matches and actions. Matches are key/values based on the [ryu RESTFul API.](https://ryu.readthedocs.io/en/latest/app/ofctl_rest.html#reference-description-of-match-and-actions) Actions is a dictionary of actions to apply upon match.

**Note:** When setting allow to true, the packet will be submitted to the next table AFTER having the output actions applied to it.

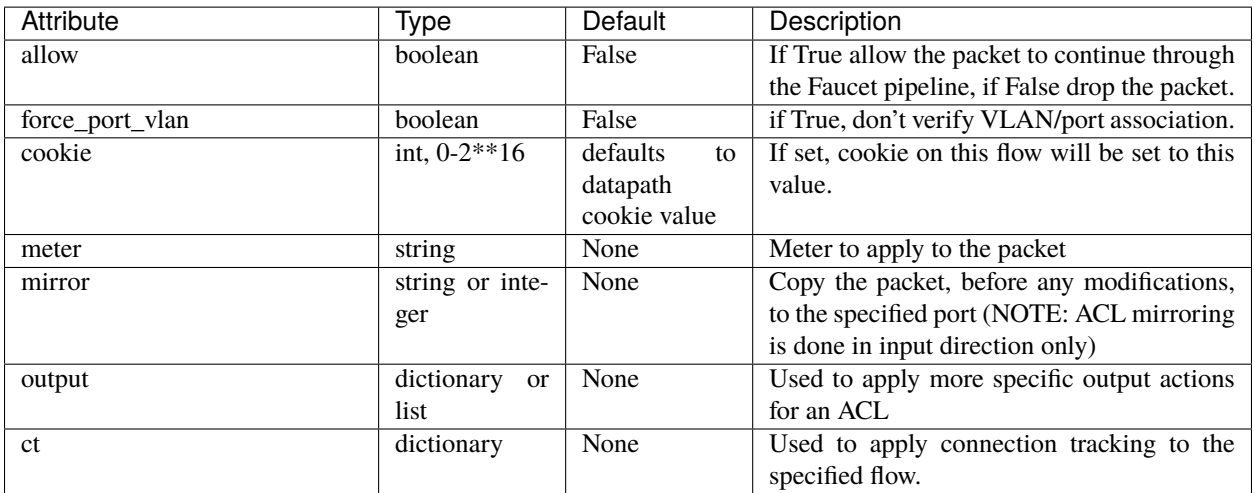

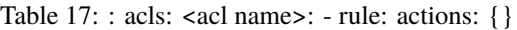

The output action contains a dictionary with the following elements:

**Note:** When using the dictionary format, Faucet will build the actions in the following order: pop\_vlans, vlan\_vids,

swap\_vid, vlan\_vids, set\_fields, port, ports and then failover. The ACL dictionary format also restricts using port & ports, vlan\_vid & vlan\_vids at the same time.

**Note:** When using the list format, the output actions will be applied in the user defined order.

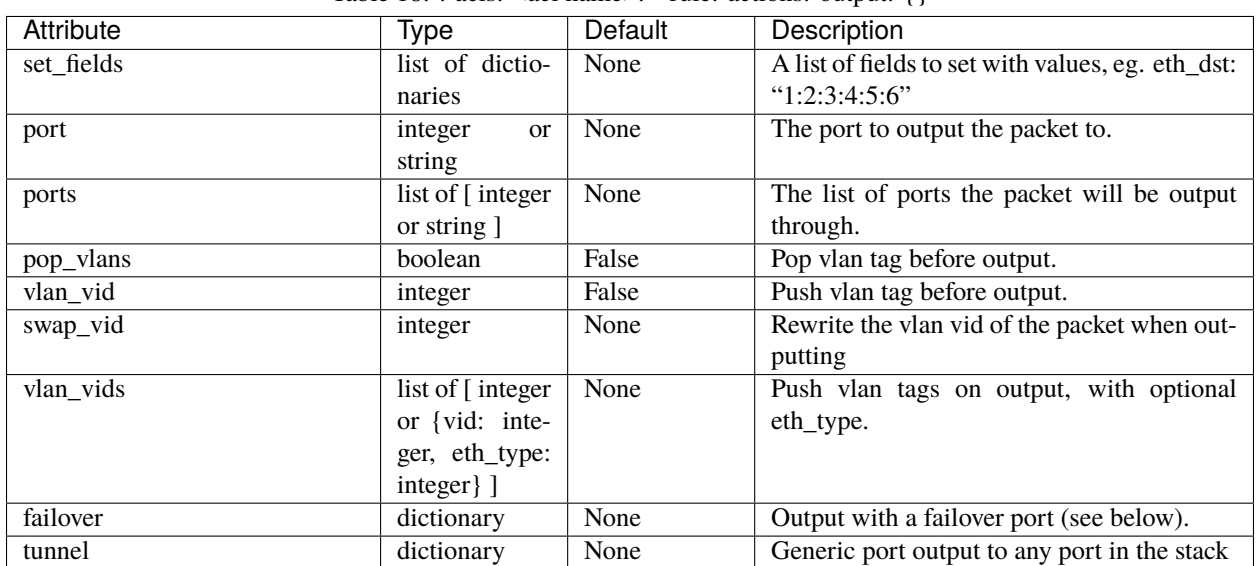

Table 18: : acls: <acl name>: - rule: actions: output: {}

Failover is an experimental option, but can be configured as follows:

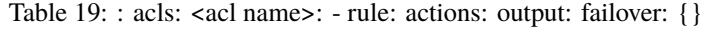

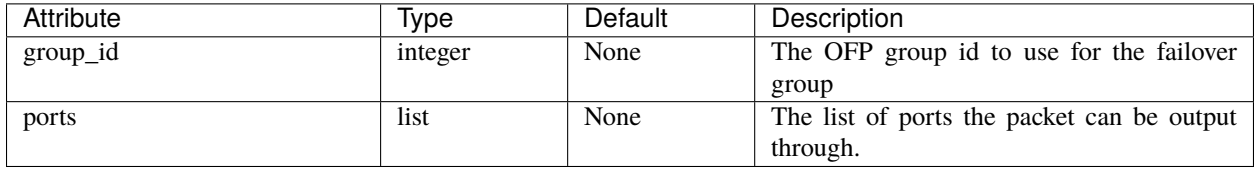

A tunnel ACL will encapsulate a packet before sending it through the stack topology.

**Note:** Currently tunnel ACLs only support VLAN encapsulation.

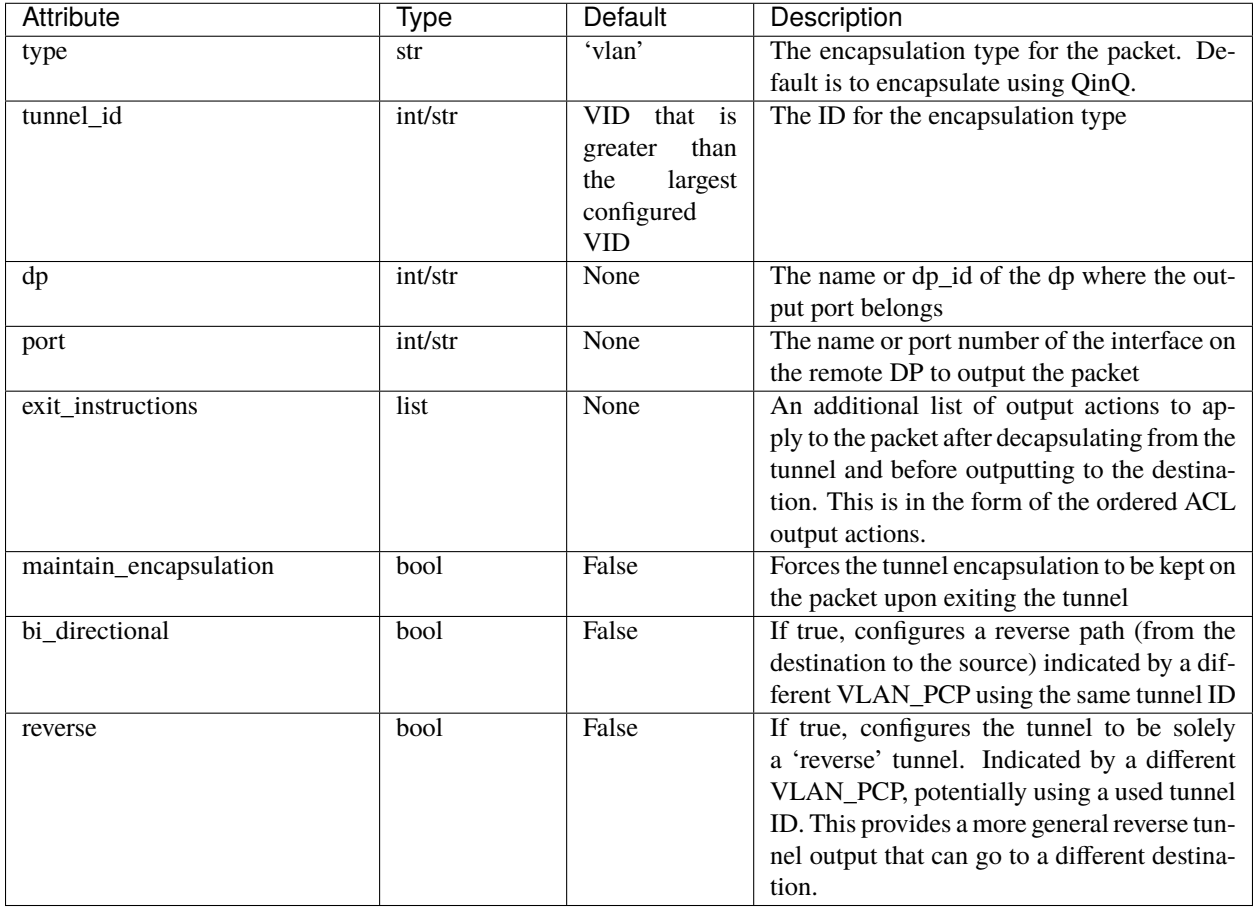

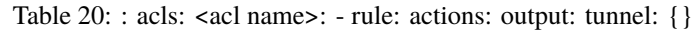

# <span id="page-98-0"></span>**1.4.2 Gauge configuration**

Gauge is configured similarly with, gauge.yaml. The following is an example demonstrating a few common features:

Listing 50: gauge.yaml

```
---
# Recommended configuration is Prometheus for all monitoring, with all_dps: true
faucet_configs:
    - '/etc/faucet/faucet.yaml'
watchers:
    port_status_poller:
        type: 'port_state'
        all_dps: true
        # dps: ['sw1', 'sw2']
        db: 'prometheus'
    port_stats_poller:
        type: 'port_stats'
        all_dps: true
        # dps: ['sw1', 'sw2']
        interval: 10
```

```
db: 'prometheus'
        # db: 'influx'
    flow_table_poller:
        type: 'flow_table'
        all_dps: true
        interval: 60
        db: 'prometheus'
dbs:
    prometheus:
        type: 'prometheus'
        prometheus_addr: '0.0.0.0'
        prometheus_port: 9303
    ft_file:
        type: 'text'
        compress: true
        path: 'flow_tables'
    influx:
        type: 'influx'
        influx_db: 'faucet'
        influx_host: 'influxdb'
        influx_port: 8086
        influx_user: 'faucet'
        influx_pwd: 'faucet'
        influx_timeout: 10
```
# **1.4.3 Verifying configuration**

You can verify that your configuration is correct with the check\_faucet\_config script:

```
check_faucet_config /etc/faucet/faucet.yaml
```
# **1.4.4 Configuration examples**

For complete working examples of configuration features, see the unit tests, tests/faucet\_mininet\_test. py. For example, FaucetUntaggedACLTest shows how to configure an ACL to block a TCP port, FaucetTaggedIPv4RouteTest shows how to configure static IPv4 routing.

# **1.4.5 Applying configuration updates**

You can update FAUCET's configuration by sending it a HUP signal. This will cause it to apply the minimum number of flow changes to the switch(es), to implement the change.

pkill -HUP -f faucet.faucet

# **1.4.6 Configuration in separate files**

Extra DP, VLAN or ACL data can also be separated into different files and included into the main configuration file, as shown below. The include field is used for configuration files which are required to be loaded, and Faucet will log an error if there was a problem while loading a file. Files listed on include-optional will simply be skipped and a warning will be logged instead.

Files are parsed in order, and both absolute and relative (to the configuration file) paths are allowed. DPs, VLANs or ACLs defined in subsequent files overwrite previously defined ones with the same name.

faucet.yaml

```
include:
    - /etc/faucet/dps.yaml
    - /etc/faucet/vlans.yaml
include-optional:
    - acls.yaml
```
dps.yaml

```
# Recursive include is allowed, if needed.
# Again, relative paths are relative to this configuration file.
include-optional:
    - override.yaml
dps:
    test-switch-1:
        ...
    test-switch-2:
        ...
```
# <span id="page-100-0"></span>**1.4.7 Environment variables**

You can use environment variables to override default behaviour of faucet such as paths for configuration files and port numbers.

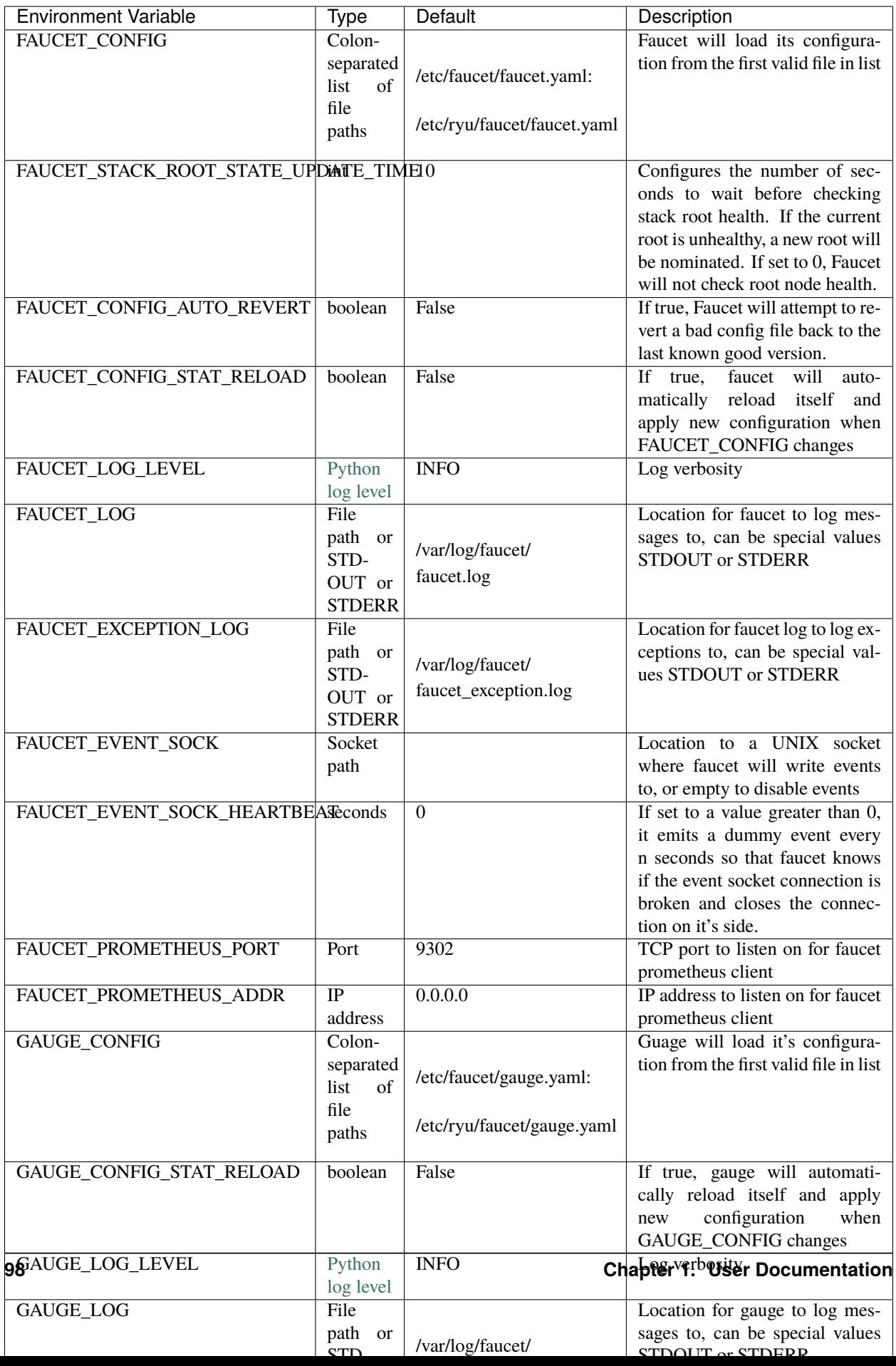

# **1.5 Monitoring**

Faucet can be monitored in a number of ways. Both the faucet and gauge services export instrumentation data via a built-in Prometheus exporter which can be consumed by [Prometheus.](https://prometheus.io) By default the Prometheus exporter is available on port 9302, this can be changed with *[Environment variables](#page-100-0)* (FAUCET\_PROMETHEUS\_PORT and FAUCET\_PROMETHEUS\_ADDR).

Gauge also collects conventional switch statistics (port counters, port state, etc) and can export these to a number of different databases (including Prometheus). For information on configuring gauge see the *[Gauge configuration](#page-98-0)* section.

# **1.5.1 Prometheus metrics**

Below is a list of the metrics exported by faucet and gauge.

## **Exported by faucet**

| <b>Metric</b>                       | <b>Type</b> | Description                                               |
|-------------------------------------|-------------|-----------------------------------------------------------|
| faucet_pbr_version                  | gauge       | Faucet PBR version                                        |
| ryu_config                          | gauge       | ryu configuration option                                  |
| faucet_stack_root_dpid              | gauge       | set to current stack root DPID                            |
| faucet_config_reload_requests_total | counter     | number of config reload requests                          |
| faucet_config_load_error            | gauge       | 1 if last attempt to re/load config failed                |
| faucet_config_hash                  | info        | file hashes for last successful config                    |
| faucet_config_hash_func             | gauge       | algorithm used to compute config hashes                   |
| faucet_config_applied               | gauge       | fraction of DPs that we have tried to apply config to     |
| faucet event id                     | gauge       | highest/most recent event ID to be sent                   |
| faucet_config_reload_warm_total     | counter     | number of warm, differences only config reloads executed  |
| faucet_config_reload_cold_total     | counter     | number of cold, complete reprovision config reloads exe-  |
|                                     |             | cuted                                                     |
| of_ignored_packet_ins_total         | counter     | number of OF packet_ins received but ignored from DP      |
|                                     |             | (due to rate limiting)                                    |
| of_unexpected_packet_ins_total      | counter     | number of OF packet_ins received that are unexpected from |
|                                     |             | DP (e.g. for unknown VLAN)                                |
| of_packet_ins_total                 | counter     | number of OF packet_ins received from DP                  |
| of non vlan packet ins total        | counter     | number of OF packet_ins received from DP, not associated  |
|                                     |             | with a FAUCET VLAN                                        |
| of_vlan_packet_ins_total            | counter     | number of OF packet_ins received from DP, associated      |
|                                     |             | with a FAUCET VLAN                                        |
| of_flowmsgs_sent_total              | counter     | number of OF flow messages (and packet outs) sent to DP   |
| of_errors_total                     | counter     | number of OF errors received from DP                      |
| of_dp_connections_total             | counter     | number of OF connections from a DP                        |
| of_dp_disconnections_total          | counter     | number of OF connections from a DP                        |
| vlan_hosts_learned                  | gauge       | number of hosts learned on a VLAN                         |
| port_vlan_hosts_learned             | gauge       | number of hosts learned on a port and VLAN                |
| vlan_neighbors                      | gauge       | number of L3 neighbors on a VLAN (whether resolved to     |
|                                     |             | L2 addresses, or not)                                     |
| vlan_learn_bans                     | gauge       | number of times learning was banned on a VLAN             |
| faucet_config_table_names           | gauge       | number to names map of FAUCET pipeline tables             |

Table 21: Faucet prometheus metrics

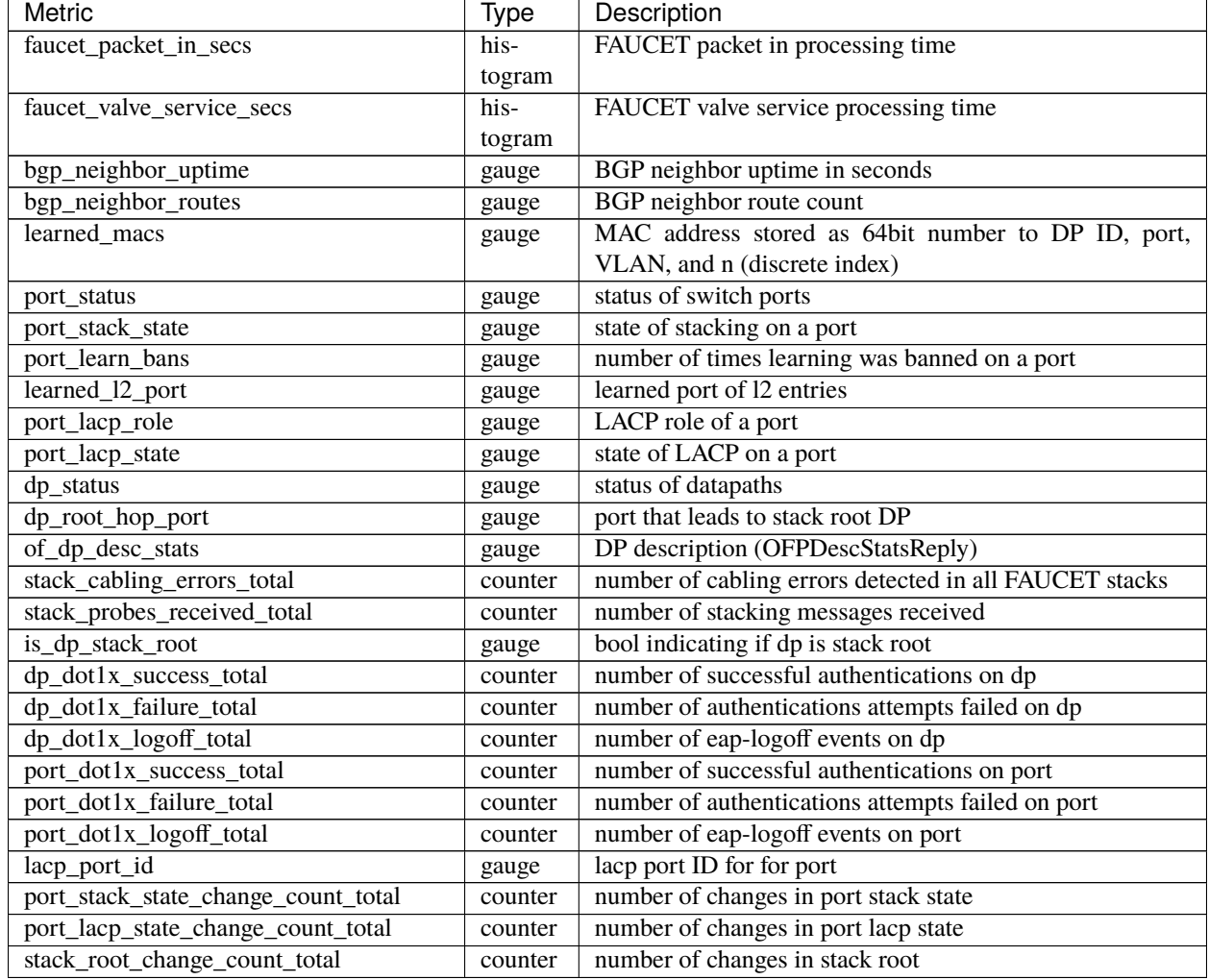

## Table 21 – continued from previous page

## **Exported by gauge**

| Metric                     | Type  | Description               |
|----------------------------|-------|---------------------------|
| faucet_pbr_version         | gauge | <b>Faucet PBR</b> version |
| dp_status                  | gauge | status of datapaths       |
| of_port_tx_packets         | gauge |                           |
| of_port_rx_packets         | gauge |                           |
| of_port_tx_bytes           | gauge |                           |
| of_port_rx_bytes           | gauge |                           |
| of_port_tx_dropped         | gauge |                           |
| of_port_rx_dropped         | gauge |                           |
| of_port_tx_errors          | gauge |                           |
| of_port_rx_errors          | gauge |                           |
| of_port_reason             | gauge |                           |
| of_port_state              | gauge |                           |
| of_port_curr_speed         | gauge |                           |
| of_port_max_speed          | gauge |                           |
| of_meter_flow_count        | gauge |                           |
| of_meter_byte_in_count     | gauge |                           |
| of_meter_packet_in_count   | gauge |                           |
| of_meter_byte_band_count   | gauge |                           |
| of_meter_packet_band_count | gauge |                           |

Table 22: Gauge prometheus metrics

# **1.6 Configuration Recipe Book**

In this section we will cover some common network configurations and how you would configure these with the Faucet YAML configuration format.

# **1.6.1 Forwarding**

## **1.6.2 Routing**

**1.6.3 Policy**

# <span id="page-104-0"></span>**1.7 Vendor-specific Documentation**

## **1.7.1 Faucet on Allied Telesis products**

### **Introduction**

Allied Telesis has a wide portfolio of OpenFlow enabled switches that all support the Faucet pipeline. These OpenFlow enabled switches come in various port configurations of 10/18/28/52/96 with POE+ models as well. Here is a list of some of our most popular switches:

- [AT-x930](https://www.alliedtelesis.com/products/x930-series/)
- [SBx908Gen2](https://www.alliedtelesis.com/products/switches/x908-gen2/)
- [AT-x950](https://www.alliedtelesis.com/products/switches/x950-series/)
- [AT-x510](https://www.alliedtelesis.com/products/x510-series/)
- [AT-x230](https://www.alliedtelesis.com/products/x230-series/)

## **Setup**

### **Switch**

### **OpenFlow supported Firmware**

OpenFlow has been supported since AlliedWarePlus version 5.4.6 onwards. To inquire more about compatibility of versions, you can contact our [customer support team.](http://www.alliedtelesis.com/services-and-support)

### **OpenFlow configuration**

For a **Pure OpenFlow** deployment, we recommend the following configurations on the switch. Most of these configuration steps will be shown with an example.

```
/* Create an OpenFlow native VLAN */
awplus (config)# vlan database
awplus (config-vlan)# vlan 4090
/* Set an IP address for Control Plane(CP)
* Here we will use vlan1 for Management/Control Plane */
awplus (config)# interface vlan1
awplus (config-if)# ip address 192.168.1.1/24
/* Configure the FAUCET controller
* Let's use TCP port 6653 for connection to Faucet */
awplus (config)# openflow controller tcp 192.168.1.10 6653
/* (OPTIONAL) Configure GAUGE controller
* Let's use TCP port 6654 for connection to Gauge */
awplus (config)# openflow controller tcp 192.168.1.10 6654
/* NOTE - Starting from AlliedWarePlus version 5.4.8-2, we have added support for.
˓→controller name.
* You can specify a controller name with the optional <name> parameter.
* Users can still use the previous controller commands (without the name parameter) and␣
˓→the switch will auto-generate
* a suitable name (starting with "oc") in that case.
* Here is an example to add a controller with name 'faucet' using TCP port 6653 */
awplus (config)# openflow controller faucet tcp 192.168.1.10 6653
/* User must set a dedicated native VLAN for OpenFlow ports
* OpenFlow native VLAN MUST be created before it is set!
* VLAN ID for this native VLAN must be different from the native VLAN for control plane␣
˓→*/
awplus (config)# openflow native vlan 4090
/* Enable OpenFlow on desired ports */
awplus (config)# interface port1.0.1-1.0.46
awplus (config-if)# openflow
```

```
/* Disable Spanning Tree Globally */
awplus (config)# no spanning-tree rstp enable
/* Disable Loop protection detection Globally */
awplus (config)# no loop-protection loop-detect
/* OpenFlow requires that ports under its control do not send any control traffic
 * So it is better to disable RSTP and IGMP Snooping TCN Query Solicitation.
* Disable IGMP Snooping TCN Query Solicitation on the OpenFlow native VLAN */
awplus (config)# interface vlan4090
awplus (config-if)# no ip igmp snooping tcn query solicit
```
Once OpenFlow is up and running and connected to Faucet/Gauge controller, you should be able to verify the operation using some of our show commands.

```
/* To check contents of the DP flows */
awplus# show openflow flows
/* To check the actual rules as pushed by the controller */awplus# show openflow rules
/* To check the OpenFlow configuration and other parameters */awplus# show openflow status
awplus# show openflow config
awplus# show openflow coverage
```
Some other OPTIONAL configuration commands, that may be useful to modify some parameters, if needed.

```
/* Set the OpenFlow version other than default version(v1.3) */awplus (config)# openflow version 1.0
/* Set IPv6 hardware filter size
* User needs to configure the following command if a packet needs to be forwarded by<sub>u</sub>
˓→IPv6 address matching! */
awplus (config)# platform hwfilter-size ipv4-full-ipv6
/* Set the datapath ID(DPID)
* By default, we use the switch MAC address for datapath-ID.
* To change the DPID to a hex value 0x1, use the following */
awplus (config)# openflow datapath-id 1
/* NOTE - For all software versions prior to 5.4.7, all data VLAN(s) must be included in
˓→the vlan database config
* on the switch before they can be used by OpenFlow.
* Here is an example to create DP VLANs 2-100 */
awplus (config)# vlan database
awplus (config-vlan)# vlan 2-100
/* NOTE - Starting from software version 5.4.8-2, in order to negate a controller, you␣
˓→need to specify the controller name.
 * In case you add the controller the legacy way (without the name), the newer software␣
                                                                            (continues on next page)
```
˓<sup>→</sup>will auto-generate a name which can be \* used to delete the controller. \* Here is an example to delete a controller with auto-generated name oc1 \*/ awplus (config)# no openflow controller oc1

### **Useful Switch related configurations**

**Note:** If the Openflow controller is located in a different VLAN or Network segment, routing needs to be configured so that the switch can talk to the controller.

```
/* To set Timezone: Codes - https://www.timeanddate.com/time/zones/ */
/* For US Pacific Time zone */
awplus (config)# clock timezone NAPST minus 8
/* To set DNS, say a local Gateway also acting as a DNS forwarder 10.20.0.1 */
awplus (config)# ip name-server 10.20.0.1
/* To make sure that DNS and routing correctly work, Gateway address needs to be set.
* Here, Gateway is set only to the management VLAN, vlan1; 255 is the max depth allowed␣
˓→*/
awplus (config)# ip route 0.0.0.0/0 vlan1 255
awplus (config)# ip route 0.0.0.0/0 10.20.0.1
/* To see the configured Route database */
awplus# show ip route database
/* To test routing, ping Google.com - note the name to ip resolution */awplus# ping google.com
```
### **Setting up PKI Certs for secure connectivity between Switch and Openflow Controller**

**Note:** There are many ways to get the keys and certificates into the box. Here, both private key (unencrypted PEM formatted) and corresponding Certificate (PEM) as trusted by the Openflow Controller is provided to the Switch Admin for installation.

Getting keys into the Switch flash partition

```
/* Here SCP is used to copy. TFTP, USB, etc are other supported methods */
awplus# copy scp://user@10.20.5.5/home/user/switch-cert.pem switch-cert.pem
awplus# copy scp://user@10.20.5.5/home/user/switch-key_nopass.pem switch-key_nopass.pem
/* Showing only relevant files */
awplus# dir
       1679 -rw- Dec 20 2017 09:04:35 switch-key_nopass.pem
      11993 -rw- Dec 20 2017 09:04:03 switch-cert.pem
```
Setting up Trustpoint for SSL connectivity to Openflow Controller

/\* Create a local trustpoint \*/ awplus (config)# crypto pki trustpoint local
```
/* Point the switch to the OF controller */
awplus (config)# openflow controller ssl 192.168.1.10 6653
/* Allow OpenFlow to use local trustpoint */
awplus (config)# openflow ssl trustpoint local
/* Copy the new key and pvt keys to local trustpoint directory */awplus# copy switch-key_nopass.pem .certs/pki/local/cakey.pem
Overwrite flash:/.certs/pki/local/cakey.pem (y/n)[n]:y
Copying...
Successful operation
awplus# copy switch-cert.pem .certs/pki/local/cacert.pem
Overwrite flash:/.certs/pki/local/cacert.pem (y/n)[n]:y
Copying...
Successful operation
```
#### **Enabling SNMP for monitoring Management/Control Plane Port**

Openflow enabled ports are monitored via Openflow Stats request/response protocol. This means that Management port (and if Openflow control channel port is separate), are not monitored on the switch. Hence, SNMP is used to monitor the same. SNMP v2 is the most widely used. As an example below, let us assume NMS is @ 10.20.30.71

```
/* Check contents of existing access-list */
awplus# show access-list
/* Enable the SNMP agent and enable the generation of authenticate
* failure traps to monitor unauthorized SNMP access. */
awplus (config)# snmp-server enable trap auth
/* Creating a write access community called sfractalonprem1rw for use by
* the central network management station at 10.20.30.71 */
awplus (config)# access-list 96 permit 10.20.30.71
awplus (config)# snmp-server community sfractalonprem1rw rw view atview 96
/* Enable link traps on VLANs or specific interfaces (in our case management port) */
awplus (config)# interface port1.0.1
awplus (config-if)# snmp trap link-status
/* Configuring Trap Hosts */
awplus (config)# snmp-server host 10.20.30.71 version 2c sfractalonprem1rw
/* Confirm all SNMP settings */
awplus# show snmp-server
SNMP Server ........................... Enabled
IP Protocol .......................... IPv4, IPv6
SNMP Startup Trap Delay ............... 30 Seconds
SNMPv3 Engine ID (configured name) ... Not set
SNMPv3 Engine ID (actual) ............ 0x80001f8880a2977c410e3bb658
```

```
awplus# show snmp-server community
SNMP community information:
 Community Name ........... sfractalonprem1rw
   Access ................. Read-write
   View ..................... atview
awplus# show run snmp
snmp-server
snmp-server enable trap auth
snmp-server community sfractalonprem1rw rw view atview 96
snmp-server host 10.20.30.71 version 2c sfractalonprem1rw
!
/* Check if the interface is configured for SNMP */awplus# show interface port1.0.1
Interface port1.0.1
  Scope: both
  Link is UP, administrative state is UP
 Thrash-limiting
    Status Not Detected, Action learn-disable, Timeout 1(s)
 Hardware is Ethernet, address is 001a.eb96.6ef2
  index 5001 metric 1 mru 1500
  current duplex full, current speed 1000, current polarity mdi
  configured duplex auto, configured speed auto, configured polarity auto
  <UP,BROADCAST,RUNNING,MULTICAST>
  SNMP link-status traps: Sending (suppressed after 20 traps in 60 sec)
   Link-status trap delay: 0 sec
   input packets 14327037, bytes 3727488153, dropped 0, multicast packets 440768
    output packets 11172202, bytes 2028940085, multicast packets 233192 broadcast␣
˓→packets 1889
  Time since last state change: 40 days 00:48:38
awplus# show access-list
Standard IP access list 96
   10 permit 10.20.30.71
```
#### **Enabling sFlow for monitoring Management/Control Port**

Openflow enabled ports are monitored via Openflow Stats request/response protocol. This means that Management port (and if Openflow control channel port is separate), are not monitored on the switch. Hence, sFlow is used to monitor the same. At this time, no TLS/SSL support is seen on the sFlow Controller channel.

```
/* Check for any existing sFlow configuration */
awplus# show running-config sflow
!
/* Enable sFlow globally */
awplus (config)# sflow enable
% INFO: sFlow will not function until collector address is non-zero
% INFO: sFlow will not function until agent address is set
awplus# show running-config sflow
!
sflow enable
```

```
/* Confirm the new sFlow settings */
awplus# show sflow
sFlow Agent Configuration: Default Values
 sFlow Admin Status ........ Enabled [Disabled]
 sFlow Agent Address ....... [not set] [not set]
 Collector Address ......... 0.0.0.0 [0.0.0.0]
 Collector UDP Port ........ 6343 [6343]
 Tx Max Datagram Size ...... 1400 [1400]
sFlow Agent Status:
 Polling/sampling/Tx ....... Inactive because:
                              - Agent Addr is not set
                              - Collector Addr is 0.0.0.0
                              - Polling & sampling disabled on all ports
/* Agent IP MUST be the IP address of the management port of this switch */
awplus (config)# sflow agent ip 192.0.2.23
/* Default sFlow UDP collector port is 6343 */
awplus (config)# sflow collector ip 192.0.2.25 port 6343
awplus (config)# interface port1.0.1
awplus (config-if)# sflow polling-interval 120
awplus (config-if)# sflow sampling-rate 512
awplus# show running-config sflow
!
sflow agent ip 192.0.2.23
sflow collector ip 192.0.2.25
sflow enable
!
interface port1.0.1
sflow polling-interval 120
sflow sampling-rate 512
!
awplus#
```
#### **Faucet**

!

Edit the faucet configuration file (/etc/faucet/faucet.yaml) to add the datapath of the switch you wish to be managed by faucet. This yaml file also contains the interfaces that need to be seen by Faucet as openflow ports. The device type (hardware) should be set to Allied-Telesis in the configuration file.

Listing 51: /etc/faucet/faucet.yaml

```
dps:
    allied-telesis:
        dp_id: 0x0000eccd6d123456
        hardware: "Allied-Telesis"
        interfaces:
```

```
1:
    native_vlan: 100
    name: "port1.0.1"
2:
    tagged_vlans: [2001,2002,2003]
    name: "port1.0.2"
    description: "windscale"
```
# **References**

- [Allied Telesis x930](https://www.sdxcentral.com/products/x930-gigabit-layer-3-stackable-switches/)
- [OpenFlow Configuration Guide](https://www.alliedtelesis.com/documents/openflow-feature-overview-and-configuration-guide)
- [Chapter 61 \(SNMP\)](https://www.alliedtelesis.com/sites/default/files/documents/manuals/x930_command_ref.4.8-1.x.pdf/)
- [SNMP Feature Guide](https://www.alliedtelesis.com/documents/snmp-feature-overview-and-configuration-guide/)

# **1.7.2 Faucet on HPE-Aruba Switches**

# **Introduction**

All the Aruba's v3 generation of wired switches support the FAUCET pipeline. These switches include:

- [5400R](http://www.arubanetworks.com/products/networking/switches/5400r-series/)
- [3810](http://www.arubanetworks.com/products/networking/switches/3810-series/)
- [2930F](http://www.arubanetworks.com/products/networking/switches/2930f-series/)

The FAUCET pipeline is only supported from 16.03 release of the firmware onwards. HPE Aruba recommends use of the latest available firmware, which can be downloaded from [HPE Support.](https://www.hpe.com/networking/support)

For any queries, please post your question on HPE's [SDN forum.](https://community.hpe.com/t5/SDN-Discussions/bd-p/sdn-discussions)

#### **Caveats**

- IPv6 management of the switch, together OpenFlow is not supported.
- The OFPAT\_DEC\_NW\_TTL action is not supported (when FAUCET is configured as a router, IP TTL will not be decremented).

#### **Setup**

In all configuration examples following, substitute 10.0.0.1 for your controller IP address, and 10.0.0.2 for your switch IP address, as appropriate. VLAN 2048 is used for the control plane - you can substitute this for another VID. In any case, the control plane VLAN VID you reserve cannot be used in FAUCET's configuration file (ie. it cannot be controlled by OpenFlow).

# **Switch**

#### **Chassis configuration (5400R only)**

Skip this step if you have a fixed configuration system (2930 or 3810).

On a chassis system with insertable cards, new cards are configured to work in a backwards-compatible way (with reduced functionality) unless older cards are disabled in the chassis. To disable older (V2) cards and enable all functionality necessary to operate FAUCET, put the chassis into a mode where only V3 cards are allowed.

// Disable backwards compatibility, enable full Openflow flexibility switch (config)# no allow-v2-modules

#### **VLAN/port configuration**

Aruba switches require the reservation of each VLAN VID you wish to use in FAUCET, on the switch. Some Aruba switches will allow you to reserve a large range of VIDs at once. If your switch has limited resources, then reserve just the VIDs you need.

The reservation of a VID is accomplished by defining a tagged VLAN. Note even you are using that VLAN VID untagged on a port in FAUCET, it must be reserved as tagged on the switch

• *Using OOBM control-plane (3810, 5400R)*

```
// Increase the maximum number of allowed VLANs on the box and save the configuration.
// If the switch cannot reserve the full range, reserve only the maximum you need.
switch (config)# max-vlans 4094
switch (config)# write mem
// Reboot the box for the new max-vlan configuration to take affect.
switch (config)# boot system
// Configure the control-plane IP address
switch (config)# oobm ip address 10.0.0.2/24
// Create maximum number of VLANs and tag every dataplane port available to each vlan.␣
˓→Takes up to 30 minutes.
// If the switch cannot reserve the full range, reserve only the VLANs needed␣
\rightarrowindividually.
switch (config)# vlan 2-4094 tagged all
```
• *Using VLAN control-plane (2930)*

```
// Increase the maximum number of allowed VLANs on the box and save the configuration.
// If the switch cannot reserve the full range, reserve only the maximum you need.
switch (config)# max-vlans 2048
switch (config)# write mem
// Reboot the box for the new max-vlan configuration to take affect.
switch (config)# boot system
// Create a control-plane vlan and add a single control-plane port (port 48)
switch (config)# vlan 2048 untagged 48
switch (config)# vlan 2048 ip address 10.0.0.2/24
// Create maximum number of VLANs and tag every dataplane port available to each vlan,
```

```
// except for the control-plane vlan (above). Note that the command below assumes it
// is run on a 52-port switch, with port 48 as the control-plane. Takes up to 20 minutes.
// If the switch cannot reserve the full range, reserve only the VLANs needed␣
ightharpoonupindividually.
switch (config)# vlan 2-2047 tagged 1-47,49-52
```
#### **OpenFlow configuration**

Aruba switches reference a controller by ID, so first configure the controllers which will be used. The controllerinterface matches the control-plane configuration above.

• *Using OOBM control-plane (3810, 5400R)*

```
// Enter OpenFlow context
switch (config)# openflow
// Configure an OpenFlow controller connection for FAUCET over tcp-port 6653
switch(openflow)# controller-id 1 ip 10.0.0.1 port 6653 controller-interface oobm
// Configure an OpenFlow controller connection for Gauge over tcp-port 6654
switch(openflow)# controller-id 2 ip 10.0.0.1 port 6654 controller-interface oobm
   • Using VLAN control-plane (2930)
```
// Enter OpenFlow context switch (config)# openflow

// Configure an OpenFlow controller connection for FAUCET over tcp-port 6653 switch(openflow)# controller-id 1 ip 10.0.0.1 port 6653 controller-interface vlan 2048

// Configure an OpenFlow controller connection for Gauge over tcp-port 6654 switch(openflow)# controller-id 2 ip 10.0.0.1 port 6654 controller-interface vlan 2048

// Enter the OpenFlow instance context switch(openflow)# instance aggregate

// Associate the controllers to the instance switch(of-inst-aggregate)# controller-id 1 switch(of-inst-aggregate)# controller-id 2

// Associate the controllers in secure mode to the instance switch(of-inst-aggregate)# controller-id 1 secure switch(of-inst-aggregate)# controller-id 2 secure

// Configure the OpenFlow version to be 1.3 switch(of-inst-aggregate)# version 1.3 only

// Configure the pipeline model type of the instance. It is a must to set it to custom. switch(of-inst-aggregate)# pipeline-model custom

// Configure the payload in the packet-ins message to be sent in its original form. switch(of-inst-aggregate)# packet-in vlan-tagging input-form

```
// Ensure the switch re-attempts an OpenFlow connection at least once
// every 10 seconds when connection is dropped/inactive.
switch(of-inst-aggregate)# max-backoff-interval 10
// Allow OpenFlow to override some protocols which are otherwise excluded from OpenFlow␣
˓→processing in switch CPU.
switch(of-inst-aggregate)# override-protocol all
WARNING: Overriding the protocol can also potentially lead to control packets
        of the protocol to bypass any of the security policies like ACL(s).
Continue (y/n)? y
// Enable the instance
switch(of-inst-aggregate)# enable
switch(of-inst-aggregate)# exit
// Enable OpenFlow globally
switch(openflow)# enable
switch(openflow)# exit
// To save the Configuration
switch# save
switch# write mem
// Show running Configuration
switch# show running-config
// Check the OpenFlow instance configuration (includes Datapath ID associated)
switch# show openflow instance aggregate
...
// Easier way to get the Datapath ID associated with the OpenFlow instance
switch# show openflow instance aggregate | include Datapath ID
               Datapath ID : 00013863bbc41800
```
At this point, OpenFlow is enabled and running on the switch. If the FAUCET controller is running and has connected to the switch successfully, you should see the FAUCET pipeline programmed on the switch.

NOTE: following is an example only, and may look different depending on FAUCET version and which FAUCET features have been enabled.

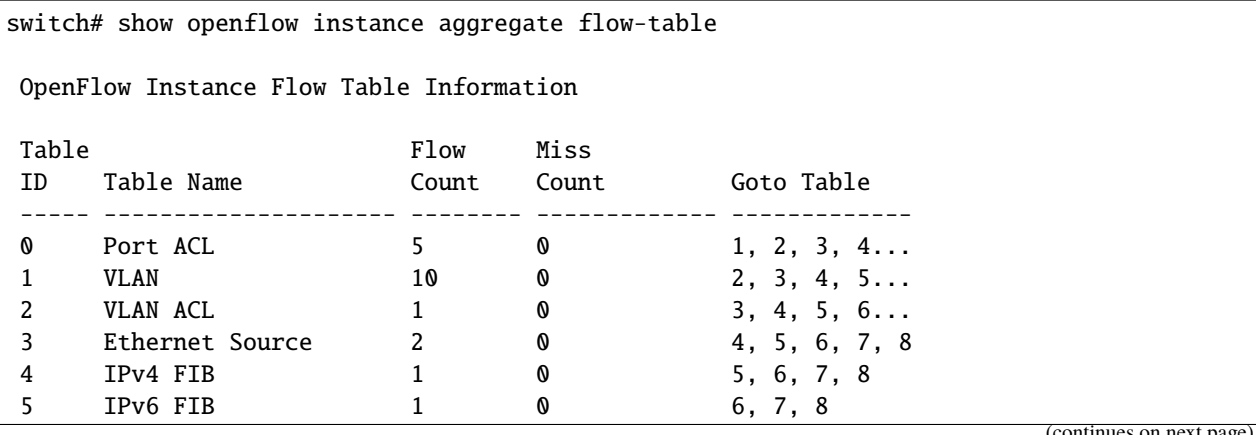

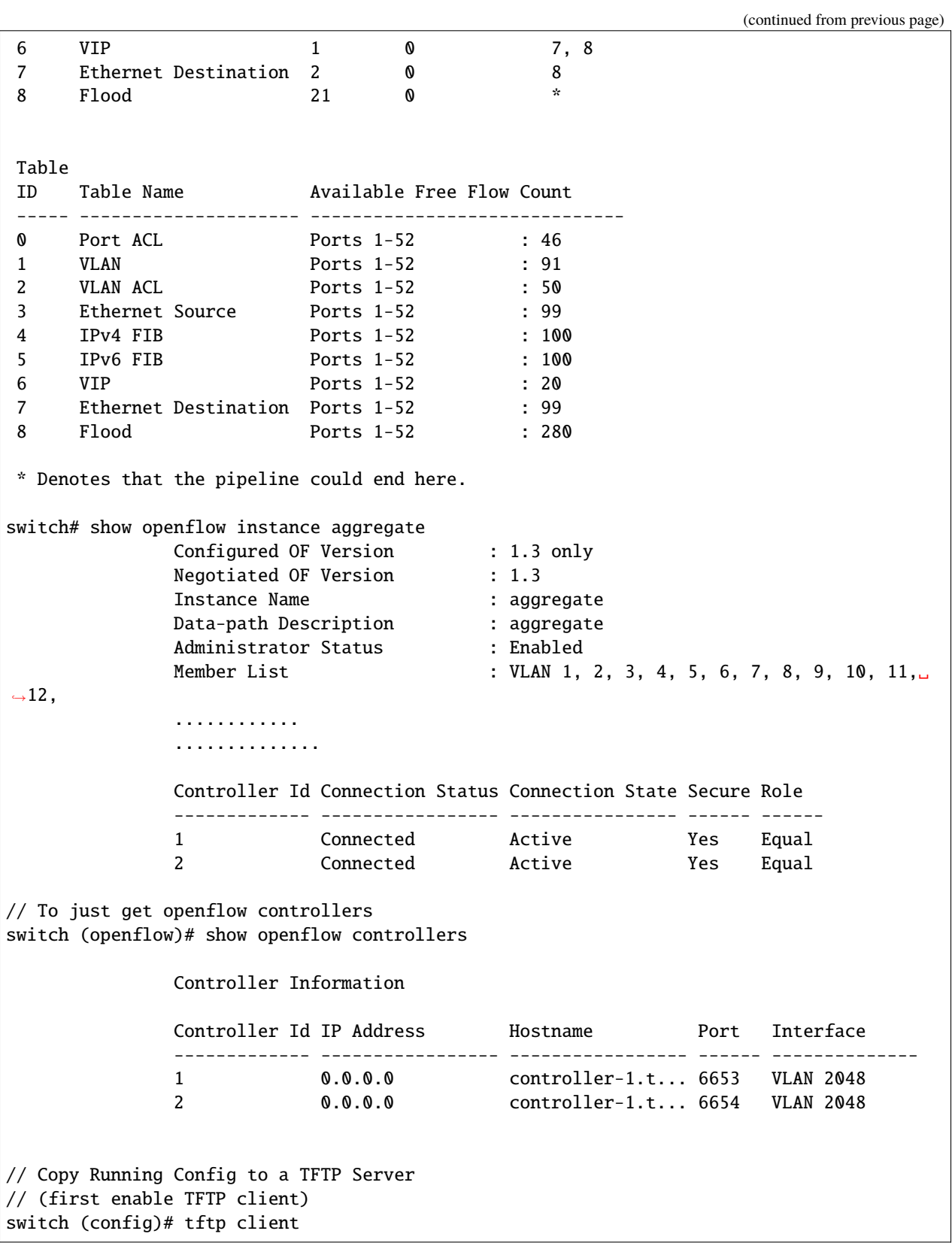

## **Faucet**

On the FAUCET configuration file (/etc/faucet/faucet.yaml), add the datapath of the switch you wish to be managed by FAUCET. The device type (hardware) MUST be set to Aruba in the configuration file.

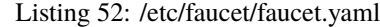

dps: aruba-3810: dp\_id: <DP ID from \*show openflow instance aggregate | include Datapath␣  $\Box$ TD\*> hardware: "Aruba" interfaces: 1: native\_vlan: 100 2: native\_vlan: 100

#### **Debug**

If you encounter a failure or unexpected behavior, it may help to enable debug output on Aruba switches. Debug output displays information about what OpenFlow is doing on the switch at message-level granularity.

```
switch# debug openflow
switch# debug destination session
switch# show debug
Debug Logging
  Source IP Selection: Outgoing Interface
 Origin identifier: Outgoing Interface IP
  Destination:
   Session
  Enabled debug types:
  openflow
  openflow packets
  openflow events
   openflow errors
  openflow packets tx
   openflow packets rx
   openflow packets tx pkt_in
   openflow packets rx pkt_out
   openflow packets rx flow_mod
```
# **PKI setup on switch (OPTIONAL)**

Only complete this section if you wish to secure the OpenFlow connection between switch and FAUCET with certificates.

**Note:** The root certificate container supports only one root certificate not a chain. So, install the one that the CSR (Certificate Signing Request) is signed with.

```
// Configure DNS. Here DNS is set to a local LAN DNS server
switch (config)# ip dns server-address priority 1 10.0.0.1
switch# show crypto pki application
       Certificate Extension Validation :
       Application SAN/CN
       ---------------- ------------
       openflow Disabled
       syslog Disabled
// Here, we create CA profile
switch (config)# crypto pki ta-profile EXAMPLE_CA
// Copy the root certificate for the EXAMPLE_CA from a tftp server
switch# copy tftp ta-certificate EXAMPLE_CA 10.0.0.1 myswitch.cert.pem
switch# show crypto pki ta-profile EXAMPLE_CA
       Profile Name Profile Status CRL Configured OCSP Configured
                    --------------- ------------------------------ --------------- ---------------
       EXAMPLE_CA 1 certificate installed No No No
       Trust Anchor:
       Version: 3 (0x2)
       Serial Number: 4096 (0x1000)
       Signature Algorithm: sha256withRSAEncryption
       ...
       ......
       // Now we are ready to create a CSR so that a switch identity certificate that␣
→is accepted by the controller can be set up.
switch (config)# crypto pki identity-profile hpe_sf_switch1 subject common-name myswitch␣
˓→org MyOrgName org-unit MyOrgUnit locality MyCity state CA country US
switch (config)# show crypto pki identity-profile
       Switch Identity:
         ID Profile Name : hpe_sf_switch1
         Common Name (CN) : myswitch
       Org Unit (OU) : MyOrgUnit
       Org Name (0) : MyOrgName
       Locality (L) : MyCity
       State (ST) : CA
```
Country (C) : US // Generate CSR switch (config)# crypto pki create-csr certificate-name hpeswt\_switch1\_crt ta-profile ˓<sup>→</sup>EXAMPLE\_CA usage openflow // Copy the printed CSR request and send it to "EXAMPLE\_CA" switch (config)# show crypto pki local-certificate summary Name Usage Expiration Parent / Profile -------------------- ------------- -------------- ------------------- hpeswt\_switch1\_crt Openflow CSR EXAMPLE\_CA // Once the signed certificate is received, copy the same to switch. switch (config)# copy tftp local-certificate 10.0.0.1 myswitch.cert.pem 000M Transfer is successful switch (config)# show crypto pki local-certificate summary Name Usage Expiration Parent / Profile -------------------- ------------- -------------- ------------------- hpeswt\_switch1\_crt Openflow 2019/01/02 EXAMPLE\_CA

#### **References**

- [Aruba OpenFlow Administrator Guide \(16.03\)](http://h20565.www2.hpe.com/hpsc/doc/public/display?sp4ts.oid=1008605435&docLocale=en_US&docId=emr_na-c05365339)
- [Aruba OS version as of Dec 2017 is 16.05](https://h10145.www1.hpe.com/downloads/DownloadSoftware.aspx?SoftwareReleaseUId=23120&ProductNumber=JL261A&lang=&cc=&prodSeriesId=&SaidNumber=/)
- [Aruba Switches](http://www.arubanetworks.com/products/networking/switches/)
- [FAUCET](https://github.com/faucetsdn/faucet)
- [Model 2390F Product Site](https://www.hpe.com/us/en/product-catalog/networking/networking-switches/pip.aruba-2930f-switch-series.1008995294.html/)
- [2930F top level documentation](https://support.hpe.com/hpesc/public/home/productSelector?sp4ts.oid=1008995294/)
- [Password settings](https://community.arubanetworks.com/t5/Campus-Switching-and-Routing/Aruba-2930F-Web-GUI/td-p/308371/)
- [PKI Setup](http://h22208.www2.hpe.com/eginfolib/networking/docs/switches/WB/15-18/5998-8152_wb_2920_asg/content/ch17.html)

# **1.7.3 Faucet on Lagopus**

#### **Introduction**

[Lagopus](http://www.lagopus.org/) is a software OpenFlow 1.3 switch, that also supports DPDK. FAUCET is supported as of Lagopus 0.2.11 [\(https://github.com/lagopus/lagopus/issues/107\)](https://github.com/lagopus/lagopus/issues/107).

## **Setup**

#### **Lagopus install on a supported Linux distribution**

Install Lagopus according to the [quickstart guide.](https://github.com/lagopus/lagopus/blob/master/QUICKSTART.md) You don't need to install Ryu since we will be using FAUCET and FAUCET's installation takes care of that dependency.

These instructions are for Ubuntu 16.0.4 (without DPDK). In theory any distribution, with or without DPDK, that Lagopus supports will work with FAUCET.

# **Create lagopus.dsl configuration file**

In this example, Lagopus is controlling two ports, enp1s0f0 and enp1s0f1, which will be known as OpenFlow ports 1 and 2 on DPID 0x1. FAUCET and Lagopus are running on the same host (though of course, they don't need to be).

Listing 53: /usr/local/etc/lagopus/lagopus.dsl

channel channel01 create -dst-addr 127.0.0.1 -protocol tcp controller controller01 create -channel channel01 -role equal -connection-type main interface interface01 create -type ethernet-rawsock -device enp1s0f0 interface interface02 create -type ethernet-rawsock -device enp1s0f1 port port01 create -interface interface01 port port02 create -interface interface02 bridge bridge01 create -controller controller01 -port port01 1 -port port02 2 -dpid 0x1 bridge bridge01 enable

#### **Create faucet.yaml**

Listing 54: /etc/faucet/faucet.yaml

```
vlans:
    100:
        name: "test"
dps:
    lagopus-1:
        dp_id: 0x1
        hardware: "Lagopus"
        interfaces:
            1:
                 native_vlan: 100
            2:
                 native_vlan: 100
```
#### **Start Lagopus**

Start in debug mode, in a dedicated terminal.

lagopus -d

# **Run FAUCET**

faucet --verbose --ryu-ofp-listen-host=127.0.0.1

#### **Test connectivity**

Host(s) on enp1s0f0 and enp1s0f1 in the same IP subnet, should now be able to communicate, and FAUCET's log file should indicate learning is occurring:

Listing 55: /var/log/faucet/faucet.log

|  |                              | May 11 13:04:57 faucet.valve INFO | DPID $1$ (0x1) Configuring DP                     |
|--|------------------------------|-----------------------------------|---------------------------------------------------|
|  |                              | May 11 13:04:57 faucet.valve INFO | DPID $1$ (0x1) Delete VLAN vid:100 ports:1,2      |
|  |                              | May 11 13:04:57 faucet.valve INFO | DPID 1 (0x1) VLANs changed/added: [100]           |
|  |                              | May 11 13:04:57 faucet.valve INFO | DPID $1$ (0x1) Configuring VLAN vid:100 ports:1,2 |
|  |                              | May 11 13:04:57 faucet.valve INFO | DPID 1 (0x1) Configuring VLAN vid:100 ports:1,2   |
|  |                              | May 11 13:04:57 faucet.valve INFO | DPID 1 (0x1) Port 1 added                         |
|  |                              | May 11 13:04:57 faucet.valve INFO | DPID $1$ (0x1) Sending config for port 1          |
|  |                              | May 11 13:04:57 faucet.valve INFO | DPID 1 (0x1) Port 2 added                         |
|  |                              | May 11 13:04:57 faucet.valve INFO | DPID $1$ (0x1) Sending config for port 2          |
|  |                              | May 11 13:04:57 faucet.valve INFO | DPID 1 (0x1) Packet_in src:00:16:41:6d:87:28 in_  |
|  | $\rightarrow$ port:1 vid:100 |                                   |                                                   |
|  |                              | May 11 13:04:57 faucet.valve INFO | learned 1 hosts on vlan 100                       |
|  |                              | May 11 13:04:57 faucet.valve INFO | DPID 1 (0x1) Packet_in src:00:16:41:32:87:e0 in_  |
|  | $\rightarrow$ port:2 vid:100 |                                   |                                                   |
|  |                              | May 11 13:04:57 faucet.valve INFO | learned 2 hosts on ylan 100                       |

# **1.7.4 Faucet on ZodiacFX**

# **Introduction**

[ZodiacFX](https://northboundnetworks.com/products/zodiac-fx) is a small 4 port multi table OF1.3 switch from [Northbound Networks.](https://northboundnetworks.com/)

## **Caveats**

- ZodiacFX allows only one controller (so you cannot run Gauge).
- The default OF port is 6633; it is recommended to use 6653.
- It is recommended to enable ether type filtering to minimize corrupt packets.

# **Applying recommended config**

You can use the following expect script to program the recommended configuration:

```
Listing 56: conf-zodiac.sh
```

```
#!/usr/bin/expect
##
## configure ZodiacFX with recommended settings.
##
# Serial port assigned to ZodiacFX
set port /dev/ttyACM0
# ZodiacFX network settings
set configip "10.0.1.99"
set confignetmask "255.255.255.0"
set configgateway "10.0.1.1"
# OpenFlow controller network settings
set configofcontroller "10.0.1.8"
set configofport 6653
set timeout 5
set prompt {Zodiac_FX\#}
set configprompt {Zodiac_FX\(config\)\#}
set spawned [spawn -open [open $port w+]]
send_user "get initial prompt\n"
send "\r"
send "\r"
expect -re $prompt
send_user "found initial prompt\n"
send "config\r"
expect -re $configprompt
send_user "setting ethertype-filter\n"
send "set ethertype-filter enable\r"
expect -re $configprompt
send_user "setting IP address\n"
send "set ip-address $configip\r"
expect -re $configprompt
send "set netmask $confignetmask\r"
expect -re $configprompt
send "set gateway $configgateway\r"
expect -re $configprompt
send_user "setting OF controller\n"
send "set of-controller $configofcontroller\r"
expect -re $configprompt
send "set of-port $configofport\r"
expect -re $configprompt
send_user "save configuration\n"
send "show config\r"
```

```
expect -re $configprompt
send "save\r"
expect -re $configprompt
send "exit\r"
expect -re $prompt
send "restart\r"
expect -re "Restarting"
```
Example of running the script:

```
$ sudo ./conf-zodiac.sh
spawn [open ...]
get initial prompt
 _____ ___ _______ __
/__ / ____ ____/ (_)___ ______ / ____/ |/ /
/ / / __ \/ __ / / __ `/ ___/ / /_ | /
/ /__/ /_/ / /_/ / / /_/ / /__ / __/ / |
   /____/\____/\__,_/_/\__,_/\___/ /_/ /_/|_|
               by Northbound Networks
Type 'help' for a list of available commands
Zodiac_FX#
Zodiac_FX# found initial prompt
config
Zodiac_FX(config)# setting ethertype-filter
set ethertype-filter enable
EtherType Filtering Enabled
Zodiac_FX(config)# setting of-portset of-port 6653
OpenFlow Port set to 6653
Zodiac_FX(config)# save
Writing Configuration to EEPROM (197 bytes)
Zodiac_FX(config)# exit
Zodiac_FX# restart
Restarting the Zodiac FX, please reopen your terminal application.
```
# **1.7.5 Faucet on ZodiacGX**

# **Introduction**

[ZodiacGX](https://northboundnetworks.com/products/zodiac-gx) is a small 5 port multi table OF1.3 switch from [Northbound Networks.](https://northboundnetworks.com/) Please see the [documentation](https://support.northboundnetworks.com/support/solutions/articles/35000087210-openflow-controller-settings) for configuring OpenFlow on the switch, and use ZodiacGX as the FAUCET hardware type.

## **Caveats**

- The default OF port is 6633; it is recommended to use 6653.
- Minium firmware required is v1.01

# **1.7.6 Faucet on NoviFlow**

## **Introduction**

NoviFlow provide a range of switches known to work with FAUCET.

These instructions have been tested on NS1248, NS1132, NS2116, NS2128, NS2122, NS2150, NS21100 switches, using NoviWare versions starting from NW400.5.4, running with FAUCET v1.8.14.

Compared to older versions of NoviWare and Faucet, where manual pipeline configuration was required, it is possible to use the GenericTFM Hardware type to make Faucet automatically program the tables based on the needs of its current configuration.

# **Setup**

# **Configure the CPN on the switch**

The only configuration required in the switch is the definition of the IP and ports on which the Faucet controller must be reached. Optionally it is also possible to change the switch DPID. In this example, the server running FAUCET is 10.0.1.8; configuration for CPN interfaces is not shown.

```
set config controller controllergroup faucet controllerid 1 priority 1 ipaddr 10.0.1.8␣
˓→port 6653 security none
set config controller controllergroup gauge controllerid 1 priority 1 ipaddr 10.0.1.8<sub>u</sub>
˓→port 6654 security none
set config switch dpid 0x1
```
#### **Create faucet.yaml**

In order to exploit the automatic pipeline configuration, the hardware specified in faucet.yaml must be GenericTFM

```
vlans:
    100:
        name: "test"
dps:
    noviflow-1:
        dp_id: 0x1
        hardware: "GenericTFM"
        interfaces:
            1:
                 native_vlan: 100
            2:
                 native_vlan: 100
        etc...
```
## **Run FAUCET**

faucet --verbose

#### **Using Older Faucet and NoviWare versions**

Before the introduction of GenericTFM, Faucet used a static pipeline which needed to be configured in the switch before connecting to the controller. The following match configuration is known to pass the unit tests using NW400.4.3 with FAUCET 1.6.18, but take care to adjust ACL tables matches based on the type of ACL rules defined in the configuration file. Different FAUCET releases may also use different match fields in the other tables.

```
set config pipeline tablesizes 1524 1024 1024 5000 3000 1024 1024 5000 1024 tablewidths␣
\rightarrow80 40 40 40 40 40 40 40 40 40
set config table tableid 0 matchfields 0 3 4 5 6 10 11 12 13 14 23 29 31
set config table tableid 1 matchfields 0 3 4 5 6
set config table tableid 2 matchfields 0 5 6 10 11 12 14
set config table tableid 3 matchfields 0 3 4 5 6 10
set config table tableid 4 matchfields 5 6 12
set config table tableid 5 matchfields 5 6 27
set config table tableid 6 matchfields 3 5 10 23 29
set config table tableid 7 matchfields 3 6
set config table tableid 8 matchfields 0 3 6
```
Note that this table configuration will allow most of the automated test cases to pass, except FaucetIPv6TupleTest (which requires IPv6 Src and Dst matching in the ACL table). In order to run this test, table 0 must be configured as follows:

set config table tableid 0 matchfields 0 5 6 10 26 27 13 14

# **1.7.7 Faucet on Cisco Switches**

#### **Introduction**

Cisco supports Openflow with faucet pipeline on the Catalyst 9000 Series switches.

Cisco IOS XE first introduced faucet support in version 16.9.1, however since faucet support is being continually improved on Cisco platforms we recommend running the latest stable release. Currently we would recommend running 16.12.1c or later.

For official Cisco documentation on OpenFlow and faucet support see the following configuration guide:

• [Programmability Configuration Guide, Cisco IOS XE Gibraltar 16.12.x](https://www.cisco.com/c/en/us/td/docs/ios-xml/ios/prog/configuration/1612/b_1612_programmability_cg/openflow.html)

### **Setup**

# **Boot up in Openflow Mode**

The Catalyst 9K will be in traditional switching mode by default. The below command will enable Openflow mode on the switch.

```
Switch-C9300#
Switch-C9300#configure terminal
Switch-C9300(config)#boot mode ?
openflow openflow forwarding mode
Switch-C9300(config)#boot mode openflow
Changes to the boot mode preferences have been stored,
but it cannot take effect until the next reload.
Use "show boot mode" to check the boot mode currently
active.
Switch-C9300(config)#end
Switch-C9300#show boot mode
System initialized in normal switching mode
System configured to boot in openflow forwarding mode
Reload required to boot switch in configured boot mode.
```

```
Switch-C9300#reload
```
# **Configure Openflow**

\*\* Configure the Management interface communicate with controller. \*\*

```
Switch-C9300#
Switch-C9300#configure terminal
Switch-C9300(config)#interface GigabitEthernet0/0
Switch-C9300(config-if)#vrf forwarding Mgmt-vrf
Switch-C9300(config-if)#ip address 192.168.0.41 255.255.255.0
Switch-C9300(config-if)#negotiation auto
Switch-C9300(config-if)#end
Switch-C9300#
```
\*\* Configure the Openflow feature and controller connectivity. \*\*

```
Switch-C9300#
Switch-C9300#configure terminal
Switch-C9300(config)#feature openflow
Switch-C9300(config)#openflow
Switch-C9300(config-openflow)#switch 1 pipeline 1
Switch-C9300(config-openflow-switch)#controller ipv4 192.168.0.91 port 6653 vrf Mgmt-vrf␣
\rightarrowsecurity none
Switch-C9300(config-openflow-switch)#controller ipv4 192.168.0.91 port 6654 vrf Mgmt-vrf␣
˓→security none
Switch-C9300(config-openflow-switch)#datapath-id 0xABCDEF1234
```
Switch-C9300(config-openflow-switch)#end Switch-C9300#

\*\* Disable DTP/keepalive on OpenFlow ports which may interfere with FAUCET. \*\*

The following example will disable DTP and keepalives for TenGigabitEthernet1/0/1-24; adjust the range as necessary.

```
Switch-C9300(config)#interface range TenGigabitEthernet1/0/1-24
Switch-C9300(config-if-range)#switchport mode trunk
Switch-C9300(config-if-range)#switchport nonegotiate
Switch-C9300(config-if-range)#spanning-tree bpdufilter enable
Switch-C9300(config-if-range)#no keepalive
Switch-C9300(config-if-range)#exit
```
\*\* Configure TCP window. \*\*

Configure a larger than default TCP window, so that the switch can output OpenFlow messages to controllers more efficiently.

See [https://www.cisco.com/c/en/us/td/docs/ios-xml/ios/ipapp/configuration/xe-3s/iap-xe-3s-book/](https://www.cisco.com/c/en/us/td/docs/ios-xml/ios/ipapp/configuration/xe-3s/iap-xe-3s-book/iap-tcp.html#GUID-69BF753F-A478-4B38-808F-D7830EB7B70F) [iap-tcp.html#GUID-69BF753F-A478-4B38-808F-D7830EB7B70F](https://www.cisco.com/c/en/us/td/docs/ios-xml/ios/ipapp/configuration/xe-3s/iap-xe-3s-book/iap-tcp.html#GUID-69BF753F-A478-4B38-808F-D7830EB7B70F)

```
Switch-C9300#configure terminal
Switch-C9300(config)#ip tcp window-size 65535
Switch-C9300(config)#exit
Switch-C9300#
```
# **Faucet**

On the FAUCET configuration file (/etc/faucet/faucet.yaml), add the datapath of the switch you wish to be managed by FAUCET. The device type (hardware) should be set to CiscoC9K in the configuration file.

```
Listing 57: /etc/faucet/faucet.yaml
```

```
dps:
    Cisco-C9K:
        dp_id: 0xABCDEF1234
        hardware: "CiscoC9K"
        interfaces:
            1:
                native_vlan: 100
                name: "port1"
            2:
                native_vlan: 100
                name: "port2"
```
# **Troubleshooting**

Command to check overall openflow configuration

```
Switch-C9300#
Switch-C9300#show openflow switch 1
Logical Switch Context
 Id: 1
  Switch type: Forwarding
 Pipeline id: 1
 Data plane: secure
 Table-Miss default: drop
  Configured protocol version: Negotiate
 Config state: no-shutdown
 Working state: enabled
 Rate limit (packet per second): 0
 Burst limit: 0
 Max backoff (sec): 8
 Probe interval (sec): 5
 TLS local trustpoint name: not configured
  TLS remote trustpoint name: not configured
 Logging flow changes: Disabled
  Stats collect interval (sec): 5
 Stats collect Max flows: 9216
  Stats collect period (sec): 1
 Minimum flow idle timeout (sec): 10
 OFA Description:
         Manufacturer: Cisco Systems, Inc.
         Hardware: C9300-48P
         Software: Cisco IOS Software [Fuji], Catalyst L3 Switch Software (CAT9K_IOSXE),␣
˓→Version 16.8.1GO3, RELEASE SOFTWARE (fc1)| openvswitch 2.1
         Serial Num: FCW2145L0FP
         DP Description: Faucet-C9300:sw1
 OF Features:
         DPID: 0x000000ABCDEF1234
         Number of tables: 9
         Number of buffers: 256
```

```
Capabilities: FLOW_STATS TABLE_STATS PORT_STATS
Controllers:
       192.168.0.91:6653, Protocol: TCP, VRF: Mgmt-vrf
       192.168.0.91:6654, Protocol: TCP, VRF: Mgmt-vrf
Interfaces:
       GigabitEthernet1/0/1
       GigabitEthernet1/0/2
       ....
```
Command to check the openflow flows installed

```
Switch-C9300#
Switch-C9300#show openflow switch 1 flow list
   Logical Switch Id: 1
   Total flows: 9
   Flow: 1 Match: any Actions: drop, Priority: 0, Table: 0, Cookie: 0x0, Duration:␣
˓→33812.029s, Packets: 46853, Bytes: 3636857
    ...
```
Command to check the state of the port status

```
Switch-C9300#
Switch-C9300#show openflow switch 1 ports
  Logical Switch Id: 1
  Port Interface Name Config-State Link-State Features
     1 Gi1/0/1 PORT_UP LINK_UP 1GB-HD
     2 Gi1/0/2 PORT_UP LINK_DOWN 1GB-HD
     3 Gi1/0/3 PORT_UP LINK_DOWN 1GB-HD
     4 Gi1/0/4 PORT_UP LINK_DOWN 1GB-HD
```
Command to check the status of the controller

```
Switch-C9300#
Switch-C9300#show openflow switch 1 controller
Logical Switch Id: 1
Total Controllers: 2
  Controller: 1
   192.168.0.91:6653
   Protocol: tcp
   VRF: Mgmt-vrf
   Connected: Yes
   Role: Equal
   Negotiated Protocol Version: OpenFlow 1.3
   Last Alive Ping: 2018-10-03 18:43:07 NZST
   state: ACTIVE
   sec_since_connect: 13150
 Controller: 2
   192.16.0.91:6654
   Protocol: tcp
   VRF: Mgmt-vrf
```

```
Connected: Yes
Role: Equal
Negotiated Protocol Version: OpenFlow 1.3
Last Alive Ping: 2018-10-03 18:43:07 NZST
state: ACTIVE
sec_since_connect: 12960
```
Command to check controller statistics

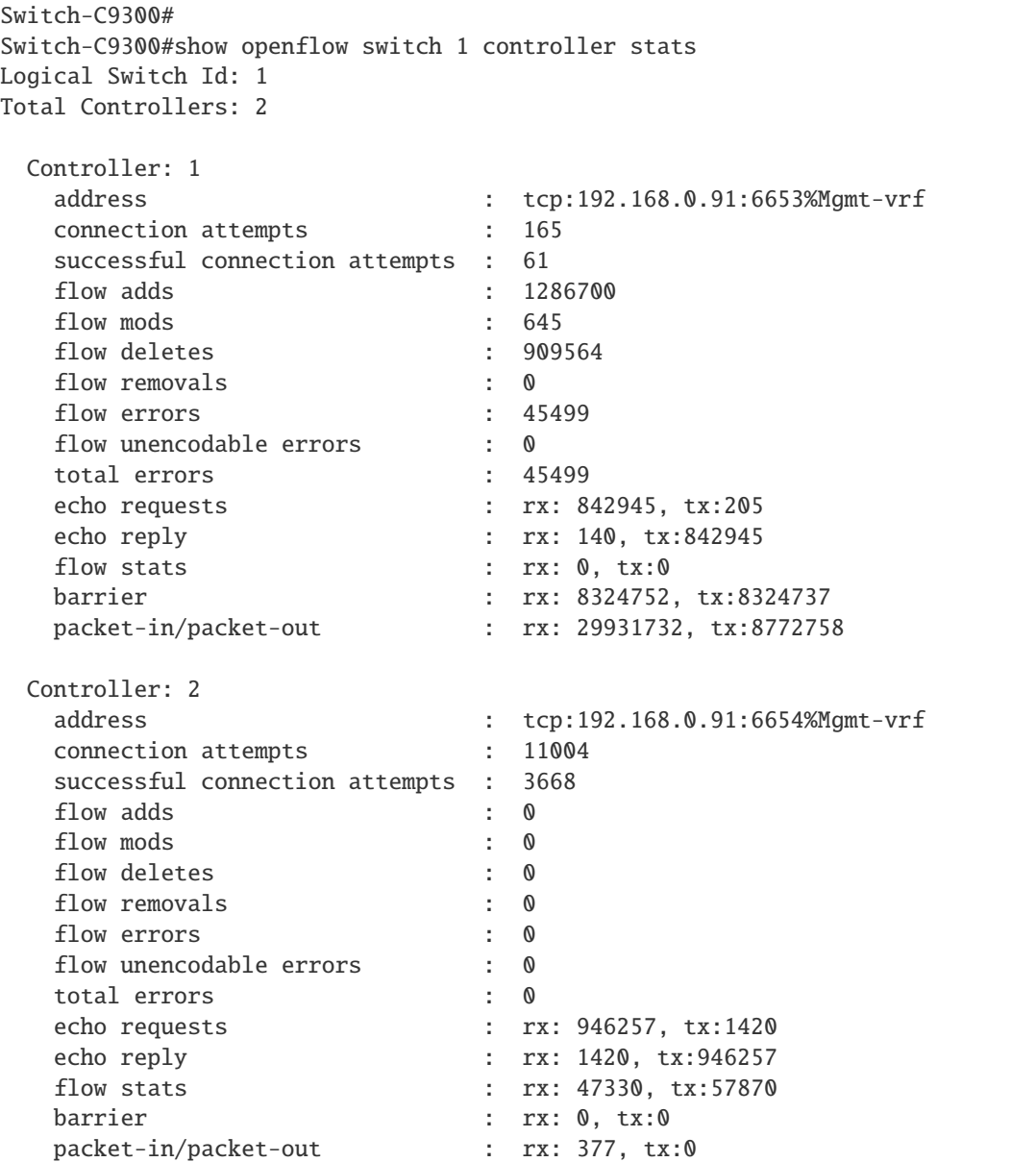

## **References**

- [Catalyst 9K at-a-glance](https://www.cisco.com/c/dam/en/us/products/collateral/switches/catalyst-9300-series-switches/nb-09-cat-9k-aag-cte-en.pdf)
- [Catalyst 9400 SUP1](https://www.cisco.com/c/en/us/products/collateral/switches/catalyst-9400-series-switches/datasheet-c78-739055.html)
- [Catalyst 9400 Linecard](https://www.cisco.com/c/en/us/products/collateral/switches/catalyst-9400-series-switches/datasheet-c78-739054.html)

# **1.7.8 Faucet on OVS with DPDK**

## **Introduction**

[Open vSwitch](http://openvswitch.org/) is a software OpenFlow switch, that supports DPDK. It is also the reference switching platform for FAUCET.

# **Setup**

# **Install OVS on a supported Linux distribution**

Install OVS and DPDK per the [official OVS instructions,](http://docs.openvswitch.org/en/latest/intro/install/dpdk/) including enabling DPDK at compile time and in OVS's initial configuration.

These instructions are known to work for Ubuntu 16.0.4, with OVS 2.7.0 and DPDK 16.11.1, kernel 4.4.0-77. In theory later versions of these components should work without changes. A multiport NIC was used, based on the Intel 82580 chipset.

# **Bind NIC ports to DPDK**

**Note:** If you have a multiport NIC, you must bind all the ports on the NIC to DPDK, even if you do not use them all.

From the DPDK source directory, determine the relationship between the interfaces you want to use with DPDK and their PCI IDs:

export DPDK\_DIR=`pwd` \$DPDK\_DIR/tools/dpdk-devbind.py --status

In this example, we want to use enp1s0f0 and enp1s0f1.

```
$ ./tools/dpdk-devbind.py --status
```

```
Network devices using DPDK-compatible driver
============================================
```

```
<none>
```
Network devices using kernel driver

```
===================================
0000:01:00.0 '82580 Gigabit Network Connection' if=enp1s0f0 drv=igb unused=
0000:01:00.1 '82580 Gigabit Network Connection' if=enp1s0f1 drv=igb unused=
0000:01:00.2 '82580 Gigabit Network Connection' if=enp1s0f2 drv=igb unused=
0000:01:00.3 '82580 Gigabit Network Connection' if=enp1s0f3 drv=igb unused=
```
Still from the DPDK source directory:

export DPDK\_DIR=`pwd` modprobe vfio-pci chmod a+x /dev/vfio chmod 0666 /dev/vfio/\* \$DPDK\_DIR/tools/dpdk-devbind.py --bind=vfio-pci 0000:01:00.0 0000:01:00.1 0000:01:00.2␣  $\rightarrow 0000:01:00.3$ \$DPDK\_DIR/tools/dpdk-devbind.py --status

# **Confirm OVS has been configured to use DPDK**

```
$ sudo /usr/local/share/openvswitch/scripts/ovs-ctl stop
* Exiting ovs-vswitchd (20510)
* Exiting ovsdb-server (20496)
$ sudo /usr/local/share/openvswitch/scripts/ovs-ctl start
* Starting ovsdb-server
* system ID not configured, please use --system-id
* Configuring Open vSwitch system IDs
EAL: Detected 4 lcore(s)
EAL: Probing VFIO support...
EAL: VFIO support initialized
EAL: PCI device 0000:01:00.0 on NUMA socket -1
EAL: probe driver: 8086:150e net_e1000_igb
EAL: using IOMMU type 1 (Type 1)
EAL: PCI device 0000:01:00.1 on NUMA socket -1
EAL: probe driver: 8086:150e net_e1000_igb
EAL: PCI device 0000:01:00.2 on NUMA socket -1
EAL: probe driver: 8086:150e net_e1000_igb
EAL: PCI device 0000:01:00.3 on NUMA socket -1
EAL: probe driver: 8086:150e net_e1000_igb
EAL: PCI device 0000:02:00.0 on NUMA socket -1
EAL: probe driver: 8086:150e net_e1000_igb
EAL: PCI device 0000:02:00.1 on NUMA socket -1
EAL: probe driver: 8086:150e net_e1000_igb
EAL: PCI device 0000:02:00.2 on NUMA socket -1
EAL: probe driver: 8086:150e net_e1000_igb
EAL: PCI device 0000:02:00.3 on NUMA socket -1
EAL: probe driver: 8086:150e net_e1000_igb
Zone 0: name:<rte_eth_dev_data>, phys:0x7ffced40, len:0x30100, virt:0x7f843ffced40,.
˓→socket_id:0, flags:0
* Starting ovs-vswitchd
* Enabling remote OVSDB managers
```
# **Configure an OVS bridge with the DPDK ports**

```
ovs-vsctl add-br br0 -- set bridge br0 datapath_type=netdev protocols=OpenFlow13
ovs-vsctl add-port br0 dpdk0 -- set interface enp1s0f0 type=dpdk options:dpdk-
˓→devargs=0000:01:00.0
ovs-vsctl add-port br0 dpdk1 -- set interface enp1s0f1 type=dpdk options:dpdk-
˓→devargs=0000:01:00.1
ovs-vsctl set-fail-mode br0 secure
ovs-vsctl set-controller br0 tcp:127.0.0.1:6653
ovs-ofctl show br0
ovs-vsctl get bridge br0 datapath_id
```
# **Create faucet.yaml**

Note: Change dp\_id, to the value reported above, prefaced with "0x".

#### Listing 58: /etc/faucet/faucet.yaml

```
vlans:
    100:
        name: "test"
dps:
    ovsdpdk-1:
        dp_id: 0x000090e2ba7e7564
        hardware: "Open vSwitch"
        interfaces:
            1:
                native_vlan: 100
            2:
                native_vlan: 100
```
# **Run FAUCET**

faucet --verbose --ryu-ofp-listen-host=127.0.0.1

#### **Test connectivity**

Host(s) on enp1s0f0 and enp1s0f1 in the same IP subnet, should now be able to communicate, and FAUCET's log file should indicate learning is occurring:

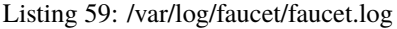

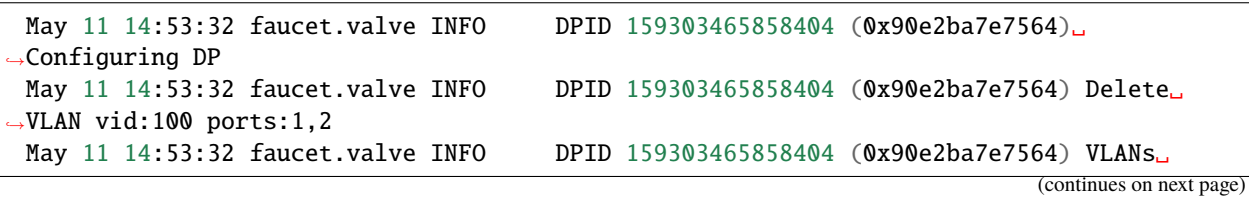

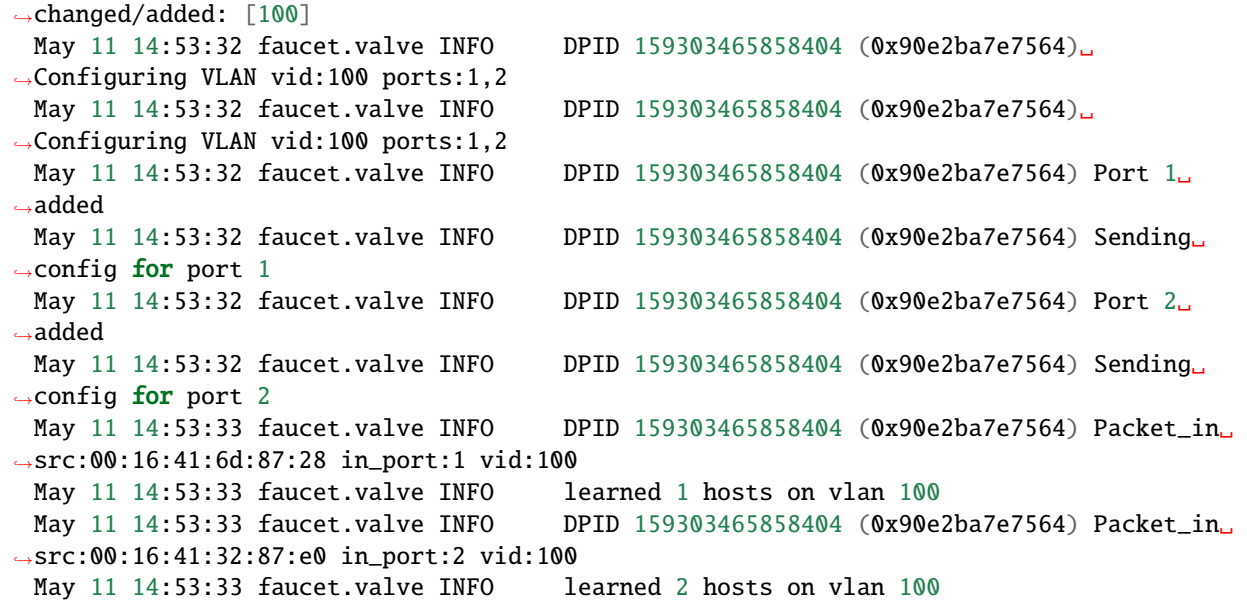

# **1.7.9 Faucet Testing with OVS on Hardware**

**Setup**

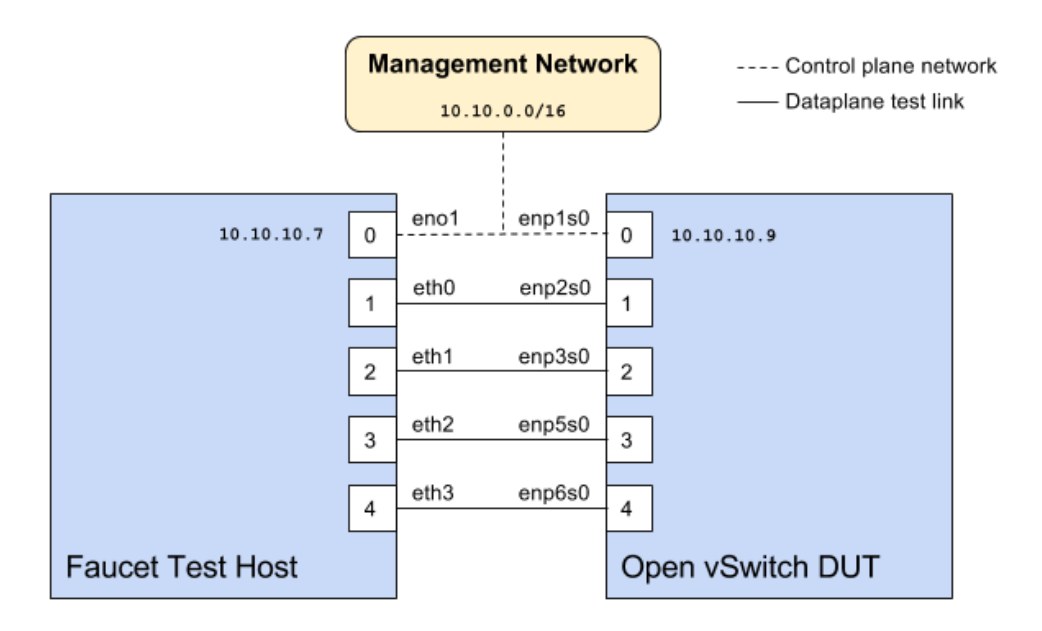

## <span id="page-134-0"></span>**Faucet configuration file**

```
Listing 60: /etc/faucet/hw_switch_config.yaml
```

```
# Faucet Configuration file: /etc/faucet/hw_switch_config.yaml
#
# If hw_switch value set to true, map a hardware OpenFlow switch to ports on this␣
˓→machine.
# Otherwise, run tests against OVS locally.
hw_switch: true
hardware: 'Open vSwitch'
dp_ports:
 1: eth0
 2: eth1
 3: eth2
 4: eth3
# Hardware switch's DPID
dpid: 0xacd28f18b
cpn_intf: eno1
of_port: 6636
gauge_of_port: 6637
```
## **Hardware**

- 1. For Network Interface Cards (NICs), prefer Intel branded models.
- 2. I have also used [Hi-Speed USB to dual Ethernet](http://vantecusa.com/products_detail.php?p_id=142&p_name=+USB+3.0+To+Dual+Gigabit+Ethernet+Network+Adapter&pc_id=21&pc_name=Network&pt_id=5&pt_name=Accessories) which works great

#### **Software**

- 1. Ubuntu 16.04 Xenial
- 2. Open vSwitch 2.7.2+

#### **Commands**

Commands to be executed on each side - **Faucet Test host** and **Open vSwitch**.

#### **Commands on Faucet Test Host**

Run these commands as root on the Ubuntu system (v16.04 used)

```
$ sudo mkdir -p /usr/local/src/
$ sudo mkdir -p /etc/faucet/
$ sudo cd /usr/local/src/
$ sudo git clone https://github.com/faucetsdn/faucet.git
$ cd faucet
$ sudo ip address show
  1: lo: <LOOPBACK,UP,LOWER_UP> mtu 65536 qdisc noqueue state UNKNOWN group default qlen␣
\rightarrow 1000
```

```
link/loopback 00:00:00:00:00:00 brd 00:00:00:00:00:00
 inet 127.0.0.1/8 scope host lo
 valid_lft forever preferred_lft forever
 inet6 ::1/128 scope host
 valid_lft forever preferred_lft forever
 2: eth0: <BROADCAST,MULTICAST,UP,LOWER_UP> mtu 1500 qdisc mq state UP group default␣
\rightarrowqlen 1000
 link/ether b4:96:91:00:88:a4 brd ff:ff:ff:ff:ff:ff
 inet6 fe80::b696:91ff:fe00:88a4/64 scope link
 valid_lft forever preferred_lft forever
 3: eth1: <BROADCAST,MULTICAST,UP,LOWER_UP> mtu 1500 qdisc mq state UP group default␣
\rightarrowqlen 1000
 link/ether b4:96:91:00:88:a5 brd ff:ff:ff:ff:ff:ff
 inet6 fe80::b696:91ff:fe00:88a5/64 scope link
 valid_lft forever preferred_lft forever
 4: eth2: <BROADCAST,MULTICAST,UP,LOWER_UP> mtu 1500 qdisc mq state UP group default␣
\rightarrowqlen 1000
 link/ether b4:96:91:00:88:a6 brd ff:ff:ff:ff:ff:ff
 inet6 fe80::b696:91ff:fe00:88a6/64 scope link
 valid_lft forever preferred_lft forever
 5: eth3: <BROADCAST,MULTICAST,UP,LOWER_UP> mtu 1500 qdisc mq state UP group default␣
\rightarrowqlen 1000
 link/ether b4:96:91:00:88:a7 brd ff:ff:ff:ff:ff:ff
 inet6 fe80::b696:91ff:fe00:88a7/64 scope link
 valid_lft forever preferred_lft forever
 6: eno1: <BROADCAST,MULTICAST,UP,LOWER_UP> mtu 1500 qdisc mq state UP group default␣
\rightarrowglen 1000
 link/ether 00:1e:67:ff:f6:80 brd ff:ff:ff:ff:ff:ff
 inet 10.10.10.7/16 brd 10.20.255.255 scope global eno1
 valid_lft forever preferred_lft forever
 inet6 cafe:babe::21e:67ff:feff:f680/64 scope global mngtmpaddr dynamic
 valid_lft 86398sec preferred_lft 14398sec
 inet6 fe80::21e:67ff:feff:f680/64 scope link
 valid_lft forever preferred_lft forever
```
**Tip:** To locate the corresponding physical port, you can make the port LED blink with *[Ethtool](#page-138-0)*.

#### **Commands on Open vSwitch**

Login as root on the Ubuntu system and install OpenvSwitch and start openvswitch-switch service

```
$ sudo apt-get install openvswitch-switch
$ sudo systemctl status openvswitch-switch.service
$ sudo ovs-vsctl add-br ovs-br0
$ sudo ovs-vsctl add-port ovs-br0 enp2s0 -- set Interface enp2s0 ofport_request=1
$ sudo ovs-vsctl add-port ovs-br0 enp3s0 -- set Interface enp3s0 ofport_request=2
$ sudo ovs-vsctl add-port ovs-br0 enp5s0 -- set Interface enp5s0 ofport_request=3
$ sudo ovs-vsctl add-port ovs-br0 enp6s0 -- set Interface enp6s0 ofport_request=4
$ sudo ovs-vsctl set-fail-mode ovs-br0 secure
```

```
$ sudo ovs-vsctl set bridge ovs-br0 protocols=OpenFlow13
$ sudo ovs-vsctl set-controller ovs-br0 tcp:10.10.10.7:6636 tcp:10.10.10.7:6637
$ sudo ovs-vsctl get bridge ovs-br0 datapath_id
$ sudo ovs-vsctl show
 308038ec-495d-412d-9b13-fe95bda4e176
     Bridge "ovs-br0"
        Controller "tcp:10.10.10.7:6636"
        Controller "tcp:10.10.10.7:6637"
        Port "enp3s0"
            Interface "enp3s0"
           Port "enp2s0"
            Interface "enp2s0"
         Port "enp6s0"
            Interface "enp6s0"
        Port "ovs-br0"
            Interface "ovs-br0"
               type: internal
        Port "enp5s0"
            Interface "enp5s0"
               type: system
     ovs_version: "2.7.0"
$ sudo ovs-vsctl -- --columns=name,ofport list Interface
 name : "ovs-br0"
 ofport : 65534
 name : "enp5s0"
 ofport : 3
 name : "enp2s0"
 ofport : 1
 name : "enp6s0"
 ofport : 4
 name : "enp3s0"
 ofport : 2
```
**Tip:** To locate the corresponding physical port, you can make the port LED blink with *[Ethtool](#page-138-0)*.

Check port speed information to make sure that they are at least 1Gbps

```
$ sudo ovs-ofctl -O OpenFlow13 dump-ports-desc ovs-br0
   OFPST_PORT_DESC reply (OF1.3) (xid=0x2):
    1(enp2s0): addr:00:0e:c4:ce:77:25
        config: 0
        state: 0
        current: 1GB-FD COPPER AUTO_NEG
        advertised: 10MB-HD 10MB-FD 100MB-HD 100MB-FD 1GB-FD COPPER AUTO_NEG AUTO_PAUSE
        supported: 10MB-HD 10MB-FD 100MB-HD 100MB-FD 1GB-FD COPPER AUTO_NEG AUTO_PAUSE
        speed: 1000 Mbps now, 1000 Mbps max
```

```
2(enp3s0): addr:00:0e:c4:ce:77:26
    config: 0
    state: 0
    current: 1GB-FD COPPER AUTO_NEG
    advertised: 10MB-HD 10MB-FD 100MB-HD 100MB-FD 1GB-FD COPPER AUTO_NEG AUTO_PAUSE
    supported: 10MB-HD 10MB-FD 100MB-HD 100MB-FD 1GB-FD COPPER AUTO_NEG AUTO_PAUSE
    speed: 1000 Mbps now, 1000 Mbps max
3(enp5s0): addr:00:0e:c4:ce:77:27
    config: 0
    state: 0
    current: 1GB-FD COPPER AUTO_NEG
    advertised: 10MB-HD 10MB-FD 100MB-HD 100MB-FD 1GB-FD COPPER AUTO_NEG AUTO_PAUSE
    supported: 10MB-HD 10MB-FD 100MB-HD 100MB-FD 1GB-FD COPPER AUTO_NEG AUTO_PAUSE
    speed: 1000 Mbps now, 1000 Mbps max
4(enp6s0): addr:00:0a:cd:28:f1:8b
    config: 0
    state: 0
    current: 1GB-FD COPPER AUTO_NEG
    advertised: 10MB-HD COPPER AUTO_NEG AUTO_PAUSE AUTO_PAUSE_ASYM
    supported: 10MB-HD 10MB-FD 100MB-HD 100MB-FD 1GB-HD 1GB-FD COPPER AUTO_NEG
    speed: 1000 Mbps now, 1000 Mbps max
LOCAL(ovs-br0): addr:00:0a:cd:28:f1:8b
    config: PORT_DOWN
    state: LINK_DOWN
    speed: 0 Mbps now, 0 Mbps max
```
# **Running the tests**

Edit the *[/etc/faucet/hw\\_switch\\_config.yaml](#page-134-0)* file as shown earlier in this document setting hw\_switch=false initially for testing.

```
$ sudo cp /usr/local/src/faucet/hw_switch_config.yaml /etc/faucet/hw_switch_config.yaml
$ sudo $EDITOR /etc/faucet/hw_switch_config.yaml
$ cd /usr/local/src/faucet/
```
Install docker by following the *[Installing docker](#page-76-0)* section and then run the hardware based tests by following the *[Running](#page-152-0) [the tests](#page-152-0)* section.

Once the above minitest version is successful with hw\_switch=false, then edit the *[/etc/faucet/hw\\_switch\\_config.yaml](#page-134-0)* file and set hw\_switch=true.

Run tests again, verify they all pass.

# **Debugging**

## **TCPDump**

Many times, we want to know what is coming in on a port. To check on interface enp2s0, for example, use

```
$ sudo tcpdump -A -w enp2s0_all.pcap -i enp2s0
```
Or

```
$ sudo tcpdump -A -w enp2s0_all.pcap -i enp2s0 'dst host <controller-ip-address> and␣
\rightarrowport 6653'
```
To read the pcap file, use

```
$ sudo tcpdump -r enp2s0_all.pcap
```
More detailed examples are available @ [https://www.wains.be/pub/networking/tcpdump\\_advanced\\_filters.txt](https://www.wains.be/pub/networking/tcpdump_advanced_filters.txt)

Note: On which machine should one run tcpdump?

Depends, if you want to examine the packet\_ins tht are sent from switch to controller, run on the switch listening on the interface that is talking to the controller. If you are interested on what is coming in on a particular test port, then run it on the Test Host on that interface.

#### <span id="page-138-0"></span>**Ethtool**

To locate a physical port say enp2s0, make the LED blink for 5 seconds:

\$ sudo ethtool -p enp2s0 5

To figure out speed on the interface. Note that if Speed on the interface is at least not 1G, then tests may not run correctly.

```
$ sudo ethtool enp2s0
$ sudo ethtool enp2s0 | grep Speed
```
#### **References**

<https://www.garron.me/en/linux/ubuntu-network-speed-duplex-lan.html>

# **1.8 External Resources**

# **1.8.1 Blogs**

• [a FAUCET dev blog](https://www.vandervecken.com/faucet/)

# **1.8.2 Configuration**

- [faucetagent](https://github.com/faucetsdn/faucetagent) : gNMI agent for faucet configuration
- [faucetconfrpc](https://github.com/IQTLabs/faucetconfrpc) : RPC for Faucet configuration Files

# **1.8.3 Integrations**

- [doveSnap](https://github.com/iqtlabs/dovesnap) : Docker OVS Network Plugin
- [pipette](https://github.com/IQTLabs/pipette) : SDN/NFV coprocessor controller
- [Poseidon](https://github.com/IQTLabs/poseidon) : SDN enabled traffic collection, feeding machine learning algorithms
- [DAQ](https://github.com/faucetsdn/daq) : Device Automated Qualification framework for IoT devices based on Faucet
- [Forch](https://github.com/faucetsdn/forch) : Faucet Orchestrator for controlling and monitoring a faucet-based network
- [GNS3 Faucet](https://github.com/mwutzke/gns3-faucet) A Faucet GNS3 appliance, to manage GNS3 OVS nodes

# **1.8.4 Online Tutorials**

- <http://docs.openvswitch.org/en/latest/tutorials/faucet/>
- <http://costiser.ro/2017/03/07/sdn-lesson-2-introducing-faucet-as-an-openflow-controller/>
- <https://inside-openflow.com/openflow-tracks/faucet-controller-application-technical-track/>
- <https://blog.cyberreboot.org/building-a-software-defined-network-with-raspberry-pis-and-a-zodiac-fx-switch-97184032cdc1>

# **1.8.5 Tutorial Videos**

• <https://www.youtube.com/watch?v=fuqzzjmcwlI>

# **CHAPTER**

# **DEVELOPER DOCUMENTATION**

# **2.1 Developer Guide**

This file contains an overview of architecture, coding design/practices, testing and style.

# **2.1.1 Before submitting a PR**

- If you have general questions, feel free to reach out to the faucet-dev mailing list.
- If you are new to FAUCET, or are contemplating a major change, it's recommended to open a github issue with the proposed change. This will enable broad understanding of your work including being able to catch any potential snags very early (for example, adding new dependencies). Architectural and approach questions are best settled at this stage before any code is written.
- Please send relatively small, tightly scoped PRs (approx 200-300 LOC or less). This makes review and analysis easier and lowers risk, including risk of merge conflicts with other PRs. Larger changes must be refactored into incremental changes.
- You must add a test if FAUCET's functionality changes (ie. a new feature, or correcting a bug).
- All unit and integration tests must pass (please use the docker based tests; see *[Software switch testing with](#page-150-0) [docker](#page-150-0)*). Where hardware is available, please also run the hardware based integration tests also.
- You must use the github feature branches (see [https://gist.github.com/vlandham/3b2b79c40bc7353ae95a\)](https://gist.github.com/vlandham/3b2b79c40bc7353ae95a), for your change and squash commits [\(https://blog.github.com/2016-04-01-squash-your-commits/\)](https://blog.github.com/2016-04-01-squash-your-commits/) when creating the PR.
- Please use the supplied git pre-commit hook (see . . /git-hook/pre-commit), to automatically run the unit tests and pylint for you at git commit time.
- pylint must show no new errors or warnings.
- Code must conform to the style guide (see below).

# **2.1.2 PR handling guidelines**

This section documents general guidelines for the maintainers in handling PRs. The overall intent is, to enable quality contributions with as low overhead as possible, maximizing the use of tools such as static analysis and unit/integration testing, and supporting rapid and safe advancement of the overall project.

In addition to the above PR submission guidelines, above:

- PRs require a positive review per github's built in gating feature. The approving reviewer executes the merge.
- PRs that should not be merged until some other criteria are met (e.g. not until release day) must include DO NOT MERGE in the title, with the details in PR comments.
- A typical PR review/adjust/merge cycle should be 2-3 days (timezones, weekends, etc permitting). If a PR upon review appears too complex or requires further discussion it is recommended it be refactored into smaller PRs or discussed in another higher bandwidth forum (e.g. a VC) as appropriate.
- A PR can be submitted at any time, but to simplify release logistics PR merges might not be done before release, on release days.

# **2.1.3 Code style**

Please use the coding style documented at [https://github.com/google/styleguide/blob/gh-pages/pyguide.md.](https://github.com/google/styleguide/blob/gh-pages/pyguide.md) Existing code not using this style will be incrementally migrated to comply with it. New code should comply.

# **2.1.4 Faucet Development Environment**

A common way of developing faucet is inside a [virtualenv](https://virtualenv.pypa.io) with an IDE such as [PyCharm.](https://www.jetbrains.com/pycharm/)

Instructions on setting up PyCharm for developing faucet are below.

If you would rather develop on the command line directly, a short summary of the command line setup for development in a venv with Python 3.7+ is included after the PyCharm instructions.

#### **Create a new project in PyCharm**

Set the Location of the project to the directory where a checked out copy of the faucet code from git is, for this tutorial I will assume the path is /Dev/faucet/.

Ignore the Project Interpreter settings for now, we will set those up after the project is created.

Click Create when you have completed these steps.

When asked Would you like to create a project from existing sources instead? click Yes.

#### **Create virtual environment**

Now that the project is created and source code imported, click the File  $\rightarrow$  Settings menu. In the dialog box that opens click the Project: faucet -> Project Interpreter sub menu.

Click the cog and select Add...

Under Virtualenv Environment you want to select New environment and select a Location for the virtualenv (which can be inside the directory where the faucet code lives, e.g /Dev/faucet/venv).

The Base interpreter should be set to /usr/bin/python3.

Click Ok which will create the virtualenv.

Now while that virtualenv builds and we still have the settings dialog open we will tweak a few project settings to make them compatible with our code style. Click on the Tools -> Python Integrated Tools menu and change the Docstring format to Google.

Finally, click Ok again to get back to the main screen of PyCharm.

#### **Install requirements**

Inside the PyCharm editor window if we open one of the code files for faucet (e.g. faucet/faucet.py) we should now get a bar at the top of the window telling us of missing package requirements, click the Install requirements option to install the dependencies for faucet.

#### **Create log and configuration directories**

Now we need to create a log and configuration directory so that faucet can start:

```
mkdir -p /Dev/faucet/venv/var/log/faucet/
mkdir -p /Dev/faucet/venv/etc/faucet/
```
Copy the sample faucet configuration file from /Dev/faucet/etc/faucet/faucet.yaml to /Dev/faucet/venv/ etc/faucet/ and edit this configuration file as necessary.

Copy the sample gauge configuration file from /Dev/faucet/etc/faucet/gauge.yaml to /Dev/faucet/venv/ etc/faucet/ and edit this configuration file as necessary.

If you are using the sample configuration "as is" you will also need to copy /Dev/faucet/etc/faucet/acls.yaml to /Dev/faucet/venv/etc/faucet/ as that included by the sample faucet.yaml file, and without it the sample faucet.yaml file cannot be loaded.

You may also wish to copy /Dev/faucet/etc/faucet/ryu.conf to /Dev/faucet/venv/etc/faucet/ as well so everything can be referenced in one directory inside the Python virtual environment.

#### **Configure PyCharm to run faucet and gauge**

Now we need to configure PyCharm to run faucet, gauge and the unit tests.

First, click the Run  $\rightarrow$  Run.. menu, then select the Edit Configurations... option to get to the build settings dialog.

We will now add run configuration for starting faucet and gauge. Click the + button in the top left hand corner of the window. First, change the name from Unnamed to faucet. Change the Script path to point to ryu-manager inside the virtualenv, for me this was ../venv/bin/ryu-manager. Then set the Parameters to faucet. faucet. Make sure the working directory is set to /Dev/faucet/faucet/.

We will use the same steps as above to add a run configuration for gauge. Changing the Script path to ../venv/ bin/ryu-manager and setting the Parameters this time to faucet.gauge. Make sure the working directory is set to /Dev/faucet/faucet/.

#### **Configure PyCharm to run unit tests**

For running tests we need a few additional dependencies installed, I couldn't work out how to do this through PyCharm so run this command from a terminal window to install the correct dependencies inside the virtualenv:

/Dev/faucet/venv/bin/pip3 install -r /Dev/faucet/test-requirements.txt

To add the test run configuration we will again click the + button in the top left hand corner, select Python tests -> Unittests. You can provide a Name of Faucet Unit Tests for the run configuration. For Target select Script path and enter the path /Dev/faucet/tests/unit/faucet. For Pattern enter test\_\*.py.

We will also add test run configuration for gauge using the same steps as above. Use Gauge Unit Tests as the Name and for Target select Script path and enter the path /Dev/faucet/tests/unit/gauge. For Pattern enter test\_\*.py.

You can click Apply and Close now that we've added all our new run configuration.

Now that everything is setup you can run either the faucet controller, gauge controller and test suite from the Run menu.

#### **Developing with a Python 3.7+ venv**

If you would prefer not to use PyCharm and are comfortable developing Python directly on the command line, these steps should get you started. They have been tested with Ubuntu 18.04 LTS, which includes Python 3.7, but similar instructions should work on other platforms that include Python 3.7+.

Install C/C++ compilers and Python development environment packages:

sudo apt-get install python3-venv libpython3.7-dev gcc g++ make

If you have not already, clone the faucet git repository:

```
git clone https://github.com/faucetsdn/faucet.git
```
Then create a Python venv environment within it:

```
cd faucet
python3 -m venv "${PWD}/venv"
```
and activate that virtual environment for all following steps:

```
. venv/bin/activate
```
Ensure that the faucet config is present within the virtual environment, copying from the default config files if required:

```
mkdir -p "${VIRTUAL_ENV}/var/log/faucet"
mkdir -p "${VIRTUAL_ENV}/etc/faucet"
for FILE in {acls,faucet,gauge}.yaml ryu.conf; do
  if [ -f "${VIRTUAL_ENV}/etc/faucet/${FILE}" ]; then
    echo "Preserving existing ${FILE}"
  else
    echo "Installing template ${FILE}"
    cp -p "etc/faucet/${FILE}" "${VIRTUAL_ENV}/etc/faucet/${FILE}"
  fi
done
```
Then install the runtime and development requirements

"\${VIRTUAL\_ENV}/bin/pip3" install wheel # For bdist\_wheel targets "\${VIRTUAL\_ENV}/bin/pip3" install -r "\${VIRTUAL\_ENV}/../test-requirements.txt"

Finally install faucet in an editable form:

pip install -e .

And then confirm that you can run the unit tests:

```
pytest tests/unit/faucet/
pytest tests/unit/gauge/
```
## **2.1.5 Makefile**

Makefile is provided at the top level of the directory. Output of make is normally stored in dist directory. The following are the targets that can be used:

- **uml**: Uses pyreverse to provide code class diagrams.
- **codefmt**: Provides command line usage to "Code Style" the Python file
- **codeerrors**: Uses pylint on all Python files to generate a code error report and is placed in dist directory.
- **stats**: Provides a list of all commits since the last release tag.
- **release**: Used for releasing FAUCET to the next version, Requires version and next\_version variables.

To *directly install* faucet from the cloned git repo, you could use sudo python setup.py install command from the root of the directory.

To *build pip installable package*, you could use python setup.py sdist command from the root of the directory.

To *remove* any temporarily created directories and files, you could use rm -rf dist \*egg-info command.

## **Building Documentation**

The documentation is built with Sphinx, from within the docs directory.

To be able to build the documentation ensure you have the relevant packages installed:

```
cd docs
sudo apt-get install librsvg2-bin make
pip3 install -r requirements.txt
```
and then you can build HTML documentation with:

```
cd docs
make html
```
and the documentation will be found under \_build/html in the docs directory.

# **2.1.6 Key architectural concepts/assumptions:**

FAUCET's architecture depends on key assumptions, which must be kept in mind at all times.

- FAUCET is the only controller for the switch, that can add or remove flows.
- All supported dataplanes must implement OpenFlow functionally (hardware, software or both) identically. No TTP or switch specific drivers.

In addition:

- FAUCET provisions default deny flows (all traffic not explicitly programmed is dropped).
- Use of packet in is minimized.

FAUCET depends upon these assumptions to guarantee that the switch is always in a known and consistent state, which in turn is required to support high availability (FAUCET provides high availability, through multiple FAUCET controllers using the same version of configuration - any FAUCET can give the switch a consistent response - no state sharing between controllers is required). The FAUCET user can program customized flows to be added to the switch using FAUCET ACLs (see below).

FAUCET also programs the dataplane to do flooding (where configured). This minimizes the use of packet in. This is necessary to reduce competition between essential control plane messages (adding and removing flows), and traffic from the dataplane on the limited bandwidth OpenFlow control channel. Unconstrained packet in messages impact the switch CPU, may overwhelm the OpenFlow control channel, and will expose the FAUCET controller to unvalidated dataplane packets, all of which are security and reliability concerns. In future versions, packet in will be eliminated altogether. The FAUCET user is expected to use policy based forwarding (eg ACLs that redirect traffic of interest to high performance dataplane ports for NFV offload), not packet in.

FAUCET requires all supported dataplanes to implement OpenFlow (specifically, a subset of OpenFlow 1.3) in a functionally identical way. This means that there is no switch-specific driver layer - the exact same messages are sent, whether the switch is OVS or hardware. While this does prevent some earlier generation OpenFlow switches from being supported, commercially available current hardware does not have as many restrictions, and eliminating the need for a switch-specific (or TTP) layer greatly reduces implementation complexity and increases controller programmer productivity.

# **2.2 Architecture**

# **2.2.1 Faucet Design and Architecture**

Faucet enables practical SDN for the masses (see [http://queue.acm.org/detail.cfm?id=3015763\)](http://queue.acm.org/detail.cfm?id=3015763).

- Drop in/replacement for non-SDN L2/L3 IPv4/IPv6 switch/router (easy migration)
- Packet forwarding/flooding/multicasting done entirely by switch hardware (controller only notified on topology change)
- BGP and static routing (other routing protocols provided by NFV)
- Multi vendor/platform support using OpenFlow 1.3 multi table
- Multi switch, vendor neutral "stacking" (Faucet distributed switching, loop free topology without spanning tree)
- ACLs, as well as allow/drop, allow packets to be copied/rewritten for external NFV applications
- Monitored with Prometheus
- Small code base with high code test coverage and automated testing both hardware and software

See unit and integration tests for working configuration examples.

# **2.2.2 Faucet Openflow Switch Pipeline**

This summarizes the global FAUCET pipeline; however, certain tables may be omitted if the functionality is not required. For example, if routing is not configured, neither FIB table nor the VIP table will be provisioned.

Usually the OpenFlow table IDs will be allocated sequentially for the tables actually used, so tables should be referenced by their name rather than the table ID in this diagram.

See also canonical pipeline definitions in faucet\_pipeline.py.

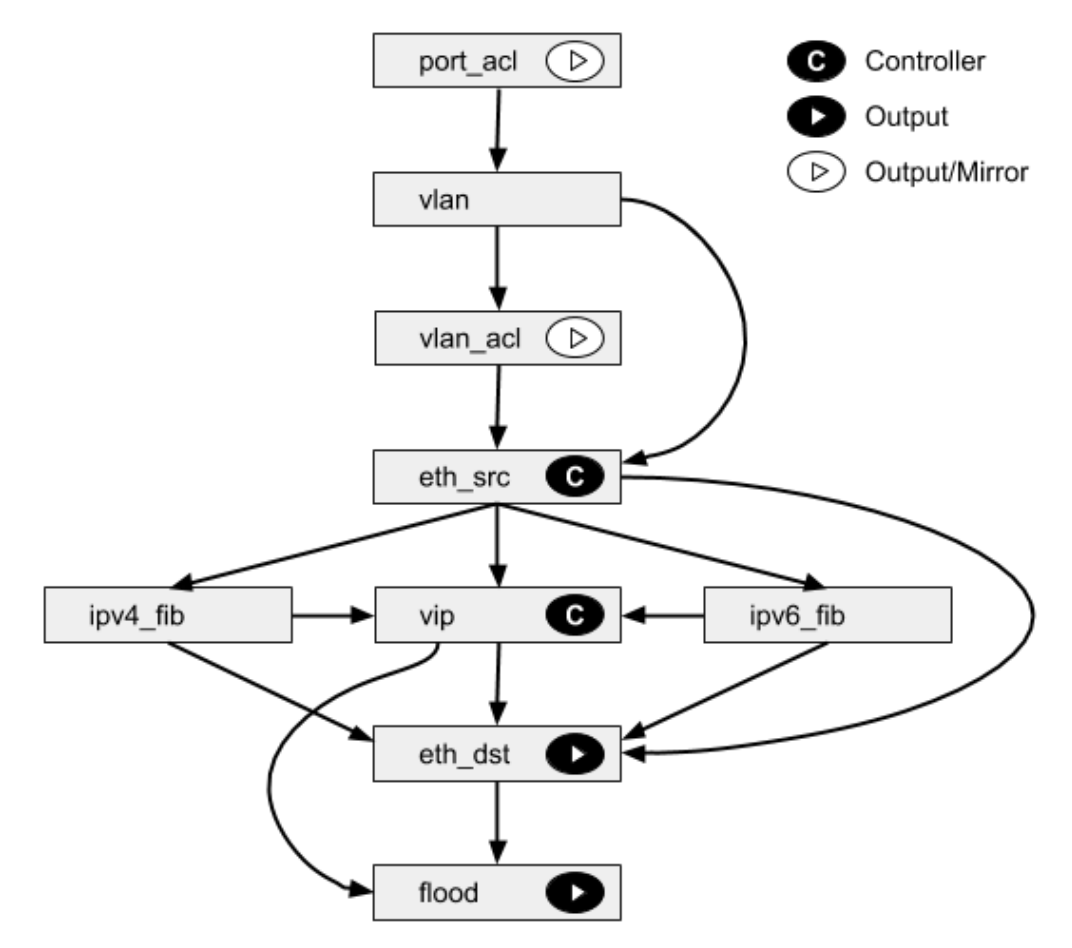

## **PORT\_ACL Table**

• Apply user supplied ACLs to a port and send to next table

## **VLAN Table**

- Match fields: eth\_dst, eth\_type, in\_port, vlan\_vid
- **Operations:**
	- **–** Drop unwanted L2 protocol traffic (and spoofing of Faucet's virtual MAC)
	- **– For tagged ports**
		- ∗ Match VLAN\_VID and send to next table
	- **– For untagged ports**
- ∗ Push VLAN frame onto packet with VLAN\_VID representing ports native VLAN and send to next table
- **–** Interception of L2 control traffic (e.g. LACP, LLDP if configured).
- **–** Unknown traffic is dropped

## **Coprocessor Table**

- Match fields: in\_port, eth\_type, vlan\_vid
- **Operations:**
	- **–** For coprocessed ports only allow an external NFV processor to output directly specific port, or ethernet destination address.

## **VLAN\_ACL Table**

• Apply user supplied ACLs to a VLAN and send to next table

## **ETH\_SRC Table**

- Match fields: eth\_dst, eth\_src, eth\_type, in\_port, vlan\_vid
- **Operations:**
	- **–** For IPv4/IPv6 traffic where Faucet is the next hop, send to IPV4\_FIB or IPV6\_FIB (route)
	- **–** For known source MAC, send to ETH\_DST (switch)
	- **–** For unknown source MACs, copy header to controller via packet in (for learning) and send to FLOOD

## **IPV4\_FIB Table**

- Match fields: eth\_type, ipv4\_dst, vlan\_vid
- **Operations:**
	- **–** Route IPv4 traffic to a next-hop for each route we have learned
	- **–** Set eth\_src to Faucet's magic MAC address
	- **–** Set eth\_dst to the resolved MAC address for the next-hop
	- **–** Decrement TTL
	- **–** Send to ETH\_DST/HAIRPIN/VIP table
	- **–** Unknown traffic is dropped

## **IPV6\_FIB Table**

- Match fields: eth\_type, ipv6\_dst, vlan\_vid
- **Operations:**
	- **–** Route IPv4 traffic to a next-hop for each route we have learned
	- **–** Set eth\_src to Faucet's magic MAC address
	- **–** Set eth\_dst to the resolved MAC address for the next-hop
	- **–** Decrement TTL
	- **–** Send to ETH\_DST/HAIRPIN/VIP table
	- **–** Unknown traffic is dropped

## **VIP Table**

- Match fields: arp\_tpa, eth\_dst, eth\_type, icmpv6\_type, ip\_proto
- **Operations:**
	- **–** Send traffic destined for FAUCET VIPs including IPv4 ARP and IPv6 ND to the controller, and traffic for unresolved hosts in connected IP subnets (if proactively learning).
	- **–** IPv4 ARP/IPv6 ND traffic may be flooded also (sent to FLOOD)

## **ETH\_DST\_HAIRPIN Table**

- Exact match (no wildcards)
- Match fields: eth\_dst, in\_port, vlan\_vid
- **Operations:**
	- **–** For destination MAC addresses we have learned output packet towards that host (popping VLAN frame if we are outputting on an untagged port), and where hairpinning is desired (e.g. routing between hosts on the same port, but different VLANS).
	- **–** Unknown traffic is sent to ETH\_DST table.

# **ETH\_DST Table**

- Exaxct match (no wildcards)
- Match fields: eth\_dst, vlan\_vid
- **Operations:**
	- **–** For destination MAC addresses we have learned output packet towards that host (popping VLAN frame if we are outputting on an untagged port)
	- **–** Unknown traffic is sent to FLOOD table

# **FLOOD Table**

- Match fields: eth\_dst, in\_port, vlan\_vid
- **Operations:**
	- **–** Flood broadcast within VLAN
	- **–** Flood multicast within VLAN
	- **–** Unknown traffic is flooded within VLAN

# **2.2.3 Faucet Architecture**

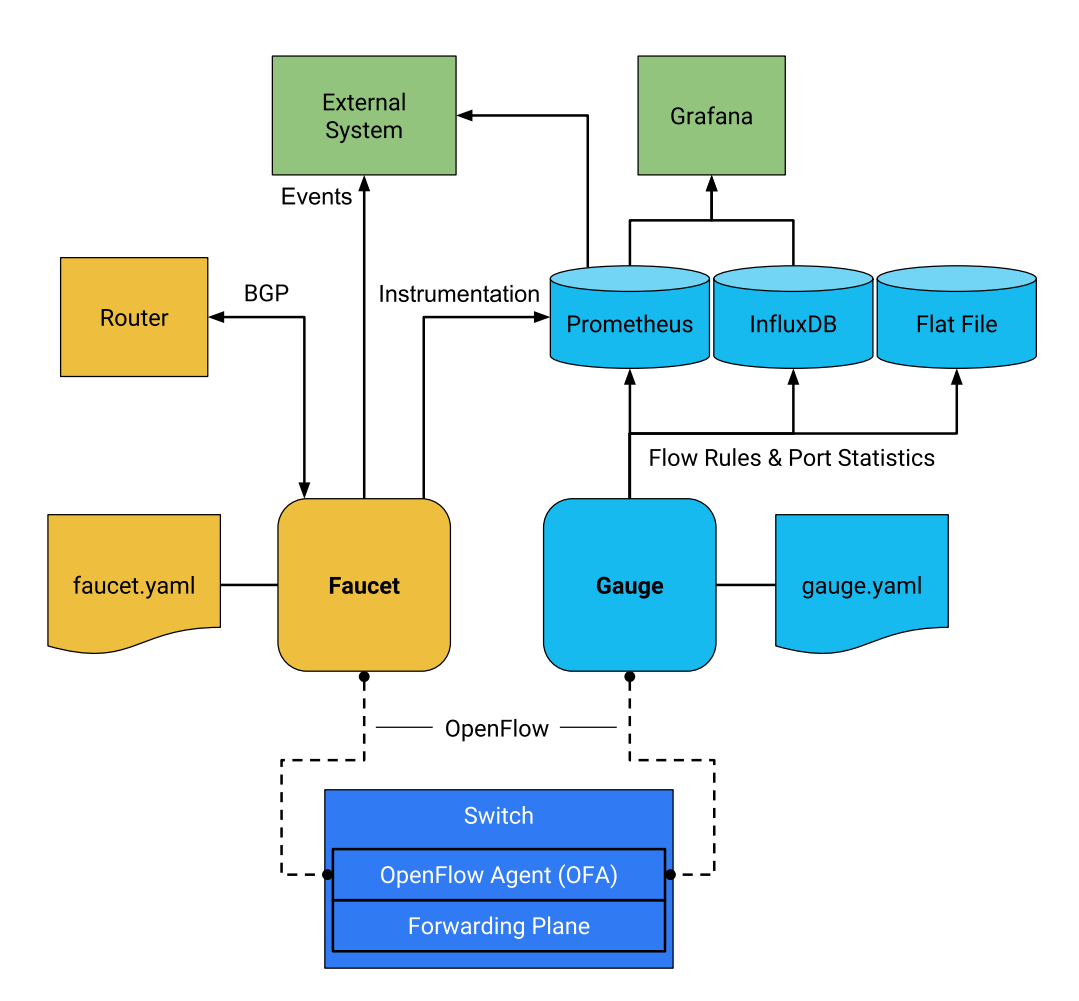

# **2.3 Testing**

# **2.3.1 Installing docker**

First, get yourself setup with docker based on our *[Installing docker](#page-76-0)* documentation.

# **2.3.2 Software switch testing with docker**

You can build and run the mininet tests with the following commands:

```
sudo docker build --pull -t faucet/tests -f Dockerfile.tests .
sudo apparmor_parser -R /etc/apparmor.d/usr.sbin.tcpdump
sudo modprobe openvswitch
sudo docker run --name=faucet-tests \
                --sysctl net.ipv6.conf.all.disable_ipv6=0 --privileged --rm \
                -v /var/local/lib/docker:/var/lib/docker \
                -v /tmp/faucet-pip-cache:/var/tmp/pip-cache \
                -ti faucet/tests
```
The apparmor command is currently required on Ubuntu hosts to allow the use of tcpdump inside the container.

If you need to use a proxy, the following to your docker run command.

--build-arg http\_proxy=http://your.proxy:port

# **2.3.3 Hardware switch testing with docker**

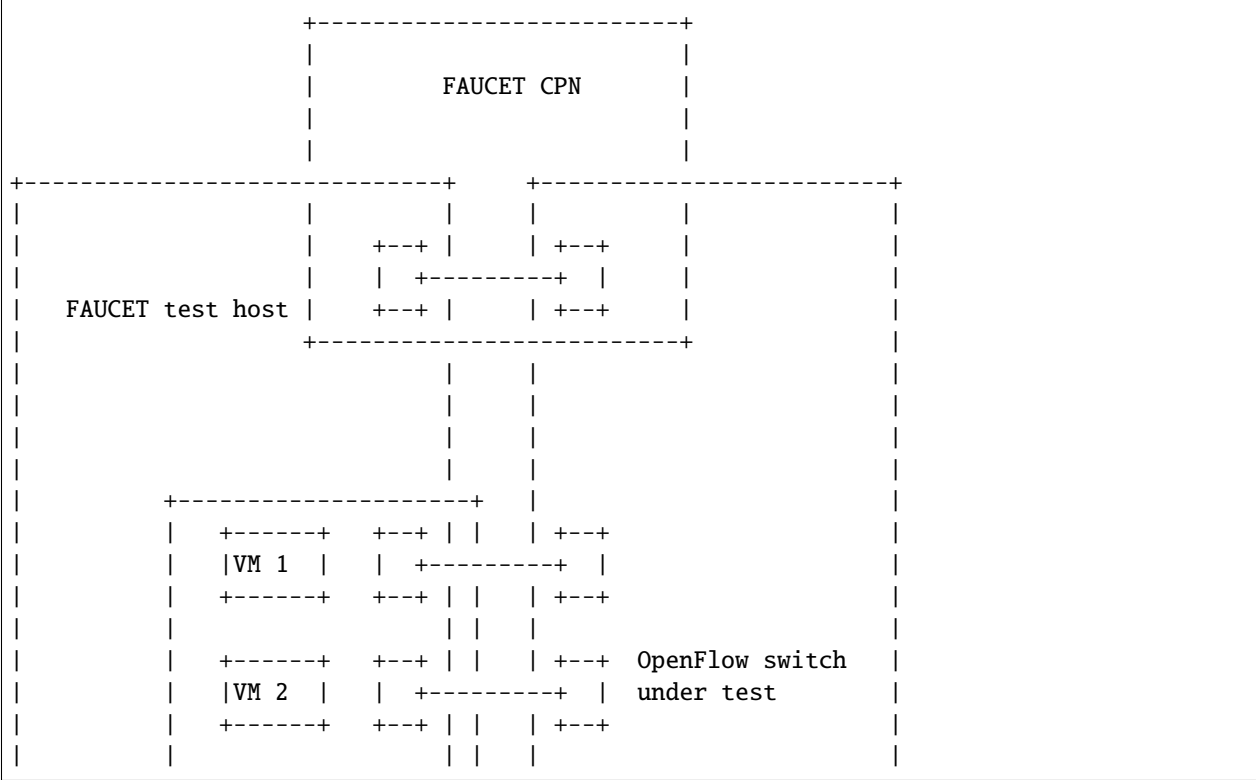

(continues on next page)

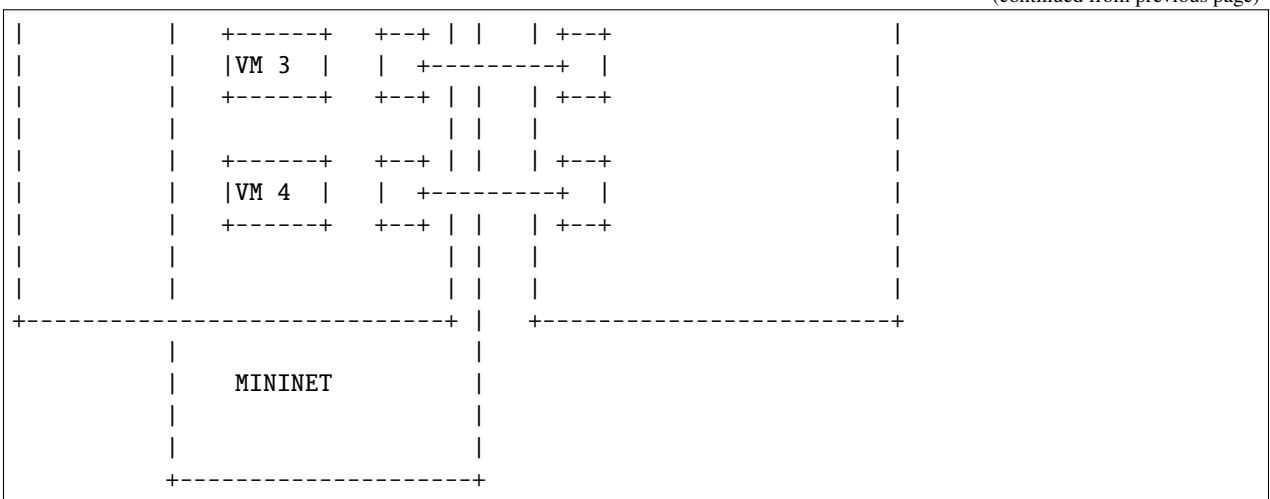

## **Requirements**

Your test host, requires at least 5 interfaces. 4 interfaces to connect to the dataplane, and one for the CPN for OpenFlow. You will need to assign an IP address to the CPN interface on the host, and configure the switch with a CPN IP address and establish that they can reach each other (eg via ping).

You will need to configure the switch with two OpenFlow controllers, both with the host's CPN IP address, but with different ports (defaults are given below for *of\_port* and *gauge\_of\_port*).

**Note:** It is very important to disable any process that could cause any traffic on the dataplane test interfaces, and the test interfaces should have all IPv4/IPv6 dynamic address assignment disabled. To achieve this, on Ubuntu for example, you can set the interfaces to "unmanaged" in Network Manager, and make sure processes like [Avahi](http://manpages.ubuntu.com/manpages/xenial/en/man5/avahi-daemon.conf.5.html) ignores the test interfaces.

**Note:** Hardware tests must not be run from virtualized hosts (such as under VMware). The tests need to control physical port status, and need low level L2 packet access (eg. to rewrite Ethernet source and destination addresses) which virtualization may interfere with.

Note: Hardware tests require the test switch to have all non-OpenFlow switching/other features (eg. RSTP, DHCP) disabled on the dataplane test interfaces. These features will conflict with the functions FAUCET itself provides (and in turn the tests).

It is assumed that you execute all following commands from your FAUCET source code directory (eg one you have git cloned).

(continued from previous page)

## **Test configuration**

Create a directory for the test configuration:

```
mkdir -p /etc/faucet
$EDITOR /etc/faucet/hw_switch_config.yaml
```
hw\_switch\_config.yaml should contain the correct configuration for your switch:

```
hw_switch: true
hardware: 'Open vSwitch'
# Map ports on the hardware switch, to physical ports on this machine.
dp_ports:
 1: enp1s0f0
 2: enp1s0f1
  3: enp1s0f2
 4: enp1s0f3
# Hardware switch's DPID
dpid: 0xeccd6d9936ed
# Port on this machine that connects to hardware switch's CPN port.
# Hardware switch must use IP address of this port as controller IP.
cpn_intf: enp5s0
# There must be two controllers configured on the hardware switch,
# with same IP (see cpn_intf), but different ports - one for FAUCET,
# one for Gauge.
of_port: 6636
gauge_of_port: 6637
# If you wish to test OF over TLS to the hardware switch,
# set the following parameters per Ryu documentation.
# https://github.com/osrg/ryu/blob/master/doc/source/tls.rst
# ctl_privkey: ctl-privkey.pem
# ctl_cert: ctl-cert.pem
# ca_certs: /usr/local/var/lib/openvswitch/pki/switchca/cacert.pem
```
## **Running the tests**

Before starting the hardware test suite for the first time, you will need to install ebtables on the host machine:

sudo apt-get install ebtables

After every reboot of your host machine you will also need to manually load the openvswitch and ebtables kernel modules. If using apparmor you will also need to disable the profile for tcpdump:

```
sudo modprobe openvswitch
sudo modprobe ebtables
sudo apparmor_parser -R /etc/apparmor.d/usr.sbin.tcpdump
```
Then you can build and run the test suite:

```
sudo docker build --pull -t faucet/tests -f Dockerfile.tests .
sudo docker run --name=faucet-tests \
                --privileged --rm --net=host --cap-add=NET_ADMIN \
                -v /var/local/lib/docker:/var/lib/docker \
```
(continues on next page)

(continued from previous page)

```
-v /tmp/faucet-pip-cache:/var/tmp/pip-cache \
-v /etc/faucet:/etc/faucet \
-v /var/tmp:/var/tmp \
-ti faucet/tests
```
# **2.3.4 Test suite options**

In both the software and hardware version of the test suite we can provide flags inside the FAUCET\_TESTS environment variable to run specific parts of the test suite.

**Note:** Multiple flags can be added to FAUCET\_TESTS, below are just some examples of how individual flags work.

To find the full list of options you can pass to the test suite, set FAUCET\_TESTS to --help.

```
-e FAUCET_TESTS="--help"
```
#### **Running specific integration tests**

If specific test names are listed in the FAUCET\_TESTS environment then only these integration tests will be run and all others skipped.

If we add the following to either of the previous docker run commands then only the FaucetUntaggedTest will be run.

```
-e FAUCET_TESTS="FaucetUntaggedTest"
```
## **Running only the integration tests**

Sometimes you will want to skip the pytype, linting and documentation tests in order to complete a faucet test suite run against hardware quicker.

-e FAUCET\_TESTS="-i"

#### **Skip code checks**

Sometimes you will want to skip the pytype, linting and documentation tests.

This can be done with with the -n flag:

-e FAUCET\_TESTS="-n"

#### **Skip unit tests**

Sometimes you will want to skip the unit tests which are small tests that verify small chunks of the code base return the correct values. If these are skipped the integration tests (which spin up virtual networks and tests faucet controllers under different configurations) will still be run.

This can be done with with the -u flag:

```
-e FAUCET_TESTS="-u"
```
#### **Checking test results**

If a test fails, you can look in /var/tmp - there will be subdirectories created for each test, which will contain all the logs and debug information (including tcpdumps).

By default the test suite cleans up these files but if we use the -k flag the test suite will keep these files.

-e FAUCET\_TESTS="-k"

## **2.3.5 Repeatedly running tests until failure**

You can run tests until a failure is detected (eg, to diagnose an unreliable test). Tests will continue to run forever until at least one fails or the test is interrupted.

-e FAUCET\_TESTS="-r"

## **2.3.6 Test debugging**

Often while debugging a failed integration test it can be useful to pause the test suite at the point of the failure. The test can then be inspected live to narrow down the exact issue. To do this, run your test with the --debug flag (replace *TEST\_NAME* with actual name of test).

-e FAUCET\_TESTS="--debug TEST\_NAME"

The test suite will now run in a mode where it ignores successful tests and drops into a pdb shell when a failure occurs inside a test. There are a number of different [pdb commands](https://docs.python.org/3/library/pdb.html#debugger-commands) that can be run to check the actual test code.

It is also possible to login to the virtual container environment to run interactive debug commands to inspect the state of the system.

sudo sudo docker exec -it faucet-tests /bin/bash

One useful thing can be to find the running mininet containers and execute commands inside of them, e.g ping:

```
root@35b98943f736:/faucet-src# ps w | grep mininet:
 995 pts/1 Ss+ 0:00 bash --norc --noediting -is mininet:faucet-637
 997 pts/2 Ss+ 0:00 bash --norc --noediting -is mininet:u021
 1001 pts/3 Ss+ 0:00 bash --norc --noediting -is mininet:u022
 1005 pts/4 Ss+ 0:00 bash --norc --noediting -is mininet:u023
 1009 pts/5 Ss+ 0:00 bash --norc --noediting -is mininet:u024
 1013 pts/6 Ss+ 0:00 bash --norc --noediting -is mininet:s02
```
(continues on next page)

(continued from previous page)

```
1077 pts/7 Ss+ 0:00 bash --norc --noediting -is mininet:gauge-637
```

```
root@35b98943f736:/faucet-src# m u021 ping 127.0.0.1
```
# **2.4 Fuzzing**

# **2.4.1 Fuzzing faucet config with docker**

First, get yourself setup with docker based on our *[Installing docker](#page-76-0)* documentation.

Then you can build and run the afl-fuzz tests:

```
docker build -t faucet/config-fuzzer -f Dockerfile.fuzz-config .
docker run -d \
 -u $(id -u $USER) \
  --name config-fuzzer \
  -v/var/log/afl/:/var/log/afl/ \
  faucet/config-fuzzer
```
AFL then will run indefinitely. You can find the output in /var/log/afl/. You will then need to run the output configs with faucet to see the error produced.

# **2.4.2 Fuzzing faucet packet handling with docker**

Build and run the afl-fuzz tests:

```
docker build -t faucet/packet-fuzzer -f Dockerfile.fuzz-packet .
docker run -d \
  -u $(id -u $USER) \
 --name packet-fuzzer \
 -v/var/log/afl/:/var/log/afl/\
  -v /var/log/faucet/:/var/log/faucet/ \
  -p 6653:6653-p 9302:9302 \
  faucet/packet-fuzzer
```
AFL will then fuzz the packet handling indefinitely. The afl output can be found in /var/log/afl/. To check the error produced by an afl crash file use display\_packet\_crash:

python3 tests/fuzzer/display\_packet\_crash.py /var/log/afl/crashes/X

Where X is the name of the crash file. The output can then be found in the faucet logs (/var/log/faucet/).

# **2.5 Source Code**

# **2.5.1 faucet**

**faucet package**

**Submodules**

## **faucet.acl module**

Configuration for ACLs.

class faucet.acl.ACL(*\_id*, *dp\_id*, *conf* )

Bases: [Conf](#page-159-0)

Contains the state for an ACL, including the configuration.

ACL Config

ACLs are configured under the 'acls' configuration block. The acls block contains a dictionary of individual acls each keyed by its name.

Each acl contains a list of rules, a packet will have the first matching rule applied to it.

Each rule is a dictionary containing the single key 'rule' with the value the matches and actions for the rule.

The matches are key/values based on the ryu RESTFul API. The key 'actions' contains a dictionary with keys/values as follows:

- allow (int): if 1 allow the packet to continue through the Faucet pipeline, if 0 drop the packet.
- force port vlan (int): if 1, do not verify the VLAN/port association for this packet and override any VLAN ACL on the forced VLAN.
- meter (str): meter to apply to the packet
- output (dict): used to output a packet directly. details below.
- cookie (int): set flow cookie to this value on this flow

The output action contains a dictionary with the following elements:

- $\bullet$  tunnel (dict): the tunnel formation, creates a tunnel from the applied port(s) to the specified destination
- port (int or string): the port to output the packet to
- ports (list): a list of the ports (int or string) to output the packet to
- set fields (list): a list of fields to set with values
- pop\_vlans: (int): pop the packet vlan before outputting
- vlan\_vid: (int): push the vlan vid on the packet when outputting
- vlan\_vids: (list): push the list of vlans on the packet when outputting, with option eth\_type
- swap\_vid (int): rewrite the vlan vid of the packet when outputting
- failover (dict): Output with a failover port (experimental)

```
actions_types = {'allow': <class 'int'>, 'ct': <class 'dict'>, 'force_port_vlan':
<class 'int'>, 'meter': <class 'str'>, 'mirror': (<class 'str'>, <class 'int'>),
'output': (<class 'dict'>, <class 'list'>)}
```
add\_tunnel\_source(*dp\_name*, *port*, *reverse=False*, *bi\_directional=False*)

Add a source dp/port pair for the tunnel ACL

```
build(meters, vid, port_num)
```
Check that ACL can be built from config.

#### check\_config()

Check config at instantiation time for errors, typically via assert.

```
ct_action_nat_types = {'flags': <class 'int'>, 'range_ipv4_max': <class 'str'>,
'range_ipv4_min': <class 'str'>, 'range_ipv6_max': <class 'str'>,
'range_ipv6_min': <class 'str'>, 'range_proto_max': <class 'int'>,
'range_proto_min': <class 'int'>}
```

```
ct_action_types = {'alg': <class 'int'>, 'clear': <class 'bool'>, 'flags': <class
'int'>, 'nat': <class 'dict'>, 'table': <class 'int'>, 'zone': <class 'int'>,
'zone_src': <class 'int'>}
```
defaults: dict = {'dot1x\_assigned': False, 'exact\_match': False, 'rules': None}

```
defaults_types: dict = {'dot1x_assigned': <class 'bool'>, 'exact_match': <class
'bool'>, 'rules': <class 'list'>}
```

```
static does_rule_contain_tunnel(rule_conf )
```
Return true if the ACL rule contains a tunnel

#### finalize()

Configuration parsing marked complete.

#### get\_meters()

Yield meters for each rule in ACL

#### get\_mirror\_destinations()

Yield mirror destinations for each rule in ACL

#### get\_num\_tunnels()

Returns the number of tunnels specified in the ACL

```
get_tunnel_rules(tunnel_id)
```
Return the list of rules that apply a specific tunnel ID

```
is_tunnel_acl()
```
Return true if the ACL contains a tunnel

mutable\_attrs: frozenset = frozenset({'tunnel\_sources'})

```
output_actions_types = {'failover': <class 'dict'>, 'pop_vlans': <class 'int'>,
'port': (<class 'str'>, <class 'int'>), 'ports': <class 'list'>, 'set_fields':
<class 'list'>, 'swap_vid': <class 'int'>, 'tunnel': <class 'dict'>, 'vlan_vid':
<class 'int'>, 'vlan_vids': <class 'list'>}
```

```
requires_reverse_tunnel(tunnel_id)
```
Returns true if the tunnel requires a reverse pathway

resolve\_ports(*resolve\_port\_cb*, *resolve\_tunnel\_objects*)

Resolve the values for the actions of an ACL

rule\_types = {'actions': <class 'dict'>, 'arp\_op': (<class 'str'>, <class 'int'>), 'arp\_sha': (<class 'str'>, <class 'int'>), 'arp\_spa': (<class 'str'>, <class 'int'>), 'arp\_tha': (<class 'str'>, <class 'int'>), 'arp\_tpa': (<class 'str'>, <class 'int'>), 'cookie': <class 'int'>, 'ct\_label': (<class 'str'>, <class 'int'>), 'ct\_mark': (<class 'str'>, <class 'int'>), 'ct\_state': (<class 'str'>, <class 'int'>), 'ct\_zone': (<class 'str'>, <class 'int'>), 'description': <class 'str'>, 'dl\_dst': (<class 'str'>, <class 'int'>), 'dl\_src': (<class 'str'>, <class 'int'>), 'dl\_type': (<class 'str'>, <class 'int'>), 'dl\_vlan': (<class 'str'>, <class 'int'>), 'eth\_dst': (<class 'str'>, <class 'int'>), 'eth\_src': (<class 'str'>, <class 'int'>), 'eth\_type': (<class 'str'>, <class 'int'>), 'icmpv4\_code': (<class 'str'>, <class 'int'>), 'icmpv4\_type': (<class 'str'>, <class 'int'>), 'icmpv6\_code': (<class 'str'>, <class 'int'>), 'icmpv6\_type': (<class 'str'>, <class 'int'>), 'in\_phy\_port': (<class 'str'>, <class 'int'>), 'in\_port': (<class 'str'>, <class 'int'>), 'ip\_dscp': (<class 'str'>, <class 'int'>), 'ip\_ecn': (<class 'str'>, <class 'int'>), 'ip\_proto': (<class 'str'>, <class 'int'>), 'ipv4\_dst': (<class 'str'>, <class 'int'>), 'ipv4\_src': (<class 'str'>, <class 'int'>), 'ipv6\_dst': (<class 'str'>, <class 'int'>), 'ipv6\_exthdr': (<class 'str'>, <class 'int'>), 'ipv6\_flabel': (<class 'str'>, <class 'int'>), 'ipv6\_nd\_sll': (<class 'str'>, <class 'int'>), 'ipv6\_nd\_target': (<class 'str'>, <class 'int'>), 'ipv6\_nd\_tll': (<class 'str'>, <class 'int'>), 'ipv6\_src': (<class 'str'>, <class 'int'>), 'metadata': (<class 'str'>, <class 'int'>), 'mpls\_bos': (<class 'str'>, <class 'int'>), 'mpls\_label': (<class 'str'>, <class 'int'>), 'mpls\_tc': (<class 'str'>, <class 'int'>), 'nw\_dst': (<class 'str'>, <class 'int'>), 'nw\_proto': (<class 'str'>, <class 'int'>), 'nw\_src': (<class 'str'>, <class 'int'>), 'pbb\_isid': (<class 'str'>, <class 'int'>), 'sctp\_dst': (<class 'str'>, <class 'int'>), 'sctp\_src': (<class 'str'>, <class 'int'>), 'tcp\_dst': (<class 'str'>, <class 'int'>), 'tcp\_src': (<class 'str'>, <class 'int'>), 'tunnel\_id': (<class 'str'>, <class 'int'>), 'udp\_dst': (<class 'str'>, <class 'int'>), 'udp\_src': (<class 'str'>, <class 'int'>), 'vlan\_pcp': (<class 'str'>, <class 'int'>), 'vlan\_vid': (<class 'str'>, <class 'int'>)}

tunnel\_types = {'bi\_directional': <class 'bool'>, 'dp': <class 'str'>, 'exit\_instructions': (<class 'list'>, None), 'maintain\_encapsulation': <class 'bool'>, 'port': (<class 'str'>, <class 'int'>, None), 'reverse': <class 'bool'>, 'tunnel\_id': (<class 'str'>, <class 'int'>, None), 'type': (<class 'str'>, None)}

update\_reverse\_tunnel\_rules(*curr\_dp*, *source\_id*, *tunnel\_id*, *out\_port*, *output\_table*)

Update the tunnel rulelist for when the output port has changed (reverse direction)

update\_source\_tunnel\_rules(*curr\_dp*, *source\_id*, *tunnel\_id*, *out\_port*, *output\_table*) Update the tunnel rulelist for when the output port has changed

#### verify\_tunnel\_rules()

Make sure that matches  $\&$  set fields are configured correctly to handle tunnels

## **faucet.check\_faucet\_config module**

Standalone script to check FAUCET configuration, return 0 if provided config OK.

```
faucet.check_faucet_config.check_config(conf_files, debug_level, check_output_file)
     Return True and successful config dict, if all config can be parsed.
```

```
faucet.check_faucet_config.main()
```
Mainline.

## **faucet.conf module**

Base configuration implementation.

```
class faucet.conf.Conf(_id, dp_id, conf=None)
```
Bases: object

Base class for FAUCET configuration.

#### check\_config()

Check config at instantiation time for errors, typically via assert.

#### conf\_diff(*other*)

Return text diff between two Confs.

```
conf_hash(subconf=True, ignore_keys=None)
```
Return hash of keys configurably filtering attributes.

```
defaults: dict = \{\}
```

```
defaults_types: dict = \{\}
```

```
dyn_finalized = False
```

```
dyn_hash = None
```
## finalize()

Configuration parsing marked complete.

#### ignore\_subconf(*other*, *ignore\_keys=None*)

Return True if this config same as other, ignoring sub config.

#### merge\_dyn(*other\_conf* )

Merge dynamic state from other conf object.

#### $mutable\_attrs: frozenset = frozenset(\{\})$

#### set\_defaults()

Set default values and run any basic sanity checks.

#### to\_conf()

Return configuration as a dict.

#### update(*conf* )

Parse supplied YAML config and sanity check.

## exception faucet.conf.InvalidConfigError

Bases: Exception

This error is thrown when the config file is not valid.

#### faucet.conf.test\_config\_condition(*cond*, *msg*)

Evaluate condition and raise InvalidConfigError if condition True.

#### **Parameters**

- cond  $(bool)$  Condition on which to raise an error if it is true
- msg  $(str)$  Message for the error if the condition is true

## **faucet.config\_parser module**

Implement configuration file parsing.

```
faucet.config_parser.dp_parser(config_file, logname, meta_dp_state=None)
     Parse a config file into DP configuration objects with hashes of config include/files.
```

```
faucet.config_parser.dp_preparsed_parser(top_confs, meta_dp_state)
     Parse a preparsed (after include files have been applied) FAUCET config.
```

```
faucet.config_parser.get_config_for_api(valves)
     Return config as dict for all DPs.
```

```
faucet.config_parser.watcher_parser(config_file, logname, prom_client)
     Return Watcher instances from config.
```
## **faucet.config\_parser\_util module**

Utility functions supporting FAUCET/Gauge config parsing.

faucet.config\_parser\_util.config\_changed(*top\_config\_file*, *new\_top\_config\_file*, *config\_hashes*) Return True if configuration has changed.

## **Parameters**

- top\_config\_file (str) name of FAUCET config file
- new\_top\_config\_file  $(str)$  name, possibly new, of FAUCET config file.
- config\_hashes  $(dict)$  map of config file/includes and hashes of contents.

#### **Returns**

True if the file, or any file it includes, has changed.

## **Return type**

bool

faucet.config\_parser\_util.config\_file\_hash(*config\_file\_name*)

Return hash of YAML config file contents.

#### faucet.config\_parser\_util.config\_hash\_content(*content*)

Return hash of config file content.

```
faucet.config_parser_util.dp_config_path(config_file, parent_file=None)
     Return full path to config file.
```
faucet.config\_parser\_util.dp\_include(*config\_hashes*, *config\_contents*, *config\_file*, *logname*, *top\_confs*) Handles including additional config files

```
faucet.config_parser_util.get_logger(logname)
     Return logger instance for config parsing.
```
faucet.config\_parser\_util.read\_config(*config\_file*, *logname*) Return a parsed YAML config file or None.

```
faucet.config_parser_util.yaml_dump(yaml_dict)
     Wrap YAML dump library.
```

```
faucet.config_parser_util.yaml_load(yaml_str)
     Wrap YAML load library.
```
## **faucet.dp module**

Configuration for a datapath.

<span id="page-161-0"></span>class faucet.dp.DP(*\_id*, *dp\_id*, *conf* )

Bases: [Conf](#page-159-0)

Stores state related to a datapath controlled by Faucet, including configuration.

#### DEFAULT\_LLDP\_MAX\_PER\_INTERVAL = 5

#### DEFAULT\_LLDP\_SEND\_INTERVAL = 5

```
add_acl(acl_ident, acl)
```
Add an ACL to this DP.

add\_port(*port*)

Add a port to this DP.

# add\_router(*router\_ident*, *router*)

Add a router to this DP.

## all\_lags\_up()

Return True if all LAGs have at least one port up.

## base\_prom\_labels()

Return base Prometheus labels for this DP.

## bgp\_routers()

Return list of routers with BGP enabled.

## static canonical\_port\_order(*ports*)

Return iterable of ports in consistent order.

## check\_config()

Check configuration of this dp

## classification\_table()

Returns classification table

## clone\_dyn\_state(*prev\_dp*, *dps=None*)

Clone dynamic state for this dp

cold\_start(*now*)

Update to reflect a cold start

#### coprocessor\_ports()

Return list of coprocessor ports.

```
default_table_sizes_types = {'classification': <class 'int'>, 'eth_dst': <class
'int'>, 'eth_dst_hairpin': <class 'int'>, 'eth_src': <class 'int'>, 'flood':
<class 'int'>, 'ipv4_fib': <class 'int'>, 'ipv6_fib': <class 'int'>, 'port_acl':
<class 'int'>, 'vip': <class 'int'>, 'vlan': <class 'int'>, 'vlan_acl': <class
'int'>}
```
defaults: dict = {'advertise\_interval': 30, 'arp\_neighbor\_timeout': 30, 'cache\_update\_guard\_time': 0, 'combinatorial\_port\_flood': False, 'cookie': 1524372928, 'description': None, 'dot1x': {}, 'dp\_acls': None, 'dp\_id': None, 'drop\_broadcast\_source\_address': True, 'drop\_spoofed\_faucet\_mac': True, 'egress\_pipeline': False, 'fast\_advertise\_interval': 5, 'faucet\_dp\_mac': '0e:00:00:00:00:01', 'global\_vlan': 0, 'group\_table': False, 'hardware': 'Open vSwitch', 'high\_priority': None, 'highest\_priority': None, 'idle\_dst': True, 'ignore\_learn\_ins': 10, 'interface\_ranges': {}, 'interfaces': {}, 'lacp\_timeout': 30, 'learn\_ban\_timeout': 0, 'learn\_jitter': 0, 'lldp\_beacon': {}, 'low\_priority': None, 'lowest\_priority': None, 'max\_host\_fib\_retry\_count': 10, 'max\_hosts\_per\_resolve\_cycle': 5, 'max\_resolve\_backoff\_time': 64, 'max\_wildcard\_table\_size': 1280, 'metrics\_rate\_limit\_sec': 0, 'min\_wildcard\_table\_size': 32, 'multi\_out': True, 'name': None, 'nd\_neighbor\_timeout': 30, 'ofchannel\_log': None, 'packetin\_pps': None, 'port\_table\_scale\_factor': 1.0, 'priority\_offset': 0, 'proactive\_learn\_v4': True, 'proactive\_learn\_v6': True, 'slowpath\_pps': None, 'stack': None, 'strict\_packet\_in\_cookie': True, 'table\_sizes': {}, 'timeout': 300, 'use\_classification': False, 'use\_idle\_timeout': False}

```
defaults_types: dict = {'advertise_interval': \langleclass 'int'>,
'arp_neighbor_timeout': <class 'int'>, 'cache_update_guard_time': <class 'int'>,
'combinatorial_port_flood': <class 'bool'>, 'cookie': <class 'int'>,
'description': <class 'str'>, 'dot1x': <class 'dict'>, 'dp_acls': <class 'list'>,
'dp_id': <class 'int'>, 'drop_broadcast_source_address': <class 'bool'>,
'drop_spoofed_faucet_mac': <class 'bool'>, 'egress_pipeline': <class 'bool'>,
'fast_advertise_interval': <class 'int'>, 'faucet_dp_mac': <class 'str'>,
'global_vlan': <class 'int'>, 'group_table': <class 'bool'>, 'hardware': <class
'str'>, 'high_priority': <class 'int'>, 'highest_priority': <class 'int'>,
'idle_dst': <class 'bool'>, 'ignore_learn_ins': <class 'int'>, 'interface_ranges':
<class 'dict'>, 'interfaces': <class 'dict'>, 'lacp_timeout': <class 'int'>,
'learn_ban_timeout': <class 'int'>, 'learn_jitter': <class 'int'>, 'lldp_beacon':
<class 'dict'>, 'low_priority': <class 'int'>, 'lowest_priority': <class 'int'>,
'max_host_fib_retry_count': <class 'int'>, 'max_hosts_per_resolve_cycle': <class
'int'>, 'max_resolve_backoff_time': <class 'int'>, 'max_wildcard_table_size':
<class 'int'>, 'metrics_rate_limit_sec': <class 'int'>, 'min_wildcard_table_size':
<class 'int'>, 'multi_out': <class 'bool'>, 'name': <class 'str'>,
'nd_neighbor_timeout': <class 'int'>, 'ofchannel_log': <class 'str'>,
'packetin_pps': <class 'int'>, 'port_table_scale_factor': <class 'float'>,
'priority_offset': <class 'int'>, 'proactive_learn_v4': <class 'bool'>,
'proactive_learn_v6': <class 'bool'>, 'slowpath_pps': <class 'int'>, 'stack':
<class 'dict'>, 'strict_packet_in_cookie': <class 'bool'>, 'table_sizes': <class
'dict'>, 'timeout': <class 'int'>, 'use_classification': <class 'bool'>,
'use_idle_timeout': <class 'bool'>}
```

```
dot1 x _d dot1x_defaults_types = {'auth_acl': <class 'str'>, 'nfv_intf': <class 'str'>,
'nfv_sw_port': <class 'int'>, 'noauth_acl': <class 'str'>, 'radius_ip': <class
'str'>, 'radius_port': <class 'int'>, 'radius_secret': <class 'str'>}
```
## dot1x\_ports()

Return list of ports with 802.1x enabled.

## finalize()

Need to configure OF tables as very last step.

## finalize\_config(*dps*)

Perform consistency checks after initial config parsing.

## finalize\_tunnel\_acls(*dps*)

Resolve each tunnels sources

## get\_config\_changes(*logger*, *new\_dp*)

Detect any config changes.

## **Parameters**

- logger ([ValveLogger](#page-195-0)) logger instance
- $new_dp(DP)$  $new_dp(DP)$  $new_dp(DP)$  new dataplane configuration.

## **Returns**

changes tuple containing:

deleted\_ports (set): deleted port numbers. changed\_ports (set): changed port numbers. added\_ports (set): added port numbers. changed\_acl\_ports (set): changed ACL only port numbers. deleted\_vlans (set): deleted VLAN IDs. changed\_vlans (set): changed/added VLAN IDs. all\_ports\_changed (bool): True if all ports changed. all\_meters\_changed (bool): True if all meters changed deleted\_meters (set): deleted meter numbers added meters (set): Added meter numbers changed meters (set): changed/added meter numbers

## **Return type**

(tuple)

## get\_config\_dict()

Return DP config as a dict for API call.

## get\_native\_vlan(*port\_num*)

Return native VLAN for a port by number, or None.

## $get$  $tables()$

Return tables as dict for API call.

## lacp\_down\_ports()

Return ports that have LACP not UP

## lacp\_nosync\_ports()

Return ports that have LACP status NO\_SYNC.

## lacp\_ports()

Return ports that have LACP.

## lacp\_up\_ports()

Return ports that have LACP up.

## $lags()$

Return dict of LAGs mapped to member ports.

## lags\_nosync()

Return dict of LAGs mapped to member ports that have LACP in NO SYNC.

## lags\_up()

Return dict of LAGs mapped to member ports that have LACP up.

```
lldp_beacon_defaults_types = {'max_per_interval': <class 'int'>, 'send_interval':
<class 'int'>, 'system_name': <class 'str'>}
```
#### lldp\_beacon\_send\_ports(*now*)

Return list of ports to send LLDP packets; stacked ports always send LLDP.

#### match\_tables(*match\_type*)

Return list of tables with matches of a specific match type.

## mutable\_attrs: frozenset = frozenset({'vlans'})

#### non\_vlan\_ports()

Ports that don't have VLANs on them.

## output\_table()

Returns first output table

#### output\_tables()

Return tables that cause a packet to be forwarded.

#### pipeline\_str()

Text description of pipeline.

#### pipeline\_tableids()

Return pipeline table IDs.

#### port\_labels(*port\_no*)

Return port name and description labels for a port number.

#### port\_no\_valid(*port\_no*)

Return True if supplied port number valid on this datapath.

#### reset\_refs(*vlans=None*)

Resets VLAN references.

#### resolve\_port(*port\_name*)

Resolve a port by number or name.

#### resolve\_stack\_topology(*dps*, *meta\_dp\_state*)

Resolve inter-DP config for stacking

## restricted\_bcast\_arpnd\_ports()

Return ports that have restricted broadcast set.

## set\_defaults()

Set default values and run any basic sanity checks.

#### stack\_ports()

Return list of stack ports

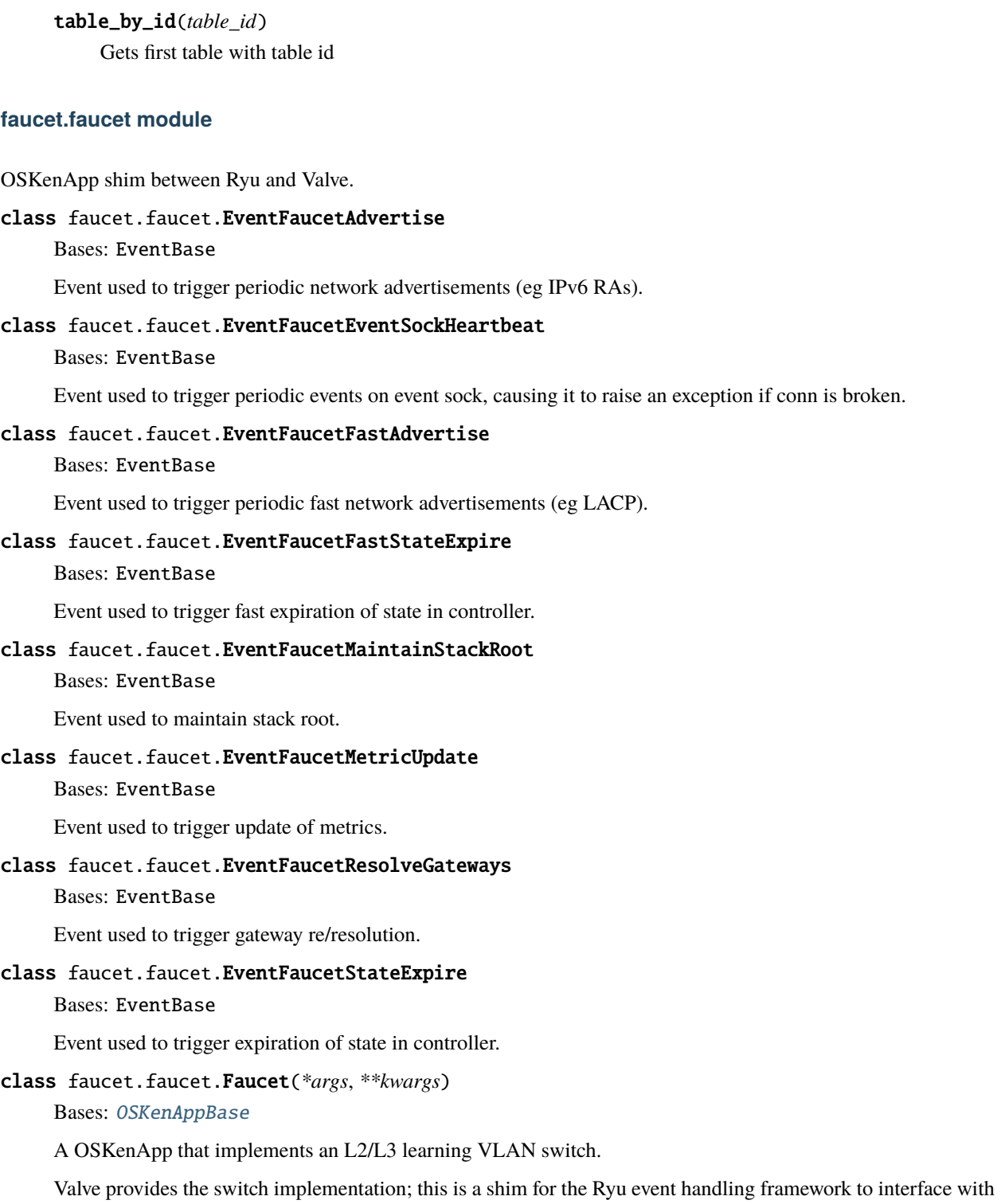

bgp = None

Valve.

desc\_stats\_reply\_handler(*ryu\_event*)

Handle OFPDescStatsReply from datapath.

#### **Parameters**

ryu\_event (ryu.controller.ofp\_event.EventOFPDescStatsReply) – trigger.

## error\_handler(*ryu\_event*)

Handle an OFPError from a datapath.

#### **Parameters**

ryu\_event (ryu.controller.ofp\_event.EventOFPErrorMsg) – trigger

#### event\_socket\_heartbeat\_time = 0

## exc\_logname = 'faucet.exception'

#### features\_handler(*ryu\_event*)

Handle receiving a switch features message from a datapath.

#### **Parameters**

ryu\_event (ryu.controller.ofp\_event.EventOFPStateChange) – trigger.

#### flowremoved\_handler(*ryu\_event*)

Handle a flow removed event.

#### **Parameters**

ryu\_event (ryu.controller.ofp\_event.EventOFPFlowRemoved) – trigger.

#### logname = 'faucet'

#### metric\_update(*\_*)

Handle a request to update metrics in the controller.

## notifier = None

#### packet\_in\_handler(*ryu\_event*)

Handle a packet in event from the dataplane.

## **Parameters**

ryu\_event (ryu.controller.event.EventReplyBase) – packet in message.

#### port\_desc\_stats\_reply\_handler(*ryu\_event*)

Handle OFPPortDescStatsReply from datapath.

## **Parameters**

ryu\_event (ryu.controller.ofp\_event.EventOFPPortDescStatsReply) – trigger.

#### port\_status\_handler(*ryu\_event*)

Handle a port status change event.

## **Parameters**

ryu\_event (ryu.controller.ofp\_event.EventOFPPortStatus) – trigger.

#### reload\_config(*ryu\_event*)

Handle a request to reload configuration.

#### start()

Start controller.

## valves\_manager = None

## **faucet.faucet\_bgp module**

BGP implementation for FAUCET.

## class faucet.faucet\_bgp.BgpSpeakerKey(*dp\_id*, *vlan\_vid*, *ipv*)

Bases: object

Uniquely describe a BGP speaker.

## class faucet.faucet\_bgp.FaucetBgp(*logger*, *exc\_logname*, *metrics*, *send\_flow\_msgs*)

Bases: object

Wrapper for Ryu BGP speaker.

exc\_logname = None

reset(*valves*)

Set up a BGP speaker for every VLAN that requires it.

## shutdown\_bgp\_speakers()

Shutdown any active BGP speakers.

update\_metrics(*\_now*) Update BGP metrics.

## **faucet.faucet\_dot1x module**

802.1x implementation for FAUCET.

## class faucet.faucet\_dot1x.FaucetDot1x(*logger*, *exc\_logname*, *metrics*, *send\_flow\_msgs*)

Bases: object

Wrapper for experimental Chewie 802.1x authenticator.

auth\_handler(*address*, *port\_id*, *\*args*, *\*\*kwargs*)

Callback for when a successful auth happens.

## create\_flow\_pair(*dp\_id*, *dot1x\_port*, *nfv\_sw\_port*, *valve*)

Creates the pair of flows that redirects the eapol packets to/from the supplicant and nfv port

## **Parameters**

- dp\_id  $(int)$  –
- dot1x\_port ([Port](#page-176-0)) –
- nfv\_sw\_port ([Port](#page-176-0)) –
- valve ([Valve](#page-189-0)) -

## **Returns**

list

## create\_mab\_flow(*dp\_id*, *dot1x\_port*, *nfv\_sw\_port*, *valve*)

Creates a flow that mirrors UDP packets from port 68 (DHCP) from the supplicant to the nfv port

#### **Parameters**

- dp\_id  $(int)$  –
- dot1x\_port ([Port](#page-176-0)) –

• nfv\_sw\_port ([Port](#page-176-0)) –

• valve  $(Value)$  –

**Returns** list

exc\_logname = None

#### failure\_handler(*address*, *port\_id*)

Callback for when a EAP failure happens.

#### log\_auth\_event(*valve*, *port\_num*, *mac\_str*, *status*)

Log an authentication attempt event

## log\_port\_event(*event\_type*, *port\_type*, *valve*, *port\_num*)

Log a dot1x port event

#### logoff\_handler(*address*, *port\_id*)

Callback for when an EAP logoff happens.

#### nfv\_sw\_port\_up(*dp\_id*, *dot1x\_ports*, *nfv\_sw\_port*)

Setup the dot1x forward port acls when the nfv\_sw\_port comes up. :param dp\_id: :type dp\_id: int :param dot1x\_ports: :type dot1x\_ports: Iterable of Port objects :param nfv\_sw\_port: :type nfv\_sw\_port: Port

#### **Returns**

list of flowmods

#### port\_down(*dp\_id*, *dot1x\_port*, *nfv\_sw\_port*)

Remove the acls added by FaucetDot1x.get\_port\_acls :param dp\_id: :type dp\_id: int :param dot1x\_port: :type dot1x\_port: Port :param nfv\_sw\_port: :type nfv\_sw\_port: Port

#### **Returns**

list of flowmods

port\_up(*dp\_id*, *dot1x\_port*, *nfv\_sw\_port*)

Setup the dot1x forward port acls. :param dp\_id: :type dp\_id: int :param dot1x\_port: :type dot1x\_port: Port :param nfv\_sw\_port: :type nfv\_sw\_port: Port

#### **Returns**

list of flowmods

#### reset(*valves*)

Set up a dot1x speaker.

set\_mac\_str(*valve*, *valve\_index*, *port\_num*)

#### **Parameters**

- valve  $(Value)$  –
- valve\_index  $(int)$  –
- port\_num  $(int)$  –

#### **Returns**

str

#### faucet.faucet\_dot1x.get\_mac\_str(*valve\_index*, *port\_num*)

Gets the mac address string for the valve/port combo :param valve index: The internally used id of the valve. :type valve\_index: int :param port\_num: port number :type port\_num: int

**Returns** str

#### **faucet.faucet\_event module**

FAUCET event notification.

#### class faucet.faucet\_event.FaucetEventNotifier(*socket\_path*, *metrics*, *logger*)

Bases: object

Event notification, via Unix domain socket.

check\_path(*socket\_path*)

Check that socket\_path is valid.

#### get\_event()

notify(*dp\_id*, *dp\_name*, *event\_dict*) Notify of an event.

#### start()

Start socket server.

## class faucet.faucet\_event.NonBlockLock

Bases: object

Non blocking lock that can be used as a context manager.

## acquire\_nonblock()

Attempt to acquire a lock.

#### release()

Release lock when done.

## **faucet.faucet\_metadata module**

This module contains code relating to the use of OpenFlow Metadata within Faucet.

#### faucet.faucet\_metadata.get\_egress\_metadata(*port\_num*, *vid*)

Return the metadata value to output a packet to port port\_num on vlan vid

## **faucet.faucet\_metrics module**

Implement Prometheus statistics.

#### class faucet.faucet\_metrics.FaucetMetrics(*reg=None*)

Bases: [PromClient](#page-181-0)

Container class for objects that can be exported to Prometheus.

inc\_var(*var*, *labels*, *val=1*)

Increment a variable.

reset\_dpid(*dp\_labels*) Set all DPID-only counter/gauges to 0.

## **faucet.faucet\_pipeline module**

Standard FAUCET pipeline.

class faucet.faucet\_pipeline.ValveTableConfig(*name*, *table\_id*, *exact\_match=None*, *meter=None*, *output=True*, *miss\_goto=None*, *size=None*, *match\_types=None*, *set\_fields=None*, *dec\_ttl=None*, *vlan\_scale=None*, *vlan\_port\_scale=None*, *next\_tables=None*, *metadata\_match=0*, *metadata\_write=0*)

Bases: object Configuration for a single table.

## **faucet.fctl module**

Report state based on FAUCET/Gauge/Prometheus variables.

faucet.fctl.decode\_value(*metric\_name*, *value*)

Convert values to human readible format based on metric name

faucet.fctl.get\_samples(*endpoints*, *metric\_name*, *label\_matches*, *nonzero\_only=False*, *retries=3*) return a list of Prometheus samples for a given metric

Prometheus Sample objects are named tuples with the fields: name, labels, value, timestamp, exemplar.

## **Parameters**

- $\bullet$  endpoints (list of strings) the prometheus endpoints to query
- $metric_name (string)$  the metric to retrieve
- label\_matches  $(dict)$  filters results by label
- nonzero\_only (bool) only return samples with non-zero values
- retries  $(int)$  number of retries when querying

#### **Returns**

list of Prometheus Sample objects

faucet.fctl.main()

faucet.fctl.parse\_args(*sys\_args*)

Parse and return CLI args.

faucet.fctl.report\_label\_match\_metrics(*report\_metrics*, *metrics*, *display\_labels=None*,

*nonzero\_only=False*, *delim='\t'*, *label\_matches=None*)

Text report on a list of Prometheus metrics.

faucet.fctl.scrape\_prometheus(*endpoints*, *retries=3*, *err\_output\_file=<\_io.TextIOWrapper name='<stdout>' mode='w' encoding='utf-8'>*)

Scrape a list of Prometheus/FAUCET/Gauge endpoints and aggregate results.

## **faucet.gauge module**

OSKenApp shim between Ryu and Gauge.

class faucet.gauge.Gauge(*\*args*, *\*\*kwargs*)

Bases: [OSKenAppBase](#page-223-0)

Ryu app for polling Faucet controlled datapaths for stats/state.

It can poll multiple datapaths. The configuration files for each datapath should be listed, one per line, in the file set as the environment variable GAUGE\_CONFIG. It logs to the file set as the environment variable GAUGE\_LOG,

exc\_logname = 'gauge.exception'

logname = 'gauge'

reload\_config(*ryu\_event*)

Handle request for Gauge config reload.

update\_watcher\_handler(*ryu\_event*)

Handle any kind of stats/change event.

**Parameters**

ryu\_event (ryu.controller.event.EventReplyBase) – stats/change event.

## **faucet.gauge\_influx module**

Library for interacting with InfluxDB.

```
class faucet.gauge_influx.GaugeFlowTableInfluxDBLogger(conf, logname, prom_client)
```
Bases: [GaugeFlowTablePoller](#page-174-0), [InfluxShipper](#page-173-0)

## **Example**

```
> use faucet
Using database faucet
> show series where table_id = '0' and in_port = '2'
key
---
flow_byte_count,dp_name=windscale-faucet-1,eth_type=2048,in_port=2,ip_proto=17,
˓→priority=9099,table_id=0,udp_dst=53
flow_byte_count,dp_name=windscale-faucet-1,eth_type=2048,in_port=2,ip_proto=6,
˓→priority=9098,table_id=0,tcp_dst=53
flow_byte_count,dp_name=windscale-faucet-1,in_port=2,priority=9097,table_id=0
flow_packet_count,dp_name=windscale-faucet-1,eth_type=2048,in_port=2,ip_proto=17,
˓→priority=9099,table_id=0,udp_dst=53
flow_packet_count,dp_name=windscale-faucet-1,eth_type=2048,in_port=2,ip_proto=6,
˓→priority=9098,table_id=0,tcp_dst=53
flow_packet_count,dp_name=windscale-faucet-1,in_port=2,priority=9097,table_id=0
> select * from flow_byte_count where table_id = '0' and in_port = '2' and ip_proto\Box\Rightarrow '17' and time > now() - 5m
name: flow_byte_count
time arp_tpa dp_name eth_dst eth_src eth_type icmpv6_type
```
(continues on next page)

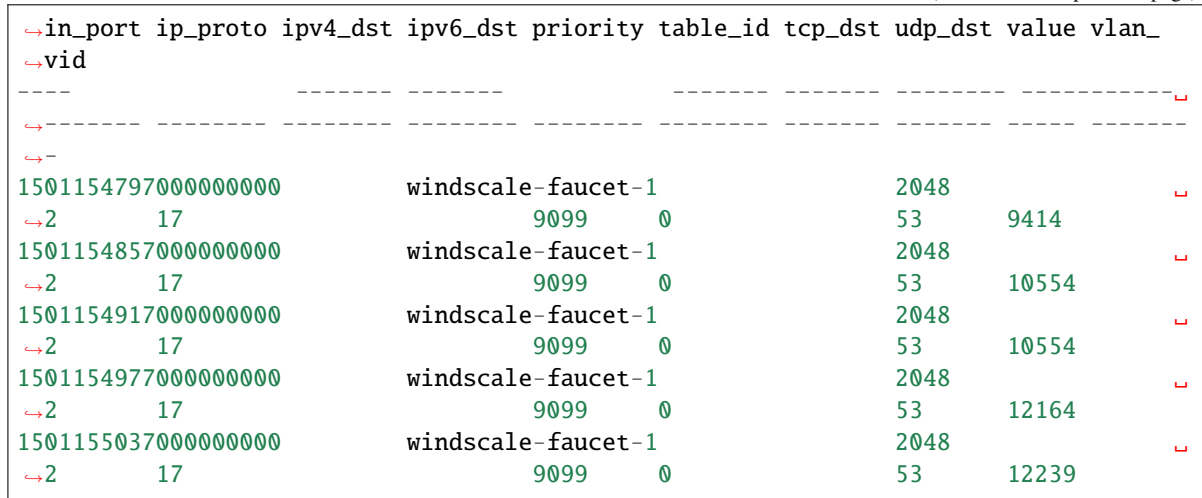

(continued from previous page)

class faucet.gauge\_influx.GaugePortStateInfluxDBLogger(*conf*, *logname*, *prom\_client*)

Bases: [GaugePortStatePoller](#page-174-1), [InfluxShipper](#page-173-0)

## **Example**

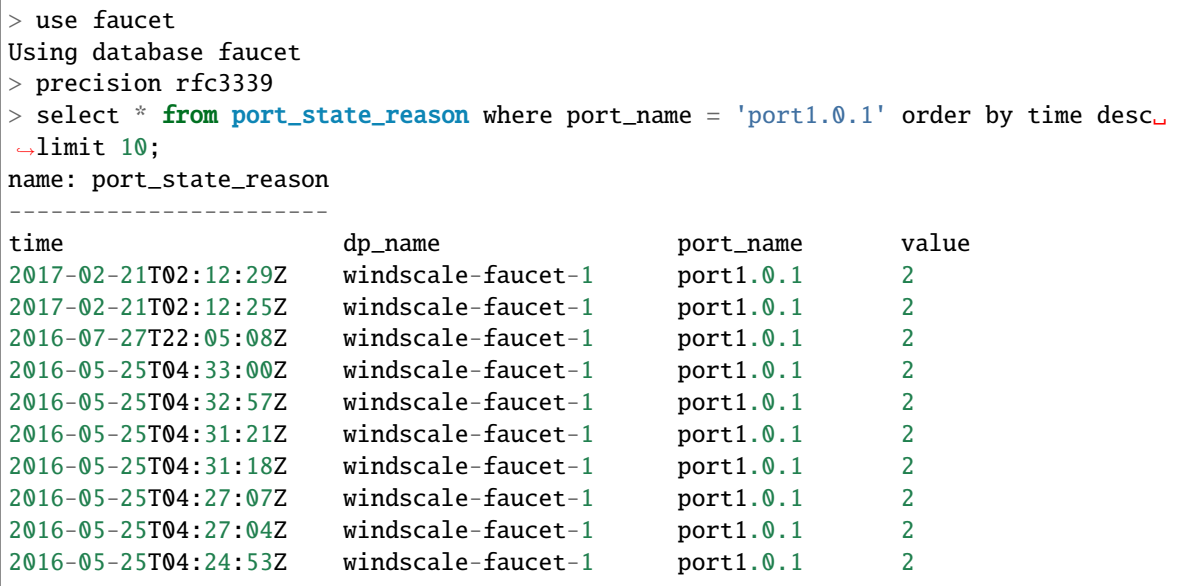

## no\_response()

Called when a polling cycle passes without receiving a response.

#### send\_req()

Send a stats request to a datapath.

```
class faucet.gauge_influx.GaugePortStatsInfluxDBLogger(conf, logname, prom_client)
```
Bases: [GaugePortStatsPoller](#page-175-0), [InfluxShipper](#page-173-0)

Periodically sends a port stats request to the datapath and parses and outputs the response.

## **Example**

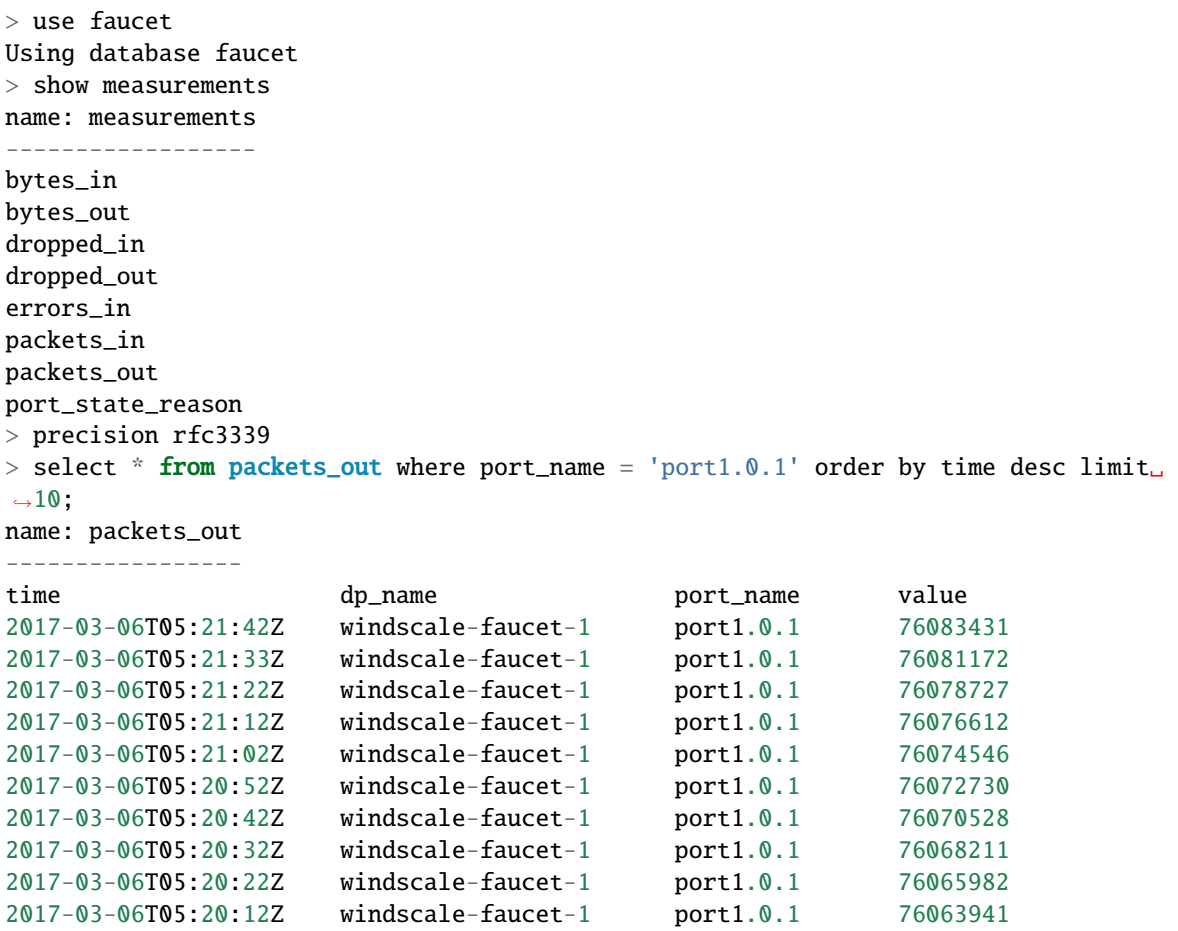

## <span id="page-173-0"></span>class faucet.gauge\_influx.InfluxShipper

Bases: object

Convenience class for shipping values to InfluxDB.

Inheritors must have a WatcherConf object as conf.

```
conf = None
```
## logger = None

```
static make_point(tags, rcv_time, stat_name, stat_val)
```
Make an InfluxDB point.

make\_port\_point(*dp\_name*, *port\_name*, *rcv\_time*, *stat\_name*, *stat\_val*)

Make an InfluxDB point about a port measurement.

## ship\_error\_prefix = 'error shipping points: '

## ship\_points(*points*)

Make a connection to InfluxDB and ship points.

## **faucet.gauge\_pollers module**

Library for polling dataplanes for statistics.

#### <span id="page-174-0"></span>class faucet.gauge\_pollers.GaugeFlowTablePoller(*conf*, *logname*, *prom\_client*)

Bases: [GaugeThreadPoller](#page-175-1)

Periodically dumps the current datapath flow table as a yaml object.

Includes a timestamp and a reference (\$DATAPATHNAME-flowtables). The flow table is dumped as an OF-FlowStatsReply message (in yaml format) that matches all flows.

#### send\_req()

Send a stats request to a datapath.

```
class faucet.gauge_pollers.GaugeMeterStatsPoller(conf, logname, prom_client)
```
Bases: [GaugeThreadPoller](#page-175-1)

Poll for all meter stats.

## send\_req()

Send a stats request to a datapath.

#### <span id="page-174-2"></span>class faucet.gauge\_pollers.GaugePoller(*conf*, *logname*, *prom\_client*)

Bases: object

Abstraction for a poller for statistics.

#### static is\_active()

Return True if the poller is controlling the request loop for its stat

#### no\_response()

Called when a polling cycle passes without receiving a response.

report\_dp\_status(*dp\_status*)

Report DP status.

## running()

Return True if the poller is running.

#### send\_req()

Send a stats request to a datapath.

start(*ryudp*, *active*)

Start the poller.

#### stop()

Stop the poller.

update(*rcv\_time*, *msg*)

Handle the responses to requests.

Called when a reply to a stats request sent by this object is received by the controller.

It should acknowledge the receipt by setting self.reply\_pending to false.

#### <span id="page-174-1"></span>**Parameters**

- rcv\_time the time the response was received
- **msg** the stats reply message

#### class faucet.gauge\_pollers.GaugePortStatePoller(*conf*, *logname*, *prom\_client*)

#### Bases: [GaugePoller](#page-174-2)

Abstraction for port state poller.

#### no\_response()

Called when a polling cycle passes without receiving a response.

## send\_req()

Send a stats request to a datapath.

## <span id="page-175-0"></span>class faucet.gauge\_pollers.GaugePortStatsPoller(*conf*, *logname*, *prom\_client*)

Bases: [GaugeThreadPoller](#page-175-1)

Periodically sends a port stats request to the datapath and parses and outputs the response.

## send\_req()

Send a stats request to a datapath.

#### <span id="page-175-1"></span>class faucet.gauge\_pollers.GaugeThreadPoller(*conf*, *logname*, *prom\_client*)

#### Bases: [GaugePoller](#page-174-2)

A ryu thread object for sending and receiving OpenFlow stats requests.

The thread runs in a loop sending a request, sleeping then checking a response was received before sending another request.

The methods send\_req, update and no\_response should be implemented by subclasses.

#### is\_active()

Return True if the poller is controlling the request loop for its stat

## send\_req()

Send a stats request to a datapath.

start(*ryudp*, *active*)

Start the poller.

## stop()

Stop the poller.

## **faucet.gauge\_prom module**

Prometheus for Gauge.

## class faucet.gauge\_prom.GaugeFlowTablePrometheusPoller(*conf*, *logname*, *prom\_client*) Bases: [GaugeFlowTablePoller](#page-174-0)

Export flow table entries to Prometheus.

class faucet.gauge\_prom.GaugeMeterStatsPrometheusPoller(*conf*, *logger*, *prom\_client*) Bases: [GaugePortStatsPoller](#page-175-0)

Exports meter stats to Prometheus.

## class faucet.gauge\_prom.GaugePortStatePrometheusPoller(*conf*, *logname*, *prom\_client*) Bases: [GaugePortStatePoller](#page-174-1)

Export port state changes to Prometheus.

## no\_response()

Called when a polling cycle passes without receiving a response.

#### send\_req()

Send a stats request to a datapath.

#### class faucet.gauge\_prom.GaugePortStatsPrometheusPoller(*conf*, *logger*, *prom\_client*)

Bases: [GaugePortStatsPoller](#page-175-0)

Exports port stats to Prometheus.

#### class faucet.gauge\_prom.GaugePrometheusClient(*reg=None*)

Bases: [PromClient](#page-181-0)

Wrapper for Prometheus client that is shared between all pollers.

reregister\_flow\_vars(*table\_name*, *table\_tags*)

Register the flow variables needed for this client

#### reregister\_nonflow\_vars()

Reset all metrics to empty.

## **faucet.meter module**

Configure meters.

```
class faucet.meter.Meter(_id, dp_id, conf )
```
Bases: [Conf](#page-159-0)

Implement FAUCET configuration for an OpenFlow meter.

check\_config()

Check config at instantiation time for errors, typically via assert.

defaults: dict = {'entry': None, 'meter\_id': None}

defaults\_types: dict = {'entry': <class 'dict'>, 'meter\_id': <class 'int'>}

entry = None

entry\_msg = None

meter  $id = None$ 

#### **faucet.port module**

Port configuration.

<span id="page-176-0"></span>class faucet.port.Port(*\_id*, *dp\_id*, *conf=None*)

Bases: [Conf](#page-159-0)

Stores state for ports, including the configuration.

actor\_init()

Set the LACP actor state to INIT

## actor\_none()

Set the LACP actor state to NONE

## actor\_nosync()

Set the LACP actor state to NOSYNC

## actor\_notconfigured()

Set the LACP actor state to NOTCONFIGURED

## actor\_state()

Return the current LACP actor state

## static actor\_state\_name(*state*)

Return the string of the actor state

## actor\_up()

Set the LACP actor state to UP

## check\_config()

Check config at instantiation time for errors, typically via assert.

clone\_dyn\_state(*prev\_port*)

## contains\_tunnel\_acl(*tunnel\_id=None*)

Searches through acls\_in for a tunnel ACL with a matching tunnel\_id

coprocessor\_defaults\_types = {'strategy': <class 'str'>, 'vlan\_vid\_base': <class 'int'>}

## deconfigure\_port()

Set LACP port state to NOTCONFIGURED

defaults: dict = {'acl\_in': None, 'acls\_in': None, 'coprocessor': {}, 'count\_untag\_vlan\_miss': False, 'description': None, 'dot1x': False, 'dot1x\_acl': False, 'dot1x\_dyn\_acl': False, 'dot1x\_mab': False, 'enabled': True, 'hairpin': False, 'hairpin\_unicast': False, 'lacp': 0, 'lacp\_active': False, 'lacp\_collect\_and\_distribute': False, 'lacp\_passthrough': None, 'lacp\_port\_id': -1, 'lacp\_port\_priority': 255, 'lacp\_resp\_interval': 1, 'lacp\_selected': False, 'lacp\_standby': False, 'lacp\_unselected': False, 'lldp\_beacon': {}, 'lldp\_peer\_mac': None, 'loop\_protect': False, 'loop\_protect\_external': False, 'max\_hosts': 255, 'max\_lldp\_lost': 3, 'mirror': None, 'name': None, 'native\_vlan': None, 'number': None, 'opstatus\_reconf': True, 'output\_only': False, 'permanent\_learn': False, 'receive\_lldp': False, 'restricted\_bcast\_arpnd': False, 'stack': None, 'tagged\_vlans': None, 'unicast\_flood': True}

defaults\_types: dict = {'acl\_in': (<class 'str'>, <class 'int'>), 'acls\_in': <class 'list'>, 'coprocessor': <class 'dict'>, 'count\_untag\_vlan\_miss': <class 'bool'>, 'description': <class 'str'>, 'dot1x': <class 'bool'>, 'dot1x\_acl': <class 'bool'>, 'dot1x\_dyn\_acl': <class 'bool'>, 'dot1x\_mab': <class 'bool'>, 'enabled': <class 'bool'>, 'hairpin': <class 'bool'>, 'hairpin\_unicast': <class 'bool'>, 'lacp': <class 'int'>, 'lacp\_active': <class 'bool'>, 'lacp\_collect\_and\_distribute': <class 'bool'>, 'lacp\_passthrough': <class 'list'>, 'lacp\_port\_id': <class 'int'>, 'lacp\_port\_priority': <class 'int'>, 'lacp\_resp\_interval': <class 'int'>, 'lacp\_selected': <class 'bool'>, 'lacp\_standby': <class 'bool'>, 'lacp\_unselected': <class 'bool'>, 'lldp\_beacon': <class 'dict'>, 'lldp\_peer\_mac': <class 'str'>, 'loop\_protect': <class 'bool'>, 'loop\_protect\_external': <class 'bool'>, 'max\_hosts': <class 'int'>, 'max\_lldp\_lost': <class 'int'>, 'mirror': (<class 'list'>, <class 'str'>, <class 'int'>), 'name': <class 'str'>, 'native\_vlan': (<class 'str'>, <class 'int'>), 'number': <class 'int'>, 'opstatus\_reconf': <class 'bool'>, 'output\_only': <class 'bool'>, 'permanent\_learn': <class 'bool'>, 'receive\_lldp': <class 'bool'>, 'restricted\_bcast\_arpnd': <class 'bool'>, 'stack': <class 'dict'>, 'tagged\_vlans': <class 'list'>, 'unicast\_flood': <class 'bool'>}

## deselect\_port()

UNSELECT the current LACP port

## finalize()

Configuration parsing marked complete.

#### get\_lacp\_flags()

Get the LACP flags for the state the port is in Return sync, collecting, distributing flag values

#### hosts(*vlans=None*)

Return all host cache entries this port has learned (on all or specified VLANs).

#### hosts\_count(*vlans=None*)

Return count of all hosts this port has learned (on all or specified VLANs).

#### is\_actor\_init()

Return true if the LACP actor state is INIT

#### is actor  $none()$

Return true if the LACP actor state is NONE

#### is\_actor\_nosync()

Return true if the LACP actor state is NOSYNC

#### is\_actor\_up()

Return true if the LACP actor state is UP

#### is\_port\_selected()

Return true if the lacp is a SELECTED port

#### is\_port\_standby()

Return true if the lacp is a port in STANDBY

#### is\_port\_unselected()

Return true if the lacp is an UNSELECTED port

#### is\_stack\_admin\_down()

Return True if port is in ADMIN\_DOWN state.

#### is\_stack\_bad()

Return True if port is in BAD state.

## is\_stack\_gone()

Return True if port is in GONE state.

is\_stack\_init()

Return True if port is in INIT state.

## is\_stack\_none()

Return True if port is in NONE state.

## is\_stack\_up()

Return True if port is in UP state.

## lacp\_actor\_update(*lacp\_up*, *now=None*, *lacp\_pkt=None*, *cold\_start=False*)

Update the LACP actor state :param lacp\_up: The intended LACP/port state :type lacp\_up: bool :param now: Current time :type now: float :param lacp\_pkt: Received LACP packet :type lacp\_pkt: PacketMeta :param cold\_start: Whether the port is being cold started :type cold\_start: bool

#### **Returns**

current LACP actor state

## lacp\_port\_state()

Return the current LACP port state

## lacp\_port\_update(*selected*, *cold\_start=False*)

Updates the LACP port selection state :param selected: Whether the port's DPID is the selected one :type selected: bool :param cold\_start: Whether the port is being cold started :type cold\_start: bool

#### **Returns**

current lacp port state

```
lldp_beacon_defaults_types = {'enable': <class 'bool'>, 'org_tlvs': <class
'list'>, 'port_descr': <class 'str'>, 'system_name': <class 'str'>}
```
## lldp\_beacon\_enabled()

Return True if LLDP beacon enabled on this port.

```
lldp_org_tlv_defaults_types = {'info': (<class 'str'>, <class 'bytearray'>), 'oui':
(<class 'int'>, <class 'bytearray'>), 'subtype': (<class 'int'>, <class
'bytearray'>)}
```
## mirror\_actions()

Return OF actions to mirror this port.

## non\_stack\_forwarding()

Returns True if port is not-stacking and, and able to forward packets.

## static port\_role\_name(*state*)

Return the LACP port role state name

#### $ruming()$

Return True if port enabled and up.

#### select\_port()

SELECT the current LACP port
## set\_defaults()

Set default values and run any basic sanity checks.

## stack\_admin\_down()

Change the current stack state to ADMIN\_DOWN.

## stack\_bad()

Change the current stack state to BAD.

```
stack_defaults_types = {'dp': <class 'str'>, 'port': (<class 'str'>, <class
'int'>)}
```
## stack\_descr()

"Return stacking annotation if this is a stacking port.

## stack\_gone()

Change the current stack state to GONE.

## stack\_init()

Change the current stack state to INIT\_DOWN.

## stack\_port\_update(*now*)

Progesses through the stack link state machine

**Parameters**  $now (float) - Current time$ 

#### **Returns**

Current (new) stack port state string: reason for the state change and additional information

**Return type** int

## stack\_state()

Return the current port stack state

## static stack\_state\_name(*state*)

Return stack state name

## stack\_up()

Change the current stack state to UP.

#### standby\_port()

Set LACP port state to STANDBY

#### tunnel\_acls()

Return any tunnel ACLs on this port.

#### vlans()

Return all VLANs this port is in.

#### **faucet.prom\_client module**

Implement Prometheus client.

class faucet.prom\_client.PromClient(*reg=None*)

Bases: object

Prometheus client.

REQUIRED\_LABELS = ['dp\_id', 'dp\_name']

start(*prom\_port*, *prom\_addr*, *use\_test\_thread=False*) Start webserver.

#### faucet.prom\_client.make\_wsgi\_app(*registry*)

Create a WSGI app which serves the metrics from a registry.

## **faucet.router module**

Configure routing between VLANs.

```
class faucet.router.Router(_id, dp_id, conf )
```
Bases: [Conf](#page-159-0)

Implement FAUCET configuration for a router.

```
bgp_as()
```
Return BGP AS.

```
bgp_connect_mode()
```
Return BGP connect mode.

```
bgp_defaults_types = {'as': <class 'int'>, 'connect_mode': <class 'str'>,
'neighbor_addresses': <class 'list'>, 'neighbor_as': <class 'int'>, 'port':
<class 'int'>, 'routerid': <class 'str'>, 'server_addresses': <class 'list'>,
'vlan': (<class 'str'>, <class 'int'>)}
```
## bgp\_ipvs()

Return list of IP versions for BGP configured on this VLAN.

#### bgp\_neighbor\_addresses()

Return BGP neighbor addresses.

```
bgp_neighbor_addresses_by_ipv(ipv)
```
Return BGP neighbor addresses with specified IP version on this VLAN.

```
bgp_neighbor_as()
```
Return BGP neighbor AS number.

#### bgp\_port()

Return BGP port.

```
bgp_routerid()
```
Return BGP router ID.

## bgp\_server\_addresses()

Return BGP server addresses.

```
bgp_server_addresses_by_ipv(ipv)
```
Return BGP server addresses with specified IP version on this VLAN.

```
bgp_vlan()
```
Return BGP VLAN.

```
check_config()
```
Check config at instantiation time for errors, typically via assert.

```
defaults: dict = {'bgp': } { }, 'vlans': None}
```
defaults\_types: dict = {'bgp': <class 'dict'>, 'vlans': <class 'list'>}

## finalize()

Configuration parsing marked complete.

```
ipaddress_fields = ('neighbor_addresses', 'server_addresses')
```

```
set_bgp_vlan(vlan)
```
Set BGP VLAN.

#### vip\_map(*ipa*)

Return VIP for IP address, if any.

## **faucet.stack module**

Configuration for a stack.

```
class faucet.stack.Stack(_id, dp_id, name, canonical_port_order, lacp_down_ports, lacp_ports, conf )
```
Bases: [Conf](#page-159-0)

Stores state related to DP stack information, this includes the current elected root as that is technically a fixed allocation for this DP Stack instance.

add\_port(*port*)

Add a port to this stack

any\_port\_up()

Return true if any stack port is UP

```
canonical_up_ports(ports=None)
```
Obtains list of UP stack ports in canonical order

clone\_dyn\_state(*prev\_stack*, *dps=None*)

Copy dyn state from the old stack instance when warm/cold starting

```
defaults: dict = {'down_time_multiple': 3, 'min_lacp_health': 1.0,
'min_stack_health': 1.0, 'priority': None, 'route_learning': False}
```

```
defaults_types: dict = {'down_time_multiple': <class 'int'>, 'min_lacp_health':
<class 'float'>, 'min_stack_health': <class 'float'>, 'priority': <class 'int'>,
'route_learning': <class 'bool'>}
```
## down\_ports()

Return tuple of not running stack ports

## get\_node\_link\_data()

Return network stacking graph as a node link representation

## hash()

Return hash of a topology graph

## is\_edge()

Return True if this DP is a stack edge.

## is\_in\_path(*src\_dp*, *dst\_dp*)

Return True if the current DP is in the path from src\_dp to dst\_dp

## **Parameters**

- $src_dp(str) DP$  name
- $dst_dp(str) DP$  name

## **Returns**

True if self is in the path from the src\_dp to the dst\_dp.

## **Return type**

bool

## is\_root()

Return True if this DP is the root of the stack.

## is\_root\_candidate()

Return True if this DP could be a root of the stack.

## lacp\_port\_healthy()

Determines the percentage of UP LACP ports, and whether the current stack node can be considered healthy according to the *min\_lacp\_health* configuration option.

#### **Returns**

Whether threshold from DOWN LACP ports is met; considered healthy, float: Percentage of LACP ports UP out of all lacp ports

#### **Return type** bool

## live\_timeout\_healthy(*last\_live\_time*, *now*, *update\_time*)

Determines the timeout of the current stack node, and whether the current stack node can be considered healthy according to the *down\_time\_multiple* number of stack root update time intervals.

#### **Parameters**

- last\_live\_time (float) Last known live time for this current stack node
- now  $(f$ *loat* $) Current time$
- update\_time  $(int)$  Update time interval

#### **Returns**

If node down time is still in update time interval threshold; considered healthy, float: Time elapsed since timed out

#### **Return type**

bool

#### longest\_path\_to\_root\_len()

Return length of the longest path to root in the stack.

modify\_link(*dp*, *port*, *add=True*)

Update the stack topology according to the event

static modify\_topology(*graph*, *dp*, *port*, *add=True*)

Add/remove an edge to the stack graph which originates from this dp and port.

static nominate\_stack\_root(*stacks*)

Return stack names in priority order and the chosen root

#### peer\_symmetric\_up\_ports(*peer\_dp*)

Return list of stack ports that are up towards us from a peer

#### peer\_up\_ports(*peer\_dp*)

Return list of stack ports that are up towards a peer.

#### resolve\_topology(*dps*, *meta\_dp\_state*)

Resolve & verify correct inter-DP stacking config

#### **Parameters**

- dps  $(list)$  List of configured DPs
- meta\_dp\_state ([MetaDPState](#page-234-0)) Provided if reloading when choosing a new root DP

#### shortest\_path(*dest\_dp*, *src\_dp=None*)

Return shortest path to a DP, as a list of DPs.

#### shortest\_path\_port(*dest\_dp*)

Return first port on our DP, that is the shortest path towards dest DP.

#### shortest\_path\_to\_root(*src\_dp=None*)

Return shortest path to root DP, as list of DPs.

#### shortest\_symmetric\_path\_port(*peer\_dp*)

Return port on our DP that is the first port of the adjacent DP towards us

#### stack\_port\_healthy()

Determines the percentage of UP stack ports, and whether the current stack node can be considered healthy according to the *min\_stack\_health* configuration option.

#### **Returns**

Whether threshold from DOWN stack ports is met; considered healthy, float: Percentage of stack ports UP out of all stack ports

#### **Return type**

bool

update\_health(*now*, *dp\_last\_live\_time*, *update\_time*)

Determines whether the current stack node is healthy

#### **Parameters**

- now  $(f$ *loat* $) Current time$
- last\_live\_times  $(dict)$  Last live time value for each DP
- update\_time  $(int)$  Stack root update interval time

#### **Returns**

Current stack node health state, str: Reason for the current state

#### **Return type**

tuple

## **faucet.tfm\_pipeline module**

Configure switch tables with TFM messages.

```
faucet.tfm_pipeline.fill_required_properties(new_table)
     Ensure TFM has all required properties.
```
- faucet.tfm\_pipeline.init\_table(*table\_id*, *name*, *max\_entries*, *metadata\_match*, *metadata\_write*) Initialize a TFM.
- faucet.tfm\_pipeline.load\_tables(*dp*, *valve\_cl*, *max\_table\_id*, *min\_max\_flows*, *use\_oxm\_ids*, *fill\_req*) Configure switch tables with TFM messages.

## **faucet.valve module**

Implementation of Valve learning layer 2/3 switch.

# class faucet.valve.AlliedTelesis(*dp*, *logname*, *metrics*, *notifier*, *dot1x*) Bases: [OVSValve](#page-188-0) Valve implementation for AT. DEC\_TTL = False acl\_manager dot1x dp logger logname metrics notifier ofchannel\_logger pipeline recent\_ofmsgs stack\_manager stale\_root switch\_manager class faucet.valve.ArubaValve(*dp*, *logname*, *metrics*, *notifier*, *dot1x*) Bases: [TfmValve](#page-188-1) Valve implementation for Aruba.  $DEC\_TTL = False$

FILL\_REQ = False

acl\_manager dot1x dp logger logname metrics notifier ofchannel\_logger pipeline recent\_ofmsgs stack\_manager stale\_root switch\_manager class faucet.valve.CiscoC9KValve(*dp*, *logname*, *metrics*, *notifier*, *dot1x*) Bases: [TfmValve](#page-188-1) Valve implementation for C9K. acl\_manager dot1x dp logger logname metrics notifier ofchannel\_logger pipeline recent\_ofmsgs stack\_manager stale\_root switch\_manager class faucet.valve.Dot1xManager(*dot1x*, *dp\_id*, *dot1x\_ports*, *nfv\_sw\_port*) Bases: [ValveManagerBase](#page-199-0)

Dot1x protocol manager. Has to be here to avoid eventlet monkey patch in faucet\_dot1x

```
add_port(port)
          install flows in response to a new port
     del_port(port)
          delete flows in response to a port removal
class faucet.valve.NoviFlowValve(dp, logname, metrics, notifier, dot1x)
     Bases: Valve
     Valve implementation for NoviFlow with static pipeline.
     STATIC_TABLE_IDS = True
     USE_BARRIERS = True
     acl_manager
     dot1x
     dp
     logger
     logname
     metrics
     notifier
     ofchannel_logger
     pipeline
     recent_ofmsgs
     stack_manager
     stale_root
     switch_manager
class faucet.valve.OVSTfmValve(dp, logname, metrics, notifier, dot1x)
     Bases: TfmValve
     Valve implementation for OVS.
     MAX_TABLE_ID = 253
     MIN_MAX_FLOWS = 1000000
     USE_BARRIERS = False
     USE_OXM_IDS = False
     acl_manager
     dot1x
     dp
     logger
```
<span id="page-188-1"></span><span id="page-188-0"></span>logname metrics notifier ofchannel\_logger pipeline recent\_ofmsgs stack\_manager stale\_root switch\_manager class faucet.valve.OVSValve(*dp*, *logname*, *metrics*, *notifier*, *dot1x*) Bases: [Valve](#page-189-0) Valve implementation for OVS. USE\_BARRIERS = False acl\_manager dot1x dp logger logname metrics notifier ofchannel\_logger pipeline recent\_ofmsgs stack\_manager stale\_root switch\_manager class faucet.valve.TfmValve(*dp*, *logname*, *metrics*, *notifier*, *dot1x*) Bases: [Valve](#page-189-0) Valve implementation that uses OpenFlow send table features messages. FILL\_REQ = True  $MAX\_TABLE\_ID = 0$ MIN\_MAX\_FLOWS = 0

USE\_OXM\_IDS = True acl\_manager dot1x dp logger logname metrics notifier ofchannel\_logger pipeline recent\_ofmsgs stack\_manager stale\_root switch\_manager

<span id="page-189-0"></span>class faucet.valve.Valve(*dp*, *logname*, *metrics*, *notifier*, *dot1x*)

Bases: object

Generates the messages to configure a datapath as a l2 learning switch.

Vendor specific implementations may require sending configuration flows. This can be achieved by inheriting from this class and overwriting the function switch\_features.

DEC\_TTL = True

GROUPS = True

STATIC\_TABLE\_IDS = False

USE\_BARRIERS = True

acl\_manager

add\_dot1x\_native\_vlan(*port\_num*, *vlan\_name*)

- add\_route(*vlan*, *ip\_gw*, *ip\_dst*) Add route to VLAN routing table.
- add\_vlan(*vlan*, *cold\_start=False*) Configure a VLAN.

add\_vlans(*vlans*, *cold\_start=False*)

```
advertise(now, _other_values)
```
Called periodically to advertise services (eg. IPv6 RAs).

close\_logs()

Explicitly close any active loggers.

#### datapath\_connect(*now*, *discovered\_up\_ports*)

Handle Ryu datapath connection event and provision pipeline.

### **Parameters**

- now  $(fload)$  current epoch time.
- $\cdot$  discovered\_up\_ports (set) datapath port numbers that are up.

## **Returns**

OpenFlow messages to send to datapath.

**Return type**

list

## datapath\_disconnect(*now*)

Handle Ryu datapath disconnection event.

#### del\_dot1x\_native\_vlan(*port\_num*)

- del\_route(*vlan*, *ip\_dst*)
	- Delete route from VLAN routing table.
- del\_vlan(*vlan*) Delete a configured VLAN.

del\_vlans(*vlans*)

### dot1x

dot1x\_event(*event\_dict*)

## dp

dp\_init(*new\_dp=None*, *valves=None*) Initialize datapath state at connection/re/config time.

#### fast\_advertise(*now*, *\_other\_valves*)

Called periodically to send LLDP/LACP packets.

## fast\_state\_expire(*now*, *other\_valves*)

Called periodically to verify the state of stack ports.

## floods\_to\_root()

Return True if our dp floods (only) to root switch

## flow\_timeout(*now*, *table\_id*, *match*)

Call flow timeout message handler:

## **Parameters**

- now  $(fload)$  current epoch time.
- table\_id  $(int)$  ID of table where flow was installed.
- match  $(dict)$  match conditions for expired flow.

## **Returns**

OpenFlow messages, if any.

#### **Return type**

list

lacp\_update(*port*, *lacp\_up*, *now=None*, *lacp\_pkt=None*, *other\_valves=None*, *cold\_start=False*) Update the port's LACP states and enables/disables pipeline processing.

#### **Parameters**

- **port** The port the packet is being received on
- Lacp\_up  $(bool)$  Whether the lacp actor is up
- now  $(fload)$  The current time
- lacp\_pkt ([PacketMeta](#page-209-0)) The received LACP packet
- other\_valves  $(list)$  List of other valves (in the stack)
- cold\_start (bool) Whether port is cold starting.

#### **Returns**

ofmsgs

#### learn\_host(*now*, *pkt\_meta*, *other\_valves*)

Possibly learn a host on a port.

#### **Parameters**

- now  $(fload)$  current epoch time.
- pkt\_meta ([PacketMeta](#page-209-0)) PacketMeta instance for packet received.
- other\_valves  $(list)$  all Valves other than this one.

#### **Returns**

OpenFlow messages, if any.

## **Return type**

list

#### lldp\_handler(*now*, *pkt\_meta*, *other\_valves*)

Handle an LLDP packet.

**Parameters** pkt\_meta ([PacketMeta](#page-209-0)) – packet for control plane.

## logger

logname

## metrics

## notifier

notify(*event\_dict*)

Send an event notification.

## ofchannel\_log(*ofmsgs*)

Log OpenFlow messages in text format to debugging log.

#### ofchannel\_logger

## ofdescstats\_handler(*body*)

Handle OF DP description.

#### oferror(*msg*)

Correlate OFError message with flow we sent, if any.

#### **Parameters**

msg (ryu.controller.ofp\_event.EventOFPMsgBase) – message from datapath.

## parse\_pkt\_meta(*msg*)

Parse OF packet-in message to PacketMeta.

parse\_rcv\_packet(*in\_port*, *vlan\_vid*, *eth\_type*, *data*, *orig\_len*, *pkt*, *eth\_pkt*, *vlan\_pkt*)

Parse a received packet into a PacketMeta instance.

## **Parameters**

- in\_port  $(int)$  port packet was received on.
- vlan\_vid  $(int) VLAN$  VID of port packet was received on.
- eth\_type  $(int)$  Ethernet type of packet.
- $\bullet$  data (bytes) Raw packet data.
- orig\_len  $(int)$  Original length of packet.
- pkt (ryu.lib.packet.packet) parsed packet received.
- ekt\_pkt (ryu.lib.packet.ethernet) parsed Ethernet header.
- vlan\_pkt  $(ryu.lib.packet.vlan)$  parsed VLAN Ethernet header.

#### **Returns**

PacketMeta instance.

## pipeline

#### port\_add(*port\_num*)

Handle addition of a single port.

## **Parameters**

**port\_num**  $(list)$  – list of port numbers.

#### **Returns**

OpenFlow messages, if any.

## **Return type**

list

port\_delete(*port\_num*, *keep\_cache=False*, *other\_valves=None*) Return flow messages that delete port from pipeline.

port\_desc\_stats\_reply\_handler(*port\_desc\_stats*, *\_other\_valves*, *now*)

#### port\_status\_handler(*port\_no*, *reason*, *state*, *\_other\_valves*, *now*)

Return OpenFlow messages responding to port operational status change.

ports\_add(*port\_nums*, *cold\_start=False*, *log\_msg='up'*)

Handle the addition of ports.

## **Parameters**

- port\_num  $(list)$  list of port numbers.
- cold\_start (bool) True if configuring datapath from scratch.

#### **Returns**

OpenFlow messages, if any.

**Return type**

list

ports\_delete(*port\_nums*, *log\_msg='down'*, *keep\_cache=False*, *other\_valves=None*, *now=None*)

Handle the deletion of ports.

#### **Parameters**

**port\_nums**  $(list)$  – list of port numbers.

#### **Returns**

OpenFlow messages, if any.

**Return type** list

## prepare\_send\_flows(*flow\_msgs*)

Prepare to send flows to datapath.

#### **Parameters**

**flow\_msgs**  $(list)$  – OpenFlow messages to send.

## rate\_limit\_packet\_ins(*now*)

Return True if too many packet ins this second.

## rcv\_packet(*now*, *other\_valves*, *pkt\_meta*)

Handle a packet from the dataplane (eg to re/learn a host).

The packet may be sent to us also in response to FAUCET initiating IPv6 neighbor discovery, or ARP, to resolve a nexthop.

#### **Parameters**

- other\_valves  $(list)$  all Valves other than this one.
- pkt\_meta ([PacketMeta](#page-209-0)) packet for control plane.

## **Returns**

OpenFlow messages, if any by Valve.

#### **Return type**

dict

## recent\_ofmsgs

#### reload\_config(*\_now*, *new\_dp*, *valves=None*)

Reload configuration new\_dp.

## **Following config changes are currently supported:**

- **Port config: support all available configs** (e.g. native\_vlan, acl\_in) & change operations (add, delete, modify) a port
- **ACL config:support any modification, currently reload all** rules belonging to an ACL
- VLAN config: enable, disable routing, etc...

#### **Parameters**

• now  $(f$ loat) – current epoch time.

- $new_dp(DP)$  $new_dp(DP)$  $new_dp(DP)$  new dataplane configuration.
- valves  $(list)$  List of all valves

## **Returns**

OpenFlow messages.

#### **Return type**

ofmsgs (list)

## resolve\_gateways(*now*, *\_other\_valves*)

Call route managers to re/resolve gateways.

## **Returns**

OpenFlow messages, if any by Valve.

**Return type** dict

#### router\_rcv\_packet(*now*, *pkt\_meta*)

Process packets destined for router or run resolver.

#### **Parameters**

- now  $(fload)$  current epoch time.
- pkt\_meta ([PacketMeta](#page-209-0)) packet for control plane.

#### **Returns**

OpenFlow messages.

## **Return type**

list

#### router\_vlan\_for\_ip\_gw(*vlan*, *ip\_gw*)

#### send\_flows(*ryu\_dp*, *flow\_msgs*, *now*)

Send flows to datapath (or disconnect an OF session).

## **Parameters**

- ryu\_dp (ryu.controller.controller.Datapath) datapath.
- flow\_msgs  $(list)$  OpenFlow messages to send.

#### stack\_manager

#### stale\_root

#### state\_expire(*now*, *other\_valves*)

Expire controller caches/state (e.g. hosts learned).

#### **Parameters**

- now  $(fload)$  current epoch time.
- other\_valves  $(list)$  all Valves other than this one.

## **Returns**

OpenFlow messages, if any by Valve.

#### **Return type**

dict

#### switch\_features(*\_msg*)

Send configuration flows necessary for the switch implementation.

#### **Parameters**

msg (OFPSwitchFeatures) – msg sent from switch.

Vendor specific configuration should be implemented here.

## switch\_manager

#### update\_config\_metrics()

Update table names for configuration.

#### update\_metrics(*now*, *updated\_port=None*, *rate\_limited=False*)

Update Gauge/metrics.

#### class faucet.valve.ValveLogger(*logger*, *dp\_id*, *dp\_name*)

Bases: object

Logger for a Valve that adds DP ID.

#### debug(*log\_msg*)

Log debug level message.

## error(*log\_msg*)

Log error level message.

## info(*log\_msg*)

Log info level message.

## warning(*log\_msg*)

Log warning level message.

## faucet.valve.valve\_factory(*dp*)

Return a Valve object based dp's hardware configuration field.

#### **Parameters**

 $dp$  ([DP](#page-161-0)) – DP instance with the configuration for this Valve.

## **faucet.valve\_acl module**

#### Compose ACLs on ports.

class faucet.valve\_acl.ValveAclManager(*port\_acl\_table*, *vlan\_acl\_table*, *egress\_acl\_table*, *pipeline*, *meters*, *dp\_acls=None*)

## Bases: [ValveManagerBase](#page-199-0)

Handle installation of ACLs on a DP

add\_authed\_mac(*port\_num*, *mac*)

Add authed mac address

add\_meters(*added\_meters*) Add new meters.

#### add\_port(*port*)

Install port acls if configured

add\_port\_acl(*acl*, *port\_num*, *mac=None*) Create ACL openflow rules for Port

- add\_vlan(*vlan*, *cold\_start*) Install VLAN ACL if configured.
- build\_reverse\_tunnel\_rules\_ofmsgs(*source\_id*, *tunnel\_id*, *acl*) Build a (reverse) tunnel only generated rule
- build\_tunnel\_acl\_rule\_ofmsgs(*source\_id*, *tunnel\_id*, *acl*) Build a rule of an ACL that contains a tunnel
- build\_tunnel\_rules\_ofmsgs(*source\_id*, *tunnel\_id*, *acl*) Build a tunnel only generated rule
- cold\_start\_port(*port*) Reload acl for a port by deleting existing rules and calling add\_port
- create\_dot1x\_flow\_pair(*port\_num*, *nfv\_sw\_port\_num*, *mac*) Create dot1x flow pair
- create\_mab\_flow(*port\_num*, *nfv\_sw\_port\_num*, *mac*)
	- **Create MAB ACL for sending IP Activity to Chewie NFV** Returns flowmods to send all IP traffic to Chewie

#### **Parameters**

- port\_num  $(int)$  Number of port in
- nfv\_sw\_port\_num (int) Number of port out
- mac  $(str)$  MAC address of the valve/port combo
- del\_authed\_mac(*port\_num*, *mac=None*, *strict=True*) remove authed mac address
- del\_dot1x\_flow\_pair(*port\_num*, *nfv\_sw\_port\_num*, *mac*) Deletes dot1x flow pair
- del\_mab\_flow(*port\_num*, *\_nfv\_sw\_port\_num*, *\_mac*)
	- **Remove MAB ACL for sending IP Activity to Chewie NFV** Returns flowmods to send all IP traffic to Chewie

#### **Parameters**

- port\_num  $(int)$  Number of port in
- $_nfv_{sw\_port\_num}(int) -$  Number of port out
- $\text{mac}(str) \text{MAC}$  address of the valve/port combo

## del\_meters(*deleted\_meters*)

del\_port(*port*)

delete flows in response to a port removal

del\_port\_acl(*acl*, *port\_num*, *mac=None*)

Delete ACL rules for Port

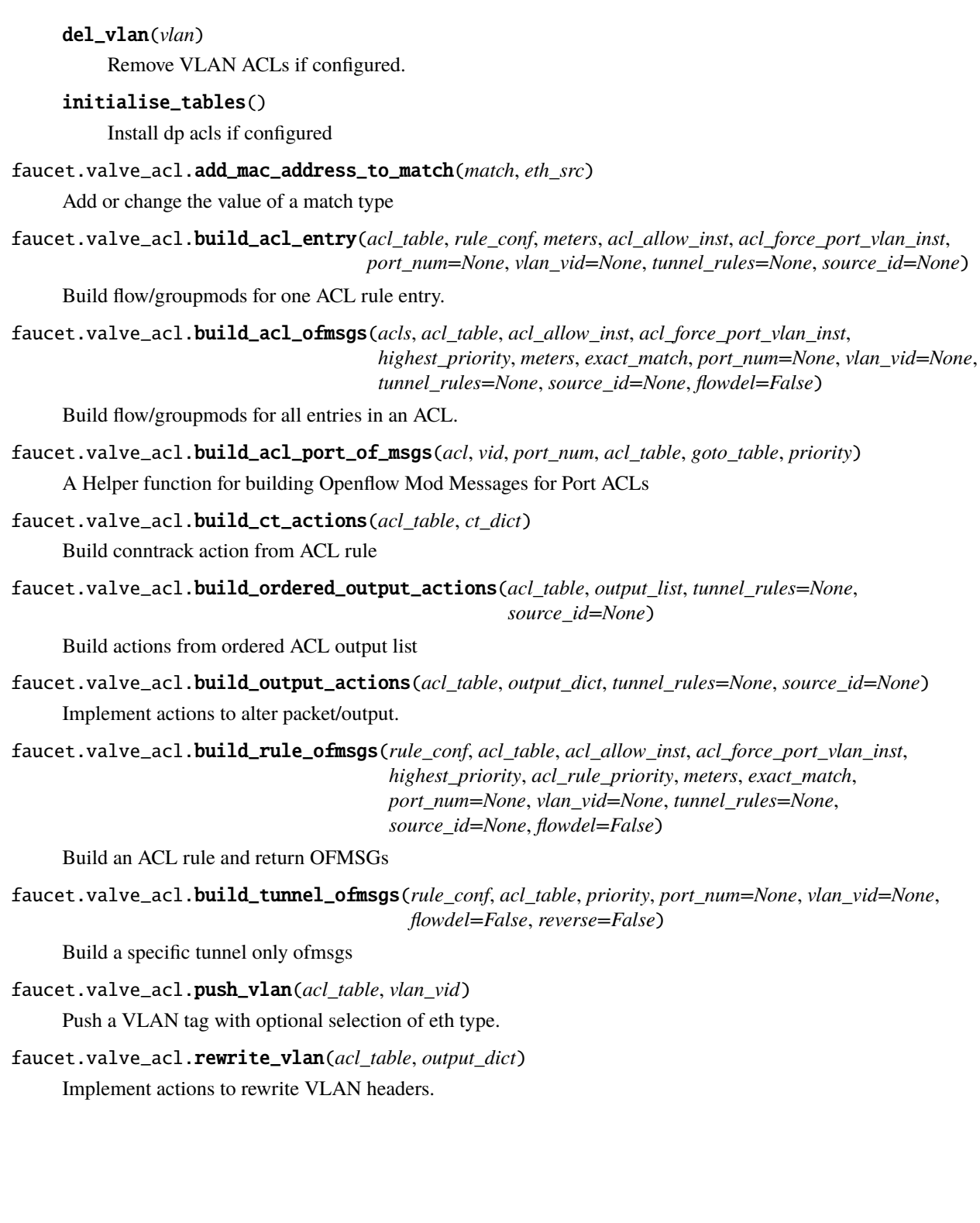

## **faucet.valve\_coprocessor module**

Implementation of Valve coprocessor.

class faucet.valve\_coprocessor.CoprocessorManager(*ports*, *copro\_table*, *vlan\_table*, *eth\_src\_table*, *output\_table*, *low\_priority*, *high\_priority*)

Bases: [ValveManagerBase](#page-199-0)

Implementation of Valve coprocessor.

add\_port(*port*)

Add flows to allow coprocessor to inject or output packets.

## **faucet.valve\_lldp module**

#### Manage LLDP.

class faucet.valve\_lldp.ValveLLDPManager(*vlan\_table*, *highest\_priority*, *logger*, *notify*, *inc\_var*, *set\_var*, *set\_port\_var*, *stack\_manager*)

Bases: [ValveManagerBase](#page-199-0)

Manage LLDP.

add\_port(*port*)

install flows in response to a new port

del\_port(*port*)

delete flows in response to a port removal

update\_stack\_link\_state(*ports*, *now*, *valve*, *other\_valves*)

Update the stack link states of the set of provided stack ports

#### **Parameters**

- **ports**  $(list)$  List of stack ports to update the state of
- now  $(fload)$  Current time
- **valve** ([Valve](#page-189-0)) Valve that owns this LLDPManager instance
- other\_valves  $(list)$  List of other valves

#### **Returns**

ofmsgs by valve

## **Return type**

dict

verify\_lldp(*port*, *now*, *valve*, *other\_valves*, *remote\_dp\_id*, *remote\_dp\_name*, *remote\_port\_id*, *remote\_port\_state*)

Verify correct LLDP cabling, then update port to next state

#### **Parameters**

- port ([Port](#page-176-0)) Port that received the LLDP
- now  $(f$ *loat* $) Current time$
- other\_valves  $(list)$  Other valves in the topology
- remote\_dp\_id (int) Received LLDP remote DP ID
- remote\_dp\_name  $(str)$  Received LLDP remote DP name
- remote\_port\_id  $(int)$  Recevied LLDP port ID
- remote\_port\_state (int) Received LLDP port state

#### **Returns**

Ofmsgs by valve

## **Return type** dict

#### **faucet.valve\_manager\_base module**

#### Valve Manager base class

#### <span id="page-199-0"></span>class faucet.valve\_manager\_base.ValveManagerBase

Bases: object

Base class for ValveManager objects.

Expected to control the installation of flows into datapath tables.

Ideally each datapath table should be controlled by 1 manager only.

## add\_port(*port*)

install flows in response to a new port

add\_vlan(*vlan*, *cold\_start*)

install flows in response to a new VLAN

del\_port(*port*)

delete flows in response to a port removal

del\_vlan(*vlan*)

delete flows in response to a VLAN removal

#### initialise\_tables()

initialise tables controlled by this manager.

#### update\_vlan(*vlan*)

flows in response to updating an existing VLAN.

## **faucet.valve\_of module**

Utility functions to parse/create OpenFlow messages.

#### class faucet.valve\_of.NullRyuDatapath

Bases: object

Placeholder Ryu Datapath.

```
ofproto = <module 'os_ken.ofproto.ofproto_v1_3' from
'/home/docs/checkouts/readthedocs.org/user_builds/faucet/envs/1.10.6/lib/python3.8/
site-packages/os_ken/ofproto/ofproto_v1_3.py'>
```
## faucet.valve\_of.apply\_actions(*actions*)

Return instruction that applies action list.

#### **Parameters**

 $actions (list) - list of OpenFlow actions.$ 

#### **Returns**

instruction of actions.

#### **Return type**

ryu.ofproto.ofproto\_v1\_3\_parser.OFPInstruction

#### faucet.valve\_of.apply\_meter(*meter\_id*)

Return instruction to apply a meter.

#### faucet.valve\_of.barrier()

Return OpenFlow barrier request.

#### **Returns**

barrier request.

## **Return type**

ryu.ofproto.ofproto\_v1\_3\_parser.OFPBarrierRequest

faucet.valve\_of.bucket(*weight=0*, *watch\_port=4294967295*, *watch\_group=4294967295*, *actions=None*) Return a group action bucket with provided actions.

## faucet.valve\_of.build\_group\_flood\_buckets(*vlan\_flood\_acts*)

Return a list of group buckets to implement flooding on a VLAN.

#### faucet.valve\_of.build\_match\_dict(*in\_port=None*, *vlan=None*, *eth\_type=None*, *eth\_src=None*,

*eth\_dst=None*, *eth\_dst\_mask=None*, *icmpv6\_type=None*, *nw\_proto=None*, *nw\_dst=None*, *metadata=None*, *metadata\_mask=None*, *vlan\_pcp=None*, *udp\_src=None*, *udp\_dst=None*)

## faucet.valve\_of.controller\_pps\_meteradd(*datapath=None*, *pps=0*)

Add a PPS meter towards controller.

## faucet.valve\_of.controller\_pps\_meterdel(*datapath=None*)

Delete a PPS meter towards controller.

#### faucet.valve\_of.ct(*\*\*kwds*)

Return connection tracker action.

#### **Parameters**

kwds (dict) – exactly one connection tracker action.

#### **Returns**

connection tracker action.

## **Return type**

ryu.ofproto.nx\_actions.NXActionCT

#### faucet.valve\_of.ct\_clear()

Return clear connection tracker state action.

#### **Parameters**

kwds (dict) – exactly one clear connection tracker state action.

#### **Returns**

clear connection tracker state action.

#### **Return type**

ryu.ofproto.nx\_actions.NXActionCTClear

#### faucet.valve\_of.ct\_nat(*\*\*kwds*)

Return network address translation connection tracker action.

#### **Parameters**

kwds (dict) – exactly one network address translation connection tracker action.

#### **Returns**

network address translation connection tracker action.

**Return type** ryu.ofproto.nx\_actions.NXActionNAT

## faucet.valve\_of.dec\_ip\_ttl()

Return OpenFlow action to decrement IP TTL.

#### **Returns**

decrement IP TTL.

```
Return type
    ryu.ofproto.ofproto_v1_3_parser.OFPActionDecNwTtl
```
faucet.valve\_of.dedupe\_ofmsgs(*input\_ofmsgs*, *random\_order*, *flowkey*)

Return deduplicated ofmsg list.

## faucet.valve\_of.dedupe\_output\_port\_acts(*output\_port\_acts*)

Deduplicate parser.OFPActionOutputs (because Ryu doesn't define \_\_eq\_\_).

#### **Parameters**

ryu.ofproto.ofproto\_v1\_3\_parser.OFPActionOutput  $(list of)$  – output to port actions.

#### **Returns**

output to port actions.

#### **Return type**

list of ryu.ofproto.ofproto\_v1\_3\_parser.OFPActionOutput

## faucet.valve\_of.dedupe\_overlaps\_ofmsgs(*input\_ofmsgs*, *random\_order*, *flowkey*)

## faucet.valve\_of.desc\_stats\_request(*datapath=None*)

Query switch description.

## faucet.valve\_of.devid\_present(*vid*)

Return VLAN VID without VID\_PRESENT flag set.

## **Parameters**

 $vid(int) - VLAN VID with VID\_PRESENT.$ 

## **Returns**

VLAN VID.

#### **Return type** int

## faucet.valve\_of.faucet\_async(*datapath=None*, *notify\_flow\_removed=False*, *packet\_in=True*, *port\_status=True*)

Return async message config for FAUCET/Gauge

faucet.valve\_of.faucet\_config(*datapath=None*) Return switch config for FAUCET.

faucet.valve\_of.flood\_port\_outputs(*tagged\_ports*, *untagged\_ports*, *in\_port=None*, *exclude\_ports=None*) Return actions for both tagged and untagged ports.

faucet.valve\_of.flood\_tagged\_port\_outputs(*ports*, *in\_port=None*, *exclude\_ports=None*) Return list of actions necessary to flood to list of tagged ports.

faucet.valve\_of.flood\_untagged\_port\_outputs(*ports*, *in\_port=None*, *exclude\_ports=None*) Return list of actions necessary to flood to list of untagged ports.

faucet.valve\_of.flowmod(*cookie*, *command*, *table\_id*, *priority*, *out\_port*, *out\_group*, *match\_fields*, *inst*, *hard\_timeout*, *idle\_timeout*, *flags=0*)

faucet.valve\_of.goto\_table(*table*)

Return instruction to goto table.

#### **Parameters**

table ([ValveTable](#page-233-0)) – table to goto.

#### **Returns**

goto instruction.

**Return type** ryu.ofproto.ofproto\_v1\_3\_parser.OFPInstruction

## faucet.valve\_of.goto\_table\_id(*table\_id*)

Return instruction to goto table by table ID.

**Parameters table**  $(int)$  – table by ID to goto.

#### **Returns**

goto instruction.

#### **Return type**

ryu.ofproto.ofproto\_v1\_3\_parser.OFPInstruction

faucet.valve\_of.group\_act(*group\_id*)

Return an action to run a group.

faucet.valve\_of.groupadd(*datapath=None*, *type\_=0*, *group\_id=0*, *buckets=None*)

Add a group.

faucet.valve\_of.groupadd\_ff(*datapath=None*, *group\_id=0*, *buckets=None*)

Add a fast failover group.

faucet.valve\_of.groupdel(*datapath=None*, *group\_id=4294967292*)

Delete a group (default all groups).

## faucet.valve\_of.ignore\_port(*port\_num*)

Return True if FAUCET should ignore this port.

#### **Parameters**

 $port\_num (int) - switch$  port.

#### **Returns**

True if FAUCET should ignore this port.

**Return type** bool

#### faucet.valve\_of.is\_apply\_actions(*instruction*)

Return True if an apply action.

#### **Parameters**

instruction – OpenFlow instruction.

#### **Returns**

True if an apply action.

**Return type** bool

faucet.valve\_of.is\_ct(*action*)

#### faucet.valve\_of.is\_flowaddmod(*ofmsg*)

Return True if flow message is a FlowMod, add or modify.

#### **Parameters**

ofmsg – ryu.ofproto.ofproto\_v1\_3\_parser message.

#### **Returns**

True if is a FlowMod, add or modify.

**Return type** bool

## faucet.valve\_of.is\_flowdel(*ofmsg*)

Return True if flow message is a FlowMod and a delete.

## **Parameters**

ofmsg – ryu.ofproto.ofproto\_v1\_3\_parser message.

## **Returns**

True if is a FlowMod delete/strict.

## **Return type**

bool

## faucet.valve\_of.is\_flowmod(*ofmsg*)

Return True if flow message is a FlowMod.

#### **Parameters**

ofmsg – ryu.ofproto.ofproto\_v1\_3\_parser message.

#### **Returns**

True if is a FlowMod

#### **Return type**

bool

## faucet.valve\_of.is\_global\_flowdel(*ofmsg*)

Is a delete of all flows in all tables.

## faucet.valve\_of.is\_global\_groupdel(*ofmsg*)

Is a delete of all groups.

## faucet.valve\_of.is\_global\_meterdel(*ofmsg*)

Is a delete of all meters.

## faucet.valve\_of.is\_groupadd(*ofmsg*)

Return True if OF message is a GroupMod and command is add.

#### **Parameters**

ofmsg – ryu.ofproto.ofproto\_v1\_3\_parser message.

#### **Returns**

True if is a GroupMod add

## **Return type**

bool

## faucet.valve\_of.is\_groupdel(*ofmsg*)

Return True if OF message is a GroupMod and command is delete.

#### **Parameters**

ofmsg – ryu.ofproto.ofproto\_v1\_3\_parser message.

#### **Returns**

True if is a GroupMod delete

## **Return type**

bool

## faucet.valve\_of.is\_groupmod(*ofmsg*)

Return True if OF message is a GroupMod.

## **Parameters**

ofmsg – ryu.ofproto.ofproto\_v1\_3\_parser message.

#### **Returns**

True if is a GroupMod

## **Return type**

bool

## faucet.valve\_of.is\_meter(*instruction*)

Return True if a meter.

## **Parameters**

instruction – OpenFlow instruction.

#### **Returns**

True if a meter.

## **Return type**

bool

## faucet.valve\_of.is\_meteradd(*ofmsg*)

Return True if OF message is a MeterMod and command is add.

## **Parameters**

ofmsg – ryu.ofproto.ofproto\_v1\_3\_parser message.

#### **Returns**

True if is a MeterMod add

#### **Return type**

bool

#### faucet.valve\_of.is\_meterdel(*ofmsg*)

Return True if OF message is a MeterMod and command is delete.

## **Parameters**

ofmsg – ryu.ofproto.ofproto\_v1\_3\_parser message.

#### **Returns**

True if is a MeterMod delete

## **Return type**

bool

## faucet.valve\_of.is\_metermod(*ofmsg*)

Return True if OF message is a MeterMod.

## **Parameters**

ofmsg – ryu.ofproto.ofproto\_v1\_3\_parser message.

#### **Returns**

True if is a MeterMod

#### **Return type**

bool

## faucet.valve\_of.is\_output(*ofmsg*)

Return True if flow message is an action output message.

## **Parameters**

ofmsg – ryu.ofproto.ofproto\_v1\_3\_parser message.

#### **Returns**

True if is a OFPActionOutput.

## **Return type**

bool

## faucet.valve\_of.is\_packetout(*ofmsg*)

Return True if OF message is a PacketOut

## **Parameters**

ofmsg – ryu.ofproto.ofproto\_v1\_3\_parser message.

#### **Returns**

True if is a PacketOut

## **Return type**

bool

faucet.valve\_of.is\_set\_field(*action*)

## faucet.valve\_of.is\_table\_features\_req(*ofmsg*)

Return True if flow message is a TFM req.

## **Parameters**

ofmsg – ryu.ofproto.ofproto\_v1\_3\_parser message.

## **Returns**

True if is a TFM req.

## **Return type**

bool

## faucet.valve\_of.match(*match\_fields*)

Return OpenFlow matches from dict.

## **Parameters**

 $match\_fields$   $(dict)$  – match fields and values.

#### **Returns**

matches.

## **Return type**

ryu.ofproto.ofproto\_v1\_3\_parser.OFPMatch

## faucet.valve\_of.match\_from\_dict(*match\_dict*)

Parse a match dict into a OFPMatch object

## faucet.valve\_of.metadata\_goto\_table(*metadata*, *mask*, *table*)

Return instructions to write metadata and goto table.

## **Parameters**

- $\bullet$  metadata  $(int)$  metadata to write to packet
- maks  $(int)$  mask to apply to metadata
- table ([ValveTable](#page-233-0)) table to goto.

## **Returns**

list of OFPInstructions

## faucet.valve\_of.meteradd(*meter\_conf*, *command=0*)

Add a meter based on YAML configuration.

## faucet.valve\_of.meterdel(*datapath=None*, *meter\_id=4294967295*)

Delete a meter (default all meters).

## faucet.valve\_of.output\_controller(*max\_len=194*)

Return OpenFlow action to packet in to the controller.

#### **Parameters**

 $max_{i}$  and  $(int)$  – max number of bytes from packet to output.

#### **Returns**

packet in action.

#### **Return type**

ryu.ofproto.ofproto\_v1\_3\_parser.OFPActionOutput

## faucet.valve\_of.output\_in\_port()

Return OpenFlow action to output out input port.

#### **Returns**

ryu.ofproto.ofproto\_v1\_3\_parser.OFPActionOutput.

## faucet.valve\_of.output\_non\_output\_actions(*flood\_acts*)

Split output actions into deduped actions, output ports, and non-output port actions.

#### **Parameters**

ryu.ofproto.ofproto\_v1\_3\_parser.OFPActions (list of) – flood actions.

#### **Returns**

set of deduped actions, output ports, and non-output actions.

#### faucet.valve\_of.output\_port(*port\_num*, *max\_len=0*)

Return OpenFlow action to output to a port.

**Parameters**

- port\_num  $(int)$  port to output to.
- $max_length(int) maximum length of packet to output (default no maximum).$

## **Returns**

output to port action.

#### **Return type**

ryu.ofproto.ofproto\_v1\_3\_parser.OFPActionOutput

#### faucet.valve\_of.packetout(*port\_num*, *data*)

Return OpenFlow action to packet out to dataplane from controller.

#### **Parameters**

- port\_num  $(int)$  port to output to.
- data  $(str)$  raw packet to output.

#### **Returns**

packet out action.

## **Return type**

ryu.ofproto.ofproto\_v1\_3\_parser.OFPActionOutput

## faucet.valve\_of.packetouts(*port\_nums*, *data*)

Return OpenFlow action to multiply packet out to dataplane from controller.

#### **Parameters**

- port\_num  $(list)$  ints, ports to output to.
- data  $(str)$  raw packet to output.

#### **Returns**

packet out action.

#### **Return type**

ryu.ofproto.ofproto\_v1\_3\_parser.OFPActionOutput

## faucet.valve\_of.pop\_vlan()

Return OpenFlow action to pop outermost Ethernet 802.1Q VLAN header.

#### **Returns**

Pop VLAN.

#### **Return type**

ryu.ofproto.ofproto\_v1\_3\_parser.OFPActionPopVlan

## faucet.valve\_of.port\_status\_from\_state(*state*)

Return True if OFPPS\_LINK\_DOWN is not set.

## faucet.valve\_of.ports\_from\_output\_port\_acts(*output\_port\_acts*)

Return unique port numbers from OFPActionOutput actions.

#### **Parameters**

ryu.ofproto.ofproto\_v1\_3\_parser.OFPActionOutput (list of) – output to port actions.

#### **Returns**

set of port number ints.

```
faucet.valve_of.push_vlan_act(table, vlan_vid, eth_type=33024)
     Return OpenFlow action list to push Ethernet 802.1Q header with VLAN VID.
          Parameters
              vid (int) – VLAN VID
          Returns
              actions to push 802.1Q header with VLAN VID set.
          Return type
              list
faucet.valve_of.remove_overlap_ofmsgs(input_ofmsgs, overlap_input_ofmsgs)
faucet.valve_of.set_field(**kwds)
     Return action to set any field.
          Parameters
              kwds (dict) – exactly one field to set
          Returns
              set field action.
          Return type
              ryu.ofproto.ofproto_v1_3_parser.OFPActionSetField
faucet.valve_of.slowpath_pps_meteradd(datapath=None, pps=0)
     Add a PPS meter towards controller.
faucet.valve_of.slowpath_pps_meterdel(datapath=None)
     Delete a PPS meter towards controller.
faucet.valve_of.sort_flows(input_ofmsgs)
     Sort flows in canonical order, descending table and priority.
faucet.valve_of.table_features(body)
faucet.valve_of.valve_flowreorder(input_ofmsgs, use_barriers=True)
     Reorder flows for better OFA performance.
faucet.valve_of.valve_match_vid(value)
faucet.valve_of.verify_flowmod(flowmod_msg)
     Verify flowmod can be serialized.
faucet.valve_of.vid_present(vid)
     Return VLAN VID with VID_PRESENT flag set.
          Parameters
              vid (int) – VLAN VID
          Returns
              VLAN VID with VID_PRESENT.
          Return type
              int
```
## **faucet.valve\_of\_old module**

Deprecated OF matches.

## **faucet.valve\_outonly module**

Implementation of Valve output only.

```
class faucet.valve_outonly.OutputOnlyManager(vlan_table, highest_priority)
```
Bases: [ValveManagerBase](#page-199-0)

Implementation of Valve output only.

```
add_port(port)
```
install flows in response to a new port

del\_port(*port*)

delete flows in response to a port removal

## **faucet.valve\_packet module**

Utility functions for parsing and building Ethernet packet/contents.

<span id="page-209-0"></span>class faucet.valve\_packet.PacketMeta(*data*, *orig\_len*, *pkt*, *eth\_pkt*, *vlan\_pkt*, *port*, *valve\_vlan*, *eth\_src*, *eth\_dst*, *eth\_type*)

Bases: object

Original, and parsed Ethernet packet metadata.

```
ETH_TYPES_PARSERS = {2048: (4, <functools._lru_cache_wrapper object>, <class
'os_ken.lib.packet.ipv4.ipv4'>), 2054: (None, None, <class
'os_ken.lib.packet.arp.arp'>), 34525: (6, None, <class
'os_ken.lib.packet.ipv6.ipv6'>)}
MAX_ETH_TYPE_PKT_SIZE = {2048: 174, 2054: 64}
MIN_ETH_TYPE_PKT_SIZE = {2048: 38, 2054: 46, 34525: 58}
data
eth_dst
eth_pkt
eth_src
eth_type
ip_ver()
    Return IP version number.
l3_dst
l3_pkt
l3_src
```
## $log()$

## orig\_len

packet\_complete()

True if we have the complete packet.

## pkt

## port

## reparse(*max\_len*)

Reparse packet using data up to the specified maximum length.

## reparse\_all()

Reparse packet with all available data.

## reparse\_ip(*payload=0*)

Reparse packet with specified IP header type and optionally payload.

## vlan

## vlan\_pkt

faucet.valve\_packet.arp\_reply(*vid*, *eth\_src*, *eth\_dst*, *src\_ip*, *dst\_ip*)

Return an ARP reply packet.

## **Parameters**

- vid (int or None) VLAN VID to use (or None).
- eth\_src  $(str)$  Ethernet source address.
- eth\_dst  $(str)$  destination Ethernet MAC address.
- src\_ip (ipaddress. IPv4Address) source IPv4 address.
- dst\_ip (ipaddress.IPv4Address) destination IPv4 address.

#### **Returns**

serialized ARP reply packet.

## **Return type**

ryu.lib.packet.arp

faucet.valve\_packet.arp\_request(*vid*, *eth\_src*, *eth\_dst*, *src\_ip*, *dst\_ip*)

Return an ARP request packet.

#### **Parameters**

- vid (int or None) VLAN VID to use (or None).
- eth\_src (str) Ethernet source address.
- eth\_dst  $(str)$  Ethernet destination address.
- src\_ip (ipaddress.IPv4Address) source IPv4 address.
- dst\_ip (ipaddress.IPv4Address) requested IPv4 address.

#### **Returns**

serialized ARP request packet.

## **Return type**

ryu.lib.packet.arp

faucet.valve\_packet.build\_pkt\_header(*vid*, *eth\_src*, *eth\_dst*, *dl\_type*)

Return an Ethernet packet header.

#### **Parameters**

- vid (int or None) VLAN VID to use (or None).
- eth\_src  $(str)$  source Ethernet MAC address.
- eth\_dst  $(str)$  destination Ethernet MAC address.
- dl\_type  $(int)$  EtherType.

#### **Returns**

Ethernet packet with header.

#### **Return type**

ryu.lib.packet.ethernet

faucet.valve\_packet.echo\_reply(*vid*, *eth\_src*, *eth\_dst*, *src\_ip*, *dst\_ip*, *data*)

Return an ICMP echo reply packet.

#### **Parameters**

- vid (int or None) VLAN VID to use (or None).
- eth\_src  $(str)$  Ethernet source address.
- eth\_dst  $(str)$  destination Ethernet MAC address.
- src\_ip (ipaddress.IPv4Address) source IPv4 address.
- dst\_ip (ipaddress. IPv4Address) destination IPv4 address.

#### **Returns**

serialized ICMP echo reply packet.

#### **Return type**

ryu.lib.packet.icmp

faucet.valve\_packet.faucet\_lldp\_stack\_state\_tlvs(*dp*, *port*)

Return a LLDP TLV for state of a stack port.

## faucet.valve\_packet.faucet\_lldp\_tlvs(*dp*)

Return LLDP TLVs for a datapath.

### faucet.valve\_packet.faucet\_oui(*mac*)

Return first 3 bytes of MAC address (given as str).

```
faucet.valve_packet.faucet_tlvs(lldp_pkt, faucet_dp_mac)
```
Return list of TLVs with FAUCET OUI.

faucet.valve\_packet.icmpv6\_echo\_reply(*vid*, *eth\_src*, *eth\_dst*, *src\_ip*, *dst\_ip*, *hop\_limit*, *id\_*, *seq*, *data*) Return IPv6 ICMP echo reply packet.

## **Parameters**

- vid (int or None) VLAN VID to use (or None).
- eth\_src  $(str)$  source Ethernet MAC address.
- eth\_dst  $(str)$  destination Ethernet MAC address.
- src\_ip (*ipaddress.IPv6Address*) source IPv6 address.
- dst\_ip (ipaddress. IPv6Address) destination IPv6 address.
- hop\_limit  $(int)$  IPv6 hop limit.
- $id(int)$  identifier for echo reply.
- seq  $(int)$  sequence number for echo reply.
- data  $(str)$  payload for echo reply.

#### **Returns**

Serialized IPv6 ICMP echo reply packet.

#### **Return type**

ryu.lib.packet.ethernet

faucet.valve\_packet.int\_from\_mac(*mac*)

faucet.valve\_packet.int\_in\_mac(*mac*, *to\_int*)

#### faucet.valve\_packet.ipv4\_parseable(*ip\_header\_data*)

Return True if an IPv4 packet we could parse.

#### faucet.valve\_packet.ipv6\_link\_eth\_mcast(*dst\_ip*)

Return an Ethernet multicast address from an IPv6 address.

See RFC 2464 section 7.

**Parameters** dst\_ip (ipaddress.IPv6Address) – IPv6 address.

#### **Returns**

Ethernet multicast address.

**Return type**

## str

#### faucet.valve\_packet.ipv6\_solicited\_node\_from\_ucast(*ucast*)

Return IPv6 solicited node multicast address from IPv6 unicast address.

```
See RFC 3513 section 2.7.1.
```
### **Parameters**

ucast (ipaddress.IPv6Address) – IPv6 unicast address.

#### **Returns**

IPv6 solicited node multicast address.

#### **Return type**

ipaddress.IPv6Address

#### faucet.valve\_packet.lacp\_actor\_up(*lacp\_pkt*)

Return 1 if remote LACP link is up.

```
faucet.valve_packet.lacp_reqreply(eth_src, actor_system, actor_key, actor_port, actor_port_priority=0,
```
*actor\_state\_synchronization=0*, *actor\_state\_activity=0*, *actor\_state\_collecting=1*, *actor\_state\_distributing=1*, *partner\_system='00:00:00:00:00:00'*, *partner\_key=0*, *partner\_port=0*, *partner\_system\_priority=0*, *partner\_port\_priority=0*, *partner\_state\_defaulted=0*, *partner\_state\_expired=0*, *partner\_state\_timeout=0*, *partner\_state\_collecting=0*, *partner\_state\_distributing=0*, *partner\_state\_aggregation=0*, *partner\_state\_synchronization=0*, *partner\_state\_activity=0*)

Return a LACP frame.

#### **Parameters**

- eth\_src (str) source Ethernet MAC address.
- actor\_system  $(str)$  actor system ID (MAC address)
- $actor_{key}(int) actor's LACP$  key assigned to this port.
- $actor\_port (int) actor$  port number.
- actor\_state\_synchronization  $(int) 1$  if we will use this link.
- $actor\_state\_activity (int) 1$  if actively sending LACP.
- actor\_state\_collecting  $(int) 1$  if receiving on this link.
- actor\_state\_distibuting  $(int) 1$  if transmitting on this link.
- partner\_system  $(str)$  partner system ID (MAC address)
- partner\_key  $(int)$  partner's LACP key assigned to this port.
- partner\_port  $(int)$  partner port number.
- partner\_system\_priority (int) partner's system priority.
- partner\_port\_priority  $(int)$  partner's port priority.
- partner\_state\_defaulted  $(int) 1$  if partner reverted to defaults.
- partner\_state\_expired  $(int) 1$  if partner thinks LACP expired.
- partner\_state\_timeout  $(int) 1$  if partner has short timeout.
- partner\_state\_collecting  $(int) 1$  if partner receiving on this link.
- partner\_state\_distributing  $(int) 1$  if partner transmitting on this link.
- partner\_state\_aggregation  $(int) 1$  if partner can aggregate this link.
- partner\_state\_synchronization  $(int) 1$  if partner will use this link.
- partner\_state\_activity (int) 1 if partner actively sends LACP.

## **Returns**

Ethernet packet with header.

#### **Return type**

ryu.lib.packet.ethernet

faucet.valve\_packet.lldp\_beacon(*eth\_src*, *chassis\_id*, *port\_id*, *ttl*, *org\_tlvs=None*, *system\_name=None*, *port\_descr=None*)

Return an LLDP frame suitable for a host/access port.

## **Parameters**

- eth\_src  $(str)$  source Ethernet MAC address.
- chassis\_id  $(str)$  Chassis ID.
- port\_id  $(int)$  port ID,
- **TTL**  $(int)$  TTL for payload.
- org\_tlvs  $(list)$  list of tuples of (OUI, subtype, info).

#### **Returns**

Ethernet packet with header.

## **Return type**

ryu.lib.packet.ethernet

#### faucet.valve\_packet.mac\_addr\_all\_zeros(*mac\_addr*)

Returns True if mac\_addr is all zeros.

#### **Parameters**

 $mac\_addr$  (str) – MAC address.

#### **Returns**

True if all zeros.

**Return type** bool

## faucet.valve\_packet.mac\_addr\_is\_unicast(*mac\_addr*)

Returns True if mac\_addr is a unicast Ethernet address.

#### **Parameters**

 $mac\_addr$  (str) – MAC address.

#### **Returns**

True if a unicast Ethernet address.

#### **Return type** bool

#### faucet.valve\_packet.mac\_byte\_mask(*mask\_bytes=0*)

Return a MAC address mask with n bytes masked out.

## faucet.valve\_packet.mac\_mask\_bits(*mac\_mask*)

Return number of bits in MAC mask or 0.

## faucet.valve\_packet.nd\_advert(*vid*, *eth\_src*, *eth\_dst*, *src\_ip*, *dst\_ip*)

Return IPv6 neighbor avertisement packet.

### **Parameters**

- vid (int or None) VLAN VID to use (or None).
- eth\_src (str) source Ethernet MAC address.
- eth\_dst  $(str)$  destination Ethernet MAC address.
- src\_ip (ipaddress.IPv6Address) source IPv6 address.
- dst\_ip (ipaddress. IPv6Address) destination IPv6 address.

## **Returns**

Serialized IPv6 neighbor discovery packet.

## **Return type**

ryu.lib.packet.ethernet

faucet.valve\_packet.nd\_request(*vid*, *eth\_src*, *eth\_dst*, *src\_ip*, *dst\_ip*)

Return IPv6 neighbor discovery request packet.

#### **Parameters**

- vid (int or None) VLAN VID to use (or None).
- eth\_src  $(str)$  source Ethernet MAC address.
- eth\_dst  $(str)$  Ethernet destination address.
- src\_ip (ipaddress.IPv6Address) source IPv6 address.
- dst\_ip (ipaddress.IPv6Address) requested IPv6 address.

#### **Returns**

Serialized IPv6 neighbor discovery packet.

#### **Return type**

ryu.lib.packet.ethernet

#### faucet.valve\_packet.parse\_eth\_pkt(*pkt*)

Return parsed Ethernet packet.

#### **Parameters**

pkt (ryu.lib.packet.packet) – packet received from dataplane.

#### **Returns**

Ethernet packet.

#### **Return type**

ryu.lib.packet.ethernet

faucet.valve\_packet.parse\_faucet\_lldp(*lldp\_pkt*, *faucet\_dp\_mac*)

Parse and return FAUCET TLVs from LLDP packet.

## faucet.valve\_packet.parse\_lacp\_pkt(*pkt*)

Return parsed LACP packet.

#### **Parameters**

pkt (ryu.lib.packet.packet) – packet received from dataplane.

#### **Returns**

LACP packet.

#### **Return type**

ryu.lib.packet.lacp

## faucet.valve\_packet.parse\_lldp(*pkt*)

Return parsed LLDP packet.

## **Parameters**

pkt (ryu.lib.packet.packet) – packet received from dataplane.

#### **Returns**

LLDP packet.

## **Return type**

ryu.lib.packet.lldp

## faucet.valve\_packet.parse\_packet\_in\_pkt(*data*, *max\_len*, *eth\_pkt=None*, *vlan\_pkt=None*)

Parse a packet received via packet in from the dataplane.

#### **Parameters**

- data (bytearray) packet data from dataplane.
- $max_{i}$  = max number of packet data bytes to parse.

#### **Returns**

raw packet ryu.lib.packet.ethernet: parsed Ethernet packet. int: Ethernet type of packet (inside VLAN) int: VLAN VID (or None if no VLAN)

#### **Return type**

ryu.lib.packet.packet
<span id="page-216-1"></span>faucet.valve\_packet.router\_advert(*vid*, *eth\_src*, *eth\_dst*, *src\_ip*, *dst\_ip*, *vips*, *pi\_flags=6*) Return IPv6 ICMP Router Advert.

## **Parameters**

- vid (int or None) VLAN VID to use (or None).
- eth\_src  $(str)$  source Ethernet MAC address.
- eth\_dst  $(str)$  dest Ethernet MAC address.
- src\_ip (*ipaddress.IPv6Address*) source IPv6 address.
- vips  $(list)$  prefixes (ipaddress. IPv6Address) to advertise.
- $pi_f$ lags (int) flags to set in prefix information field (default set A and L)

#### **Returns**

Serialized IPv6 ICMP RA packet.

## **Return type**

ryu.lib.packet.ethernet

faucet.valve\_packet.tlv\_cast(*tlvs*, *tlv\_attr*, *cast\_func*)

Return cast'd attribute of first TLV or None.

faucet.valve\_packet.tlvs\_by\_subtype(*tlvs*, *subtype*)

Return list of TLVs with matching type.

faucet.valve\_packet.tlvs\_by\_type(*tlvs*, *tlv\_type*) Return list of TLVs with matching type.

## <span id="page-216-0"></span>**faucet.valve\_pipeline module**

Manages movement of packets through the faucet pipeline.

#### class faucet.valve\_pipeline.ValvePipeline(*dp*)

Bases: [ValveManagerBase](#page-199-0)

Responsible for maintaing the integrity of the Faucet pipeline for a single valve.

Controls what packets a module sees in its tables and how it can pass packets through the pipeline.

Responsible for installing flows in the vlan, egress and classification tables

## accept\_to\_classification(*actions=None*)

Get instructions to forward packet through the pipeline to classification table. :param actions: (optional) list of actions to apply to packet.

#### **Returns**

list of instructions

#### accept\_to\_egress(*actions=None*)

Get instructions to forward packet through the pipeline to egress table

Raises an assertion error if egress pipeline is not configured

#### **Parameters**

actions – (optional) list of actions to apply to the packet

#### **Return type**

list of instructions

## <span id="page-217-0"></span>accept\_to\_l2\_forwarding(*actions=None*)

Get instructions to forward packet through the pipeline to l2 forwarding. :param actions: (optional) list of actions to apply to packet.

## **Returns**

list of instructions

## accept\_to\_vlan(*actions=None*)

Get instructions to forward packet through the pipeline to vlan table. :param actions: (optional) list of actions to apply to packet.

## **Returns**

list of instructions

## add\_port(*port*)

install flows in response to a new port

## del\_port(*port*)

delete flows in response to a port removal

## filter\_packets(*match\_dict*, *priority\_offset=0*)

get a list of flow modification messages to filter packets from the pipeline. :param match\_dict: a dictionary specifying the match fields :param priority\_offset: used to prevent overlapping entries

## initialise\_tables()

Install rules to initialise the classification\_table

## output(*port*, *vlan*, *hairpin=False*, *external\_forwarding\_requested=None*)

Get instructions list to output a packet through the regular pipeline.

## **Parameters**

- **port** Port object of port to output packet to
- **vlan** Vlan object of vlan to output packet on
- hairpin if True, hairpinning is required
- apply\_egress\_acl if True the packet will be sent to the egress acl table before being output

## **Returns**

list of Instructions

remove\_filter(*match\_dict*, *strict=True*, *priority\_offset=0*)

retrieve flow mods to remove a filter from the classification table

select\_packets(*target\_table*, *match\_dict*, *actions=None*, *priority\_offset=0*)

retrieve rules to redirect packets matching match\_dict to table

## <span id="page-218-1"></span><span id="page-218-0"></span>**faucet.valve\_route module**

Valve IPv4/IPv6 routing implementation.

## class faucet.valve\_route.AnonVLAN(*vid*)

Bases: object

The anonymous VLAN for global routing

## class faucet.valve\_route.NextHop(*eth\_src*, *port*, *now*)

Bases: object

Describes a directly connected (at layer 2) nexthop.

age(*now*)

Return age of this nexthop.

## cache\_time

dead(*max\_fib\_retries*)

Return True if this nexthop is considered dead.

## eth\_src

## last\_retry\_time

next\_retry(*now*, *max\_resolve\_backoff\_time*) Increment state for next retry.

#### next\_retry\_time

#### port

resolution\_due(*now*, *max\_age*) Return True if this nexthop is due to be re resolved/retried.

#### resolve\_retries

class faucet.valve\_route.ValveIPv4RouteManager(*logger*, *notify*, *global\_vlan*, *neighbor\_timeout*,

*max\_hosts\_per\_resolve\_cycle*, *max\_host\_fib\_retry\_count*, *max\_resolve\_backoff\_time*, *proactive\_learn*, *dec\_ttl*, *multi\_out*, *fib\_table*, *vip\_table*, *pipeline*, *routers*, *stack\_manager*)

Bases: [ValveRouteManager](#page-220-0)

Implement IPv4 RIB/FIB.

CONTROL\_ETH\_TYPES = (2048, 2054)

 $ETH_$  TYPE = 2048

ICMP\_SIZE = 174

ICMP\_TYPE = 1

 $IPV = 4$ 

IP\_PKT

alias of ipv4

<span id="page-219-0"></span>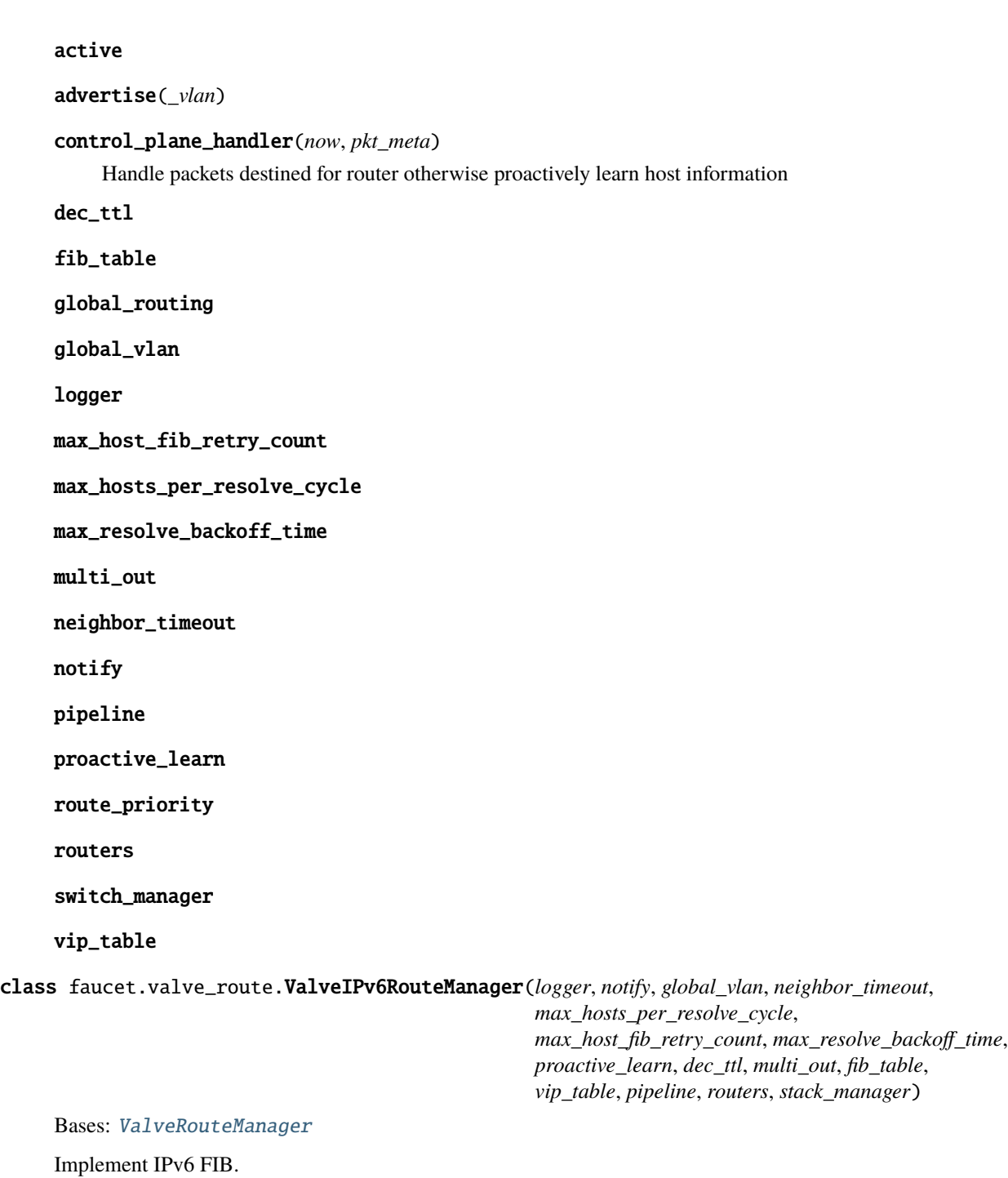

CONTROL\_ETH\_TYPES = (34525,) ETH\_TYPE = 34525

 $ICMP\_SIZE = 194$ 

 $ICMP_TYPE = 58$ 

 $IPV = 6$ 

```
IP_PKT
          alias of ipv6
     active
     advertise(vlan)
     control_plane_handler(now, pkt_meta)
          Resolve packets destined for router or proactively learn host information
     dec_ttl
     fib_table
     global_routing
     global_vlan
     logger
     max_host_fib_retry_count
     max_hosts_per_resolve_cycle
     max_resolve_backoff_time
     multi_out
     neighbor_timeout
     notify
     pipeline
     proactive_learn
     route_priority
     routers
     switch_manager
     vip_table
class faucet.valve_route.ValveRouteManager(logger, notify, global_vlan, neighbor_timeout,
                                                 max_hosts_per_resolve_cycle, max_host_fib_retry_count,
                                                 max_resolve_backoff_time, proactive_learn, dec_ttl,
                                                 multi_out, fib_table, vip_table, pipeline, routers,
                                                 stack_manager)
```
<span id="page-220-0"></span>Bases: [ValveManagerBase](#page-199-0)

Base class to implement RIB/FIB. CONTROL\_ETH\_TYPES = ()

ETH\_TYPE = None

ICMP\_SIZE = None

ICMP\_TYPE = None

<span id="page-221-0"></span> $IPV = 0$ 

IP\_PKT = None

MAX\_PACKET\_IN\_SIZE = 194

#### active

add\_host\_fib\_route\_from\_pkt(*now*, *pkt\_meta*) Add a host FIB route given packet from host.

#### **Parameters**

- now  $(f$ loat) seconds since epoch.
- pkt\_meta ([PacketMeta](#page-209-0)) received packet.

#### **Returns**

OpenFlow messages.

**Return type** list

add\_route(*vlan*, *ip\_gw*, *ip\_dst*)

Add a route to the RIB.

#### **Parameters**

- **vlan** (vlan) VLAN containing this RIB.
- ip\_gw (ipaddress.ip\_address) IP address of nexthop.
- ip\_dst (ipaddress.ip\_network) destination IP network.

## **Returns**

OpenFlow messages.

## **Return type**

list

add\_vlan(*vlan*, *cold\_start*) Add a VLAN.

advertise(*vlan*)

## control\_plane\_handler(*now*, *pkt\_meta*)

## dec\_ttl

del\_route(*vlan*, *ip\_dst*)

Delete a route from the RIB.

Only one route with this exact destination is supported.

## **Parameters**

- vlan  $(vlan)$  VLAN containing this RIB.
- ip\_dst (ipaddress.ip\_network) destination IP network.

## **Returns**

OpenFlow messages.

# **Return type**

list

del\_vlan(*vlan*)

Delete a VLAN.

## expire\_port\_nexthops(*port*)

Expire all hosts on a port

fib\_table

global\_routing

global\_vlan

logger

max\_host\_fib\_retry\_count

max\_hosts\_per\_resolve\_cycle

max\_resolve\_backoff\_time

multi\_out

neighbor\_timeout

nexthop\_dead(*nexthop\_cache\_entry*)

Returns true if the nexthop\_cache\_entry is considered dead

notify

notify\_learn(*pkt\_meta*)

## pipeline

## proactive\_learn

resolve\_expire\_hosts(*vlan*, *now*, *resolve\_all=True*)

Re/resolve hosts.

#### **Parameters**

- vlan (vlan) VLAN containing this RIB/FIB.
- now  $(f$ loat) seconds since epoch.
- resolve\_all (bool) attempt to resolve all unresolved gateways.

#### **Returns**

OpenFlow messages.

## **Return type**

list

#### resolve\_gateways(*vlan*, *now*, *resolve\_all=True*)

Re/resolve gateways.

#### **Parameters**

- vlan  $(vlan)$  VLAN containing this RIB/FIB.
- now  $(f$ loat) seconds since epoch.
- resolve\_all (bool) attempt to resolve all unresolved gateways.

<span id="page-223-1"></span>**Returns**

OpenFlow messages.

**Return type** list

## route\_priority

router\_vlan\_for\_ip\_gw(*vlan*, *ip\_gw*)

Return router VLAN for IP gateway (or None).

**Parameters**

• vlan  $(vlan)$  – VLAN containing this RIB.

• **ip\_gw** (*ipaddress.ip\_address*) – IP address of nexthop.

**Returns**

VLAN for this gateway or None.

## routers

switch\_manager

vip\_table

## <span id="page-223-0"></span>**faucet.valve\_ryuapp module**

OSKenApp base class for FAUCET/Gauge.

## class faucet.valve\_ryuapp.EventReconfigure

Bases: EventBase

Event sent to controller to cause config reload.

## class faucet.valve\_ryuapp.OSKenAppBase(*\*args*, *\*\*kwargs*)

Bases: OSKenApp

OSKenApp base class for FAUCET/Gauge.

## OFP\_VERSIONS = [4]

A list of supported OpenFlow versions for this OSKenApp. The default is all versions supported by the framework.

Examples:

OFP\_VERSIONS = [ofproto\_v1\_0.OFP\_VERSION, ofproto\_v1\_2.OFP\_VERSION]

If multiple OSKen applications are loaded in the system, the intersection of their OFP\_VERSIONS is used.

```
connect_or_disconnect_handler(ryu_event)
```
Handle connection or disconnection of a datapath.

**Parameters**

ryu\_event (ryu.controller.dpset.EventDP) – trigger.

exc\_logname = ''

<span id="page-224-1"></span>get\_setting(*setting*, *path\_eval=False*)

Return config setting prefaced with logname.

## $Ioaname = ''$

## reconnect\_handler(*ryu\_event*)

Handle reconnection of a datapath.

## **Parameters**

ryu\_event (ryu.controller.dpset.EventDPReconnected) – trigger.

#### reload\_config(*\_ryu\_event*)

Handle reloading configuration.

## signal\_handler(*sigid*, *\_*)

Handle signals.

**Parameters** sigid  $(int)$  – signal received.

#### start()

Start controller.

## exception faucet.valve\_ryuapp.ValveDeadThreadException

Bases: Exception

Exception raised when a dead thread is detected.

## <span id="page-224-0"></span>**faucet.valve\_stack module**

Manage higher level stack functions

class faucet.valve\_stack.ValveStackManager(*logger*, *dp*, *stack*, *tunnel\_acls*, *acl\_manager*, *output\_table*, *\*\*\_kwargs*)

#### Bases: [ValveManagerBase](#page-199-0)

Implement stack manager, this handles the more higher-order stack functions. This includes port nominations and flood directionality.

#### acl\_update\_tunnel(*acl*)

Return ofmsgs for all tunnels in an ACL with a tunnel rule

add\_port(*port*)

Need to add tunnel if port comes up with tunnel ACLs.

add\_tunnel\_acls()

Returns ofmsgs installing the tunnel path rules

adjacent\_stack\_ports(*peer\_dp*)

Return list of ports that connect to an adjacent DP

consistent\_roots(*expected\_root\_name*, *valve*, *other\_valves*)

Returns true if all the stack nodes have the root configured correctly

#### default\_port\_towards(*dp\_name*)

Default shortest path towards the provided destination, via direct shortest path

## **Parameters**

 $dp_name (str) - Destination DP$ 

#### **Returns**

port from current node that is shortest directly towards destination

#### **Return type**

*[Port](#page-176-0)*

## edge\_learn\_port\_towards(*pkt\_meta*, *edge\_dp*)

Returns the port towards the edge DP

#### **Parameters**

- pkt\_meta ([PacketMeta](#page-209-0)) Packet on the edge DP
- edge\_dp  $(DP)$  $(DP)$  $(DP)$  Edge DP that received the packet

#### **Returns**

Port towards the edge DP via some stack chosen metric

## **Return type**

*[Port](#page-176-0)*

## is\_away(*port*)

Return whether the port is an away port for the node

## is\_pruned\_port(*port*)

Return true if the port is to be pruned

#### is\_selected\_towards\_root\_port(*port*)

Return true if the port is the chosen towards root port

#### static is\_stack\_port(*port*)

Return whether the port is a stack port

## is\_towards\_root(*port*)

Return whether the port is a port towards the root for the node

#### static nominate\_stack\_root(*root\_valve*, *other\_valves*, *now*, *last\_live\_times*, *update\_time*)

Nominate a new stack root

## **Parameters**

- root\_valve ([Valve](#page-189-0)) Previous/current root Valve object
- other\_valves  $(list)$  List of other valves (not including previous root)
- now  $(f$ *loat* $) Current time$
- last\_live\_times (dict) Last live time value for each DP
- update\_time  $(int)$  Stack root update interval time

#### **Returns**

Name of the new elected stack root

## **Return type**

str

## relative\_port\_towards(*dp\_name*)

Returns the shortest path towards provided destination, via either the root or away paths

## **Parameters**  $dp_name (str) - Destination DP$

**Returns**

#### **port from current node that is towards/away the destination DP depending on** relative position of the current node

**Return type**

*[Port](#page-176-0)*

## reset\_peer\_distances()

Recalculates the towards and away ports for this node

## stack\_ports()

Yield the stack ports of this stack node

## static stacked\_valves(*valves*)

Return set of valves that have stacking enabled

#### tunnel\_outport(*src\_dp*, *dst\_dp*, *dst\_port*)

Returns the output port for the current stack node for the tunnel path

#### **Parameters**

- src  $dp (str)$  Source DP name of the tunnel
- $dst_dp(str)$  Destination DP name of the tunnel
- $dst\_port(int) Destination port of the tunnel$

#### **Returns**

Output port number for the current node of the tunnel

#### **Return type**

int

## update\_health(*now*, *last\_live\_times*, *update\_time*)

## **Returns whether the current stack node is healthy, a healthy stack node**

is one that attempted connected recently, or was known to be running recently, has all LAGs UP and any stack port UP

#### **Parameters**

- now  $(f$ *loat* $) Current time$
- last\_live\_times  $(dict)$  Last live time value for each DP
- update\_time  $(int)$  Stack root update interval time

#### **Returns**

True if current stack node is healthy

## **Return type**

bool

#### update\_stack\_topo(*event*, *dp*, *port*)

Update the stack topo according to the event.

#### **Parameters**

- event  $(bool)$  True if the port is UP
- $dp$  ([DP](#page-161-0)) DP object
- **port** ([Port](#page-176-0)) The port being brought UP/DOWN

## <span id="page-227-3"></span><span id="page-227-1"></span>**faucet.valve\_switch module**

Manage flooding/learning on datapaths.

```
faucet.valve_switch.valve_switch_factory(logger, dp, pipeline, stack_manager)
```
Return switch flood/learning manager based on datapath configuration.

## **Parameters**

- logger logger instance.
- $dp$  DP instance.
- pipeline ValvePipeline instance.

## **Returns**

switch manager instance.

## <span id="page-227-2"></span>**faucet.valve\_switch\_stack module**

Manage flooding/learning on stacked datapaths.

## <span id="page-227-0"></span>class faucet.valve\_switch\_stack.ValveSwitchStackManagerBase(*stack\_manager*, *\*\*kwargs*)

Bases: [ValveSwitchManager](#page-229-0)

Base class for dataplane based flooding/learning on stacked dataplanes.

## add\_drop\_spoofed\_faucet\_mac\_rules(*vlan*)

Install rules to drop spoofed faucet mac

add\_port(*port*)

install flows in response to a new port

del\_port(*port*)

delete flows in response to a port removal

## edge\_learn\_port(*other\_valves*, *pkt\_meta*)

Find a port towards the edge DP where the packet originated from

## **Parameters**

- other\_valves  $(list)$  All Valves other than this one.
- pkt\_meta ([PacketMeta](#page-209-0)) PacketMeta instance for packet received.

## **Returns**

port to learn host on, or None.

## get\_lacp\_dpid\_nomination(*lacp\_id*, *valve*, *other\_valves*)

Chooses the DP for a given LAG.

## **The DP will be nominated by the following conditions in order:**

- 1) Number of LAG ports
- 2) Root DP
- 3) Lowest DPID

## **Parameters**

• lacp\_id – The LACP LAG ID

• other\_valves  $(list)$  – list of other valves

**Returns**

nominated\_dpid, reason

#### learn\_host\_from\_pkt(*valve*, *now*, *pkt\_meta*, *other\_valves*)

Learn host from packet.

```
class faucet.valve_switch_stack.ValveSwitchStackManagerNoReflection(stack_manager, **kwargs)
```
Bases: [ValveSwitchStackManagerBase](#page-227-0)

Stacks of size 2 - all switches directly connected to root.

Root switch simply floods to all other switches.

Non-root switches simply flood to the root.

#### class faucet.valve\_switch\_stack.ValveSwitchStackManagerReflection(*stack\_manager*, *\*\*kwargs*)

Bases: [ValveSwitchStackManagerBase](#page-227-0)

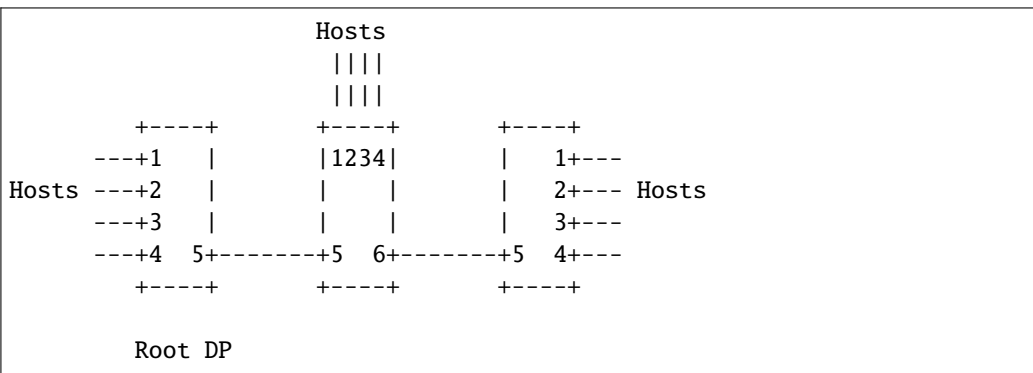

Stacks size > 2 reflect floods off of root (selective flooding).

Non-root switches flood only to the root. The root switch reflects incoming floods back out. Non-root switches flood packets from the root locally and to switches further away from the root. Flooding is entirely implemented in the dataplane.

A host connected to a non-root switch can receive a copy of its own flooded packet (because the non-root switch does not know it has seen the packet already).

A host connected to the root switch does not have this problem (because flooding is always away from the root). Therefore, connections to other non-FAUCET stacking networks should only be made to the root.

On the root switch (left), flood destinations are:

1: 2 3 4 5(s) 2: 1 3 4 5(s) 3: 1 2 4 5(s) 4: 1 2 3 5(s) 5: 1 2 3 4 5(s, note reflection)

On the middle switch:

1: 5(s) 2: 5(s) 3: 5(s) 4: 5(s) 5: 1 2 3 4 6(s) 6: 5(s)

On the rightmost switch:

1: 5(s) 2: 5(s) 3: 5(s) 4: 5(s) 5: 1 2 3 4

## <span id="page-229-1"></span>**faucet.valve\_switch\_standalone module**

Manage flooding/learning on standalone datapaths.

class faucet.valve\_switch\_standalone.ValveSwitchFlowRemovedManager(*logger*, *ports*, *vlans*,

*vlan\_table*, *vlan\_acl\_table*, *eth\_src\_table*, *eth\_dst\_table*, *eth\_dst\_hairpin\_table*, *flood\_table*, *classification\_table*, *pipeline*, *use\_group\_table*, *groups*, *combinatorial\_port\_flood*, *canonical\_port\_order*, *restricted\_bcast\_arpnd*, *has\_externals*, *learn\_ban\_timeout*, *learn\_timeout*, *learn\_jitter*, *cache\_update\_guard\_time*, *idle\_dst*, *dp\_high\_priority*, *dp\_highest\_priority*, *faucet\_dp\_mac*, *drop\_spoofed\_faucet\_mac*)

Bases: [ValveSwitchManager](#page-229-0)

Trigger relearning on flow removed notifications.

**Note:** not currently reliable.

expire\_hosts\_from\_vlan(*\_vlan*, *\_now*)

Expire hosts from VLAN cache.

flow\_timeout(*now*, *table\_id*, *match*)

Handle a flow timed out message from dataplane.

<span id="page-229-0"></span>class faucet.valve\_switch\_standalone.ValveSwitchManager(*logger*, *ports*, *vlans*, *vlan\_table*,

*vlan\_acl\_table*, *eth\_src\_table*, *eth\_dst\_table*, *eth\_dst\_hairpin\_table*, *flood\_table*, *classification\_table*, *pipeline*, *use\_group\_table*, *groups*, *combinatorial\_port\_flood*, *canonical\_port\_order*, *restricted\_bcast\_arpnd*, *has\_externals*, *learn\_ban\_timeout*, *learn\_timeout*, *learn\_jitter*, *cache\_update\_guard\_time*, *idle\_dst*, *dp\_high\_priority*, *dp\_highest\_priority*, *faucet\_dp\_mac*, *drop\_spoofed\_faucet\_mac*)

Bases: [ValveManagerBase](#page-199-0)

Implement dataplane based flooding/learning for standalone dataplanes.

```
FLOOD_DSTS = ((True, None, None, None), (False, None, '01:80:c2:00:00:00',
'ff:ff:ff:00:00:00'), (False, None, '01:00:5E:00:00:00', 'ff:ff:ff:00:00:00'),
(False, None, '33:33:00:00:00:00', 'ff:ff:00:00:00:00'), (False, None,
'ff:ff:ff:ff:ff:ff', 'ff:ff:ff:ff:ff:ff'))
```

```
RESTRICTED_FLOOD_DISTS = ((False, 2054, 'ff:ff:ff:ff:ff:ff', 'ff:ff:ff:ff:ff:ff'),
(False, 34525, '33:33:FF:00:00:00', 'ff:ff:ff:00:00:00'), (False, 34525,
'33:33:00:00:00:02', 'ff:ff:ff:ff:ff:ff'), (False, 34525, '33:33:00:00:00:01',
'ff:ff:ff:ff:ff:ff'))
```
## add\_drop\_spoofed\_faucet\_mac\_rules(*vlan*)

Install rules to drop spoofed faucet mac

## add\_port(*port*)

install flows in response to a new port

## add\_vlan(*vlan*, *cold\_start*)

install flows in response to a new VLAN

#### ban\_rules(*pkt\_meta*)

Limit learning to a maximum configured on this port/VLAN.

#### **Parameters**

pkt\_meta – PacketMeta instance.

## **Returns**

OpenFlow messages, if any.

**Return type** list

#### del\_port(*port*)

delete flows in response to a port removal

#### del\_vlan(*vlan*)

delete flows in response to a VLAN removal

## delete\_host\_from\_vlan(*eth\_src*, *vlan*)

Delete a host from a VLAN.

#### disable\_forwarding(*port*)

#### static edge\_learn\_port(*\_other\_valves*, *pkt\_meta*)

Possibly learn a host on a port.

#### **Parameters**

- other\_valves  $(list)$  All Valves other than this one.
- pkt\_meta ([PacketMeta](#page-209-0)) PacketMeta instance for packet received.

## **Returns**

port to learn host on.

## enable\_forwarding(*port*)

expire\_hosts\_from\_vlan(*vlan*, *now*)

Expire hosts from VLAN cache.

## static floods\_to\_root(*\_dp\_obj*)

Return True if the given dp floods (only) to root switch

## static flow\_timeout(*\_now*, *\_table\_id*, *\_match*)

Handle a flow timed out message from dataplane.

# static get\_lacp\_dpid\_nomination(*lacp\_id*, *valve*, *other\_valves*)

Chooses the DP for a given LAG.

## **The DP will be nominated by the following conditions in order:**

- 1) Number of LAG ports
- 2) Root DP
- 3) Lowest DPID

## **Parameters**

- lacp\_id The LACP LAG ID
- other\_valves  $(list)$  list of other valves

## **Returns**

nominated\_dpid, reason

## initialise\_tables()

Initialise the flood table with filtering flows.

## lacp\_advertise(*port*)

Return flows to send LACP if active.

## lacp\_handler(*now*, *pkt\_meta*, *valve*, *other\_valves*, *lacp\_update*)

Handle receiving an LACP packet :param now: current epoch time :type now: float :param pkt\_meta: packet for control plane :type pkt\_meta: PacketMeta :param valve: valve instance :type valve: Valve :param other\_valves: all other valves :type other\_valves: list :param lacp\_update: callable to signal LACP state changes

## **Returns**

dict: OpenFlow messages, if any by Valve

## lacp\_req\_reply(*lacp\_pkt*, *port*)

Constructs a LACP req-reply packet.

## **Parameters**

- lacp\_pkt ([PacketMeta](#page-209-0)) LACP packet received
- port LACP port
- other\_valves  $(list)$  List of other valves

## **Returns**

list packetout OpenFlow msgs.

## lacp\_update\_actor\_state(*port*, *lacp\_up*, *now=None*, *lacp\_pkt=None*, *cold\_start=False*)

Updates a LAG actor state.

## **Parameters**

- port LACP port
- lacp\_up (bool) Whether LACP is going UP or DOWN
- now  $(fload)$  Current epoch time
- lacp\_pkt ([PacketMeta](#page-209-0)) LACP packet
- cold\_start (bool) Whether the port is being cold started

## <span id="page-232-1"></span>**Returns**

True if LACP state changed

# **Return type**

bool

lacp\_update\_port\_selection\_state(*port*, *valve*, *other\_valves=None*, *cold\_start=False*)

Update the LACP port selection state.

## **Parameters**

- port ([Port](#page-176-0)) LACP port
- other\_valves  $(list)$  List of other valves
- cold\_start (bool) Whether the port is being cold started

## **Returns**

True if port state changed

**Return type** bool

## static learn\_host\_from\_pkt(*valve*, *now*, *pkt\_meta*, *other\_valves*)

Learn host from packet.

## learn\_host\_on\_vlan\_port\_flows(*port*, *vlan*, *eth\_src*, *delete\_existing*, *refresh\_rules*, *src\_rule\_idle\_timeout*, *src\_rule\_hard\_timeout*, *dst\_rule\_idle\_timeout*)

Return flows that implement learning a host on a port.

learn\_host\_on\_vlan\_ports(*now*, *port*, *vlan*, *eth\_src*, *delete\_existing=True*, *last\_dp\_coldstart\_time=None*) Learn a host on a port.

## update\_vlan(*vlan*)

flows in response to updating an existing VLAN.

## <span id="page-232-0"></span>**faucet.valve\_table module**

Abstraction of an OF table.

## class faucet.valve\_table.ValveGroupEntry(*table*, *group\_id*, *buckets*)

Bases: object

Abstraction for a single OpenFlow group entry.

## add()

Return flows to add this entry to the group table.

## delete()

Return flow to delete an existing group entry.

## update\_buckets(*buckets*)

Update entry with new buckets.

## class faucet.valve\_table.ValveGroupTable

Bases: object

Wrap access to group table.

## delete\_all()

Delete all groups.

## entries: dict = None

```
get_entry(group_id, buckets)
```
Update entry with group\_id with buckets, and return the entry.

## static group\_id\_from\_str(*key\_str*)

Return a group ID based on a string key.

class faucet.valve\_table.ValveTable(*name*, *table\_config*, *flow\_cookie*, *notify\_flow\_removed=False*, *next\_tables=None*)

Bases: object

Wrapper for an OpenFlow table.

flowcontroller(*match=None*, *priority=None*, *inst=None*, *max\_len=96*) Add flow outputting to controller.

flowdel(*match=None*, *priority=None*, *out\_port=4294967295*, *strict=False*)

Delete matching flows from a table.

flowdrop(*match=None*, *priority=None*, *hard\_timeout=0*)

Add drop matching flow to a table.

flowmod(*match=None*, *priority=None*, *inst=None*, *command=0*, *out\_port=0*, *out\_group=0*, *hard\_timeout=0*, *idle\_timeout=0*, *cookie=None*)

Helper function to construct a flow mod message with cookie.

## goto(*next\_table*)

Add goto next table instruction.

goto\_miss(*next\_table*)

Add miss goto table instruction.

## goto\_this()

```
static match(in_port=None, vlan=None, eth_type=None, eth_src=None, eth_dst=None,
              eth_dst_mask=None, icmpv6_type=None, nw_proto=None, nw_dst=None, metadata=None,
              metadata_mask=None, vlan_pcp=None, udp_src=None, udp_dst=None)
```
Compose an OpenFlow match rule.

## set\_external\_forwarding\_requested()

Set field for external forwarding requested.

```
static set_field(**kwds)
```
Return set field action.

#### set\_no\_external\_forwarding\_requested()

Set field for no external forwarding requested.

## set\_vlan\_vid(*vlan\_vid*)

Set VLAN VID with VID\_PRESENT flag set.

## **Parameters**

 $vid (int) - VLAN VID$ 

<span id="page-234-2"></span>**Returns** set VID with VID\_PRESENT.

**Return type** ryu.ofproto.ofproto\_v1\_3\_parser.OFPActionSetField

## <span id="page-234-0"></span>**faucet.valve\_util module**

```
Utility functions for FAUCET.
```

```
faucet.valve_util.close_logger(logger)
```
Close all handlers on logger object.

- faucet.valve\_util.dpid\_log(*dpid*) Log a DP ID as hex/decimal.
- faucet.valve\_util.get\_logger(*logname*, *logfile*, *loglevel*, *propagate*) Create and return a logger object.
- faucet.valve\_util.get\_setting(*name*, *path\_eval=False*) Returns value of specified configuration setting.
- faucet.valve\_util.get\_sys\_prefix() Returns an additional prefix for log and configuration files when used in a virtual environment
- faucet.valve\_util.kill\_on\_exception(*logname*) decorator to ensure functions will kill ryu when an unhandled exception occurs
- faucet.valve\_util.stat\_config\_files(*config\_hashes*) Return dict of a subset of stat attributes on config files.
- faucet.valve\_util.utf8\_decode(*msg\_str*) Gracefully decode a possibly UTF-8 string.

## <span id="page-234-1"></span>**faucet.valves\_manager module**

Manage a collection of Valves.

```
class faucet.valves_manager.ConfigWatcher
```
Bases: object

Watch config for file or content changes.

config\_file = None

```
config_file_stats = None
```

```
config_hashes = None
```

```
content_changed(new_config_file)
```
Return True if config file content actually changed.

## files\_changed()

Return True if any config files changed.

```
update(new_config_file, new_config_hashes=None)
     Update state with new config file/hashes.
```
#### <span id="page-235-0"></span>class faucet.valves\_manager.MetaDPState

Bases: object

Contains state/config about all DPs.

```
class faucet.valves_manager.ValvesManager(logname, logger, metrics, notifier, bgp, dot1x,
```
*config\_auto\_revert*, *send\_flows\_to\_dp\_by\_id*)

Bases: object

Manage a collection of Valves.

datapath\_connect(*now*, *valve*, *discovered\_up\_ports*)

Handle connection from DP.

event\_socket\_heartbeat()

raises event for event sock heartbeat

load\_configs(*now*, *new\_config\_file*, *delete\_dp=None*) Load/apply new config to all Valves.

maintain\_stack\_root(*now*, *update\_time*)

Maintain current stack root

#### **Parameters**

- now  $(f$ *loat* $) Current time$
- update\_time  $(int)$  Stack root update time interval

new\_valve(*new\_dp*)

## parse\_configs(*new\_config\_file*)

Return parsed configs for Valves, or None.

#### port\_desc\_stats\_reply\_handler(*valve*, *msg*, *now*)

Handle a port desc stats reply message.

#### port\_status\_handler(*valve*, *msg*, *now*)

Handle a port status change message.

#### reload\_stack\_root\_config(*now*)

Force reload & apply configuration for stack root changes :param now: Current time :type now: float

request\_reload\_configs(*now*, *new\_config\_file*, *delete\_dp=None*)

Process a request to load config changes.

## revert\_config()

Attempt to revert config to last known good version.

set\_stack\_root(now, new\_root\_name)

Set stack root

## **Parameters**

- now  $(f$ *loat* $) Current time$
- new\_root\_name (string) Name of new stack root

#### update\_config\_applied(*sent=None*, *reset=False*)

Update faucet\_config\_applied from {dpid: sent} dict, defining applied == sent == enqueued via Ryu

<span id="page-236-1"></span>update\_dp\_live\_time(*now*)

Update DP running time

**Parameters**  $now (float) - Current time$ 

update\_metrics(*now*)

Update metrics in all Valves.

## valve\_flow\_services(*now*, *valve\_service*)

Call a method on all Valves and send any resulting flows.

#### valve\_packet\_in(*now*, *valve*, *msg*)

Time a call to Valve packet in handler.

### valves\_by\_name()

Return a name/valve dict of all the stacking valves

## <span id="page-236-0"></span>**faucet.vlan module**

VLAN configuration.

class faucet.vlan.AnyVLAN

Bases: object

Placeholder any tagged VLAN. NOTE: Not used, not well supported by hardware

name = 'Any VLAN'

 $vid = 4096$ 

## class faucet.vlan.HostCacheEntry(*eth\_src*, *port*, *cache\_time*)

Bases: object

Association of a host with a port.

cache\_time

eth\_src

eth\_src\_int

port

class faucet.vlan.NullVLAN

Bases: object

Placeholder null VLAN.

name = 'Null VLAN'

 $vid = 0$ 

class faucet.vlan.OFVLAN(*name*, *vid*) Bases: object OpenFlow VLAN.

#### <span id="page-237-0"></span>class faucet.vlan.VLAN(*\_id*, *dp\_id*, *conf=None*)

## Bases: [Conf](#page-159-0)

Contains state for one VLAN, including its configuration.

add\_cache\_host(*eth\_src*, *port*, *cache\_time*)

Add/update a host to the cache on a port at at time.

add\_route(*ip\_dst*, *ip\_gw*) Add an IP route.

all\_ip\_gws(*ipv*)

Return all IP gateways for specified IP version.

cached\_host(*eth\_src*)

Return host from cache or None.

#### cached\_host\_on\_port(*eth\_src*, *port*)

Return host cache entry if host in cache and on specified port.

## cached\_hosts\_count\_on\_port(*port*)

Return count of all hosts learned on a port.

## cached\_hosts\_on\_port(*port*)

Return all hosts learned on a port.

#### check\_config()

Check config at instantiation time for errors, typically via assert.

#### clear\_cache\_hosts\_on\_port(*port*)

Clear all hosts learned on a port.

```
defaults: dict = {'acl_in': None, 'acl_out': None, 'acls_in': None, 'acls_out':
None, 'description': None, 'dot1x_assigned': False, 'edge_learn_stack_root':
True, 'faucet_mac': '0e:00:00:00:00:01', 'faucet_vips': None, 'max_hosts': 256,
'minimum_ip_size_check': True, 'name': None, 'proactive_arp_limit': 0,
'proactive_nd_limit': 0, 'reserved_internal_vlan': False, 'routes': None,
'targeted_gw_resolution': True, 'unicast_flood': True, 'vid': None}
```

```
defaults_types: dict = {'acl_in': (<class 'int'>, <class 'str'>), 'acl_out':
(<class 'int'>, <class 'str'>), 'acls_in': <class 'list'>, 'acls_out': <class
'list'>, 'description': <class 'str'>, 'dot1x_assigned': <class 'bool'>,
'edge_learn_stack_root': <class 'bool'>, 'faucet_mac': <class 'str'>,
'faucet_vips': <class 'list'>, 'max_hosts': <class 'int'>,
'minimum_ip_size_check': <class 'bool'>, 'name': <class 'str'>,
'proactive_arp_limit': <class 'int'>, 'proactive_nd_limit': <class 'int'>,
'reserved_internal_vlan': <class 'bool'>, 'routes': <class 'list'>,
'targeted_gw_resolution': <class 'bool'>, 'unicast_flood': <class 'bool'>, 'vid':
<class 'int'>}
```

```
del_route(ip_dst)
```
Delete an IP route.

## exclude\_native\_if\_dot1x()

Don't output on native vlan, if dynamic  $(1x)$  vlan is in use

```
excluded_lag_ports(in_port=None)
```
Ensure output to SELECTED LAG ports & only one LAG member

expire\_cache\_host(*eth\_src*)

Expire a host from caches.

- expire\_cache\_hosts(*now*, *learn\_timeout*) Expire stale host entries.
- faucet\_vips\_by\_ipv(*ipv*)

Return VIPs with specified IP version on this VLAN.

flood\_pkt(*packet\_builder*, *multi\_out*, *\*args*)

Return Packet-out actions via flooding

static flood\_ports(*configured\_ports*, *exclude\_unicast*) Return configured ports that allow flooding

#### from\_connected\_to\_vip(*src\_ip*, *dst\_ip*)

Return True if src\_ip in connected network and dst\_ip is a VIP.

#### **Parameters**

- $src\_ip$  (ipaddress.ip\_address) source IP.
- dst\_ip (ipaddress.ip\_address) destination IP

# **Returns**

True if local traffic for a VIP.

#### get\_ports()

Return all ports on this VLAN.

#### hairpin\_ports()

Return all ports with hairpin enabled.

## hosts\_count()

Return number of hosts learned on this VLAN.

## ip\_dsts\_for\_ip\_gw(*ip\_gw*)

Return list of IP destinations, for specified gateway.

#### ip\_in\_vip\_subnet(*ipa*, *faucet\_vip=None*)

Return faucet\_vip if IP in same IP network as a VIP on this VLAN.

## ipvs()

Return IP versions configured on this VLAN.

```
is_faucet_vip(ipa, faucet_vip=None)
```
Return True if IP is a VIP on this VLAN.

## is\_host\_fib\_route(*host\_ip*)

Return True if IP destination is a host FIB route.

## **Parameters**

host\_ip – (ipaddress.ip\_address): potential host FIB route.

#### **Returns**

True if a host FIB route (and not used as a gateway).

```
lacp_ports()
     Return ports that have LACP on this VLAN.
lacp_up_selected_ports()
     Return LACP ports that have been SELECTED and are UP
lags()Return dict of LAGs mapped to member ports.
link_and_other_vips(ipv)
     Return link local and non-link local VIPs.
loop_protect_external_ports()
     Return ports wth external loop protection set.
loop_protect_external_ports_up()
     Return up ports with external loop protection set.
mirrored_ports()
     Return ports that are mirrored on this VLAN.
mutable_attrs: frozenset = frozenset({'dot1x_untagged', 'tagged', 'untagged'})
neigh_cache_by_ipv(ipv)
     Return neighbor cache for specified IP version on this VLAN.
neigh_cache_count_by_ipv(ipv)
     Return number of hosts in neighbor cache for specified IP version on this VLAN.
output_port(port, hairpin=False, output_table=None, external_forwarding_requested=None)
pkt_out_port(packet_builder, port, *args)
     Return packet-out actions with VLAN tag if port is tagged
port_is_tagged(port)
     Return True if port number is an tagged port on this VLAN.
port_is_untagged(port)
     Return True if port number is an untagged port on this VLAN.
reset_caches()
     Reset dynamic caches.
reset_ports(ports)
     Reset tagged and untagged port lists.
restricted_bcast_arpnd_ports()
     Return all ports with restricted broadcast enabled.
route_count_by_ipv(ipv)
     Return route table count for specified IP version on this VLAN.
routes_by_ipv(ipv)
```
Return route table for specified IP version on this VLAN.

## selected\_up\_lags()

Return dict of LAGs mapped to member ports that have been selected

## set\_defaults()

Set default values and run any basic sanity checks.

## tagged\_flood\_ports(*exclude\_unicast*)

untagged\_flood\_ports(*exclude\_unicast*)

static vid\_valid(*vid*)

Return True if VID valid.

## vip\_map(*ipa*)

Return the vip containing ipa

#### <span id="page-240-0"></span>**faucet.watcher module**

Gauge watcher implementations.

#### class faucet.watcher.GaugeFlowTableLogger(*conf*, *logname*, *prom\_client*)

Bases: [GaugeFlowTablePoller](#page-174-0)

Periodically dumps the current datapath flow table as a yaml object.

Includes a timestamp and a reference (\$DATAPATHNAME-flowtables). The flow table is dumped as an OF-FlowStatsReply message (in yaml format) that matches all flows.

optionally the output can be compressed by setting compressed: true in the config for this watcher

#### class faucet.watcher.GaugeMeterStatsLogger(*conf*, *logname*, *prom\_client*)

Bases: [GaugeMeterStatsPoller](#page-174-1)

Abstraction for meter statistics logger.

## class faucet.watcher.GaugePortStateLogger(*conf*, *logname*, *prom\_client*)

Bases: [GaugePortStatePoller](#page-174-2)

Abstraction for port state logger.

## no\_response()

Called when a polling cycle passes without receiving a response.

#### send\_req()

Send a stats request to a datapath.

## class faucet.watcher.GaugePortStatsLogger(*conf*, *logname*, *prom\_client*)

Bases: [GaugePortStatsPoller](#page-175-0)

Abstraction for port statistics logger.

## faucet.watcher.watcher\_factory(*conf* )

Return a Gauge object based on type.

#### **Parameters**

**conf** (GaugeConf) – object with the configuration for this valve.

## <span id="page-241-1"></span><span id="page-241-0"></span>**faucet.watcher\_conf module**

Gauge watcher configuration.

#### class faucet.watcher\_conf.WatcherConf(*\_id*, *dp\_id*, *conf*, *prom\_client*)

Bases: [Conf](#page-159-0)

Stores the state and configuration to monitor a single stat.

Watcher Config

Watchers are configured in the watchers config block in the config for gauge.

The following elements can be configured for each watcher, at the level of /watchers/<watcher name>/:

- type (string): The type of watcher (IE what stat this watcher monitors). The types are 'port\_state', 'port\_stats' or 'flow\_table'.
- dps (list): A list of dps that should be monitored with this watcher.
- db (string): The db that will be used to store the data once it is retreived.
- interval (int): if this watcher requires polling the switch, it will monitor at this interval.

The config for a db should be created in the gauge config file under the dbs config block.

The following elements can be configured for each db, at the level of /dbs/<db name>/:

• type (string): the type of db. The available types are 'text' and 'influx' for port state, 'text', 'influx'and 'prometheus' for port\_stats and 'text' and flow\_table.

The following config elements then depend on the type.

#### **For text:**

- file (string): the filename of the file to write output to.
- path (string): path where files should be written when writing to muiltiple files
- compress (bool): compress (with gzip) flow\_table output while writing it

## **For influx:**

- influx\_db (str): The name of the influxdb database. Defaults to 'faucet'.
- influx\_host (str): The host where the influxdb is reachable. Defaults to 'localhost'.
- influx\_port (int): The port that the influxdb host will listen on. Defaults to 8086.
- influx\_user (str): The username for accessing influxdb. Defaults to ''.
- influx\_pwd (str): The password for accessing influxdb. Defaults to ''.
- influx timeout (int): The timeout in seconds for connecting to influxdb. Defaults to 10.
- influx\_retries (int): The number of times to retry connecting to influxdb after failure. Defaults to 3.

## **For Prometheus:**

- prometheus\_port (int): The port used to export prometheus data. Defaults to 9303.
- prometheus\_addr (ip addr str): The address used to export prometheus data. Defaults to '127.0.0.1'.

## add\_db(*db\_conf* )

Add database config to this watcher.

```
add_dp(dp)
```
Add a datapath to this watcher.

## check\_config()

Check config at instantiation time for errors, typically via assert.

```
db_defaults = {'compress': False, 'file': None, 'influx_db': 'faucet',
'influx_host': 'localhost', 'influx_port': 8086, 'influx_pwd': '',
'influx_retries': 3, 'influx_timeout': 10, 'influx_user': '', 'path': None,
'prometheus_addr': '0.0.0.0', 'prometheus_port': 9303, 'prometheus_test_thread':
False, 'type': None}
```

```
db_defaults_types = {'compress': <class 'bool'>, 'file': <class 'str'>,
'influx_db': <class 'str'>, 'influx_host': <class 'str'>, 'influx_port': <class
'int'>, 'influx_pwd': <class 'str'>, 'influx_retries': <class 'int'>,
'influx_timeout': <class 'int'>, 'influx_user': <class 'str'>, 'path': <class
'str'>, 'prometheus_addr': <class 'str'>, 'prometheus_port': <class 'int'>,
'prometheus_test_thread': <class 'bool'>, 'type': <class 'str'>}
```

```
defaults: dict = {'all_dps': False, 'db': None, 'db_type': 'text', 'dbs': None,
'dps': None, 'interval': 30, 'name': None, 'type': None}
```

```
defaults_types: dict = {'all_dps': <class 'bool'>, 'db': <class 'str'>,
'db_type': <class 'str'>, 'dbs': <class 'list'>, 'dps': <class 'list'>,
'interval': <class 'int'>, 'name': <class 'str'>, 'type': <class 'str'>}
```
<span id="page-242-0"></span>**Module contents**

## **CHAPTER**

# **THREE**

# **INDICES AND TABLES**

- genindex
- modindex
- search

# **PYTHON MODULE INDEX**

## f

faucet, [239](#page-242-0) faucet.acl, [153](#page-156-0) faucet.check\_faucet\_config, [156](#page-159-1) faucet.conf, [156](#page-159-2) faucet.config\_parser, [157](#page-160-0) faucet.config\_parser\_util, [157](#page-160-1) faucet.dp, [158](#page-161-1) faucet.faucet, [162](#page-165-0) faucet.faucet\_bgp, [164](#page-167-0) faucet.faucet\_dot1x, [164](#page-167-1) faucet.faucet event, [166](#page-169-0) faucet.faucet\_metadata, [166](#page-169-1) faucet.faucet\_metrics, [166](#page-169-2) faucet.faucet\_pipeline, [167](#page-170-0) faucet.fctl, [167](#page-170-1) faucet.gauge, [168](#page-171-0) faucet.gauge\_influx, [168](#page-171-1) faucet.gauge\_pollers, [171](#page-174-3) faucet.gauge\_prom, [172](#page-175-1) faucet.meter, [173](#page-176-1) faucet.port, [173](#page-176-2) faucet.prom\_client, [178](#page-181-0) faucet.router, [178](#page-181-1) faucet.stack, [179](#page-182-0) faucet.tfm\_pipeline, [182](#page-185-0) faucet.valve, [182](#page-185-1) faucet.valve\_acl, [192](#page-195-0) faucet.valve\_coprocessor, [195](#page-198-0) faucet.valve\_lldp, [195](#page-198-1) faucet.valve\_manager\_base, [196](#page-199-1) faucet.valve\_of, [196](#page-199-2) faucet.valve\_of\_old, [206](#page-209-1) faucet.valve\_outonly, [206](#page-209-2) faucet.valve\_packet, [206](#page-209-3) faucet.valve\_pipeline, [213](#page-216-0) faucet.valve\_route, [215](#page-218-0) faucet.valve\_ryuapp, [220](#page-223-0) faucet.valve\_stack, [221](#page-224-0) faucet.valve\_switch, [224](#page-227-1) faucet.valve\_switch\_stack. [224](#page-227-2) faucet.valve\_switch\_standalone, [226](#page-229-1)

faucet.valve\_table, [229](#page-232-0) faucet.valve\_util, [231](#page-234-0) faucet.valves\_manager, [231](#page-234-1) faucet.vlan, [233](#page-236-0) faucet.watcher, [237](#page-240-0) faucet.watcher\_conf, [238](#page-241-0)

# **INDEX**

# A

accept\_to\_classification() (*faucet.valve\_pipeline.ValvePipeline method*), [213](#page-216-1) accept\_to\_egress() (*faucet.valve\_pipeline.ValvePipeline method*), [213](#page-216-1) accept\_to\_l2\_forwarding() (*faucet.valve\_pipeline.ValvePipeline method*), [213](#page-216-1) accept\_to\_vlan() (*faucet.valve\_pipeline.ValvePipeline method*), [214](#page-217-0) ACL (*class in faucet.acl*), [153](#page-156-1) acl\_manager (*faucet.valve.AlliedTelesis attribute*), [182](#page-185-2) acl\_manager (*faucet.valve.ArubaValve attribute*), [182](#page-185-2) acl\_manager (*faucet.valve.CiscoC9KValve attribute*), [183](#page-186-0) acl\_manager (*faucet.valve.NoviFlowValve attribute*), [184](#page-187-0) acl\_manager (*faucet.valve.OVSTfmValve attribute*), [184](#page-187-0) acl\_manager (*faucet.valve.OVSValve attribute*), [185](#page-188-0) acl\_manager (*faucet.valve.TfmValve attribute*), [186](#page-189-1) acl\_manager (*faucet.valve.Valve attribute*), [186](#page-189-1) acl\_update\_tunnel() (*faucet.valve\_stack.ValveStackManager method*), [221](#page-224-1) acquire\_nonblock() (*faucet.faucet\_event.NonBlockLock method*), [166](#page-169-3) actions\_types (*faucet.acl.ACL attribute*), [153](#page-156-1) active (*faucet.valve\_route.ValveIPv4RouteManager attribute*), [215](#page-218-1) active (*faucet.valve\_route.ValveIPv6RouteManager attribute*), [217](#page-220-1) active (*faucet.valve\_route.ValveRouteManager attribute*), [218](#page-221-0) actor\_init() (*faucet.port.Port method*), [173](#page-176-3) actor\_none() (*faucet.port.Port method*), [173](#page-176-3) actor\_nosync() (*faucet.port.Port method*), [174](#page-177-0) actor\_notconfigured() (*faucet.port.Port method*), [174](#page-177-0) actor\_state() (*faucet.port.Port method*), [174](#page-177-0) actor\_state\_name() (*faucet.port.Port static method*), [174](#page-177-0)

actor\_up() (*faucet.port.Port method*), [174](#page-177-0) add() (*faucet.valve\_table.ValveGroupEntry method*), [229](#page-232-1) add\_acl() (*faucet.dp.DP method*), [158](#page-161-2) add\_authed\_mac() (*faucet.valve\_acl.ValveAclManager method*), [192](#page-195-1) add\_cache\_host() (*faucet.vlan.VLAN method*), [234](#page-237-0) add\_db() (*faucet.watcher\_conf.WatcherConf method*), [238](#page-241-1) add\_dot1x\_native\_vlan() (*faucet.valve.Valve method*), [186](#page-189-1) add\_dp() (*faucet.watcher\_conf.WatcherConf method*), [238](#page-241-1) add\_drop\_spoofed\_faucet\_mac\_rules() (*faucet.valve\_switch\_stack.ValveSwitchStackManagerBase method*), [224](#page-227-3) add\_drop\_spoofed\_faucet\_mac\_rules() (*faucet.valve\_switch\_standalone.ValveSwitchManager method*), [227](#page-230-0) add\_host\_fib\_route\_from\_pkt() (*faucet.valve\_route.ValveRouteManager method*), [218](#page-221-0) add\_mac\_address\_to\_match() (*in module faucet.valve\_acl*), [194](#page-197-0) add\_meters() (*faucet.valve\_acl.ValveAclManager method*), [192](#page-195-1) add\_port() (*faucet.dp.DP method*), [158](#page-161-2) add\_port() (*faucet.stack.Stack method*), [179](#page-182-1) add\_port() (*faucet.valve.Dot1xManager method*), [183](#page-186-0) add\_port() (*faucet.valve\_acl.ValveAclManager method*), [192](#page-195-1) add\_port() (*faucet.valve\_coprocessor.CoprocessorManager method*), [195](#page-198-2) add\_port() (*faucet.valve\_lldp.ValveLLDPManager method*), [195](#page-198-2) add\_port() (*faucet.valve\_manager\_base.ValveManagerBase method*), [196](#page-199-3) add\_port() (*faucet.valve\_outonly.OutputOnlyManager method*), [206](#page-209-4) add\_port() (*faucet.valve\_pipeline.ValvePipeline method*), [214](#page-217-0) add\_port() (*faucet.valve\_stack.ValveStackManager method*), [221](#page-224-1)

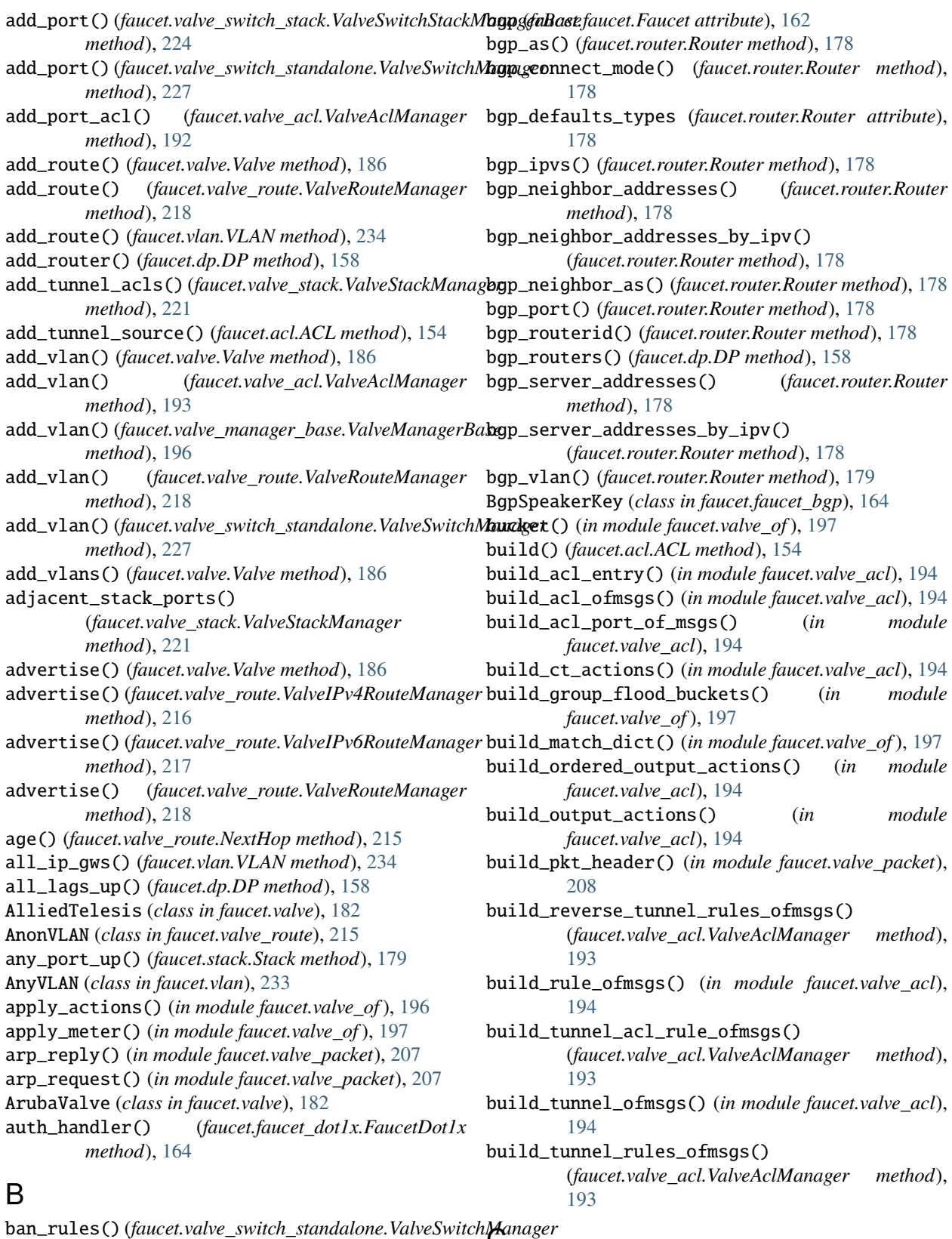

#### *method*), [227](#page-230-0) barrier() (*in module faucet.valve\_of* ), [197](#page-200-0) base\_prom\_labels() (*faucet.dp.DP method*), [158](#page-161-2)  $\mathbf{C}^u$ cache\_time (*faucet.valve\_route.NextHop attribute*), [215](#page-218-1) cache\_time (*faucet.vlan.HostCacheEntry attribute*), [233](#page-236-1)

cached\_host() (*faucet.vlan.VLAN method*), [234](#page-237-0)

- cached\_host\_on\_port() (*faucet.vlan.VLAN method*), [234](#page-237-0)
- cached\_hosts\_count\_on\_port() (*faucet.vlan.VLAN method*), [234](#page-237-0)
- cached\_hosts\_on\_port() (*faucet.vlan.VLAN method*), [234](#page-237-0)
- canonical\_port\_order() (*faucet.dp.DP static method*), [158](#page-161-2)
- canonical\_up\_ports() (*faucet.stack.Stack method*), [179](#page-182-1)
- check\_config() (*faucet.acl.ACL method*), [154](#page-157-0)
- check\_config() (*faucet.conf.Conf method*), [156](#page-159-3)
- check\_config() (*faucet.dp.DP method*), [158](#page-161-2)
- check\_config() (*faucet.meter.Meter method*), [173](#page-176-3)
- check\_config() (*faucet.port.Port method*), [174](#page-177-0)
- check\_config() (*faucet.router.Router method*), [179](#page-182-1)
- check\_config() (*faucet.vlan.VLAN method*), [234](#page-237-0)
- check\_config() (*faucet.watcher\_conf.WatcherConf method*), [239](#page-242-1)
- check\_config() (*in module faucet.check\_faucet\_config*), [156](#page-159-3)
- check\_path() (*faucet.faucet\_event.FaucetEventNotifier method*), [166](#page-169-3)
- CiscoC9KValve (*class in faucet.valve*), [183](#page-186-0)
- classification\_table() (*faucet.dp.DP method*), [158](#page-161-2)
- clear\_cache\_hosts\_on\_port() (*faucet.vlan.VLAN method*), [234](#page-237-0)
- clone\_dyn\_state() (*faucet.dp.DP method*), [158](#page-161-2)
- clone\_dyn\_state() (*faucet.port.Port method*), [174](#page-177-0)
- clone\_dyn\_state() (*faucet.stack.Stack method*), [179](#page-182-1)
- close\_logger() (*in module faucet.valve\_util*), [231](#page-234-2)
- close\_logs() (*faucet.valve.Valve method*), [186](#page-189-1)
- cold\_start() (*faucet.dp.DP method*), [158](#page-161-2)
- cold\_start\_port() (*faucet.valve\_acl.ValveAclManager method*), [193](#page-196-0)
- Conf (*class in faucet.conf* ), [156](#page-159-3)
- conf (*faucet.gauge\_influx.InfluxShipper attribute*), [170](#page-173-0)
- conf\_diff() (*faucet.conf.Conf method*), [156](#page-159-3)
- conf\_hash() (*faucet.conf.Conf method*), [156](#page-159-3)
- config\_changed() (*in module faucet.config\_parser\_util*), [157](#page-160-2)
- config\_file (*faucet.valves\_manager.ConfigWatcher attribute*), [231](#page-234-2)
- config\_file\_hash() (*in module faucet.config\_parser\_util*), [157](#page-160-2)
- config\_file\_stats (*faucet.valves\_manager.ConfigWatcher attribute*), [231](#page-234-2)
- config\_hash\_content() (*in module faucet.config\_parser\_util*), [157](#page-160-2)
- config\_hashes (*faucet.valves\_manager.ConfigWatcher attribute*), [231](#page-234-2)
- ConfigWatcher (*class in faucet.valves\_manager*), [231](#page-234-2) connect\_or\_disconnect\_handler()
- (*faucet.valve\_ryuapp.OSKenAppBase method*), [220](#page-223-1) consistent\_roots() (*faucet.valve\_stack.ValveStackManager method*), [221](#page-224-1) contains\_tunnel\_acl() (*faucet.port.Port method*), [174](#page-177-0) content\_changed() (*faucet.valves\_manager.ConfigWatcher method*), [231](#page-234-2) CONTROL\_ETH\_TYPES (*faucet.valve\_route.ValveIPv4RouteManager attribute*), [215](#page-218-1) CONTROL\_ETH\_TYPES (*faucet.valve\_route.ValveIPv6RouteManager attribute*), [216](#page-219-0) CONTROL\_ETH\_TYPES (*faucet.valve\_route.ValveRouteManager attribute*), [217](#page-220-1) control\_plane\_handler() (*faucet.valve\_route.ValveIPv4RouteManager method*), [216](#page-219-0) control\_plane\_handler() (*faucet.valve\_route.ValveIPv6RouteManager method*), [217](#page-220-1) control\_plane\_handler() (*faucet.valve\_route.ValveRouteManager method*), [218](#page-221-0) controller\_pps\_meteradd() (*in module faucet.valve\_of* ), [197](#page-200-0) controller\_pps\_meterdel() (*in module faucet.valve\_of* ), [197](#page-200-0) coprocessor\_defaults\_types (*faucet.port.Port attribute*), [174](#page-177-0) coprocessor\_ports() (*faucet.dp.DP method*), [159](#page-162-0) CoprocessorManager (*class in faucet.valve\_coprocessor*), [195](#page-198-2) create\_dot1x\_flow\_pair() (*faucet.valve\_acl.ValveAclManager method*), [193](#page-196-0) create\_flow\_pair() (*faucet.faucet\_dot1x.FaucetDot1x method*), [164](#page-167-2) create\_mab\_flow() (*faucet.faucet\_dot1x.FaucetDot1x method*), [164](#page-167-2) create\_mab\_flow() (*faucet.valve\_acl.ValveAclManager method*), [193](#page-196-0) ct() (*in module faucet.valve\_of* ), [197](#page-200-0) ct\_action\_nat\_types (*faucet.acl.ACL attribute*), [154](#page-157-0) ct\_action\_types (*faucet.acl.ACL attribute*), [154](#page-157-0) ct\_clear() (*in module faucet.valve\_of* ), [197](#page-200-0)
- ct\_nat() (*in module faucet.valve\_of* ), [198](#page-201-0)
- D data (*faucet.valve\_packet.PacketMeta attribute*), [206](#page-209-4) datapath\_connect() (*faucet.valve.Valve method*), [186](#page-189-1) datapath\_connect() (*faucet.valves\_manager.ValvesManager method*), [232](#page-235-0) datapath\_disconnect() (*faucet.valve.Valve method*), [187](#page-190-0)

db\_defaults (*faucet.watcher\_conf.WatcherConf at-*del\_dot1x\_flow\_pair() *tribute*), [239](#page-242-1) db\_defaults\_types (*faucet.watcher\_conf.WatcherConf attribute*), [239](#page-242-1) dead() (*faucet.valve\_route.NextHop method*), [215](#page-218-1) debug() (*faucet.valve.ValveLogger method*), [192](#page-195-1) dec\_ip\_ttl() (*in module faucet.valve\_of* ), [198](#page-201-0) DEC\_TTL (*faucet.valve.AlliedTelesis attribute*), [182](#page-185-2) DEC\_TTL (*faucet.valve.ArubaValve attribute*), [182](#page-185-2) DEC\_TTL (*faucet.valve.Valve attribute*), [186](#page-189-1) dec\_ttl (*faucet.valve\_route.ValveIPv4RouteManager attribute*), [216](#page-219-0) dec\_ttl (*faucet.valve\_route.ValveIPv6RouteManager attribute*), [217](#page-220-1) dec\_ttl (*faucet.valve\_route.ValveRouteManager attribute*), [218](#page-221-0) decode\_value() (*in module faucet.fctl*), [167](#page-170-2) deconfigure\_port() (*faucet.port.Port method*), [174](#page-177-0) dedupe\_ofmsgs() (*in module faucet.valve\_of* ), [198](#page-201-0) dedupe\_output\_port\_acts() (*in module faucet.valve\_of* ), [198](#page-201-0) dedupe\_overlaps\_ofmsgs() (*in module faucet.valve\_of* ), [198](#page-201-0) DEFAULT\_LLDP\_MAX\_PER\_INTERVAL (*faucet.dp.DP attribute*), [158](#page-161-2) DEFAULT\_LLDP\_SEND\_INTERVAL (*faucet.dp.DP attribute*), [158](#page-161-2) default\_port\_towards() (*faucet.valve\_stack.ValveStackManager method*), [221](#page-224-1) default\_table\_sizes\_types (*faucet.dp.DP attribute*), [159](#page-162-0) defaults (*faucet.acl.ACL attribute*), [154](#page-157-0) defaults (*faucet.conf.Conf attribute*), [156](#page-159-3) defaults (*faucet.dp.DP attribute*), [159](#page-162-0) defaults (*faucet.meter.Meter attribute*), [173](#page-176-3) defaults (*faucet.port.Port attribute*), [174](#page-177-0) defaults (*faucet.router.Router attribute*), [179](#page-182-1) defaults (*faucet.stack.Stack attribute*), [179](#page-182-1) defaults (*faucet.vlan.VLAN attribute*), [234](#page-237-0) defaults (*faucet.watcher\_conf.WatcherConf attribute*), [239](#page-242-1) defaults\_types (*faucet.acl.ACL attribute*), [154](#page-157-0) defaults\_types (*faucet.conf.Conf attribute*), [156](#page-159-3) defaults\_types (*faucet.dp.DP attribute*), [159](#page-162-0) defaults\_types (*faucet.meter.Meter attribute*), [173](#page-176-3) defaults\_types (*faucet.port.Port attribute*), [174](#page-177-0) defaults\_types (*faucet.router.Router attribute*), [179](#page-182-1) defaults\_types (*faucet.stack.Stack attribute*), [179](#page-182-1) defaults\_types (*faucet.vlan.VLAN attribute*), [234](#page-237-0) defaults\_types (*faucet.watcher\_conf.WatcherConf attribute*), [239](#page-242-1) del\_authed\_mac() (*faucet.valve\_acl.ValveAclManager*

(*faucet.valve\_acl.ValveAclManager method*), [193](#page-196-0) del\_dot1x\_native\_vlan() (*faucet.valve.Valve method*), [187](#page-190-0) del\_mab\_flow() (*faucet.valve\_acl.ValveAclManager method*), [193](#page-196-0) del\_meters() (*faucet.valve\_acl.ValveAclManager method*), [193](#page-196-0) del\_port() (*faucet.valve.Dot1xManager method*), [184](#page-187-0) del\_port() (*faucet.valve\_acl.ValveAclManager method*), [193](#page-196-0) del\_port() (*faucet.valve\_lldp.ValveLLDPManager method*), [195](#page-198-2) del\_port() (*faucet.valve\_manager\_base.ValveManagerBase method*), [196](#page-199-3) del\_port() (*faucet.valve\_outonly.OutputOnlyManager method*), [206](#page-209-4) del\_port() (*faucet.valve\_pipeline.ValvePipeline method*), [214](#page-217-0) del\_port() (*faucet.valve\_switch\_stack.ValveSwitchStackManagerBase method*), [224](#page-227-3) del\_port() (*faucet.valve\_switch\_standalone.ValveSwitchManager method*), [227](#page-230-0) del\_port\_acl() (*faucet.valve\_acl.ValveAclManager method*), [193](#page-196-0) del\_route() (*faucet.valve.Valve method*), [187](#page-190-0) del\_route() (*faucet.valve\_route.ValveRouteManager method*), [218](#page-221-0) del\_route() (*faucet.vlan.VLAN method*), [234](#page-237-0) del\_vlan() (*faucet.valve.Valve method*), [187](#page-190-0) del\_vlan() (*faucet.valve\_acl.ValveAclManager method*), [193](#page-196-0) del\_vlan() (*faucet.valve\_manager\_base.ValveManagerBase method*), [196](#page-199-3) del\_vlan() (*faucet.valve\_route.ValveRouteManager method*), [218](#page-221-0) del\_vlan() (*faucet.valve\_switch\_standalone.ValveSwitchManager method*), [227](#page-230-0) del\_vlans() (*faucet.valve.Valve method*), [187](#page-190-0) delete() (*faucet.valve\_table.ValveGroupEntry method*), [229](#page-232-1) delete\_all() (*faucet.valve\_table.ValveGroupTable method*), [229](#page-232-1) delete\_host\_from\_vlan() (*faucet.valve\_switch\_standalone.ValveSwitchManager method*), [227](#page-230-0) desc\_stats\_reply\_handler() (*faucet.faucet.Faucet method*), [162](#page-165-1) desc\_stats\_request() (*in module faucet.valve\_of* ), [198](#page-201-0) deselect\_port() (*faucet.port.Port method*), [175](#page-178-0) devid\_present() (*in module faucet.valve\_of* ), [198](#page-201-0) disable\_forwarding()

*method*), [193](#page-196-0)
(*faucet.valve\_switch\_standalone.ValveSwitchManager* error() (*faucet.valve.ValveLogger method*), [192](#page-195-0) *method*), [227](#page-230-0) does\_rule\_contain\_tunnel() (*faucet.acl.ACL static method*), [154](#page-157-0) dot1x (*faucet.valve.AlliedTelesis attribute*), [182](#page-185-0) dot1x (*faucet.valve.ArubaValve attribute*), [183](#page-186-0) dot1x (*faucet.valve.CiscoC9KValve attribute*), [183](#page-186-0) dot1x (*faucet.valve.NoviFlowValve attribute*), [184](#page-187-0) dot1x (*faucet.valve.OVSTfmValve attribute*), [184](#page-187-0) dot1x (*faucet.valve.OVSValve attribute*), [185](#page-188-0) dot1x (*faucet.valve.TfmValve attribute*), [186](#page-189-0) dot1x (*faucet.valve.Valve attribute*), [187](#page-190-0) dot1x\_defaults\_types (*faucet.dp.DP attribute*), [160](#page-163-0) dot1x\_event() (*faucet.valve.Valve method*), [187](#page-190-0) dot1x\_ports() (*faucet.dp.DP method*), [160](#page-163-0) Dot1xManager (*class in faucet.valve*), [183](#page-186-0) down\_ports() (*faucet.stack.Stack method*), [179](#page-182-0) DP (*class in faucet.dp*), [158](#page-161-0) dp (*faucet.valve.AlliedTelesis attribute*), [182](#page-185-0) dp (*faucet.valve.ArubaValve attribute*), [183](#page-186-0) dp (*faucet.valve.CiscoC9KValve attribute*), [183](#page-186-0) dp (*faucet.valve.NoviFlowValve attribute*), [184](#page-187-0) dp (*faucet.valve.OVSTfmValve attribute*), [184](#page-187-0) dp (*faucet.valve.OVSValve attribute*), [185](#page-188-0) dp (*faucet.valve.TfmValve attribute*), [186](#page-189-0) dp (*faucet.valve.Valve attribute*), [187](#page-190-0) dp\_config\_path() (*in module faucet.config\_parser\_util*), [157](#page-160-0) dp\_include() (*in module faucet.config\_parser\_util*), [157](#page-160-0) dp\_init() (*faucet.valve.Valve method*), [187](#page-190-0) dp\_parser() (*in module faucet.config\_parser*), [157](#page-160-0) dp\_preparsed\_parser() (*in module faucet.config\_parser*), [157](#page-160-0) dpid\_log() (*in module faucet.valve\_util*), [231](#page-234-0) dyn\_finalized (*faucet.conf.Conf attribute*), [156](#page-159-0) dyn\_hash (*faucet.conf.Conf attribute*), [156](#page-159-0) error\_handler() (*faucet.faucet.Faucet method*), [163](#page-166-0) eth\_dst (*faucet.valve\_packet.PacketMeta attribute*), [206](#page-209-0) eth\_pkt (*faucet.valve\_packet.PacketMeta attribute*), [206](#page-209-0) eth\_src (*faucet.valve\_packet.PacketMeta attribute*), [206](#page-209-0) eth\_src (*faucet.valve\_route.NextHop attribute*), [215](#page-218-0) eth\_src (*faucet.vlan.HostCacheEntry attribute*), [233](#page-236-0) eth\_src\_int (*faucet.vlan.HostCacheEntry attribute*), eth\_type (*faucet.valve\_packet.PacketMeta attribute*), ETH\_TYPE (*faucet.valve\_route.ValveIPv4RouteManager* ETH\_TYPE (*faucet.valve\_route.ValveIPv6RouteManager* ETH\_TYPE (*faucet.valve\_route.ValveRouteManager* ETH\_TYPES\_PARSERS (*faucet.valve\_packet.PacketMeta* event\_socket\_heartbeat() event\_socket\_heartbeat\_time (*faucet.faucet.Faucet* EventFaucetAdvertise (*class in faucet.faucet*), [162](#page-165-0) EventFaucetEventSockHeartbeat (*class in* EventFaucetFastAdvertise (*class in faucet.faucet*), EventFaucetFastStateExpire (*class in faucet.faucet*), EventFaucetMaintainStackRoot (*class in* EventFaucetMetricUpdate (*class in faucet.faucet*), EventFaucetResolveGateways (*class in faucet.faucet*), EventFaucetStateExpire (*class in faucet.faucet*), [162](#page-165-0)

# E

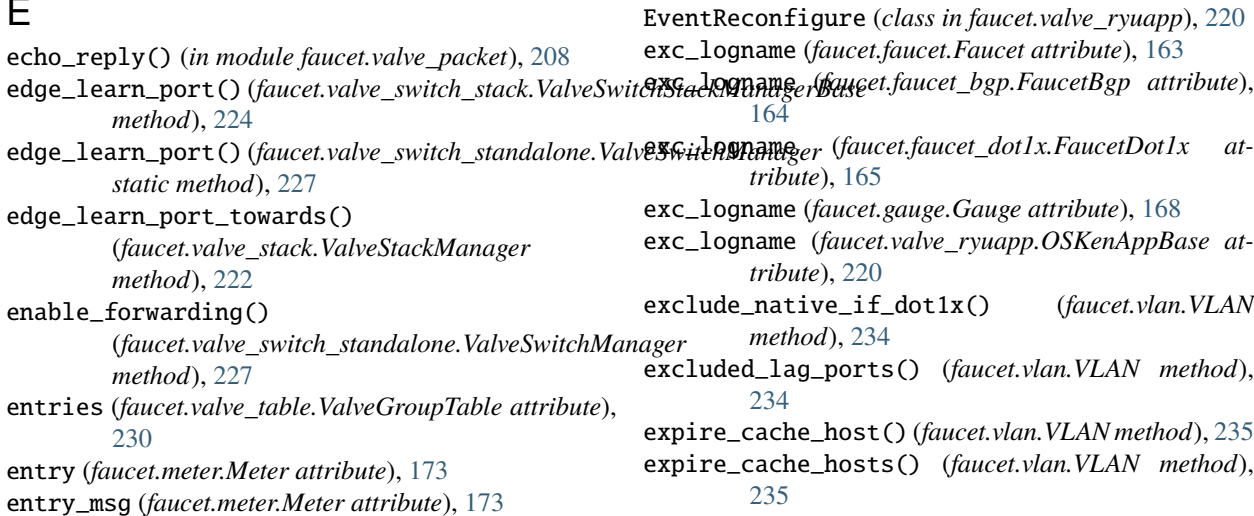

[233](#page-236-0)

[206](#page-209-0)

*attribute*), [215](#page-218-0)

*attribute*), [216](#page-219-0)

*attribute*), [217](#page-220-0)

*attribute*), [206](#page-209-0)

*method*), [232](#page-235-0)

*attribute*), [163](#page-166-0)

[162](#page-165-0)

[162](#page-165-0)

[162](#page-165-0)

[162](#page-165-0)

*faucet.faucet*), [162](#page-165-0)

*faucet.faucet*), [162](#page-165-0)

(*faucet.valves\_manager.ValvesManager*

expire\_hosts\_from\_vlan() (faucet.valve\_switch\_standalone.ValveSwitchFlow**Rau¤&tdMktærg**er *method*), [226](#page-229-0) expire\_hosts\_from\_vlan() (*faucet.valve\_switch\_standalone.ValveSwitchManager* module, [173](#page-176-0) *method*), [227](#page-230-0) expire\_port\_nexthops() (*faucet.valve\_route.ValveRouteManager method*), [219](#page-222-0)

### F

failure\_handler() (*faucet.faucet\_dot1x.FaucetDot1x method*), [165](#page-168-0) fast\_advertise() (*faucet.valve.Valve method*), [187](#page-190-0) fast\_state\_expire() (*faucet.valve.Valve method*), [187](#page-190-0) faucet module, [239](#page-242-0) Faucet (*class in faucet.faucet*), [162](#page-165-0) faucet.acl module, [153](#page-156-0) faucet.check\_faucet\_config module, [156](#page-159-0) faucet.conf module, [156](#page-159-0) faucet.config\_parser module, [157](#page-160-0) faucet.config\_parser\_util module, [157](#page-160-0) faucet.dp module, [158](#page-161-0) faucet.faucet module, [162](#page-165-0) faucet.faucet\_bgp module, [164](#page-167-0) faucet.faucet\_dot1x module, [164](#page-167-0) faucet.faucet\_event module, [166](#page-169-0) faucet.faucet\_metadata module, [166](#page-169-0) faucet.faucet\_metrics module, [166](#page-169-0) faucet.faucet\_pipeline module, [167](#page-170-0) faucet.fctl module, [167](#page-170-0) faucet.gauge module, [168](#page-171-0) faucet.gauge\_influx module, [168](#page-171-0) faucet.gauge\_pollers

module, [171](#page-174-0) faucet.gauge\_prom

module, [172](#page-175-0) module, [173](#page-176-0) faucet.port faucet.prom\_client module, [178](#page-181-0) faucet.router module, [178](#page-181-0) faucet.stack module, [179](#page-182-0) faucet.tfm\_pipeline module, [182](#page-185-0) faucet.valve module, [182](#page-185-0) faucet.valve\_acl module, [192](#page-195-0) faucet.valve\_coprocessor module, [195](#page-198-0) faucet.valve\_lldp module, [195](#page-198-0) faucet.valve\_manager\_base module, [196](#page-199-0) faucet.valve\_of module, [196](#page-199-0) faucet.valve\_of\_old module, [206](#page-209-0) faucet.valve\_outonly module, [206](#page-209-0) faucet.valve\_packet module, [206](#page-209-0) faucet.valve\_pipeline module, [213](#page-216-0) faucet.valve\_route module, [215](#page-218-0) faucet.valve\_ryuapp module, [220](#page-223-0) faucet.valve\_stack module, [221](#page-224-0) faucet.valve\_switch module, [224](#page-227-0) faucet.valve\_switch\_stack module, [224](#page-227-0) faucet.valve\_switch\_standalone module, [226](#page-229-0) faucet.valve\_table module, [229](#page-232-0) faucet.valve\_util module, [231](#page-234-0) faucet.valves\_manager module, [231](#page-234-0) faucet.vlan module, [233](#page-236-0) faucet.watcher

#### **Faucet Documentation**

module, [237](#page-240-0) faucet.watcher\_conf module, [238](#page-241-0) faucet\_async() (*in module faucet.valve\_of* ), [198](#page-201-0) faucet\_config() (*in module faucet.valve\_of* ), [198](#page-201-0) faucet\_lldp\_stack\_state\_tlvs() (*in module faucet.valve\_packet*), [208](#page-211-0) faucet\_lldp\_tlvs() (*in module faucet.valve\_packet*), [208](#page-211-0) faucet\_oui() (*in module faucet.valve\_packet*), [208](#page-211-0) faucet\_tlvs() (*in module faucet.valve\_packet*), [208](#page-211-0) faucet\_vips\_by\_ipv() (*faucet.vlan.VLAN method*), [235](#page-238-0) FaucetBgp (*class in faucet.faucet\_bgp*), [164](#page-167-0) FaucetDot1x (*class in faucet.faucet\_dot1x*), [164](#page-167-0) FaucetEventNotifier (*class in faucet.faucet\_event*), [166](#page-169-0) FaucetMetrics (*class in faucet.faucet\_metrics*), [166](#page-169-0) features\_handler() (*faucet.faucet.Faucet* [163](#page-166-0) fib\_table (*faucet.valve\_route.ValveIPv4Route attribute*), [216](#page-219-0) fib\_table (*faucet.valve\_route.ValveIPv6Route attribute*), [217](#page-220-0) fib\_table (*faucet.valve\_route.ValveRouteMar tribute*), [219](#page-222-0) files\_changed()(*faucet.valves\_manager.Con method*), [231](#page-234-0) FILL\_REQ (*faucet.valve.ArubaValve attribute*), [182](#page-185-0) FILL\_REQ (*faucet.valve.TfmValve attribute*), [185](#page-188-0) fill\_required\_properties() (*in faucet.tfm\_pipeline*), [182](#page-185-0) filter\_packets()(*faucet.valve\_pipeline.Valve method*), [214](#page-217-0) finalize() (*faucet.acl.ACL method*), [154](#page-157-0) finalize() (*faucet.conf.Conf method*), [156](#page-159-0) finalize() (*faucet.dp.DP method*), [160](#page-163-0) finalize() (*faucet.port.Port method*), [175](#page-178-0) finalize() (*faucet.router.Router method*), [179](#page-182-0) finalize\_config() (*faucet.dp.DP method*), [160](#page-163-0) finalize\_tunnel\_acls()(*faucet.dp.DP meth* FLOOD\_DSTS (faucet.valve\_switch\_standalone.ValueSpannagerry*attribute*), [226](#page-229-0) flood\_pkt() (*faucet.vlan.VLAN method*), [235](#page-238-0) flood\_port\_outputs() (*in module faucet.v* [199](#page-202-0) flood\_ports() (*faucet.vlan.VLAN static method*) flood\_tagged\_port\_outputs() (*in faucet.valve\_of* ), [199](#page-202-0) flood\_untagged\_port\_outputs() (*in faucet.valve\_of* ), [199](#page-202-0) floods\_to\_root() (*faucet.valve.Valve method*), [187](#page-190-0) floods\_to\_root() (*faucet.valve\_switch\_stand* G

flow\_timeout() (*faucet.valve.Valve method*), [187](#page-190-0) flow\_timeout()(*faucet.valve\_switch\_standalone.ValveSwitchFlowRemov method*), [226](#page-229-0) flow\_timeout() (*faucet.valve\_switch\_standalone.ValveSwitchManager static method*), [227](#page-230-0) flowcontroller() (*faucet.valve\_table.ValveTable method*), [230](#page-233-0) flowdel() (*faucet.valve\_table.ValveTable method*), [230](#page-233-0) flowdrop() (*faucet.valve\_table.ValveTable method*), [230](#page-233-0) flowmod() (*faucet.valve\_table.ValveTable method*), [230](#page-233-0) flowmod() (*in module faucet.valve\_of* ), [199](#page-202-0) flowremoved\_handler() (*faucet.faucet.Faucet method*), [163](#page-166-0) from\_connected\_to\_vip() (*faucet.vlan.VLAN method*), [235](#page-238-0)

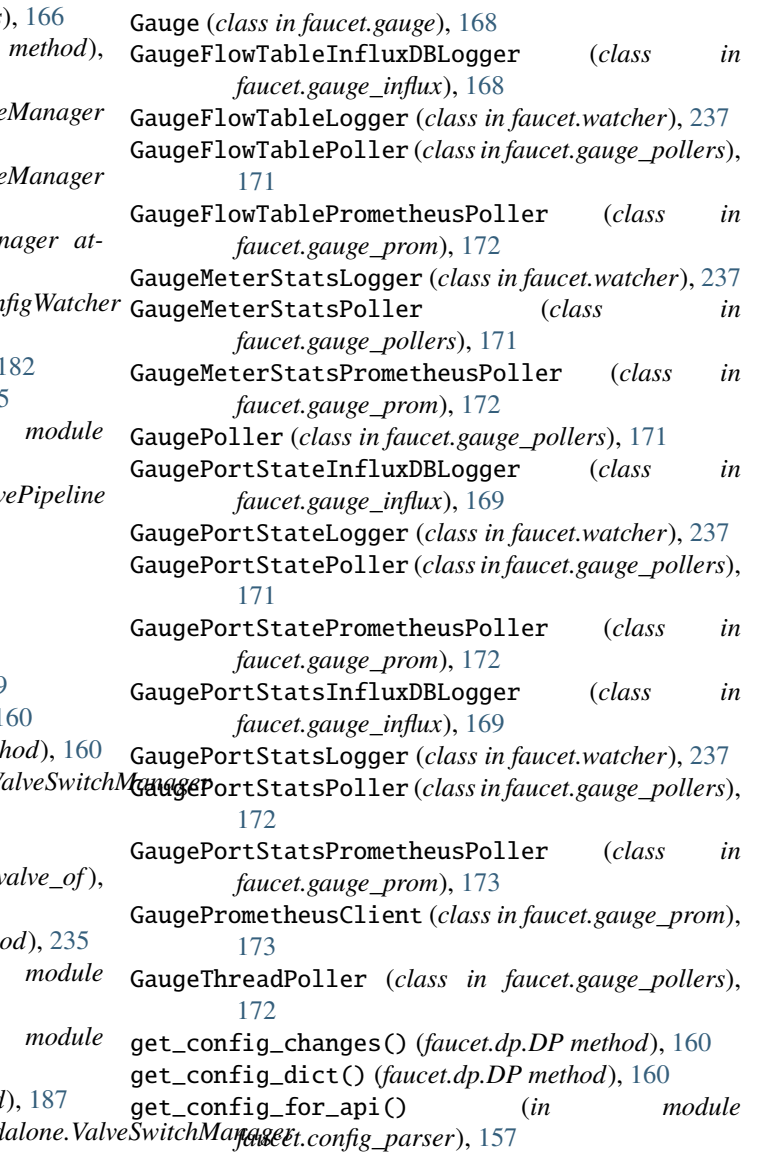

*static method*), [227](#page-230-0)

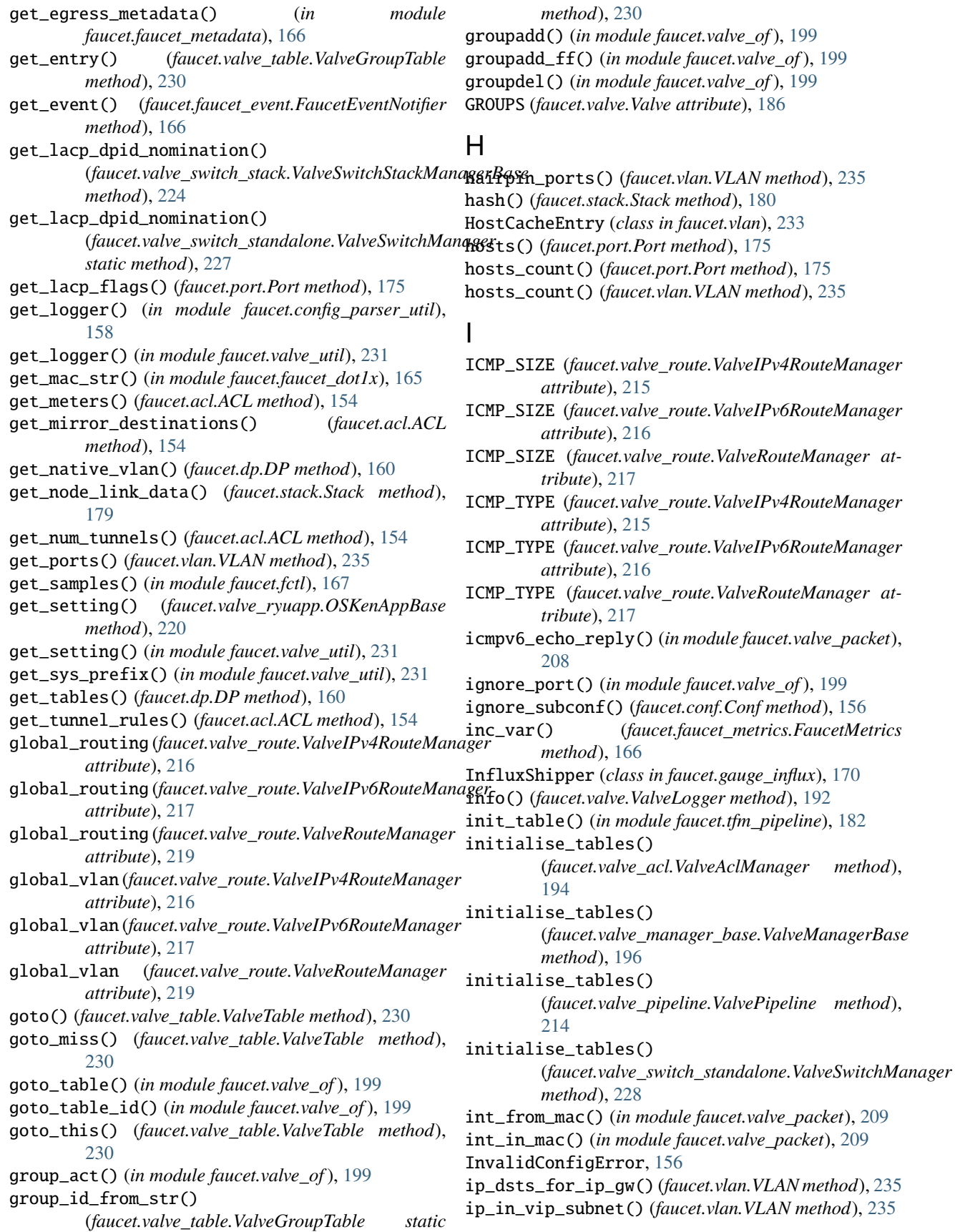

 $method$ <sub>)</sub>,

 $method$ ),

- IP\_PKT (*faucet.valve\_route.ValveIPv4RouteManager attribute*), [215](#page-218-0)
- IP\_PKT (*faucet.valve\_route.ValveIPv6RouteManager attribute*), [216](#page-219-0)
- IP\_PKT (*faucet.valve\_route.ValveRouteManager attribute*), [218](#page-221-0)
- ip\_ver() (*faucet.valve\_packet.PacketMeta method*), [206](#page-209-0)
- ipaddress\_fields (*faucet.router.Router attribute*), [179](#page-182-0)
- IPV (*faucet.valve\_route.ValveIPv4RouteManager attribute*), [215](#page-218-0)
- IPV (*faucet.valve\_route.ValveIPv6RouteManager attribute*), [216](#page-219-0)
- IPV (*faucet.valve\_route.ValveRouteManager attribute*), [217](#page-220-0)
- ipv4\_parseable() (*in module faucet.valve\_packet*), [209](#page-212-0)
- ipv6\_link\_eth\_mcast() (*in module faucet.valve\_packet*), [209](#page-212-0)
- ipv6\_solicited\_node\_from\_ucast() (*in module faucet.valve\_packet*), [209](#page-212-0)
- ipvs() (*faucet.vlan.VLAN method*), [235](#page-238-0)
- is\_active() (*faucet.gauge\_pollers.GaugePoller static method*), [171](#page-174-0)
- is\_active() (*faucet.gauge\_pollers.GaugeThreadPoller method*), [172](#page-175-0)
- is\_actor\_init() (*faucet.port.Port method*), [175](#page-178-0)
- is\_actor\_none() (*faucet.port.Port method*), [175](#page-178-0)
- is\_actor\_nosync() (*faucet.port.Port method*), [175](#page-178-0)
- is\_actor\_up() (*faucet.port.Port method*), [175](#page-178-0)
- is\_apply\_actions() (*in module faucet.valve\_of* ), [200](#page-203-0)
- is\_away() (*faucet.valve\_stack.ValveStackManager method*), [222](#page-225-0)
- is\_ct() (*in module faucet.valve\_of* ), [200](#page-203-0)
- is\_edge() (*faucet.stack.Stack method*), [180](#page-183-0)
- is\_faucet\_vip() (*faucet.vlan.VLAN method*), [235](#page-238-0)
- is\_flowaddmod() (*in module faucet.valve\_of* ), [200](#page-203-0)
- is\_flowdel() (*in module faucet.valve\_of* ), [200](#page-203-0)
- is\_flowmod() (*in module faucet.valve\_of* ), [200](#page-203-0)
- is\_global\_flowdel() (*in module faucet.valve\_of* ), [200](#page-203-0)
- is\_global\_groupdel() (*in module faucet.valve\_of* ), [200](#page-203-0)
- is\_global\_meterdel() (*in module faucet.valve\_of* ), [200](#page-203-0)
- is\_groupadd() (*in module faucet.valve\_of* ), [200](#page-203-0)
- is\_groupdel() (*in module faucet.valve\_of* ), [201](#page-204-0)
- is\_groupmod() (*in module faucet.valve\_of* ), [201](#page-204-0)
- is\_host\_fib\_route() (*faucet.vlan.VLAN method*), [235](#page-238-0)
- is\_in\_path() (*faucet.stack.Stack method*), [180](#page-183-0)
- is\_meter() (*in module faucet.valve\_of* ), [201](#page-204-0)
- is\_meteradd() (*in module faucet.valve\_of* ), [201](#page-204-0)
- is\_meterdel() (*in module faucet.valve\_of* ), [201](#page-204-0)
- is\_metermod() (*in module faucet.valve\_of* ), [202](#page-205-0)
- is\_output() (*in module faucet.valve\_of* ), [202](#page-205-0)
- is\_packetout() (*in module faucet.valve\_of* ), [202](#page-205-0)
- is\_port\_selected() (*faucet.port.Port method*), [175](#page-178-0)
- is\_port\_standby() (*faucet.port.Port method*), [175](#page-178-0)
- is\_port\_unselected() (*faucet.port.Port method*), [175](#page-178-0)
- is\_pruned\_port() (*faucet.valve\_stack.ValveStackManager method*), [222](#page-225-0)
- is\_root() (*faucet.stack.Stack method*), [180](#page-183-0)
- is\_root\_candidate() (*faucet.stack.Stack method*), [180](#page-183-0)
- is\_selected\_towards\_root\_port() (*faucet.valve\_stack.ValveStackManager method*), [222](#page-225-0)
- is\_set\_field() (*in module faucet.valve\_of* ), [202](#page-205-0)
- is\_stack\_admin\_down() (*faucet.port.Port method*), [175](#page-178-0)
- is\_stack\_bad() (*faucet.port.Port method*), [175](#page-178-0)
- is\_stack\_gone() (*faucet.port.Port method*), [176](#page-179-0)
- is\_stack\_init() (*faucet.port.Port method*), [176](#page-179-0)
- is\_stack\_none() (*faucet.port.Port method*), [176](#page-179-0)
- is\_stack\_port() (*faucet.valve\_stack.ValveStackManager static method*), [222](#page-225-0)
- is\_stack\_up() (*faucet.port.Port method*), [176](#page-179-0)
- is\_table\_features\_req() (*in module faucet.valve\_of* ), [202](#page-205-0)
- is\_towards\_root() (*faucet.valve\_stack.ValveStackManager method*), [222](#page-225-0)
- is\_tunnel\_acl() (*faucet.acl.ACL method*), [154](#page-157-0)

#### K

kill\_on\_exception() (*in module faucet.valve\_util*), [231](#page-234-0)

#### L

- l3\_dst (*faucet.valve\_packet.PacketMeta attribute*), [206](#page-209-0)
- l3\_pkt (*faucet.valve\_packet.PacketMeta attribute*), [206](#page-209-0)
- l3\_src (*faucet.valve\_packet.PacketMeta attribute*), [206](#page-209-0)
- lacp\_actor\_up() (*in module faucet.valve\_packet*), [209](#page-212-0)
- lacp\_actor\_update() (*faucet.port.Port method*), [176](#page-179-0)
- lacp\_advertise() (*faucet.valve\_switch\_standalone.ValveSwitchManager method*), [228](#page-231-0)
- lacp\_down\_ports() (*faucet.dp.DP method*), [160](#page-163-0)
- lacp\_handler() (*faucet.valve\_switch\_standalone.ValveSwitchManager method*), [228](#page-231-0)
- lacp\_nosync\_ports() (*faucet.dp.DP method*), [160](#page-163-0)
- lacp\_port\_healthy() (*faucet.stack.Stack method*), [180](#page-183-0)
- lacp\_port\_state() (*faucet.port.Port method*), [176](#page-179-0)
- lacp\_port\_update() (*faucet.port.Port method*), [176](#page-179-0)
- lacp\_ports() (*faucet.dp.DP method*), [160](#page-163-0)
- lacp\_ports() (*faucet.vlan.VLAN method*), [235](#page-238-0)
- lacp\_req\_reply() (*faucet.valve\_switch\_standalone.ValveSwitchManager method*), [228](#page-231-0)
- lacp\_reqreply() (*in module faucet.valve\_packet*), [209](#page-212-0)
- lacp\_up\_ports() (*faucet.dp.DP method*), [160](#page-163-0)
- lacp\_up\_selected\_ports() (*faucet.vlan.VLAN method*), [236](#page-239-0)
- lacp\_update() (*faucet.valve.Valve method*), [187](#page-190-0)

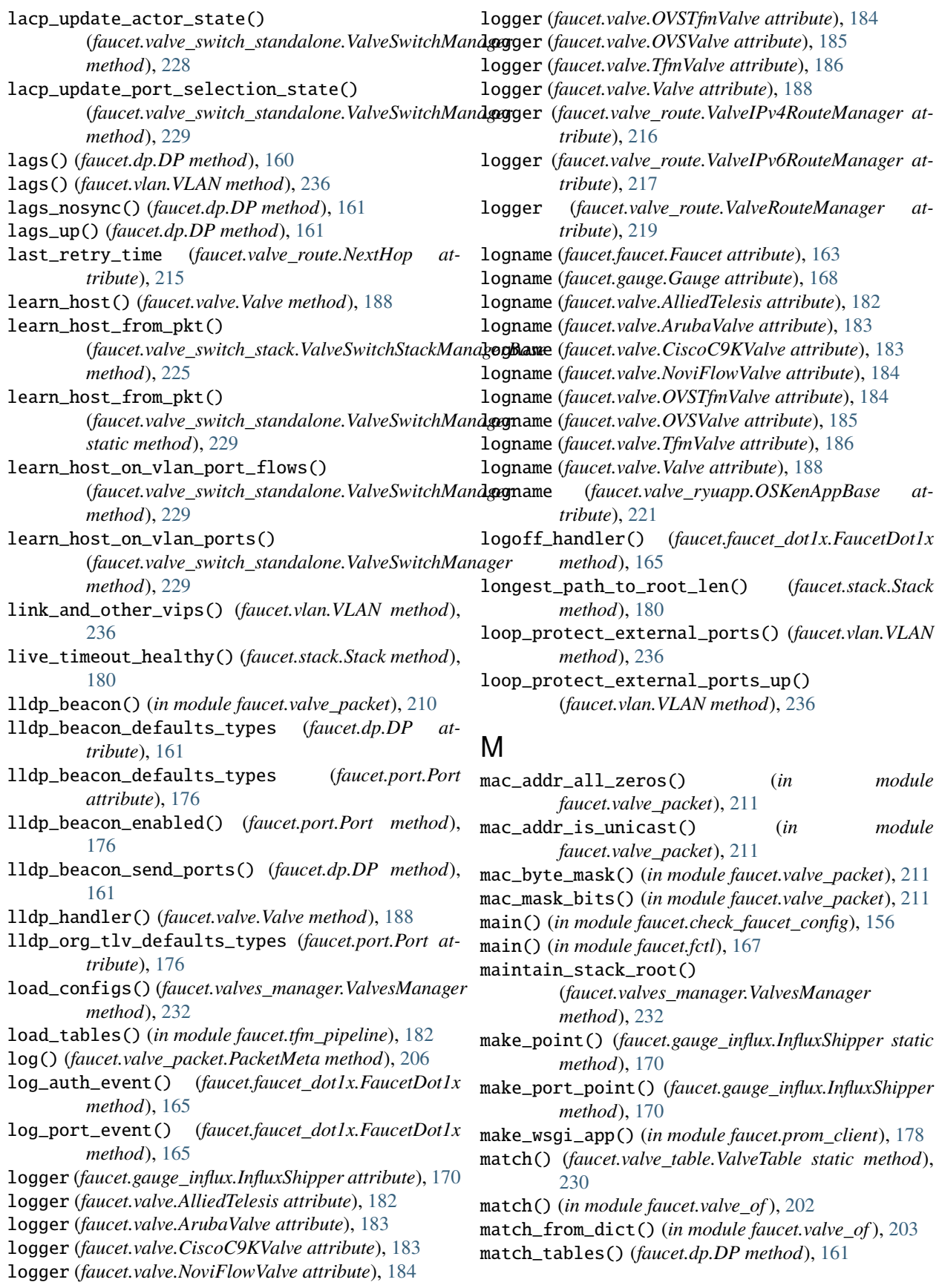

MAX\_ETH\_TYPE\_PKT\_SIZE (*faucet.valve\_packet.PacketMeta* [206](#page-209-0) max\_host\_fib\_retry\_count (*faucet.valve\_route.ValveIPv4RouteManager attribute*), [216](#page-219-0) max\_host\_fib\_retry\_count (*faucet.valve\_route.ValveIPv6RouteManager attribute*), [217](#page-220-0) max\_host\_fib\_retry\_count (*faucet.valve\_route.ValveRouteManager attribute*), [219](#page-222-0) max\_hosts\_per\_resolve\_cycle (*faucet.valve\_route.ValveIPv4RouteManager attribute*), [216](#page-219-0) max\_hosts\_per\_resolve\_cycle (*faucet.valve\_route.ValveIPv6RouteManager attribute*), [217](#page-220-0) max\_hosts\_per\_resolve\_cycle (*faucet.valve\_route.ValveRouteManager attribute*), [219](#page-222-0) MAX\_PACKET\_IN\_SIZE (*faucet.valve\_route.ValveRouteManager* faucet.faucet\_metadata, [166](#page-169-0) *attribute*), [218](#page-221-0) max\_resolve\_backoff\_time (*faucet.valve\_route.ValveIPv4RouteManager attribute*), [216](#page-219-0) max\_resolve\_backoff\_time (*faucet.valve\_route.ValveIPv6RouteManager attribute*), [217](#page-220-0) max\_resolve\_backoff\_time (*faucet.valve\_route.ValveRouteManager attribute*), [219](#page-222-0) MAX\_TABLE\_ID (*faucet.valve.OVSTfmValve attribute*), [184](#page-187-0) MAX\_TABLE\_ID (*faucet.valve.TfmValve attribute*), [185](#page-188-0) merge\_dyn() (*faucet.conf.Conf method*), [156](#page-159-0) metadata\_goto\_table() (*in module faucet.valve\_of* ), [203](#page-206-0) MetaDPState (*class in faucet.valves\_manager*), [231](#page-234-0) Meter (*class in faucet.meter*), [173](#page-176-0) meter\_id (*faucet.meter.Meter attribute*), [173](#page-176-0) meteradd() (*in module faucet.valve\_of* ), [203](#page-206-0) meterdel() (*in module faucet.valve\_of* ), [203](#page-206-0) metric\_update() (*faucet.faucet.Faucet method*), [163](#page-166-0) metrics (*faucet.valve.AlliedTelesis attribute*), [182](#page-185-0) metrics (*faucet.valve.ArubaValve attribute*), [183](#page-186-0) metrics (*faucet.valve.CiscoC9KValve attribute*), [183](#page-186-0) metrics (*faucet.valve.NoviFlowValve attribute*), [184](#page-187-0) metrics (*faucet.valve.OVSTfmValve attribute*), [185](#page-188-0) metrics (*faucet.valve.OVSValve attribute*), [185](#page-188-0) metrics (*faucet.valve.TfmValve attribute*), [186](#page-189-0) metrics (*faucet.valve.Valve attribute*), [188](#page-191-0) MIN\_ETH\_TYPE\_PKT\_SIZE (*faucet.valve\_packet.PacketMeta attribute*),

[206](#page-209-0) MIN\_MAX\_FLOWS (*faucet.valve.OVSTfmValve attribute*), [184](#page-187-0) MIN\_MAX\_FLOWS (*faucet.valve.TfmValve attribute*), [185](#page-188-0) mirror\_actions() (*faucet.port.Port method*), [176](#page-179-0) mirrored\_ports() (*faucet.vlan.VLAN method*), [236](#page-239-0) modify\_link() (*faucet.stack.Stack method*), [180](#page-183-0) modify\_topology() (*faucet.stack.Stack static method*), [181](#page-184-0) module faucet, [239](#page-242-0) faucet.acl, [153](#page-156-0) faucet.check\_faucet\_config, [156](#page-159-0) faucet.conf, [156](#page-159-0) faucet.config\_parser, [157](#page-160-0) faucet.config\_parser\_util, [157](#page-160-0) faucet.dp, [158](#page-161-0) faucet. faucet, [162](#page-165-0) faucet.faucet\_bgp, [164](#page-167-0) faucet.faucet\_dot1x, [164](#page-167-0) faucet.faucet\_event, [166](#page-169-0) faucet.faucet\_metrics, [166](#page-169-0) faucet.faucet\_pipeline, [167](#page-170-0) faucet.fctl, [167](#page-170-0) faucet.gauge, [168](#page-171-0) faucet.gauge\_influx, [168](#page-171-0) faucet.gauge\_pollers, [171](#page-174-0) faucet.gauge\_prom, [172](#page-175-0) faucet.meter, [173](#page-176-0) faucet.port, [173](#page-176-0) faucet.prom\_client, [178](#page-181-0) faucet.router, [178](#page-181-0) faucet.stack, [179](#page-182-0) faucet.tfm\_pipeline, [182](#page-185-0) faucet.valve, [182](#page-185-0) faucet.valve\_acl, [192](#page-195-0) faucet.valve\_coprocessor, [195](#page-198-0) faucet.valve\_lldp, [195](#page-198-0) faucet.valve\_manager\_base, [196](#page-199-0) faucet.valve\_of, [196](#page-199-0) faucet.valve\_of\_old, [206](#page-209-0) faucet.valve\_outonly, [206](#page-209-0) faucet.valve\_packet, [206](#page-209-0) faucet.valve\_pipeline, [213](#page-216-0) faucet.valve\_route, [215](#page-218-0) faucet.valve\_ryuapp, [220](#page-223-0) faucet.valve\_stack, [221](#page-224-0) faucet.valve\_switch, [224](#page-227-0) faucet.valve\_switch\_stack, [224](#page-227-0) faucet.valve\_switch\_standalone, [226](#page-229-0) faucet.valve\_table, [229](#page-232-0) faucet.valve\_util, [231](#page-234-0) faucet.valves\_manager, [231](#page-234-0)

faucet.vlan, [233](#page-236-0) faucet.watcher, [237](#page-240-0) faucet.watcher\_conf, [238](#page-241-0) multi\_out (*faucet.valve\_route.ValveIPv4RouteManager attribute*), [216](#page-219-0) multi\_out (*faucet.valve\_route.ValveIPv6RouteManager attribute*), [217](#page-220-0) multi\_out (*faucet.valve\_route.ValveRouteManager attribute*), [219](#page-222-0) mutable\_attrs (*faucet.acl.ACL attribute*), [154](#page-157-0) mutable\_attrs (*faucet.conf.Conf attribute*), [156](#page-159-0) mutable\_attrs (*faucet.dp.DP attribute*), [161](#page-164-0) mutable\_attrs (*faucet.vlan.VLAN attribute*), [236](#page-239-0) N name (*faucet.vlan.AnyVLAN attribute*), [233](#page-236-0) name (*faucet.vlan.NullVLAN attribute*), [233](#page-236-0) nd\_advert() (*in module faucet.valve\_packet*), [211](#page-214-0) nd\_request() (*in module faucet.valve\_packet*), [211](#page-214-0) neigh\_cache\_by\_ipv() (*faucet.vlan.VLAN method*), [236](#page-239-0) neigh\_cache\_count\_by\_ipv() (*faucet.vlan.VLAN method*), [236](#page-239-0) neighbor\_timeout(*faucet.valve\_route.ValveIPv4RouteMa*matify\_learn()(*faucet.valve\_route.ValveRouteManager attribute*), [216](#page-219-0) neighbor\_timeout (*faucet.valve\_route.ValveIPv6RouteManager* NoviFlowValve (*class in faucet.valve*), [184](#page-187-0) *attribute*), [217](#page-220-0) neighbor\_timeout (*faucet.valve\_route.ValveRouteManager* NullVLAN (*class in faucet.vlan*), [233](#page-236-0) *attribute*), [219](#page-222-0) new\_valve() (*faucet.valves\_manager.ValvesManager method*), [232](#page-235-0) next\_retry() (*faucet.valve\_route.NextHop method*), [215](#page-218-0) next\_retry\_time (*faucet.valve\_route.NextHop attribute*), [215](#page-218-0) NextHop (*class in faucet.valve\_route*), [215](#page-218-0) nexthop\_dead() (*faucet.valve\_route.ValveRouteManager method*), [219](#page-222-0) nfv\_sw\_port\_up() (*faucet.faucet\_dot1x.FaucetDot1x method*), [165](#page-168-0) no\_response() (*faucet.gauge\_influx.GaugePortStateInfluxDBLogger tribute*), [185](#page-188-0) *method*), [169](#page-172-0) no\_response() (*faucet.gauge\_pollers.GaugePoller method*), [171](#page-174-0) no\_response() (*faucet.gauge\_pollers.GaugePortStatePoller method*), [172](#page-175-0) no\_response()(*faucet.gauge\_prom.GaugePortStateProme*thidesfostrats\_handler()(*faucet.valve.Valve method*), *method*), [172](#page-175-0) no\_response() (*faucet.watcher.GaugePortStateLogger method*), [237](#page-240-0) nominate\_stack\_root() (*faucet.stack.Stack static method*), [181](#page-184-0) nominate\_stack\_root() (*faucet.valve\_stack.ValveStackManager static* OFVLAN (*class in faucet.vlan*), [233](#page-236-0) *method*), [222](#page-225-0) non\_stack\_forwarding() (*faucet.port.Port method*), [176](#page-179-0) non\_vlan\_ports() (*faucet.dp.DP method*), [161](#page-164-0) NonBlockLock (*class in faucet.faucet\_event*), [166](#page-169-0) notifier (*faucet.faucet.Faucet attribute*), [163](#page-166-0) notifier (*faucet.valve.AlliedTelesis attribute*), [182](#page-185-0) notifier (*faucet.valve.ArubaValve attribute*), [183](#page-186-0) notifier (*faucet.valve.CiscoC9KValve attribute*), [183](#page-186-0) notifier (*faucet.valve.NoviFlowValve attribute*), [184](#page-187-0) notifier (*faucet.valve.OVSTfmValve attribute*), [185](#page-188-0) notifier (*faucet.valve.OVSValve attribute*), [185](#page-188-0) notifier (*faucet.valve.TfmValve attribute*), [186](#page-189-0) notifier (*faucet.valve.Valve attribute*), [188](#page-191-0) notify (*faucet.valve\_route.ValveIPv4RouteManager attribute*), [216](#page-219-0) notify (*faucet.valve\_route.ValveIPv6RouteManager attribute*), [217](#page-220-0) notify (*faucet.valve\_route.ValveRouteManager attribute*), [219](#page-222-0) notify() (*faucet.faucet\_event.FaucetEventNotifier method*), [166](#page-169-0) notify() (*faucet.valve.Valve method*), [188](#page-191-0) *method*), [219](#page-222-0) NullRyuDatapath (*class in faucet.valve\_of* ), [196](#page-199-0) O ofchannel\_log() (*faucet.valve.Valve method*), [188](#page-191-0) ofchannel\_logger (*faucet.valve.AlliedTelesis attribute*), [182](#page-185-0) ofchannel\_logger (*faucet.valve.ArubaValve attribute*), [183](#page-186-0) ofchannel\_logger (*faucet.valve.CiscoC9KValve attribute*), [183](#page-186-0) ofchannel\_logger (*faucet.valve.NoviFlowValve attribute*), [184](#page-187-0) ofchannel\_logger (*faucet.valve.OVSTfmValve at*ofchannel\_logger (*faucet.valve.OVSValve attribute*), [185](#page-188-0) ofchannel\_logger (*faucet.valve.TfmValve attribute*), [186](#page-189-0) ofchannel\_logger (*faucet.valve.Valve attribute*), [188](#page-191-0) [188](#page-191-0) oferror() (*faucet.valve.Valve method*), [188](#page-191-0) OFP\_VERSIONS (*faucet.valve\_ryuapp.OSKenAppBase attribute*), [220](#page-223-0) ofproto (*faucet.valve\_of.NullRyuDatapath attribute*), [196](#page-199-0)

orig\_len (*faucet.valve\_packet.PacketMeta attribute*), pipeline (*faucet.valve\_route.ValveIPv6RouteManager* [207](#page-210-0) OSKenAppBase (*class in faucet.valve\_ryuapp*), [220](#page-223-0) output() (*faucet.valve\_pipeline.ValvePipeline method*), [214](#page-217-0) output\_actions\_types (*faucet.acl.ACL attribute*), [154](#page-157-0) output\_controller() (*in module faucet.valve\_of* ), [203](#page-206-0) output\_in\_port() (*in module faucet.valve\_of* ), [203](#page-206-0) output\_non\_output\_actions() (*in module faucet.valve\_of* ), [203](#page-206-0) output\_port() (*faucet.vlan.VLAN method*), [236](#page-239-0) output\_port() (*in module faucet.valve\_of* ), [203](#page-206-0) output\_table() (*faucet.dp.DP method*), [161](#page-164-0) output\_tables() (*faucet.dp.DP method*), [161](#page-164-0) OutputOnlyManager (*class in faucet.valve\_outonly*), [206](#page-209-0) OVSTfmValve (*class in faucet.valve*), [184](#page-187-0) OVSValve (*class in faucet.valve*), [185](#page-188-0)

# P

packet\_complete() (*faucet.valve\_packet.PacketMeta method*), [207](#page-210-0) packet\_in\_handler() (*faucet.faucet.Faucet method*), [163](#page-166-0) PacketMeta (*class in faucet.valve\_packet*), [206](#page-209-0) packetout() (*in module faucet.valve\_of* ), [204](#page-207-0) packetouts() (*in module faucet.valve\_of* ), [204](#page-207-0) parse\_args() (*in module faucet.fctl*), [167](#page-170-0) *method*), [232](#page-235-0) parse\_eth\_pkt() (*in module faucet.valve\_packet*), [212](#page-215-0) parse\_faucet\_lldp() (*in module faucet.valve\_packet*), [212](#page-215-0) parse\_lacp\_pkt() (*in module faucet.valve\_packet*), [212](#page-215-0) parse\_lldp() (*in module faucet.valve\_packet*), [212](#page-215-0) parse\_packet\_in\_pkt() (*in module faucet.valve\_packet*), [212](#page-215-0) parse\_pkt\_meta() (*faucet.valve.Valve method*), [189](#page-192-0) parse\_rcv\_packet() (*faucet.valve.Valve method*), [189](#page-192-0) peer\_symmetric\_up\_ports() (*faucet.stack.Stack method*), [181](#page-184-0) peer\_up\_ports() (*faucet.stack.Stack method*), [181](#page-184-0) pipeline (*faucet.valve.AlliedTelesis attribute*), [182](#page-185-0) pipeline (*faucet.valve.ArubaValve attribute*), [183](#page-186-0) pipeline (*faucet.valve.CiscoC9KValve attribute*), [183](#page-186-0) pipeline (*faucet.valve.NoviFlowValve attribute*), [184](#page-187-0) pipeline (*faucet.valve.OVSTfmValve attribute*), [185](#page-188-0) pipeline (*faucet.valve.OVSValve attribute*), [185](#page-188-0) pipeline (*faucet.valve.TfmValve attribute*), [186](#page-189-0) pipeline (*faucet.valve.Valve attribute*), [189](#page-192-0) pipeline (*faucet.valve\_route.ValveIPv4RouteManager attribute*), [216](#page-219-0)

parse\_configs() (*faucet.valves\_manager.ValvesManager* port\_role\_name() (*faucet.port.Port static method*), [176](#page-179-0) *attribute*), [217](#page-220-0) pipeline (*faucet.valve\_route.ValveRouteManager attribute*), [219](#page-222-0) pipeline\_str() (*faucet.dp.DP method*), [161](#page-164-0) pipeline\_tableids() (*faucet.dp.DP method*), [161](#page-164-0) pkt (*faucet.valve\_packet.PacketMeta attribute*), [207](#page-210-0) pkt\_out\_port() (*faucet.vlan.VLAN method*), [236](#page-239-0) pop\_vlan() (*in module faucet.valve\_of* ), [204](#page-207-0) Port (*class in faucet.port*), [173](#page-176-0) port (*faucet.valve\_packet.PacketMeta attribute*), [207](#page-210-0) port (*faucet.valve\_route.NextHop attribute*), [215](#page-218-0) port (*faucet.vlan.HostCacheEntry attribute*), [233](#page-236-0) port\_add() (*faucet.valve.Valve method*), [189](#page-192-0) port\_delete() (*faucet.valve.Valve method*), [189](#page-192-0) port\_desc\_stats\_reply\_handler() (*faucet.faucet.Faucet method*), [163](#page-166-0) port\_desc\_stats\_reply\_handler() (*faucet.valve.Valve method*), [189](#page-192-0) port\_desc\_stats\_reply\_handler() (*faucet.valves\_manager.ValvesManager method*), [232](#page-235-0) port\_down() (*faucet.faucet\_dot1x.FaucetDot1x method*), [165](#page-168-0) port\_is\_tagged() (*faucet.vlan.VLAN method*), [236](#page-239-0) port\_is\_untagged() (*faucet.vlan.VLAN method*), [236](#page-239-0) port\_labels() (*faucet.dp.DP method*), [161](#page-164-0) port\_no\_valid() (*faucet.dp.DP method*), [161](#page-164-0) port\_status\_from\_state() (*in module faucet.valve\_of* ), [204](#page-207-0) port\_status\_handler() (*faucet.faucet.Faucet method*), [163](#page-166-0) port\_status\_handler() (*faucet.valve.Valve method*), [189](#page-192-0) port\_status\_handler() (*faucet.valves\_manager.ValvesManager method*), [232](#page-235-0) port\_up() (*faucet.faucet\_dot1x.FaucetDot1x method*), [165](#page-168-0) ports\_add() (*faucet.valve.Valve method*), [189](#page-192-0) ports\_delete() (*faucet.valve.Valve method*), [190](#page-193-0) ports\_from\_output\_port\_acts() (*in module faucet.valve\_of* ), [204](#page-207-0) prepare\_send\_flows() (*faucet.valve.Valve method*), [190](#page-193-0) proactive\_learn (*faucet.valve\_route.ValveIPv4RouteManager attribute*), [216](#page-219-0) proactive\_learn (*faucet.valve\_route.ValveIPv6RouteManager attribute*), [217](#page-220-0) proactive\_learn (*faucet.valve\_route.ValveRouteManager attribute*), [219](#page-222-0) PromClient (*class in faucet.prom\_client*), [178](#page-181-0)

push\_vlan() (*in module faucet.valve\_acl*), [194](#page-197-0)

push\_vlan\_act() (*in module faucet.valve\_of* ), [204](#page-207-0) R rate\_limit\_packet\_ins() (*faucet.valve.Valve method*), [190](#page-193-0) rcv\_packet() (*faucet.valve.Valve method*), [190](#page-193-0) read\_config() (*in module faucet.config\_parser\_util*), [158](#page-161-0) recent\_ofmsgs (*faucet.valve.AlliedTelesis attribute*), [182](#page-185-0) recent\_ofmsgs (*faucet.valve.ArubaValve attribute*), [183](#page-186-0) recent\_ofmsgs (*faucet.valve.CiscoC9KValve attribute*), [183](#page-186-0) recent\_ofmsgs (*faucet.valve.NoviFlowValve attribute*), [184](#page-187-0) recent\_ofmsgs (*faucet.valve.OVSTfmValve attribute*), [185](#page-188-0) recent\_ofmsgs (*faucet.valve.OVSValve attribute*), [185](#page-188-0) recent\_ofmsgs (*faucet.valve.TfmValve attribute*), [186](#page-189-0) recent\_ofmsgs (*faucet.valve.Valve attribute*), [190](#page-193-0) reconnect\_handler() (*faucet.valve\_ryuapp.OSKenAppBase method*), [221](#page-224-0) relative\_port\_towards() (*faucet.valve\_stack.ValveStackManager method*), [222](#page-225-0) release() (*faucet.faucet\_event.NonBlockLock method*), [166](#page-169-0) reload\_config() (*faucet.faucet.Faucet method*), [163](#page-166-0) reload\_config() (*faucet.gauge.Gauge method*), [168](#page-171-0) reload\_config() (*faucet.valve.Valve method*), [190](#page-193-0) reload\_config() (*faucet.valve\_ryuapp.OSKenAppBase method*), [221](#page-224-0) reload\_stack\_root\_config() (*faucet.valves\_manager.ValvesManager method*), [232](#page-235-0) remove\_filter() (*faucet.valve\_pipeline.ValvePipeline method*), [214](#page-217-0) remove\_overlap\_ofmsgs() (*in module faucet.valve\_of* ), [205](#page-208-0) reparse() (*faucet.valve\_packet.PacketMeta method*), [207](#page-210-0) reparse\_all() (*faucet.valve\_packet.PacketMeta method*), [207](#page-210-0) reparse\_ip() (*faucet.valve\_packet.PacketMeta* rewrite\_vlan() (*in module faucet.valve\_acl*), [194](#page-197-0) *method*), [207](#page-210-0) report\_dp\_status() (*faucet.gauge\_pollers.GaugePoller method*), [171](#page-174-0) report\_label\_match\_metrics() (*in module faucet.fctl*), [167](#page-170-0) request\_reload\_configs() (*faucet.valves\_manager.ValvesManager method*), [232](#page-235-0)

REQUIRED\_LABELS (*faucet.prom\_client.PromClient attribute*), [178](#page-181-0) requires\_reverse\_tunnel() (*faucet.acl.ACL method*), [154](#page-157-0) reregister\_flow\_vars() (*faucet.gauge\_prom.GaugePrometheusClient method*), [173](#page-176-0) reregister\_nonflow\_vars() (*faucet.gauge\_prom.GaugePrometheusClient method*), [173](#page-176-0) reset() (*faucet.faucet\_bgp.FaucetBgp method*), [164](#page-167-0) reset() (*faucet.faucet\_dot1x.FaucetDot1x method*), [165](#page-168-0) reset\_caches() (*faucet.vlan.VLAN method*), [236](#page-239-0) reset\_dpid() (*faucet.faucet\_metrics.FaucetMetrics method*), [166](#page-169-0) reset\_peer\_distances() (*faucet.valve\_stack.ValveStackManager method*), [223](#page-226-0) reset\_ports() (*faucet.vlan.VLAN method*), [236](#page-239-0) reset\_refs() (*faucet.dp.DP method*), [161](#page-164-0) resolution\_due() (*faucet.valve\_route.NextHop method*), [215](#page-218-0) resolve\_expire\_hosts() (*faucet.valve\_route.ValveRouteManager method*), [219](#page-222-0) resolve\_gateways() (*faucet.valve.Valve method*), [191](#page-194-0) resolve\_gateways() (*faucet.valve\_route.ValveRouteManager method*), [219](#page-222-0) resolve\_port() (*faucet.dp.DP method*), [161](#page-164-0) resolve\_ports() (*faucet.acl.ACL method*), [154](#page-157-0) resolve\_retries (*faucet.valve\_route.NextHop attribute*), [215](#page-218-0) resolve\_stack\_topology() (*faucet.dp.DP method*), [161](#page-164-0) resolve\_topology() (*faucet.stack.Stack method*), [181](#page-184-0) restricted\_bcast\_arpnd\_ports() (*faucet.dp.DP method*), [161](#page-164-0) restricted\_bcast\_arpnd\_ports() (*faucet.vlan.VLAN method*), [236](#page-239-0) RESTRICTED\_FLOOD\_DISTS (*faucet.valve\_switch\_standalone.ValveSwitchManager attribute*), [227](#page-230-0) revert\_config() (*faucet.valves\_manager.ValvesManager method*), [232](#page-235-0) route\_count\_by\_ipv() (*faucet.vlan.VLAN method*), [236](#page-239-0) route\_priority (*faucet.valve\_route.ValveIPv4RouteManager attribute*), [216](#page-219-0) route\_priority (*faucet.valve\_route.ValveIPv6RouteManager attribute*), [217](#page-220-0) route\_priority (*faucet.valve\_route.ValveRouteManager attribute*), [220](#page-223-0) Router (*class in faucet.router*), [178](#page-181-0)

(*faucet.valve\_table.ValveTable method*), [230](#page-233-0)

*method*), [165](#page-168-0)

*method*), [232](#page-235-0)

*method*), [230](#page-233-0)

*attribute*), [170](#page-173-0)

*method*), [170](#page-173-0)

*method*), [181](#page-184-0) shortest\_symmetric\_path\_port()

(*faucet.stack.Stack method*), [181](#page-184-0)

[181](#page-184-0)

router\_advert() (*in module faucet.valve\_packet*), [212](#page-215-0) router\_rcv\_packet() (*faucet.valve.Valve method*), [191](#page-194-0) router\_vlan\_for\_ip\_gw() (*faucet.valve.Valve method*), [191](#page-194-0) router\_vlan\_for\_ip\_gw() (*faucet.valve\_route.ValveRouteManager method*), [220](#page-223-0) routers (*faucet.valve\_route.ValveIPv4RouteManager attribute*), [216](#page-219-0) routers (*faucet.valve\_route.ValveIPv6RouteManager attribute*), [217](#page-220-0) routers (*faucet.valve\_route.ValveRouteManager attribute*), [220](#page-223-0) routes\_by\_ipv() (*faucet.vlan.VLAN method*), [236](#page-239-0) rule\_types (*faucet.acl.ACL attribute*), [155](#page-158-0) set\_field() (*in module faucet.valve\_of* ), [205](#page-208-0) set\_mac\_str() (*faucet.faucet\_dot1x.FaucetDot1x* set\_no\_external\_forwarding\_requested() set\_stack\_root() (*faucet.valves\_manager.ValvesManager* set\_vlan\_vid() (*faucet.valve\_table.ValveTable* ship\_error\_prefix (*faucet.gauge\_influx.InfluxShipper* ship\_points() (*faucet.gauge\_influx.InfluxShipper* shortest\_path() (*faucet.stack.Stack method*), [181](#page-184-0) shortest\_path\_port() (*faucet.stack.Stack method*), shortest\_path\_to\_root() (*faucet.stack.Stack*

- running() (*faucet.gauge\_pollers.GaugePoller method*), [171](#page-174-0)
- running() (*faucet.port.Port method*), [176](#page-179-0)

### S

scrape\_prometheus() (*in module faucet.fctl*), [167](#page-170-0) select\_packets() (*faucet.valve\_pipeline.ValvePipeline method*), [214](#page-217-0) select\_port() (*faucet.port.Port method*), [176](#page-179-0) selected\_up\_lags() (*faucet.vlan.VLAN method*), [236](#page-239-0) send\_flows() (*faucet.valve.Valve method*), [191](#page-194-0) send\_req() (*faucet.gauge\_influx.GaugePortStateInfluxDBLogger method*), [169](#page-172-0) send\_req() (*faucet.gauge\_pollers.GaugeFlowTablePoller* Stack (*class in faucet.stack*), [179](#page-182-0) *method*), [171](#page-174-0) send\_req() (*faucet.gauge\_pollers.GaugeMeterStatsPoller* stack\_bad() (*faucet.port.Port method*), [177](#page-180-0) *method*), [171](#page-174-0) send\_req() (*faucet.gauge\_pollers.GaugePoller method*), [171](#page-174-0) send\_req() (*faucet.gauge\_pollers.GaugePortStatePoller method*), [172](#page-175-0) send\_req() (*faucet.gauge\_pollers.GaugePortStatsPoller method*), [172](#page-175-0) send\_req() (*faucet.gauge\_pollers.GaugeThreadPoller method*), [172](#page-175-0) send\_req() (*faucet.gauge\_prom.GaugePortStatePrometheusPoller method*), [173](#page-176-0) send\_req() (*faucet.watcher.GaugePortStateLogger method*), [237](#page-240-0) set\_bgp\_vlan() (*faucet.router.Router method*), [179](#page-182-0) set\_defaults() (*faucet.conf.Conf method*), [156](#page-159-0) set\_defaults() (*faucet.dp.DP method*), [161](#page-164-0) set\_defaults() (*faucet.port.Port method*), [176](#page-179-0) set\_defaults() (*faucet.vlan.VLAN method*), [236](#page-239-0) set\_external\_forwarding\_requested() (*faucet.valve\_table.ValveTable method*), [230](#page-233-0) set\_field() (*faucet.valve\_table.ValveTable static method*), [230](#page-233-0) shutdown\_bgp\_speakers() (*faucet.faucet\_bgp.FaucetBgp method*), [164](#page-167-0) signal\_handler() (*faucet.valve\_ryuapp.OSKenAppBase method*), [221](#page-224-0) slowpath\_pps\_meteradd() (*in module faucet.valve\_of* ), [205](#page-208-0) slowpath\_pps\_meterdel() (*in module faucet.valve\_of* ), [205](#page-208-0) sort\_flows() (*in module faucet.valve\_of* ), [205](#page-208-0) stack\_admin\_down() (*faucet.port.Port method*), [177](#page-180-0) stack\_defaults\_types (*faucet.port.Port attribute*), [177](#page-180-0) stack\_descr() (*faucet.port.Port method*), [177](#page-180-0) stack\_gone() (*faucet.port.Port method*), [177](#page-180-0) stack\_init() (*faucet.port.Port method*), [177](#page-180-0) stack\_manager (*faucet.valve.AlliedTelesis attribute*), [182](#page-185-0) stack\_manager (*faucet.valve.ArubaValve attribute*), [183](#page-186-0) stack\_manager (*faucet.valve.CiscoC9KValve attribute*), [183](#page-186-0) stack\_manager (*faucet.valve.NoviFlowValve attribute*), [184](#page-187-0) stack\_manager (*faucet.valve.OVSTfmValve attribute*), [185](#page-188-0) stack\_manager (*faucet.valve.OVSValve attribute*), [185](#page-188-0) stack\_manager (*faucet.valve.TfmValve attribute*), [186](#page-189-0) stack\_manager (*faucet.valve.Valve attribute*), [191](#page-194-0) stack\_port\_healthy() (*faucet.stack.Stack method*), [181](#page-184-0) stack\_port\_update() (*faucet.port.Port method*), [177](#page-180-0) stack\_ports() (*faucet.dp.DP method*), [161](#page-164-0) stack\_ports() (*faucet.valve\_stack.ValveStackManager*

*method*), [223](#page-226-0) stack\_state() (*faucet.port.Port method*), [177](#page-180-0) stack\_state\_name() (*faucet.port.Port static method*), [177](#page-180-0) stack\_up() (*faucet.port.Port method*), [177](#page-180-0) stacked\_valves() (*faucet.valve\_stack.ValveStackManager* tagged\_flood\_ports() (*faucet.vlan.VLAN method*), *static method*), [223](#page-226-0) stale\_root (*faucet.valve.AlliedTelesis attribute*), [182](#page-185-0) stale\_root (*faucet.valve.ArubaValve attribute*), [183](#page-186-0) stale\_root (*faucet.valve.CiscoC9KValve attribute*), [183](#page-186-0) stale\_root (*faucet.valve.NoviFlowValve attribute*), [184](#page-187-0) stale\_root (*faucet.valve.OVSTfmValve attribute*), [185](#page-188-0) stale\_root (*faucet.valve.OVSValve attribute*), [185](#page-188-0) stale\_root (*faucet.valve.TfmValve attribute*), [186](#page-189-0) stale\_root (*faucet.valve.Valve attribute*), [191](#page-194-0) standby\_port() (*faucet.port.Port method*), [177](#page-180-0) start() (*faucet.faucet.Faucet method*), [163](#page-166-0) start() (*faucet.faucet\_event.FaucetEventNotifier method*), [166](#page-169-0) start() (*faucet.gauge\_pollers.GaugePoller method*), [171](#page-174-0) start() (*faucet.gauge\_pollers.GaugeThreadPoller method*), [172](#page-175-0) start() (*faucet.prom\_client.PromClient method*), [178](#page-181-0) start() (*faucet.valve\_ryuapp.OSKenAppBase method*), [221](#page-224-0) stat\_config\_files() (*in module faucet.valve\_util*), [231](#page-234-0) state\_expire() (*faucet.valve.Valve method*), [191](#page-194-0) STATIC\_TABLE\_IDS (*faucet.valve.NoviFlowValve attribute*), [184](#page-187-0) STATIC\_TABLE\_IDS (*faucet.valve.Valve attribute*), [186](#page-189-0) stop() (*faucet.gauge\_pollers.GaugePoller method*), [171](#page-174-0) stop() (*faucet.gauge\_pollers.GaugeThreadPoller method*), [172](#page-175-0) switch\_features() (*faucet.valve.Valve method*), [191](#page-194-0) switch\_manager (*faucet.valve.AlliedTelesis attribute*), [182](#page-185-0) switch\_manager (*faucet.valve.ArubaValve attribute*), [183](#page-186-0) switch\_manager (*faucet.valve.CiscoC9KValve attribute*), [183](#page-186-0) switch\_manager (*faucet.valve.NoviFlowValve attribute*), [184](#page-187-0) switch\_manager (*faucet.valve.OVSTfmValve attribute*), [185](#page-188-0) switch\_manager (*faucet.valve.OVSValve attribute*), [185](#page-188-0) switch\_manager (*faucet.valve.TfmValve attribute*), [186](#page-189-0) switch\_manager (*faucet.valve.Valve attribute*), [192](#page-195-0) *attribute*), [216](#page-219-0) switch\_manager (*faucet.valve\_route.ValveIPv6RouteManager* update\_stack\_link\_state() *attribute*), [217](#page-220-0) switch\_manager (*faucet.valve\_route.ValveRouteManager* T U

table\_by\_id() (*faucet.dp.DP method*), [161](#page-164-0) table\_features() (*in module faucet.valve\_of* ), [205](#page-208-0) [237](#page-240-0) test\_config\_condition() (*in module faucet.conf* ), [157](#page-160-0) TfmValve (*class in faucet.valve*), [185](#page-188-0) tlv\_cast() (*in module faucet.valve\_packet*), [213](#page-216-0) tlvs\_by\_subtype() (*in module faucet.valve\_packet*), [213](#page-216-0) tlvs\_by\_type() (*in module faucet.valve\_packet*), [213](#page-216-0) to\_conf() (*faucet.conf.Conf method*), [156](#page-159-0) tunnel\_acls() (*faucet.port.Port method*), [177](#page-180-0) tunnel\_outport() (*faucet.valve\_stack.ValveStackManager method*), [223](#page-226-0) tunnel\_types (*faucet.acl.ACL attribute*), [155](#page-158-0) untagged\_flood\_ports() (*faucet.vlan.VLAN method*), [237](#page-240-0) update() (*faucet.conf.Conf method*), [156](#page-159-0) update() (*faucet.gauge\_pollers.GaugePoller method*), [171](#page-174-0) update() (*faucet.valves\_manager.ConfigWatcher method*), [231](#page-234-0) update\_buckets() (*faucet.valve\_table.ValveGroupEntry method*), [229](#page-232-0) update\_config\_applied() (*faucet.valves\_manager.ValvesManager method*), [232](#page-235-0) update\_config\_metrics() (*faucet.valve.Valve method*), [192](#page-195-0) update\_dp\_live\_time() (*faucet.valves\_manager.ValvesManager method*), [232](#page-235-0) update\_health() (*faucet.stack.Stack method*), [181](#page-184-0) update\_health() (*faucet.valve\_stack.ValveStackManager method*), [223](#page-226-0) update\_metrics() (*faucet.faucet\_bgp.FaucetBgp method*), [164](#page-167-0) update\_metrics() (*faucet.valve.Valve method*), [192](#page-195-0)

*attribute*), [220](#page-223-0)

- update\_metrics() (*faucet.valves\_manager.ValvesManager method*), [233](#page-236-0)
- update\_reverse\_tunnel\_rules() (*faucet.acl.ACL method*), [155](#page-158-0)
- switch\_manager (*faucet.valve\_route.ValveIPv4RouteManager* update\_source\_tunnel\_rules() (*faucet.acl.ACL method*), [155](#page-158-0)

(*faucet.valve\_lldp.ValveLLDPManager method*), [195](#page-198-0)

update\_stack\_topo() (*faucet.valve\_stack.ValveStackManager method*), [223](#page-226-0) update\_vlan() (*faucet.valve\_manager\_base.ValveManagerBase method*), [196](#page-199-0) update\_vlan() (*faucet.valve\_switch\_standalone.ValveSwitchManager faucet.valve\_switch\_stack*), [225](#page-228-0) *method*), [229](#page-232-0) update\_watcher\_handler() (*faucet.gauge.Gauge method*), [168](#page-171-0) USE\_BARRIERS (*faucet.valve.NoviFlowValve attribute*), [184](#page-187-0) USE\_BARRIERS (*faucet.valve.OVSTfmValve attribute*), [184](#page-187-0) USE\_BARRIERS (*faucet.valve.OVSValve attribute*), [185](#page-188-0) USE\_BARRIERS (*faucet.valve.Valve attribute*), [186](#page-189-0) USE\_OXM\_IDS (*faucet.valve.OVSTfmValve attribute*), [184](#page-187-0) USE\_OXM\_IDS (*faucet.valve.TfmValve attribute*), [185](#page-188-0) utf8\_decode() (*in module faucet.valve\_util*), [231](#page-234-0)

### V

Valve (*class in faucet.valve*), [186](#page-189-0) valve\_factory() (*in module faucet.valve*), [192](#page-195-0) valve\_flow\_services() (*faucet.valves\_manager.ValvesManager method*), [233](#page-236-0) valve\_flowreorder() (*in module faucet.valve\_of* ), [205](#page-208-0) valve\_match\_vid() (*in module faucet.valve\_of* ), [205](#page-208-0) *method*), [233](#page-236-0) valve\_switch\_factory() (*in module faucet.valve\_switch*), [224](#page-227-0) ValveAclManager (*class in faucet.valve\_acl*), [192](#page-195-0) ValveDeadThreadException, [221](#page-224-0) ValveGroupEntry (*class in faucet.valve\_table*), [229](#page-232-0) ValveGroupTable (*class in faucet.valve\_table*), [229](#page-232-0) ValveIPv4RouteManager (*class in faucet.valve\_route*), [215](#page-218-0) ValveIPv6RouteManager (*class in faucet.valve\_route*), [216](#page-219-0) ValveLLDPManager (*class in faucet.valve\_lldp*), [195](#page-198-0) ValveLogger (*class in faucet.valve*), [192](#page-195-0) ValveManagerBase (*class in faucet.valve\_manager\_base*), [196](#page-199-0) ValvePipeline (*class in faucet.valve\_pipeline*), [213](#page-216-0) ValveRouteManager (*class in faucet.valve\_route*), [217](#page-220-0) valves\_by\_name() (*faucet.valves\_manager.ValvesManager method*), [233](#page-236-0) valves\_manager (*faucet.faucet.Faucet attribute*), [163](#page-166-0) ValvesManager (*class in faucet.valves\_manager*), [232](#page-235-0) ValveStackManager (*class in faucet.valve\_stack*), [221](#page-224-0) ValveSwitchFlowRemovedManager (*class in faucet.valve\_switch\_standalone*), [226](#page-229-0) ValveSwitchManager (*class in faucet.valve\_switch\_standalone*), [226](#page-229-0) Y

valve\_packet\_in()(*faucet.valves\_manager.ValvesManage*}<sup>}</sup>an\_pkt (*faucet.valve\_packet.PacketMeta attribute*), ValveSwitchStackManagerBase (*class in faucet.valve\_switch\_stack*), [224](#page-227-0) ValveSwitchStackManagerNoReflection (*class in faucet.valve\_switch\_stack*), [225](#page-228-0) ValveSwitchStackManagerReflection (*class in* ValveTable (*class in faucet.valve\_table*), [230](#page-233-0) ValveTableConfig (*class in faucet.faucet\_pipeline*), [167](#page-170-0) verify\_flowmod() (*in module faucet.valve\_of* ), [205](#page-208-0) verify\_lldp() (*faucet.valve\_lldp.ValveLLDPManager method*), [195](#page-198-0) verify\_tunnel\_rules() (*faucet.acl.ACL method*), [155](#page-158-0) vid (*faucet.vlan.AnyVLAN attribute*), [233](#page-236-0) vid (*faucet.vlan.NullVLAN attribute*), [233](#page-236-0) vid\_present() (*in module faucet.valve\_of* ), [205](#page-208-0) vid\_valid() (*faucet.vlan.VLAN static method*), [237](#page-240-0) vip\_map() (*faucet.router.Router method*), [179](#page-182-0) vip\_map() (*faucet.vlan.VLAN method*), [237](#page-240-0) vip\_table (*faucet.valve\_route.ValveIPv4RouteManager attribute*), [216](#page-219-0) vip\_table (*faucet.valve\_route.ValveIPv6RouteManager attribute*), [217](#page-220-0) vip\_table (*faucet.valve\_route.ValveRouteManager attribute*), [220](#page-223-0) VLAN (*class in faucet.vlan*), [233](#page-236-0) vlan (*faucet.valve\_packet.PacketMeta attribute*), [207](#page-210-0) [207](#page-210-0) vlans() (*faucet.port.Port method*), [177](#page-180-0) W warning() (*faucet.valve.ValveLogger method*), [192](#page-195-0) watcher\_factory() (*in module faucet.watcher*), [237](#page-240-0)

watcher\_parser() (*in module faucet.config\_parser*), [157](#page-160-0)

WatcherConf (*class in faucet.watcher\_conf* ), [238](#page-241-0)

yaml\_dump() (*in module faucet.config\_parser\_util*), [158](#page-161-0) yaml\_load() (*in module faucet.config\_parser\_util*), [158](#page-161-0)